August 1990 U.S.A. \$3.95 Canada \$4.50 **UK £2.50** An IDG Communications Publication

**SPEAK** 

# **Programming?** リアジ ヨハジ

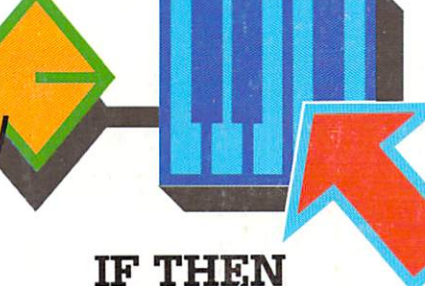

 ${\bf R}$ 

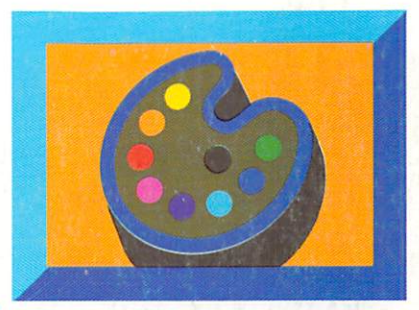

**GRAPHIC** 

▶ Point-and-Click **Multimedia** 

**Amiga-Style C and BASIC** 

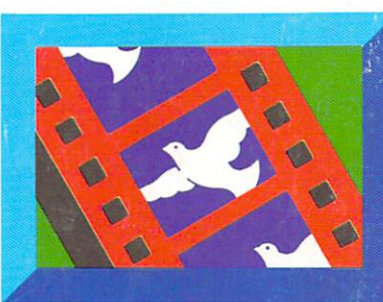

**ANIM** 

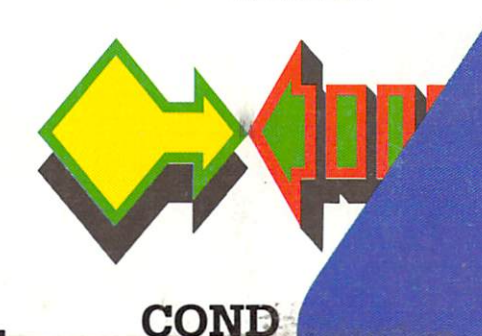

# **Plus!**

**Minister Gallery R. R. P. R. R.** 

• 5 Hard Drive Tips • HAM Techniques **• On-Line Savings** • REVIEWS: Software,

Hardware, ames, More!

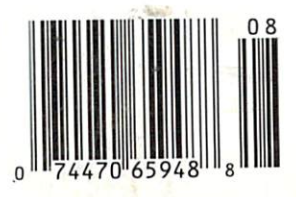

# Announcing GVP's new A-Net<sup>TM</sup> **LOCAL AREA NETWORK FOR THE AMIGA®**<br>The low-cost total network solution! Ideal for education, business, and government...

**GVP brings you the latest** *breakthrough* in ETHERNET<br>NETWORK CONTROLLERS for your A2000® and/or A500®. GVP's A-Net<br>leading-edge features, flexibility,<br>and software support will be your<br>key to added Amiga productivity.

- · Ethernet Network Controllers available for both the A500 and the A2000.
- Physical network is Ethernet Version 2 compatible. Fully compliant with IEEE 802.3 Standard Types A and B.
- JO MegaBit per second Ethernet transfer rate.
- 16-bit data path addressing.
- Supports both "thick" and "thin" IBNC) Ethernet cabling. On-board transceiver for use with "thin" ethemet cabling. A-Net 2000 has DB-15 external connector.
- Supports up to 30 stations with total<br>
cable length of up to 600 feet with<br>
"thin" Ethernet co-axial cabling.<br>
 All controllers have 16KB of onboard
- static RAM allowing OMA directly to/ from the network. A2000 controller also has OMA sequencer allowing DMA transfers directly from/to the Amiga's memory.
- Includes sophisticated software package supporting Amiga-to-Amiga networks.<br>Software features include:
	- $\nu$  Easy to install software, well integrated with AmigaDOS.
	- Full peer-to-peer networking-i.e., every Amiga node can be both a client and server.
	- $\mathcal V$  Resource sharing: Hard Disks, Floppy Disks, RAM Disks, Serial Ports, Parallel Ports, Printers, etc.<br>can be shared between stations and<br>can be transparently used as if they were physically connected to each station.
	- *<sup>v</sup>'* Ability to run and "Tube" data, quickly between applications on remote stations.
- $\sqrt{\phantom{a}}$  Ability to send messages between users.
- $\checkmark$  Ability to check which users are active on the network.<br>• Novell and DECnet compatible software drivers available from
- third parries.

**GVP A-Net 2000** 

**GVP A-Net 500** 

A-Net and GVP are trademarks of Great Valley Products Inc. Amiga, A500 and A2000 are registered trademarks of Commodore-Amiga Inc.

GREAT VALLEY PRODUCTS INC. New Address: 600 Clark Ave., King of Prussia, PA 19406 For more information, or for nearest dealer, call today. Dealer Inquiries welcome. Dealers Circle 245 on Reader Service Card Tel. (215) 337-8770 • FAX (215) 337-9922 Consumers Circle 127 on Reader Service Card

# *HE GOLD DISK*  $\epsilon$ **The Only Productivity Software You Will Ever Need**

**Introducing five business packages in one.** 

Good news for business. There is one software package that gives you everything you need for:

**-;r c9'> Word Processing Database Management**  *?* ~ ~ **Desktop Publishing Spreadsheet Calculation**  *'o'* ~ ~ *)* **Business Graphics** 

<sup> $\bullet$ </sup> That single software package is the **Gold Disk Office.** The Gold Disk Office takes full advantage of your Amiga to fully integrate all the critical functions needed in business today. For example, you can add notes to your spreadsheets with Office Write word processing. Combine text and graphics using Office Page. Merge customer lists from Office File databases with letters in Office Write. And much more.

The **Gold Disk Office** gives you everything you need. Perform lighting fast word processing with spell checking, mail merge and more. Run spreadsheets of 32,000 rows by 32,000 columns and perform over 100 statistical, ---financial, and trigonometric functions with 18 digit precision. Integrate text and graphics to create crisp brochures, newsletters, and ads. Enjoy high resolution text-and-graphics output on any printer. Manage a flat file database with ultra-fast sorting and indexing. Best of all, the **Gold Disk Office** enables you to integrate these functions, so you'll enjoy the absolute maximum in office productivity.

Only one software package gives you so much:

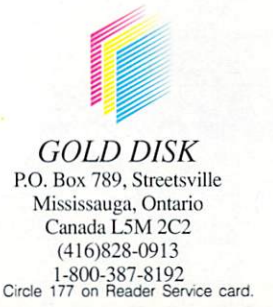

*Order the Gold Disk Office for your office today* the **Gold Disk Office.** 

### ReadySoft's acclaimed Macintosh® emulator just got better!

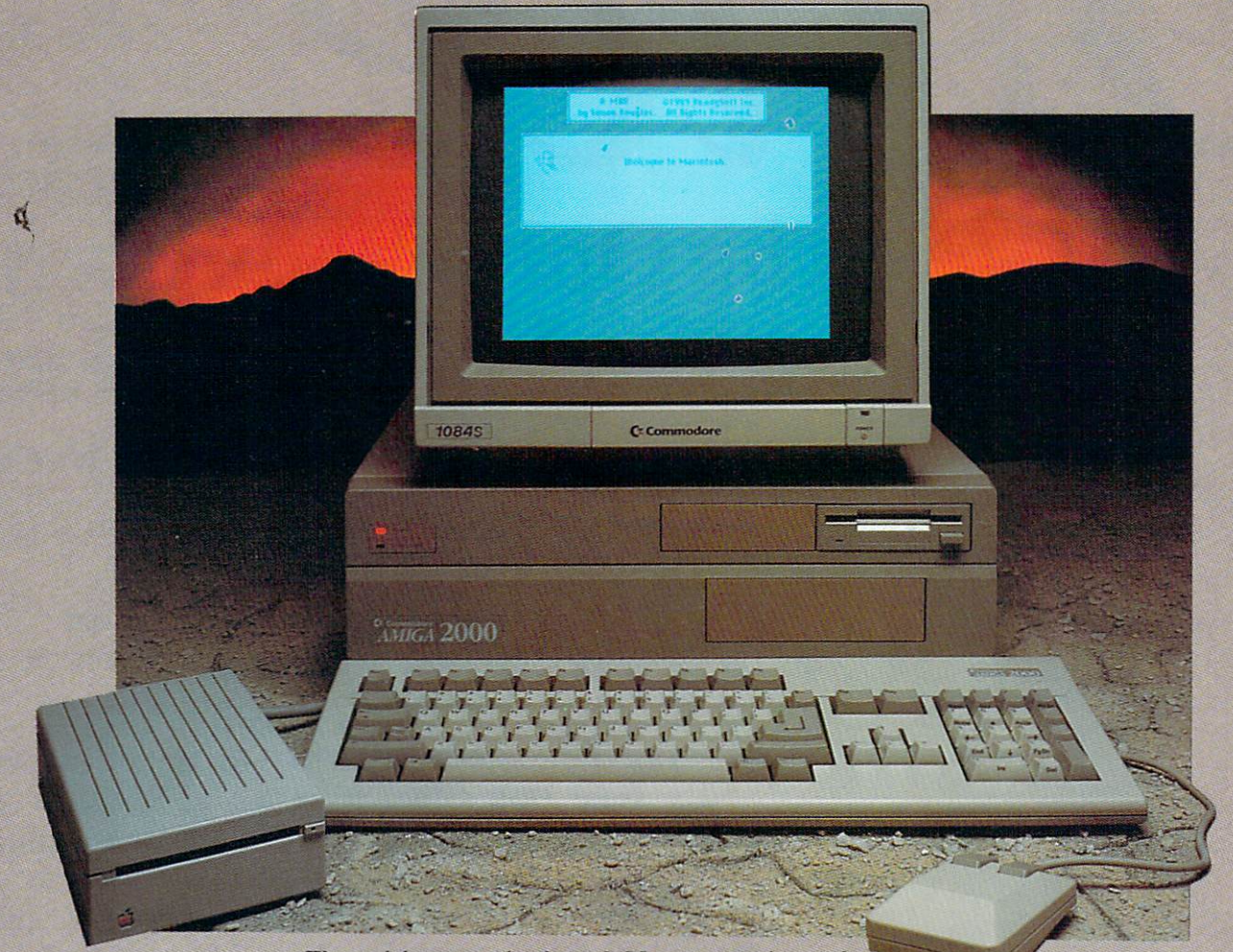

#### The critics raved when A-Max was released:

"... compatibility with Macintosh software is excellent." - Amiga World Oct. '89

#### "ReadySoft has set a new standard in computer emulation." - AmigoTimes V1.8

#### Now we've just given them more to rave about . . .

Just as before, A-Max is a hardware and software combination that, once you supply Macintosh® 128K ROMs, runs most of the Macintosh® Plus productivity software at full Macintosh® speed.

Version II of A-Max is available in two configurations: A-Max II and A-Max II Plus. A-Max II is a cartridge that plugs into the Amiga's external disk drive port and has a connector for an Apple® 800K external disk driver (A-Max II Plus is an Amiga 2000 (or greater) card that gives you AppleTalk® and MIDI compatibility as well as allowing Mac® format disks to be used in Amiga

#### A-Max II features include:

- . Access to partitions on hard drives during Macintosh® emulation (supports most.)
- hard drive controllers).<br>
 Access to Macintosh<sup>4</sup> SCSI peripherals such as the LaserWriter IICS<sup>\*</sup>, hard drives
- and scanners through your Amiga hard drive controller's SCSI port.<br>• Improved handling of Amiga accelerator boards, for maximum speed and
- 
- Compatibility software runs up to five trines faster.<br>
 Plays Macintosh, digitized sounds.<br>
 Plays Macintosh, digitized sounds.<br>
 Plays Macintosh, digitized sounds.<br>
 Reads Magic Sac<sup>36</sup> and Spectre<sup>14</sup> disk formats
- emulators).
- "Interactors"<br>
Supported video modes include: 640×400 (interlaced), 640×200 (scrolling),<br>
512×342 (Macintosh\* standard size, interlaced) and 1008×800 with the A2024 or<br>
Moniterm Viking monitor and overscan screens are also
- 
- . Uses all available Amiga RAM during Macintosh® emulation.
- A-Max II cartridge can be left connected to your Amiga during Amiga use.<br>• Built-in Apple ImageWriter\* emulation for 9 and 24 pin Epson\* and Epson\*
- compatible printers.<br>
 Transfer software to convert files from AmigaDOS to and from A-Max and<br>
Macintosh<sup>®</sup> formatted disks.
- . Built in recoverable bootable RAM disk

- A-Max II Plus includes all A-Max II software features plus:<br>• Compatibility with AppleTalk\* networks and peripherals such as direct LaserWriter\*
- . Ability to read, write and format Macintosh® 3.5" disks with standard Amiga 3.5"
- disk drives.
- 
- Survey for Secret Macrifications (1991)<br>
Creater compatibility with Macrifican PMDI sequencer programs<br>
Board installs internally no need for an external cartingle.<br>
AMAX II PLUS AVAILABLE FALL 1990.
- Upgrade information will be sent to registered owners of A-Max Version 1.

A-Max II is a trademark of ReadySoft; Apple and the Apple logo, HyperCard, Imagewriter, Mac, Macintosh, MacPaint, MacWrite. MacDraw, MacTerminal are registered trademarks and Multi-Imagewriter, Alac, MacDraw, MacDraw, MacT

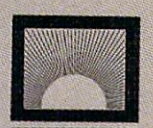

**ReadySoft Inc.** 

30 Wertheim Court, Unit 2<br>
Richmord Hill, Ontario<br>
Canada 148 189<br>
Tel: (416) 731-4175<br>
Fax: (416) 764-8867

#### VOLUME 6, NUMBER 8 AUGUST 1990

.•

# $\cdot C \cdot 0 \cdot N \cdot T \cdot E \cdot N \cdot T \cdot S \cdot$

#### FEATURES

#### DEMOCRATIC 'DEVELOPMENT': AMIGA PROGRAMMING IN THE NEW AGE

*By Louis R. Wallace .* ..... . ....... . .. 18 With the graphics-oriented, icon-based approaches found in Amiga Vision and other authoring-system packages, programming the Amiga isn't just for "programmers" anymore. Lou Wallace takes you on a tour of where Amiga programming has been-and where it's likely to go in the future ...

#### CLUES TO PROGRAMMING THE

AMIGA *By Sheldon Leemon* . . . . . . . . . . . 22<br>. . . But for the more traditional who shun the "point-and-click" school, here's a nuts-and-bolts guide to understanding and using Amiga system-software routines to get the most out of your BASIC and C programming.

#### ARTICLES

### HARD LESSONS: SOLID RESULTS

By Mike Hubbartt . . . . . . . . . . . . . . Hard-disk users take note: Here 's a 5-point course-with recommended support utilities-in organizing and maintaining your hard drive for maximum efficiency, safety, and performance.

PACK IT IN! By Graham Kinsey ...... 46 Archiving (file-compression) programs save valuable disk space, on-line charges, and your time. With a healthy bunch out there in the public domain, let's compare utilities for speed, archive size, and suitability for your on-line needs.

#### COLUMNS

CHIEF CONCERNS *By Doug Barney* . . . . 6 The chief has many concerns this month, including ADA support, Amiga visibility, fairer copy-protection schemes, and justice "at the end of a rope" for virus creators.

#### ACCENT ON GRAPHICS

*By Jo el Hagen .. ............ .... ...* 58 Add powerful depth and dimension to your images with a subtle, yet dramatic HAM-painting technique.

#### INFO .PH ILE *By Mark L. Van Name and*

*Bill Catchings* . . . . . . . . . . . . . . . . . . . . . 60 Team info.phile puts the wrap on its miniseries for new AmigaOOS users on the secrets of the Shell.

COVER: PHOTOGRAPH BY ED JUDICE: ILLUSTRATION BY JACK TOM.

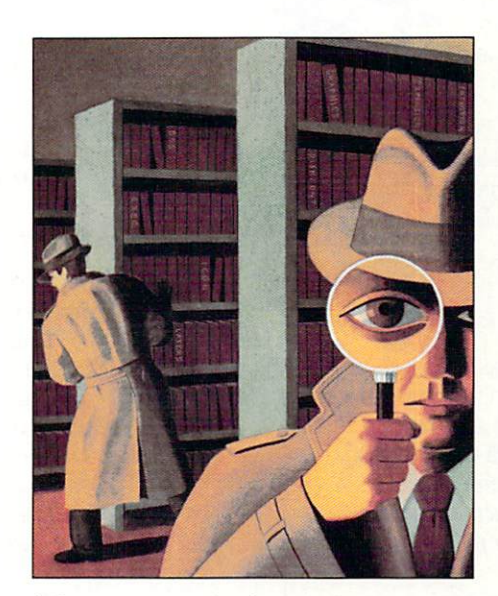

*"Clues lo Programming the Amiga"-p. 22 Who did it, Where, and How? [See the Solulion at the bottom of this page.* J

POINTERS *By Robert] . Mica/* . . . . . . . . 64 The inimitable R.J. gives a command performance in programming style for exiting programs gracefully and getting back to the system when trouble arises.

#### DEPARTMENTS

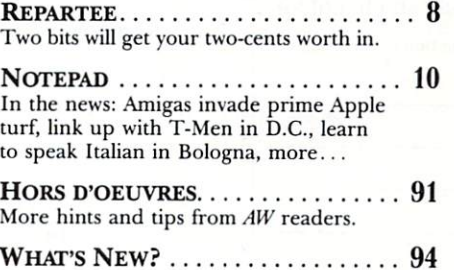

A beach-blanketful of new products.

H ELP KEY .. .. ... . ......... . .. . 98 Lou didn't tell us where he's going for his vacation, but we hooked up a fax machine in his camper so we could forward him your technical-assistance queries.

LAsT LICKS . . . . . . . . . . . . . . . . . . . 104 It's time for "Auld Lang Syne" for a friend of yours and mine. . .plus other matters of dubious merit.

#### REVIEWS

ULTRADESIG N *(Pr ogressive Periphe rals)* . . . . . . . . . . . . . . . . . . . . . . 12 A long-awaited entry in the CAD market.

AUlOSCRIPT *(Computerall Seroices)* . . . 14 2-0 to 3-0 with a PostScript twist.

SERIAL SOLUTION *(Checkpoint)* ..... 16 It may not provide sailors "a girl in every port," but it will give Amiganauts a port for every serial peripheral.

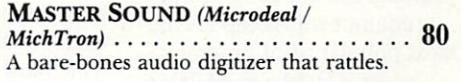

T.A .C.L. *(Micro Momentum )* ......... 81 Nifty script-based game-authoring system.

AZTEC C 5.0A *(Manx)* ............. 84 Heavy-duty C compiler upgrade.

ALF2 *(Pre'spect Technics)* and SUPRADRIVE *(Supra ) .* ... . . ..... . .. 86 Two versatile hard-drive controllers square off in head-to-head competition.

BACK TALK . .. . ................. 89 The last word on *AmigaWorld* reviews.

#### GAMES

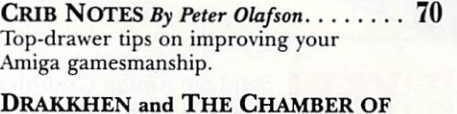

THE SCI-MUTANT PRIESTESS *(Dracon ian* I *Data East) ..* ..... ..... .. 70 A blockbuster 3-D adventure and a challenging puzzle/adventure game.

WATERLOO *(SSI / Electronic Arts)* ..... 72 Send Wellington to Elba and Bonaparte on to Westminster-if you like!

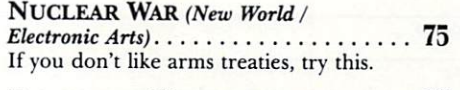

DAY OF THE VIPER *(Accolade).* . . . . . . 76 Get GAR-or else-in this sci-fi thriller.

**RISK** *(Virgin Mastertronic)* . . . . . . . . . . 77 An old war-strategy game-Amiga style.

#### *·r,001*

in the system *libraries*, with smost observations SOFDLION: Annga C and BASIC programmers,

#### *Announcing.*

### **AMIGA GRAPHIC** VOLUME I

**A** *n* hour-long video adven-<br>ture exploring the fulfilling world of Amiga art! Why spend six months in art school when 60 minutes with AMIGA GRAPHICS Volume I can teach you all this!

**Getting Started in Graphics.** The power of the picture... what is resolution and how does interlace work? . .. using Overscan .. . the value of !FF.

Paint Programs. Computer painting, the newest art form ... requirements recap .. . the most popular paint programs ... when is HAM a good idea?

Elements of Design. Important points to remember .. . using color effectively ... smearing, washing and tinting ... when to use low resolution .. . pixels and objects . . . 2-D

vs 3-D . .. output options: printers. plotters and video.

Creating an Image. A special skill-building lesson on painting and special effects using Deluxe Paint Ill.

Plus three extensive sessions on FONTS, CLIP ART, and even DIGITIZING!

There's no easier, faster or better way to learn how to create your own Amiga masterworks! Amiga Graphics Vol. I *is the most comprehensive video introduction to computer graphics euer published!* Just S29.95!

Amiga Graphics Vol. I is the latest release from the exciting new Amiga World Video Library. Watch for new videos every other month, including  $Desktop Publishing, Music, Graphics$ Volume II and more!

**1 ·800·343-0728**  or mail this coupon today!

Send me Amiga Graphics Vol. I today for only \$29.95 plus \$2.95 shipping and handling.

To Order, call

My:  $\Box$  Check  $\Box$  MC  $\Box$  VISA  $\Box$  AmEx. Account information is enclosed:

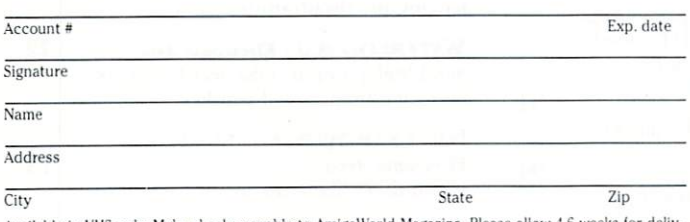

Available in VHS only. Make checks payable to AmigaWorld Magazine. Please allow 4-6 weeks for deliv-<br>ery. Foreign orders, add \$7.50 for airmail delivery. Payment must be made in U.S. funds drawn on U.S. bank. PAL is available if specified.

IDG/Peterborough, publisher of AmigaWorld, is the licensed North American distributor of AMIGA GRAPHICS VOL I.

 $© 1989$  by the Barian Company. All Rights Reserved. Amiga is a registered trademark of Commodore Business Machines, Inc.

#### AMIGAWORLD VIDEO LIBRARY

P.O. Box 802 • 80 Elm Street • Peterborough, NH 03458

1-603-924-9471 **fl** 1-800-343-0728 GV890 <sup>~</sup>................................................. -J

#### STEPHEN ROBBINS, Vice President/Group Publisher

DoUGLAS BARNEY , *Editor-In-Chief*  DAN SULLIVAN, *Executive Editor*  **SWAIN PRATT, Managing Editor** LOUIS R. W ALI.ACE, *Senior Editor, Technology*  LINDA J. BARRETT, *Acquisitions Editor* BARBARA GEFVERT TYSON, Review Editor JAN JACKSON, *New Products Editor* TIM WALSH, Technical Editor GENE BRAWN, BILL CATCHINGS, DAVID T. MCCLELLAN, MARK L. VAN NAME, *Contributing Editors* 

> HOWARD G. HAPP, Art Director LAURA JOHNSON, *Assistant Art Director* ANN DILLON, Designer ALANA KORDA, *Production Supervisor*

KE NNET H BLAK£MAN , *Na tional Advertising Saks Manager*  MICHAEL McGoLDRICK, *Sales Representati ve*  BARBARA HOY, Sales Representative HEATHER PAQUETTE, *Associate Sales Representative*, *lnfoMa rltet Sales, l -800-44 1-440), 60)-924-9471*  MEREDITH BICKFORD , *Advertising Coordinator*  GIORGIO SALUT I, *Associate Publisher, West Coast Saks J-415-J6J-52JO 2421 Broadway, Suite 200 Redwood City, CA 9406)*  SHELLEY HARMON, *Associate Sales Representative*, *lnf oMarket Sales, l-415-J6J-52JO* 

> WENDIE HAINES MARRO, Marketing Manager LAURA LIVINGSTON, *Marketing Coordinator* MARGOT L. SWANSON, *Advertising Assistant* LISA LAFLEUR, *Business and Operations Administrator*

MARY MCCOLE, *Customer Service Representative*  $Public牌's Assistant$ 

SUSAN M. HANSHAW, *Circulation Director*  PAM WILDER, *Assistant Circulation Manager 1-800-)65-1 J64*  LYNN LAGASSE , *Manufacturing Manager* 

èn.

ROGERJ . MURPHY , *President*  STEPHEN D. TWOMBLY, *Executive Vice President/Publishing Director* 

DENNIS S. CHRISTENSEN, Vice President of Manufacturing/Operations JEFFREY D. DETRAY, Director of Technology Research DoREEN MEANS, *Systems Coordinator*  <sup>D</sup> EBRA A. <sup>D</sup> AVIES, *Typographer* 

> LINDA RUTH, Single Copy Sales Director **DEBBIE WALSH, Newsstand Promotion Manager**

#### WILLIAM M. BOYER, *Director of Credit Sales* & *Collections*

AmigaWorld (ISSN 0883-2390) is an independent journal not connected with Commodore Business Machines, Inc. AmigaWorld is published monthly by IDG Communications/Peterborough, Inc., 80 Elm St., Peterborough, NH 03458. U.S. subscription rate is \$29.97, one year; \$46.00, two years; \$6-1.00, three years. Canada \$38.97 (U.S. funds), one year only. Mexico \$38 .97, Foreign Surface \$49.97, Foreign Airmail \$84.97 (prepayment is required on Foreign Surface and Airmail subscriptions in U.S. funds drawn on U.S. bank). All rates are one-year only. Second-class postage paid at Peterborough, NH, and at additional mailing offices. Phone: 603-924-9471. Entire contents copyright 1990 by IDG Communications/Peterborough, Inc. No part of this publication may be printed or otherwise reproduced without written permission from the publisher. Postmaster: Send address changes to AmigaWorld, Subscription Services, PO Box 58804, Boulder, CO 80322-8804. Nationally distributed by Kable News Co. Amiga World makes every effort to assure the accuracy of articles, listings and circuits published in the magazine. AmigaWorld assumes no responsibility for damages due to errors or omissions.

# IMPAGT A3001 UPGRADE KIT Now Available with 50Mhz 68030 Acceleration Create the fastest Amiga in the World with an A2000™ and our A3001 Kit.

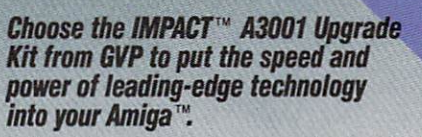

Enhance your productivity and create more powerful results when you choose these key features:

- Factory installed 68030 CPU running
- at 28 Mhz, 33 Mhz or 50 Mhz.<br>• Factory installed 68882 Floating Point Processor running at 28, 33 or SO Mhz.
- 4 or 8MB of 32-bit wide high
- Built-in Autobooting High Performance Hard Disk Controller with data transfer rates well over
- 700KB/sec.<br>• High performance 40MB, 80MB or 200MB hard disk drive with an average read access time of less than lSms ( 19ms on writej and 64KB readahead cache. If you already own a hard<br>disk, this item can be optional.
- Asynchronous design allowing the 68030 to run ASYNCRONOUS to the rest of the A2000 improving GENLOCK compatibility.
- ZERO SLOT SOLUTION! With the A3001 Configura tion along with the bundled 40Q or 80Q Hard Disk Drive ALL A2000 EXPANSION SLOTS ARE LEFT FREE FOR FUTURE UNLIMITED EXPANSION!

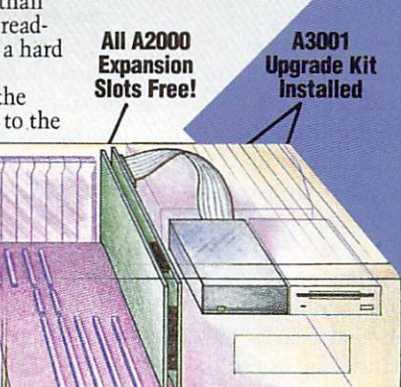

Up to 8MB of 32-Bit Wide DRAM **Hard Disk Drive Interface** Dependence<br>Deprimation (UNIX<sup>13</sup>, etc.)<br>Autoboot EPROMS for Hard Disk 40MB, 80MB or 200MB<br>Hard Disk Drive 32-Bit 68030 Bus<br>Interface **68030 CPU with<br>28, 33 or 50Mhz Oscillator 68882 FPU running**<br>at 28, 33 or 50Mhz

#### When you compare, the choice becomes clear. **GVP** is unbeatable for price and performance.

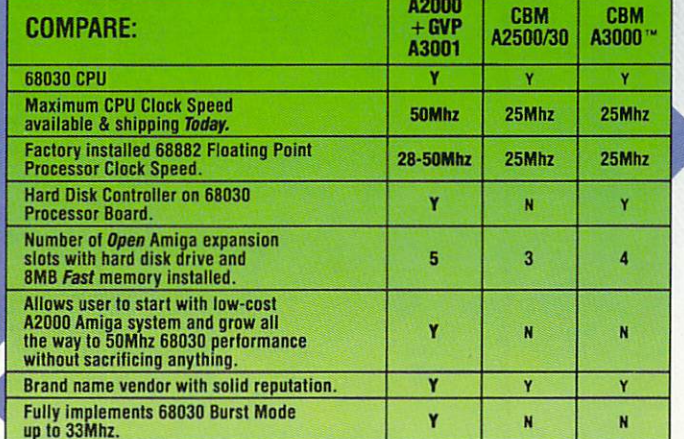

IMPACT and GVP are trademarks of Great Valley Products, Inc. Amiga, A2000 and A3000 are registered trademarks of **p**ore-Amiga, Inc.<br>a registered trademark of AT&T, Inc.

**GREAT VALLEY PRODUCTS INC.** New Address: 600 Clark Ave., King of Prussia, PA 19406 For more information, or for nearest dealer, call today. Dealer inquiries welcome. ealers Circle 36 on Reader Service Card **Tel. (215) 337-8770 • FAX (215) 337-9922** Consumers Circle 265 on Reader Service Card

212332333334021

 $=$   $-$ 

 - - -  $\Xi^-$  ,  $\Xi\Xi$  :

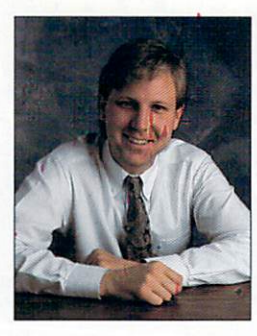

# **CHIEF CONCERNS**

*Matters of the moment: ADA aweigh, piracy, and viral infection.* 

*"We should have made an example of this jerk, and put him in the slammer."* 

USUALLY THIS COLUMN spends 12 or so consecutive paragraphs discussing one topic. Many subjects are worth the effort, and some people even read these columns to the end. Other topics are important, but deserve far less space. So this month we'll introduce a new style and talk about a lot of different things with no particular connection except that they somehow relate to the Amiga.

*ADA on its way:* As you probably know, the Amiga Developers' Association has officially been formed. Although it sounds like a real organization (board of directors, name, legal status, etc.), it is still an infant. Like any youngster, it needs nurturing and, perhaps, even a little discipline. But mainly it needs participation, ideas, and effort.

Here's the skinny: ADA Chairman Mike Halvorson of Impulse is currently in the midst of an aggressive membership drive, and is also putting together an extensive position paper on Amiga technology that will be distributed to the computer and mainstream press. The timing couldn't be better. Journalists now perk their ears at the mention of the Amiga, and the old Commodore image is slowly but inexorably fading.

If you've got any bright ideas for Mike, and the will to back them up, I'd suggest you drop him a line or give him a call at Impulse in Minneapolis.

*Another swell idea: A few months ago,* I called upon AW readers to write to particular publications that heavily influence PC buying. So far, it has worked. I've heard from people at those publications who are now a bit more curious about the Amiga. And I've seen some great letters published. Let's keep it up. Heads are turning. Why not twist them a little more, eh?

*Copy protection and piracy:* In the PC market, copy protection is obscene. There is a huge market of responsible business people willing to shell out \$495 for a word processor. If you can't make it in the market, it's your fault.

Unfortunately, our market is different. Is is smaller. Prices are lower. And software vendors need revenues to develop new products and upgrade older ones. Software piracy hurts these firms, and then ultimately hurts users as software dries up. The problem is that all forms of copy protection so far devised not only intrude upon the honest user, but also are not effective in preventing ingenious pirates from making copies.

We need a compromise that serves both users and vendors. Maybe the ADA could help both parties decide on a uniform standard-at least for now. Later, when we have an installed Amiga base equal to IBM's, we can get rid of all the protection. Write us and let us know what protection, if any, you'd be willing to accept and we'll pass it along to the ADA.

*No mercy:* The probation given to Robert Morris has got me hotter than an Eskimo at Spring Break. As you may recall, this joker gooped up thousands of computers with his sneaky, slimy virus, and then got famous for it. So we give this yahoo probation? We should have made an example of this jerk, and put him in the slammer. Viruses are an invasion of privacy, destroy property (information *is* property), impair your ability to work, and weaken the market for shareware and PD software. Let's put low-lifes like Morris in jail-not on the front pages of computer magazines.  $\blacksquare$ 

Wour Bary

ANNOUNCING THE GVP 68030 TRADE-UP BONANZA...

# **ANY Amiga 2000"** 68020 or 68030

**Processor Accelerator Board** 

# • • • **For the GVP**  $91499$  **Impact A3001** ---------**PACTE**

## Send us your CBM 2620/2630, CSA, Imtronics, Ronin Hurricane... and GVP will send you the Impact A3001 for only \$1499!

#### **IMPACT A3001 SPECIFICATIONS**

- 28Mhz 68030 CPU (Upgradeable to 50Mhz)
- 28Mhz 68882 FPU (Upgradeable to 50Mhz)
- 4MB 32-Bit RAM (Expandable to 8MB)

• •

• • •

> • • • • •

> > • On Board Hard Disk Drive Controller directly on 32-bit-bus.

#### • One Year Factory Warranty

#### **TRADE· UP ELIGI BLITY RULES**

- 1. Only 68020 or 68030 based A2000 accele rator boards which are designa ted to plug into the A2000 "CPU" slot can be traded-in.
- 2. Accelerator boards which are traded -up must conta in a 68020 or 68030 CPU chip and oscillator and MUST BE JN WORKING CONDITION . All factory installed parts must be present.
- 3. When the board being traded-up is a Commodore A2620 or A2630, the factory installed 68881 or 68882 Floating Point Processor chip, DRAMs and EPROMs must be present. A raster 68881 /68882 FPC chip will be acceptable as a
- substitute for the factory installed unit.<br>4. The WORKING board being traded-up must be sent to GVP (directly or lhrough your local GVP dealer) FREIGHT PREPAID and accompanied by a<br>Cashier's Check or Money Order must be payable DIRECTLY TO GVP (even if<br>Iransaction is made through local GVP dealer).
- On receipt of an eligible and working accelerator board being traded-up and the Cashier's check or money order for \$1510, GVP will ship the 28Mhz ,<br>IMPACT A3001-4MB/0 product by UPS BLUE (second day air).<br>6. Special "trade-up offer" pricing is also available for 33Mhz and 50 Mhz
- versions of our accelerator products as well as for the optional "direct<br>connect" hard disk drives (40MB, 80MB or 200MB). Call us for details.
- 7. This offer is only available to residents of the USA or Canada . Similar offers are available oversees directly from authorized GVP Distributors.

Questions: Contact GVP Sales at 215-337-8770 or your nearest GVP/Amiga Dealer. **"Let's Standardize"** 

> IMPACT and GVP are lrademarks of Great Valley Products, Inc. Amiga. A2000 and A3000 are registered trademarks of Commodore·Amiga, Inc.

GREAT VALLEY PRODUCTS INC. **New Address:** 600 Clark Ave., King of Prussia, PA 19406 **For more information, or for nearest dealer, call today. Dealer inquiries welcome.**  nalers Circle 145 on Reader Service Card **Tel. (215) 337-8770 • FAX (215) 337-9922** Consumers Circle 62 on Reader Service Card

•

•••

 $\bullet$ 

• • • •  $\bullet$ •

# **REPARTEE**

*Comments, complaints, and concerns from* Amiga World *readers.* 

#### **KUDOS FOR COMMODORE**

IN RESPONSE TO the letter from Brian G. Wilson (Apr., p. 8), I'd like to relate my experiences with Commodore. Last summer I wrote a letter to CBM president Harold Copperman, voicing concerns over the future of the Amiga. A few weeks later, I was surprised to receive a reply from Mr. Copperman in which he gave me a rundown of his plans to improve the Amiga's market position in coming months. About the same time, I wrote to Amiga Product Manager Keith Masavage telling him what I would like to see Commodore produce in the way of Amiga products. A month later I got a personal and informative letter from him as well.

I believe that the Commodore of old is gone, replaced by a dedicated and aggressive team determined to push the Amiga back into the limelight. The company still has a long way to go in terms of customer support, but has made astounding strides over the last year. I have the greatest faith in Commodore's new management.

> *J eff Jam es Roy, UT*

IN RECENT ISSUES, I have read a lot of complaints about Commodore and its advertising strategies. I agree with most of the criticisms and see that many are constructive,

but let's have a little more positive reinforcement out there. Commodore is at least *trying*! I'll do my part right here by saying "Thanks" to Commodore for its effort in promoting the Amiga.

> *Mike Manzano*  Stuttgart, W. Germany

#### **ON THE CHIP LIST**

WITH ITS 32-BIT bussomething that should have been available long ago-the A3000 looks great. As a professional, though, I need more colors and *real* ray-tracing. These are things that should have been incorporated into the A3000. I can't wait another year for Commodore to come out with a graphics board. If the only way to add better graphics and more colors is to make changes to the hardware that will render it incompatible with some software, so be it. This is a price we can pay for progress- look at the Macintosh line. Better software will be written. More and more of late, I find myself using other computers to get the effects I desire. I hope this situation changes; I do enjoy working with my Amiga.

> *St even R. Collins*  Graterford, PA

#### EVERYWHERE YOU LOOK on the A3000, you can see that Commodore focused on highspeed throughput. Unfortunately, however, vestiges of the

16-bit era remain: The Paula, Agnus, and Denise chips are not just accessories, but the cornerstones of the machine. In 1984, these chips were state of the art, but chip design and manufacturing has advanced significantly since then. A completely new 32-bit chip set is essential to Commodore's future in the professional PC market.

I suggest adding 32-bit data paths throughout, a 28.56 MHz clock, 8192 24-bit color registers, and four 16-bit channels for CD-quality stereo sound. If CBM can't produce these, it should ally itself with a mainstream chip manufacturer. The importance of such a set is so obvious that Commodore *must* be working on it. If not, my kids will continue playing games on the A500 while I am stuck for life using Intel-based PCs at work.

*Ma rk Shackelford The Colony, TX* 

ALTHOUGH THE A3000 is a significant improvement over other Amiga models in terms of throughput, its lack of improved custom chips is disappointing and makes for a bottleneck in the system. Amiga owners have long been crying out for more resolution and colors. If all Commodore can do is suggest we buy upgrade cards, then all I have to say is "Sayonara." Newer systems with superior graphics and sound will begin emerging soon-some may even implement multitasking. Are you listening, Commodore? *Harry Jordan APO , New York, NY* 

#### **Now AND THEN**

READING YOUR FEATURE on the new A3000 ("Welcome to a New Generation!," Jun. '90, p. 19) took me back to when I bought my first A1000. After four years of self-training, writing proposals, and much persuasion, I convinced the administration of Laramie County Community College to add computer graphics courses to our curriculum. Last fall, I started my first classes with an AIOOO, five A2000s, and two printers. This spring, we offered six graphics courses using an A2500, 10 A2000s, and four printers.

These classes fill up almost immediately each semester, and we plan to add courses in advertising and other design disciplines. More Amigas are arriving, too: The LCCC library computer lab will add six A2000HDs and an inkjet printer for the fall '90 semester. Ours is the only curriculum and lab like it in Wyoming and possibly in the region.

*Bud Sills Prof essor of Art, LCCC Cheyenne, WY* 

Send your letters to: Repartee, *AmigaWorld* Editorial, 80 Elm St., Peterborough, NH 03458. Letters may be edited for space and clarity.

"It's a dynamite little modem. Now there is no excuse not to go to 2400 bps." PC Magazine 6/28/88

"Real bargains ... operated at least as" well as higher priced competitors, and throughput ... proved identical. CompuServe Magazine 1/90

# DYNA **JOHN C. DVORAK**

"Get one!" MacInTalk 6/89 PC MAGAZINE  $6/28/88$ 

"...it performed as well as a much more expensive modem." AmigaWorld 10/89

"It's inexpensive, Haves<sup>TM</sup>-compatible, and works fine." Macworld 11/88

"I can highly recommend the Supra 2400 modem as providing excellent<br>value for the price." **ST Informer** 2/88

"The SupraModem 2400™ has the multiple benefits of Haves compatibility, reliability, affordability, and compact physical size." A+ Magazine 7/88

"The SupraModem 2400 remains the best buy among the low-cost modems examined here." inCider, The Apple II Magazine 1/89

"The notably small package, virtually indestructable case, front panel switch, and clear speaker combined with a very attractive price ... make this modem a keeper here." Denver PC Boardwatch 7/88

"The SupraModem is a fantastic deal."  $ST-Log$   $7/88$ .

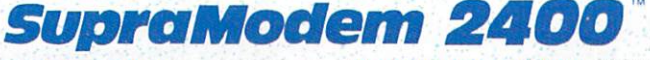

**Supra Modem 2400** 

HS AA CD OH RD SD TR-MP

SupraModem 2400TM \$149.95 external for virtually all computers

 $66$ 

NEW! SupraModem 2400 Plus<sup>TM</sup> \$199.95 external with MNP 5 & V.42bis for virtually all computers

SupraModem 2400i™ \$119.95 internal with software<br>for IBM™ PC & compatibles SupraModem 2400zi™ \$179.95 internal for the Amiga® 2000

Available from your local dealer, or call:

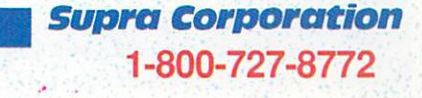

1133 Commercial Way, Albany, OR 97321, Fax: 503-926-9370, Phone: 503-967-9075 SupraModem 2400, SupraModem 2400, SupraModem 2400; and SupraModem 2400 Plus are trademarks of Supra Corporation. Hayes is a trademark of Hayes Microcomputer Products, Inc.

ON/OFF

Circle 88 on Reader Service card

# () THE PA

**Compiled by Barbara Gefvert Tyson** 

# **New Student or Teacher?**

DANTE, ERASMUS, AND COPERNICUS once trod the ancient halls of the University of Bologna, Italy. Now the Amiga has gained admittance, thanks to the repeated recommendation of Dr. Raffaele Cocchi, tenured researcher of foreign languages and literature in the English and American Department.

For three years, Dr. Cocchi waged a three-pronged campaign: to get Amigas into the University, to convince Commodore to improve the Amiga narrator so it will speak European languages with the proper rhythm and accent, and to develop Amiga software useful to studies of language and literature.

He claims victory on two fronts. The University of Bologna now has five Amiga computers, one donated by Commodore Italia for Cocchi's research. With the assistance of Vanio Preti, a senior student of statistics and a skilled programmer, Cocchi created three

highly useful programs in both Italian and English. Literary Amiga is an extensive program for analyzing literature and poetry that produces detailed, neatly printed concordances and statistical tables of various word patterns, frequencies, and locations. Polyglotti speaks text in five languages with greatly improved speech quality and shows the text transcribed in IPA (International Phonetic Alphabet). The Right Editor is a text editor that writes from right or left and includes fonts for Hebrew, Arabic, Russian, and IPA. To help other scholars, Dr. Cocchi is negotiating with Risorse Per La Didattica to distribute the software in Europe.

For more information on Dr. Cocchi's projects, you can contact him at DIPA Lingue e Lett. Strani, Strada Maggiore, 45, 40125 Bologna BO, Italy.

 $-$ Sue Albert

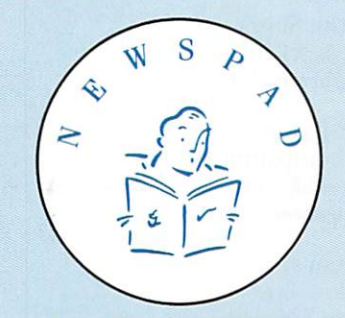

Is it true? The Amiga figured prominently at. . . AppleFest? In response to the waning Apple market, the premiere Apple show changed its name to ComputerFest, included Amigas and IBMs, kept its sights on the low-end home and educational markets, and debuted in the greater New York City area May 4-6.

Commodore's large booth, positioned at the main entrance, bustled. Surrounding an A3000, which spotlighted Workbench 2.0, were A2000s demonstrating applications for curriculum development, the

# **Upsetting the Applecart**

arts, thinking and writing skills, video, music, classroom networking, and more. The Philadelphia College of Osteopathic Medicine showed off its Dynamic Spine interactive tutorial (created with IN-OVAtronics' CanDo). Meanwhile, Roland provided a backbeat with a complete music synthesizer/sampler/sequencing package built around an A500, and CBM representatives distributed information on the special pricing program for education.

At the Interactive Multimedia seminar, CBM's Roy Strauss demonstrated AmigaVision, integrating animation, sound effects, and laserdisc sequences while multitasking. The audience was stunned not only by how easily the authoring system works, but also by the price of the hardware/software bundle. The Expanding World of Computer Graphics seminar featured a ShowMaker (Gold Disk) presentation and an analysis of how the images and animations were created.

With Apple concentrating on high-end Macs and IBM holding out on its rumored low-cost machine, Commodore has an opportunity to penetrate the educational and home arenas. Its bundling of AmigaVision and support for other authoring systems can help solve the remaining problem: lack of educational and home/office software.

 $-$ Steve Gillmor

The US Treasury Department's award of a five-year Departmental Microcomputer Acquisition Contract II (DMAC) to Sears Business Systems spells success for key subcontractor Commodore. The estimated \$400 million deal is Commodore's first victory in the federal marketplace.

CBM, which established an office in Washington, D.C., just last September, will offer 68030-based Amiga workstations under the agreement. "Commodore's ability to offer the Amiga's advanced capabilities at a highly competitive price was certainly an important part of the winning equation," stated CBM Federal Systems Group Director Randall Griffin.

The Amiga is gearing up for a number of consumer/trade shows, including the World of Amiga, to run Sept. 15-16 in Valley Forge, Pennsylvania (call 416/595-5906 for details) and AmiEXPO, slated for Oct. 5-7 in Anaheim, California (dial 914/ 741-6500).

 $-BGT$ 

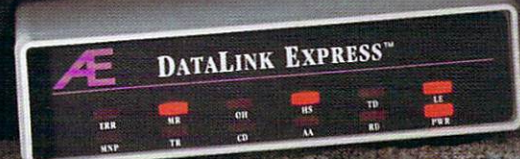

# **The art of telecommunications.**

**Introducing two new state of the art modems.** Applied Engineering's DataLink . 2000™ and DataLink Express™, the most feature-packed 2400 baud modems available for the Amiga. Bring home a world of information...from up to the minute flight information to whole libraries of resource materials. Access countless bulletin board services. Even download free software and games.

**For Amiga 2000s, 2500s and 3000s,**  the DataLink 2000 (above, at right) is the internal board that plugs directly into one of the computer's internal expansion slots.

**For ALL Amigas,** the DataLink Express external modem (above, at left) plugs into the computer's serial port. DataLink Express features a twelve lamp status light array and AE's exclusive "Line Engaged" indicator to show a shared phone line is in use.

**Send-fax** is an inexpensive upgrade option for both DataLink modems. Actually fax text and graphics at 4800 baud directly from your Amiga screen - without ever having to print a hard copy of the information. Program Send-fax to send any number of documents, at any time, to any

fax machine. MNP-5 is another upgrade option that compresses data to increase transmission speeds up to 4800 baud, while automatically correcting errors.

**We include free communications software** on disk with every DataLlnk modem. So there's nothing more to buy. The software package includes file transfer capability, text capturing and phone directory. And both DataLink modems are fully compatible with Bell 103 and 212 protocols, as well as European protocol CCITT V.22 BIS, V.22 and V.21. They operate at varying transmission speeds from 300, 1200 to 2400 baud

**Both modems carry five year warranties,** are fully Hayes AT compatible, compatible with A-Talk III, Baud Bandit and virtually all other Amiga communications software and have FCC certified designs. Both come complete with non-volatile memory, two modular phone jacks for data and voice calls, an on-board speaker and an extralong cable, just in case your computer is across the room from your phone jack.

**Lots of freebies.** We also throw in a nice collection of goodies  $-$  a free subscription

to the GEnie network worth \$'29.95 , *\$60* worth of free on-line time from NewsNet, a free *\$50* subscription to Official Airline Guide, a \$20 discount package from Delphi and more.

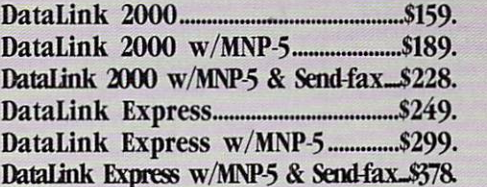

**Order today!** To order or for more information, call (214) 241-6060 today, 9 am to 11 pm, 7 days. Or send check or money order to Applied Engineering. MasterCard, VISA and C.O.D. welcome. Texas residents add 7% sales tax. Add \$10 outside U.S.A. Dealer inquiries invited.

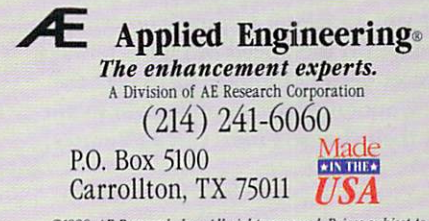

*t:1199(1. AE 1/e,eorth,* /nc. *All righlS* reser,f!d. Prices subject */Q cha11gt without notice. Brand and product names are rtgistertd trademarks of their respecti" holders.* 

# **REVIEW** ••••••••••••••••••••••••••••••••••••••••••••••••••••••

#### **ULTRADESIGN**

#### *Three-part harmony*

#### **By Ron** Bissett

ULTRADESIGN, THE LONG-awaited, computer -aided design (CAD) system from Progressive Peripherals, impressed me from the start with its logical design. Its features are on a par with other professional-level CAD software, and the dual-disk program is well documented in a 348-page manual, which begins with an easy-to-understand explanation of object-oriented graphics and the basics of Ultra Design.

The program's hard-drive installation program is wonderfully simple and works perfectly. You just create a directory on any partition and double click on the HDInstall icon. In a few moments, you are ready to go. You can move the default locations for the various support files by changing the UltraDesign.config text file.

In the main UltraDesign window, you will find icons for the three program modules: UltraDesign, CADverter, and PasteUp. Through the UltraDesign module, you can create, edit, organize and set up drawings for output. Importing files, saving drawings in IFF format, and even creating hatch files takes place in CADverter, while plotting is done from the PasteUp module.

#### **INPUT HERE**

When you enter the UltraDesign module, a title screen appears, telling you that you are about to put "Thought into action. . . At the Speed of Light" (always a secret desire of mine). Just select the Draw option from the pull-down menu and then choose Lines, Circles/Ellipses,

Text, Dimensioning, or Hatching/Filling. Selecting any of these items summons to the far left of the screen a set of icons associated with that drawing mode. The ability to position drawing entries precisely is essential, and UltraDesign's placement options-Endpoint, Midpoint, Perpendicular, Center, Intersection, and Stored Points-are the minimum acceptable for professional use.

The program's lack of menus to select digitizing pads is an omission that should

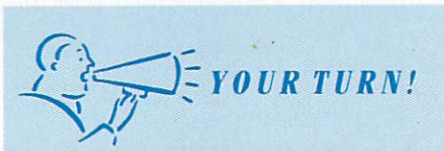

With a turbo board and extra RAM, UltraDesign runs very well, but on a stock 1-meg Amiga, it is far too slow. UltraDesign has many good features, including a great interface, printer utility, and file-interchange program. It lacks other features, however; 1 find myself using X-CAD Professional to draw, and then using Ultra Design to print.

*Chad Kielkopf*  Sturgis, MI

be corrected, even though there is provision for efficient production by using both menus and keyboard commands.

When using menus, you cannot enter x and y coordinates from the keyboard. You can perform most mouse functions, however, by making keyboard entries after activating a Shell-like dialog window. The only way to use the dialog window and the graphic interface simultaneously is either to enter one dialog command at a time or several together in a script (text file) using the menu command Take. But, while this is powerful, it is not a completely smooth process.

The Launch command starts an ARexx procedure which is then executed in UltraDesign. The sample Dialog/ ARexx script supplied with the program is an indication of this feature's power. Programming ARexx routines requires such extensive effort that most individuals will not use this feature, but the promise of third-party customized applications gives it great potential.

Other powerful features are the dynamic Zoom and Scroll options. With these, you can zoom into one section of the drawing to identify a point, then zoom out, pan the screen (using the bars on the bottom and right sides), and zoom back in to digitize another point. The range of the zoom is almost infinite. You control zooming by the pull-down menus or keyboard, and you can easily program zoomed views into keys 1-9 on the numeric keypad.

#### HARD CURRENCY

Creating an object in UltraDesign involves first sketching it on screen in the default green color. At this point, your object is not part of the drawing file, so you can alter it. To make the entry part of the file, click on the quill-and-bottle icon. The object will begin to flash red. This blinking, which can be annnoying but cannot be turned off, indicates the "current" object. Using the Cursor-right and -left keys, you can move backward and forward through the drawing list to select another object and make it current.

Another way to reassign "current" status is to highlight Edit Current Object on the menu and Find Object on the submenu, and then select another object in the drawing. Only one entry can be current at a time, and you can return the current entry to the sketch state by clicking the eraser icon. This is a novel

approach to object selection. I appreciate its keyboard alternate, as repeated trips to the pull-down menus make object selection somewhat slow and clumsy.

Only the current object can be directly added or removed from the Clip buffer. To manipulate noncurrent objects, you must place them in the Clip buffer by highlighting Clip Clipping Box on the menu and then choosing one of three different object-selection methods from a submenu.

This arrangement involves an extra step not required by other programs; when erasing several small, connected objects, you must zoom and pan many times to identify things. The Find Object function is of little help here, because it can identify only one object at a time. The developer needs to insert a method for finding several objects at once without using windows.

#### LINED UP

The program defaults to drawing lines, and the Draw Lines icon list at the left of the screen has several great features. One of the most impressive is the Multiple Line Mode icon. It draws any number of lines, evenly spaced at any distance you specify, parallel to a line you draw. A nice surprise, and a boon for architects, is the fact that when you draw a zigzag in this mode, the program automatically trims any overlap where the parallel lines turn and intersect. Other line options are arrows, boxes, polygons, lines parallel, perpendicular or at other angles to a given line, as well as horizontal or vertical lines. Be careful with the last two: The system crashed whenever I tried to force a vertical line in Horizontal mode.

The Draw Ellipse command brings up the Circle/Ellipse icon menu, and you can determine placement by setting the

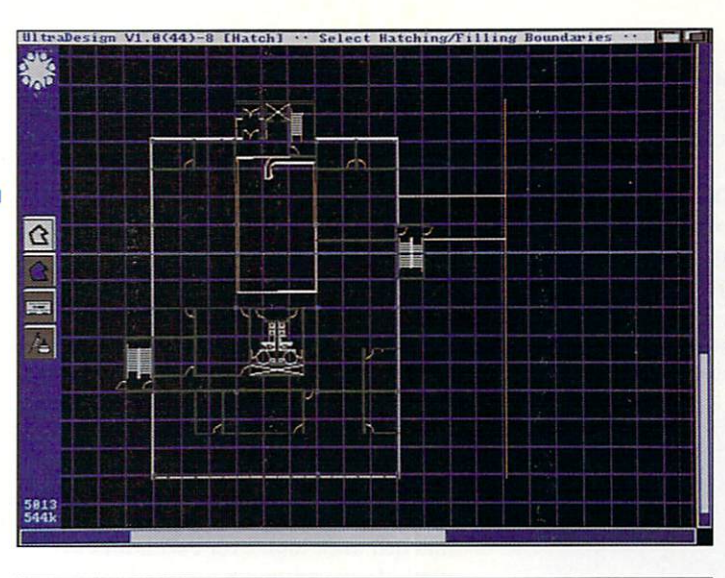

Draw a shape, choose from over 40 hatch patterns, and cllck to fill.

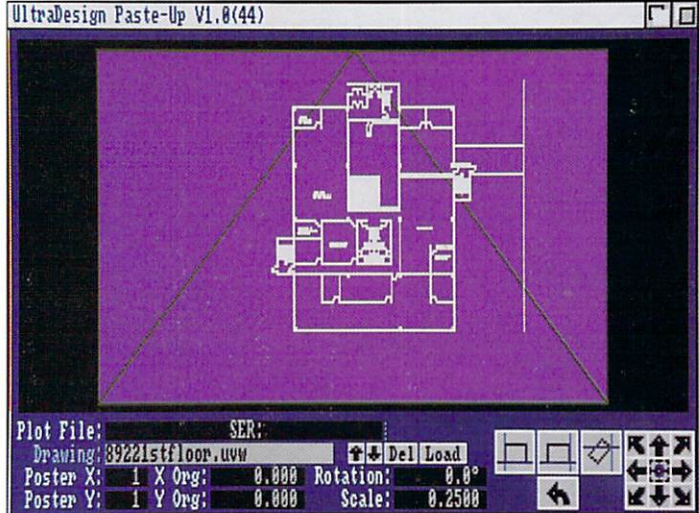

Scale, rotate, and position drawings indivldually In the PasteUp module.

centerpoint, radius, and starting and ending angles. After you sketch an ellipse and before you render it, you can rotate it around its centerpoint from the icon menu. When I tried to use the Edit Razor command to break a circle into two arcs, nothing happened. A call to customer support revealed that ellipses and circles do not support this command, but that programmers are busy correcting this shortcoming.

UltraDesign doesn't skimp on fonts; there are 18 styles available, and you can create your own as well. The program also supports auto-dimensioning for vertical, horizontal, or angular distances between two points. There is no provision for measuring or dimensioning angles or arcs, but otherwise the dimensioning function has all the necessary features, including the placement of dimensioning text and the units of measurement to be

used. UltraDesign does not automatically update dimension measurements when you change an object's size.

One of my favorite UltraDesign features is the Draw Hatching/Filling option, which provides 40 patterns that you can output to a pen plotter. To fill a polygon with a hatch pattern, simply draw the polygon and click inside it- the hatch fills in automatically. Sadly, patterns are incredibly slow to render, a fact that becomes increasingly irritating every time you redraw. On the positive side, this gave me lots of time to read the manual and discover that the programmers mercifully provided an option to substitute a quick, simple color fill for the hatch.

#### TRANSFER STATION

The CADverter module is a slick program for importing files from other for- $\blacktriangleright$ 

mats, including AutoCADD's widely used Drawing eXchange Format (DXF). As with any DXF conversion program, not everything translates directly, but CADverter is the easiest DXF converter to use that I have ever seen. Just highlight the Load DXF Interchange menu option and select the appropriate DXF file from the pop-up window. The drawing will soon appear on the screen, where you can edit it before saving it in Ultra-

#### *(?1.---* YOUR TURN!  $\sqrt{2}$

UltraDesign makes hard-drive installation a breeze, and the manual fully describes the directories used. CADverter is top-notch: I converted many formats, including a Draw 2000 file saved from Modeler 3D, without a hitch. The interface is extremely confusing, however, and the manual badly needs a tutorial. Once you get used to the tools, they are helpful, but learning them is difficult. Printer output is outstanding: My laser printer produces drawings that look like plotter output! I've been able to induce only one guru-by failing to make the proper disk assignments. *Jeff Grimmett* 

*San Diego, CA* 

Design format. You can also create DXF files from UltraDesign files by using the Save DXF Interchange selection and supplying the proper pathnames.

UltraDesign can also read IntroCAD (Progressive ), Aegis Draw (Oxxi), Hewlett-Packard Graphics Language (HPGL), and Roland DXY files, and can save drawings in !FF format. I wish it could also write in Aegis, Sculpt, and other Amiga formats.

#### ON THE OUTS

The PasteUp program is another departure from the usual CAD output routines. It lets you load any number of drawings and place, scale, or rotate them individually, using either the keyboard for exact positioning with x and y coordinates, or the graphic interface.

The Setup option lets you choose from many output-device drivers, including Hewlett-Packard, Houston Instruments, Roland, and PostScript plotter drivers. The Houston Instruments device driver did not list our DMP-61 plotter, but by

*14 August 1990* 

calling customer support, I found that all I needed to do was alter the X Inch/ Step using the Change Setup feature to make it work.

In outputting a drawing containing some hatching, I noticed that the plotter handled the main body of the drawing as fast as the PasteUp program sent the data. (The program sends each line to the plotter as it renders it on screen.) When it reached the hatching, however, the plotter ground almost to a halt. I could find no Abort command, and turning off the plotter had no effect on the PasteUp program. Resigned to my fate, I timed the task. This  $3 \times 5$ -inch hatched area took over two hours to plot! My frustration prompted me to invest in a 68030 accelerator, with which I was able to test UltraDesign's coprocessor version. Everything speeded up, but hatching was still too slow.

UltraDesign is a good piece of software, and you can put it to work almost instantly by using the pull-down menus. You can quicken your pace using keyboard equivalents, but you will probably only *approach* the Speed of Light-not equal it. The Dialog and ARexx features allow versatility and open many possibilities for UltraDesign. The program's major drawback is its inability to output UltraDesign drawings to other Amiga graphic programs for 3-D manipulation, desktop publishing, or video production.

#### UltraDesign

*Progressive Peripherals* & *Softwar <sup>e</sup>* 44 Kalamath St. Denver, CO 80204 303/825-4 144 S299.95 *One megabyte required.* 

#### **AUTOSCRIPT**

*Draw on the count of 3-D* 

#### By Mitch Wells

I SUSPECT THAT many Amiga artists who are comfortable with two-dimensional paint-and-draw programs are apprehensive about three-dimensional rendering programs. Although they would like to integrate 3-D objects into their work, they are intimidated by the

prospect of creating them from scratch.

AutoScript by Computerall Services is not the only Amiga program capable of converting 2-D artwork into 3-D pieces. But while other conversion utilities interface with paint programs, AutoScript converts PostScript output from draw programs such as Gold Disk's Professional Draw (so far the only such program for the Amiga, although ot hers are

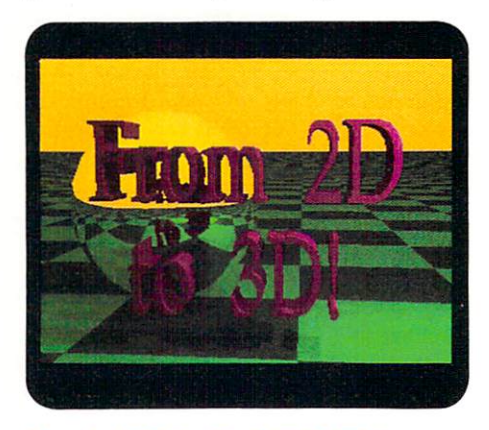

Converted EPS file filled with DigiWorks, rendered in Sculpt 4D.

promised), and also from three programs for the Macintosh and MS-DOS platforms. (To use Mac and MS-DOS output, you must convert it to Amiga format with a platform-transfer utility.) AutoScript can output to two modeling packages-Sculpt-Animate 4D (Byte by Byte) and Turbo Silver (Impulse)-and, with the help of Syndesis' Interchange, to other formats as well. It also directly supports the IFF-to-3-D converter, Digi-Works (Access Software).

With the abundance of paint programs on the market and the established software for getting IFF output into three dimensions, why would you want to bother converting PostScript files? One reason is that draw programs provide tools that facilitate quick logo design. Also, because draw programs define objects mathematically, they produce ultrasmooth images that retain integrity when resized.

Images produced in paint programs, on the other hand, are defined in terms of bitmaps, and when bitmapped images are enlarged, their jagged edges are exaggerated. Finally, while working with draw software can be more time consuming (screen refreshes take longer), it can be easier and more precise. (You

can, incidentally, import bitmap images into draw software, and trace them to produce PostScript objects.)

#### FILL ME IN

Using AutoScript is simple. Through pull-down menus, select an output format (Sculpt, Silver, or DigiWorks) for your object, give it a file name, and load the PostScript file. AutoScript draws an outline on the screen as it creates the 3-D object. (Although most draw programs give you control over color and shading, AutoScript converts only outlines.) It then saves the outline to disk. You can load this outline into your 3-D program, but before you can render it, you must fill it in with polygons.

The easiest way of accomplishing the fill process is either to use Sculpt-Animate's automatic-fill function (Turbo Silver offers no such convenience) or to save the outline as a DigiWorks snapshot. I strongly recommend using DigiWorks. It is much faster; in fact, AutoScript provides support for DigiWorks precisely because of its ability to quickly fill objects with polygons. A single letter  $T$  in the Palatino font, made with Professional Draw and converted with AutoScript, took hours to fill in Sculpt-Animate 4D, but less than two minutes in DigiWorks.

You can take your filled outline into the third dimension either by extruding it to give it depth, or by spinning it on an axis to create an object whose surface is defined by the 2-D line. Because it works from outlines, AutoScript does not handle complex objects well-creating a 3-D automobile would be difficult, for instance-but 3-D logos and objects for flybys are incredibly fast and easy to produce with AutoScript.

AutoScript can also work backward, converting wireframe Silver and Sculpt scenes (you determine the angle and size of the view while in the 3-D program) into two-dimensional clip art. The 2-D output is not in PostScript format, however, but in Encapsulated PostScript (EPS) form.

EPS does not show up on screen when imported into your desktop-publishing program; the only way that you can see an EPS file is to output it to a PostScript printer. (AEPS-Amiga Encapsulated PostScript-which tags EPS files with an IFF representation of the EPS image, is not widely used. Until this format is implemented, desktop-publishing programs will probably not display EPS files on screen.)

#### FINICKY FOR FORMATS

There are a few drawbacks to AutoScript and the whole conversion process, and, thankfully, the manual clearly points these out. AutoScript does not like complex Pro Draw files, and is specific about the size of the PostScript files it handles,

especially when converting to DigiWorks format. A tree that I created in Pro Draw and filled using DigiWorks, for instance, came through AutoScript distorted. Also, while AutoScript provides four conversion resolutions for Post-Script files, I experienced unpredictable results when outputing Pro Draw images in anything but the lowest setting. Points that came through properly connected in the Course setting were unconnected  $\blacktriangleright$ 

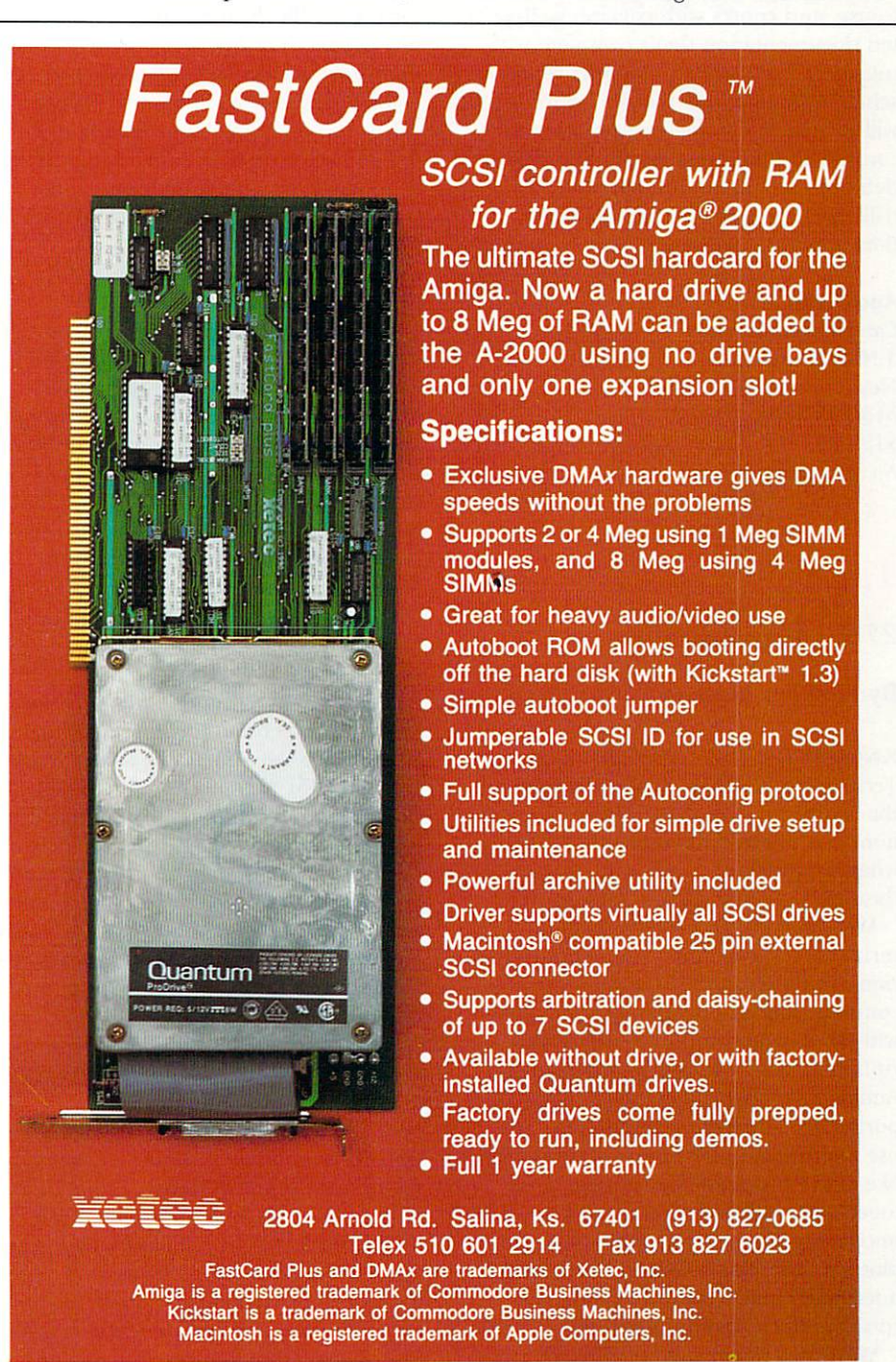

Circle 90 on Reader Service card.

in the Medium setting.

Except for these problems, AutoScript works fine with all the programs listed in the manual (Pro Draw, Aldus Freehand, Adobe Illustrator '88, and LetraStudio, by Manhattan Graphics). I tried it with other PostScript programs (including Gold Disk's Professional Page desktop-publishing system), however, and found it does not recognize all PostScript files.

AutoScript is noncopy-protected, easy to use, and comes with concise, well-written documentation that's complete with tutorials. The technical-support representative assured me that an upgrade will provide a complete interpreter to convert all PostScript output and fix the deficiencies I found. AutoScript is a nofrills package that, for the most part, does what it promises.

#### AutoScript

**Computerall Services** 3 N. Walnut Ave. New Hampton, IA 50659 515/394-3778 \$129.95 No special requirements.

#### **THE SERIAL SOLUTION**

#### $25 + 9 =$ expandability

#### **By Sheldon Leemon**

KNOWING THAT CHECKPOINT Technologies calls its dual-serial card for the Amiga 2000 or 3000 The Serial Solution, you might find yourself wondering what the problem is. After all, doesn't the Amiga already have a serial port?

Well, part of the problem is that one serial port is sometimes not enough. Because the serial port is the only two-way communications port the Amiga shares with IBM-style computers, PC serial peripherals are the easiest to adapt to the Amiga. As a result, there are a disproportionate number of peripherals that use the Amiga's serial port: input devices like audio digitizers, optical scanners, touch tablets, touch screens, and wireless mice; output mechanisms like printers, plotters, and film recorders; and control interfaces for MIDI devices, video recorders, and video-disc players.

While a serial switch box lets you plug

in multiple devices at the same time, it does not let you use them simultaneously-something you need to do in order to take full advantage of the Amiga's multitasking capabilities. A multimedia author, for example, may want to use a laser-disc player and a touch screen at the same time.

The other part of the problem is that the Amiga's standard serial port is fairly slow and has no input buffer. This makes it difficult to obtain reliable transfers at speeds as low as 9,600 bit per second (bps), particularly when using a 16color hi-res screen. The Serial Solution solves this dilemma by providing a 4-byte hardware buffer for each port, so as to make the board suitable for use with high-speed modems and high-speed serial networking.

#### THE LONG AND SHORT OF IT

Checkpoint's Serial Solution is a full-slot plug-in card. Unlike other multiserial cards, it provides one full-size, 25-pin D-shell connector. (There is not enough room on the mounting bracket for two full-size connectors.) This connectorunit 0-is almost identical to the standard serial port: It even supplies power on the same pins as the Amiga's port. That's important, because it means that MIDI adapters for the Amiga 2000 work with the Serial Solution without modification.

The other serial port—unit 1—uses a 9-pin D-shell connector that is configured to use the same cable as the serial port on IBM AT-type computers. You can program both ports on the board to any of the speeds (up to 125,000 bps) used by the Amiga port, including the oddball MIDI speed. In fact, the Serial Solution board goes to the extraordinary length of including a separate oscillator to produce the exact 31,250 bps speed required by MIDI devices.

It should be noted, however, that according to the manual, you can set only one non-standard rate (above 38,400 bps) at a time. This means that both ports cannot be set to different highspeed rates simultaneously, although both can use the *same* high-speed rate.

The Serial Solution includes both Exec and DOS-level software support. The Exec device driver, ckptss.device, is similar to the standard Amiga serial.device, and you install it by dragging its icon

into the Expansion drawer. The main difference between this device driver and the standard one is that it supports unit numbers higher than 0 (0 and 1 if you have one board installed; higher numbers if you have more boards). The Exec-level driver is used directly by programs that access the serial port.

Some terminal programs-such as Online! Platinum (Micro-Systems Software), A-Talk III (Oxxi), Baud Bandit (Mich-Tron), and the shareware program [RComm-support serial drivers other than serial.device and can use either of the Serial Solution ports without modification. Checkpoint covers programs that do not directly support alternate serial devices by providing a couple of methods for accessing their Exec-level driver. The first involves "patching" these programs-automatically replacing the text string "serial.device" with the string "ckptss.device"—using a program called ZapPort.

If you do not wish to alter your program files on disk, you can use the supplied NewPort utility, which creates a small (under 1K) launcher program to load the terminal software, replace the text string in memory, and then execute the program applications. This approach has the advantage of letting you operate either through the default serial port or through unit 0 of the Serial Solution without taking up as much disk space as two full program versions.

Whether you use NewPort or ZapPort, you should be aware that the unit number of the serial port does not change. Programs that do not let you select a unit number, then, work only with the 25-pin port-a significant drawback.

AmigaDOS software support is provided by a handler, tss-Handler, which corresponds to the DOS SER: handler. It enables you to mount the SER2: and SER3: devices, which you can use to perform any normal AmigaDOS operation, such as copying a file or printing to one of the serial ports. You can specify default communications settings for these DOS-level devices by adding a Tool Types entry in the icon for the serial driver. The Serial Solution does not include a handler for unbuffered serial I/O like the AmigaDOS AUX: device. This means that you cannot use its serial ports to open up a remote CLI console Continued on p. 80

# The Final Word In Chess

CHECKMATE is the most powerful and versatile chess program on the market. In head-to-head competition against<br>Chessmaster 2100 & Sargon 4, CHECK-MATE proved to be the consistent winner! And with CHECKMATE's ability to add strong moves to its library, it **LEARNS AS IT PLAYS!** 

- STRONGEST CHESS PROGRAM ON **THE MARKET**
- Massive Opening Library Of Over<br>300,000 Moves

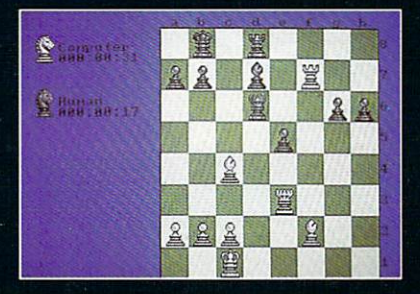

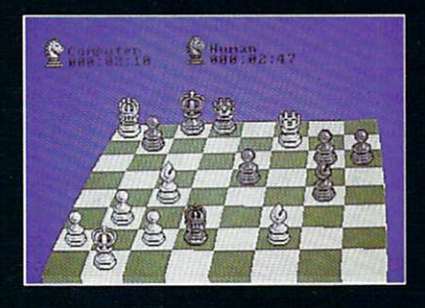

- Special Easy-Play Mode For Beginners
- Infinite Play Levels
- Predicts Your Move & Shows Best Move
- Take-Back & Replay Moves
- **E** Change Sides Anytime
- Play Solo, Face-to-Face, Or Watch<br>CHECKMATE Play Itself
- **ELEARNS AS IT PLAYS By Adding Strong Moves To Its Library**
- Menu-Driven
- Mouse Or Keyboard Entry Circle 185 on Reader Service card.
- 2D & 3D Graphics
- View Board From Any Direction Or Angle
- **Built-In Chess Clock**
- Alter & Set Up Any Position
- Rate Your Own Play
- Consistently BEATS ALL OPPOSITION

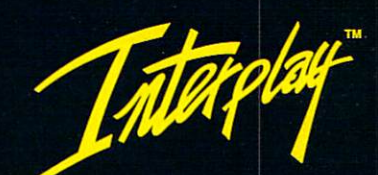

Interplay Productions<br>3710 S. Susan, Suite 100<br>Santa Ana, CA 92704<br>(714) 549-2411

To order CHECKMATE, call 1-800-969-4263. Available on<br>Amiga & Atari ST for \$54.95. IBM coming soon.

CHECKMATE is a trademark of Interplay Productions. Copyright<br>© 1990. Amiga, Atari ST, IBM, Chessmaster 2100 & Sargon 4 are<br>registered trademarks of their respective holders.

# Democratic, **AMIGA** PROGRAMMING IN THE **NEW AGE**

#### **By Louis R. Wallace**

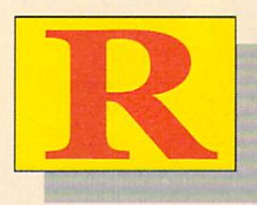

emember those first computers? Mammoth, roomsized colonies of glowing vacuum tubes, they needed the continuous ministrations of entire cults of white-clad techno-priests

working in perfectly sterile conditions to keep them running. Programming them was an exercise best left to your neighborhood nuclear physicist, as it involved such actual hardware modifications as removing a wire, carefully threading it through the machine, and plugging it in somewhere else-just to change a byte. Making a modest alteration in the program code meant calling a staff meeting; replacing the operating system (such as it was) required an Act of God.

Of course, it got better with time. Programming with wires wasn't any fun, so some potential Nobel Laureate invented the dip switch-a revolutionary development because it also involved a hexadecimal keyboard that allowed you to enter numbers directly into the machine. All you had to do was flip some dip switches to define an address and then carefully type in the value for that byte. It didn't take too long before the dip switches themselves were replaced by the numeric keyboard—allowing you to enter both

the address and the value in relatively easy fashion. At this point the nuclear-physicist type lost his cushy job because now everything could be done by the white-clad techno-priests in their clean rooms.

Further evolution spawned such remarkable user developments as paper tape, punched cards, and alpha-numeric keyboards. Soon video terminals began appearing, the techno-priests were laid off, and a new professional appeared on the scene-the Programmer. Highly trained, this exalted being was able to say such things as "Opcode" or "Fortran" in meaningful ways during a conversation and, if provoked, to unleash a diatribe involving such arcane topics as object dumps of core memory. A breed apart, this individual would bequeath us such magnificently obscure legacies as Cobol; he would serve as the unpleasant stereotype of the computer programmer for an entire generation.

The advent of the microcomputer changed computer programming dramatically-in two ways. With inexpensive desktop systems readily available, the ordinary engineer or physical scientist could now enjoy easy access to a computer—and the opportunity to program with it. This spurred a rich, accelerated growth in the development of more powerful, sophisticated, and flexible computer languages. Besides the low-level assembly language, there was now a

# 'Development'

The fact is that programming isn't just for "programmers" anymore. The approaches embodied in such Amiga software as multimedia-authoring systems and other application-generating packages represent a brand-new way of thinking about programming. Just as the user interfaces of today's computers reflect a revolution in making computers more accessible to a larger public, so too have current development techniques made programming more intuitive, easier to write, and open to wider participation by ordinary computer users. AmigaWorld's Senior Editor of Technology Lou Wallace takes a broad look at current Amiga programming trends and how they evolved from earlier, more traditional approaches to program design and implementation.

diverse collection of high-level languages that included Fortran, Cobol, BASIC, Pascal, Modula II, Forth, Ada, Lisp, Prolog, Logo, and C-all with implementations on the ubiquitous personal computer.

#### **A NEW ORIENTATION: OOP**

Today my Amiga computer, with its many megabytes of RAM, hard disk, high-speed 68030 processor, and graphical user interface, bears little resemblance to the computer dinosaurs of the past. And like the hardware itself, the methods by which we create programs have continued to evolve. While some of this progress originated in the world of modern mainframe systems, the most interesting aspects are original developments for desktop computers. Although almost every major existing programming language is currently available on the Amiga, the development of new approaches to program creation continues—and the results will undoubtedly be appearing on the Amiga for some time to come.

For example, with Lattice's  $C++$ package, Amiga C programmers can utilize the many Object-Oriented Programming (OOP) design and implementation techniques. OOP (and Object-Oriented Design, OOD) is concerned primarily with the manipulation of "Objects" (collections of data) and the design and function of "Classes" (the templates that

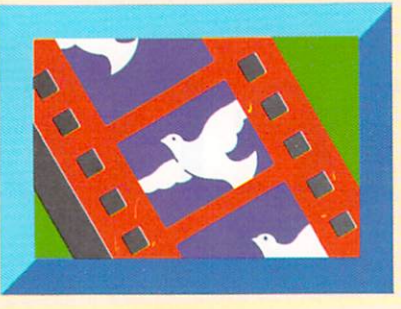

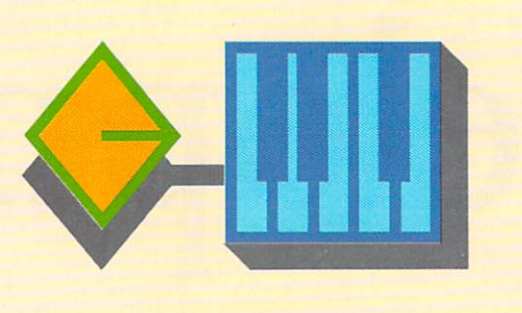

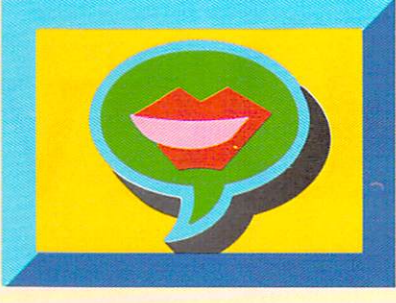

**SPEAK** 

#### **ANIM**

#### **IF THEN**

define the objects). It involves a different philosophy from that of "Top-Down" programming techniques, where the programmer defines the sequence in which the program flow will occur and then builds the code accordingly. With OOP, the programmer first fully defines the problem the program must handle. He or she then defines the objects (data) to be manipulated and the class (template) best suited to handle the data structures. Once objects and class have been defined, the programmer must determine what operations (verbs) will be performed on or by the objects.

Object-oriented programming holds a great deal of promise, especially in development situations where each module is created and compiled separately. Although some may welcome its intuitive approach to programming, OOP is not necessarily for everyone. Even many experienced programmers find it too rigid and complex for their own use. The fact remains that for many people, the logic and structure of most programming languages continue to be too complex and uncomfortable. For the average computer user, even these relatively newer approaches seem just as difficult to understand as the techniques used by the mainframe programmers and technicians of a generation or two ago.

#### **DESIGN YOUR OWN APPLICATION**

All this, however, appears to be changing. Just as the computers themselves are becoming easier to use, so too are the means of creating programs. Just a few years ago, commercial programs began turning up that allowed even nonprogrammers to create customized database software. To create your own application, you merely answered a series of questions that defined the custom application. The code-writing part of the program then did a lot of writing to the disk, which eventually produced a very large program, usually in BASIC, that did more or less what you wanted. While not an entirely satisfactory piece of software, it was something anyone could use.

Today we have several new application-generating

languages for the Amiga that are both more sophisticated and simpler to use. A good example is INOVAtronics' CanDo, which breaks down program creation into a process involving the generation of small modules, or cards. (Think of the completed application as a deck of cards.) In using this kind of approach, the lay programmer is working with modern programming practices-such as structured or object-oriented programming-without even being aware of it. (For a review of CanDo, and other interactive authoringsystem software, see May '90, p. 12.)

Just about anyone who can use a mouse can create a program with CanDo. The majority of program functions use requesters to get information about a task. For example, to create a custom window, you need only click on the window button and then define the size and number of colors you want by clicking on the pop-up Dimension requester. Or, to have the program load a previously created picture, simply select the picture from a file requester.

As you can see, using CanDo's high-level interface makes it extremely simple to create a custom screen and window or load an IFF image. Contrast this kind of ease of use with the time and effort it would take to write the numerous lines of C code required for the same task.

While CanDo is primarily a requester-based system, many of its functions do require you to create a script in order to use them. These scripts are similar to more conventional programs in that they are a set of written instructions executed in a sequential manner. Like BASIC, the commands and functions are very high level, but they are not as intuitive for the nonprogrammer as other aspects of CanDo. For most nonprogrammers, however, learning to use the script functions of CanDo is much easier than trying to learn even a language such as BASIC.

#### LOOK, MA, NO CODE: THE ICON REVOLUTION

While the CanDo interface certainly seems easy and intuitive, how about an entirely graphics-based ap-

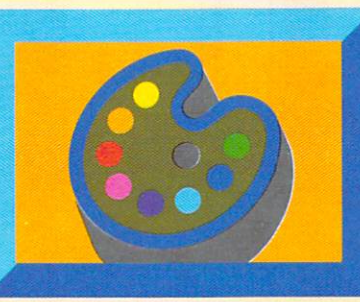

#### **COND GOTO**

#### **GRAPHIC**

#### **IF THEN ELSE**

proach to programming? That's exactly what Commodore's new AmigaVision multimedia-authoring system, announced with the Amiga 3000 in April, offers Amiga users. Working with AmigaVision is unlike programming in any other language on the Amiga. There are no scripts at all; instead, you use graphic icons to issue commands and requesters to input information needed by the program. (For more on AmigaVision, see "Welcome to a New Generation," Jun. '90, p. 18, and stay tuned for an AmigaVision tutorial coming up in a future issue.)

An AmigaVision program looks exactly like a flowchart. You place each command in position on the flowchart by using the mouse to drag the icon from its menu and place it in the desired position inside the flow window. Once you acquaint yourself with the icons, it is possible to understand most of the program by simply looking at the flowchart. (This reminds me of the old programming joke that no comments were needed because the code was "obvious". AmigaVision comes very close to making such wishful thinking a reality.)

Once you position them in the flowchart, you must further define the AmigaVision icon commands. By double clicking on the icon, you bring up a requester with buttons, gadgets, and information fields specific to the icon. Using the mouse, it is very simple to define the requester—although even here some fields still require keyboard entry.

What is striking about AmigaVision's approach is that it combines two of today's most popular programming techniques. In some ways, it reflects the top-down approach of structured programming, because with many AmigaVision applications it is possible to write the program before you actually go in and define the specifics of the icons. For example, a specific action in the program might trigger a picture to be displayed, while another action triggers an animation or sound. You do not actually have to define the animation, sound, or picture while you are creating the overall program flow. These implementation details can be decided on at a later point in the application development.

AmigaVision (and CanDo) can also be considered at least to some degree-as an object-oriented language. For example, using our admittedly minimal description of objects and classes above, you could think of the icons as class definitions. The Anim requester is the general template for the "class" of "objects" called animations, specifically defining the characteristics required for displaying and playing the animation. Once defined, the requester is an actual animation object whose fields contain information specific to this object and the actions it can take.

One point I want to make about all these new approaches to programming is that they are not, of course, for everyone or for every project. For most (although not all) commercial software development, conventional languages (C, Modula II, assembly) are better choices. Some programmers will categorically reject icon-based languages as gimmicks. Other conventional programmers, however, may find very good reasons to use one of the new multimedia languages over other methods. In addition, ordinary users may discover they can now, finally, write the program they had always wanted to write but could never accomplish using more complex traditional languages.

It may be some time before these user-friendly computer languages attain a level where they are as powerful as current development systems. But who knows, perhaps in the not-too-distant future, we will simply tell the computer what we want it to do and it will write its own program. That might sound like science fiction today, but with computers becoming increasingly more sophisticated and powerful, don't think it can't happen. If you don't believe me, think of all those techno-priests of the previous generation who sniggered into their white lab coats when some farsighted feller hinted at where computers might be in another 25 years, say about 1990! ■

### TO PROGRAMMING THE AMIGA

Investigate the routines of the system software, and

you'll find the solution to getting more out of your BASIC and C programs.

HILE PROGRAMMING IS tedious and painful to some people (sort of like doing) your taxes while having a tooth drilled), the experienced Amiga programmer probably finds it as challenging as unraveling a good mystery game. The casts of programming capers don't include butlers, but you will find plenty of suspects in the libraries, which

are the system software's groups of related, readymade functions that control the Amiga's features.

The main differences between programs—whether C or BASIC-on the Amiga and on other computers are in the sections that receive user input or display output to the screen. The input and output routines in standard BASIC and C have been geared towards a text-based console device. Traditionally, these languages expect all input to come from the keyboard as a stream of text characters, and all output to go to the display screen or printer in the same kind of text stream. They also assume that the computer has nothing else to do but handle your program's input and output (no multitasking).

The Amiga, however, can receive input from the keyboard as a stream of text characters or Rawkey codes, or from the mouse in the form of messages from the Intuition user interface about mouse movements, mouse-button events, gadget events, or menu selections. Your program can even receive input from other programs through a public message port. For the most part, output goes to a graphics display that you can set to a number of different display modes. On the Amiga, even text is treated as graphics and can be displayed using a variety of fonts, type styles (such as bold or underline), colors, and drawing modes.

To help you access the machine's system-specific features, the Amiga's operating system provides libraries of fairly high-level support for programmers, and both BASIC and C provide methods for incorporating these functions into your own programs. The most important libraries reside in the Kickstart ROM, while some auxiliary ones are stored on the Workbench disk's libs: directory. For example, functions related to the mouse-driven user interface are in the Intuition library, while low-level graphics routines are located in the Graphics library.

Before you use one of the functions in a library, you first open the library to notify the system that it is in use and to retrieve the location of the library's base memory address for your program's reference. After you are finished with a library, you should close it to tell the system you no longer need it.

Both Amiga Basic and C allow you to include Amiga system functions in your programs, but they do so in different ways. C contains few intrinsic commands and has always used external-function libraries to supply all input and output functions. Amiga C compilers, therefore, let programmers call Amiga system functions exactly as they would call external C func-

#### By Sheldon Leemon

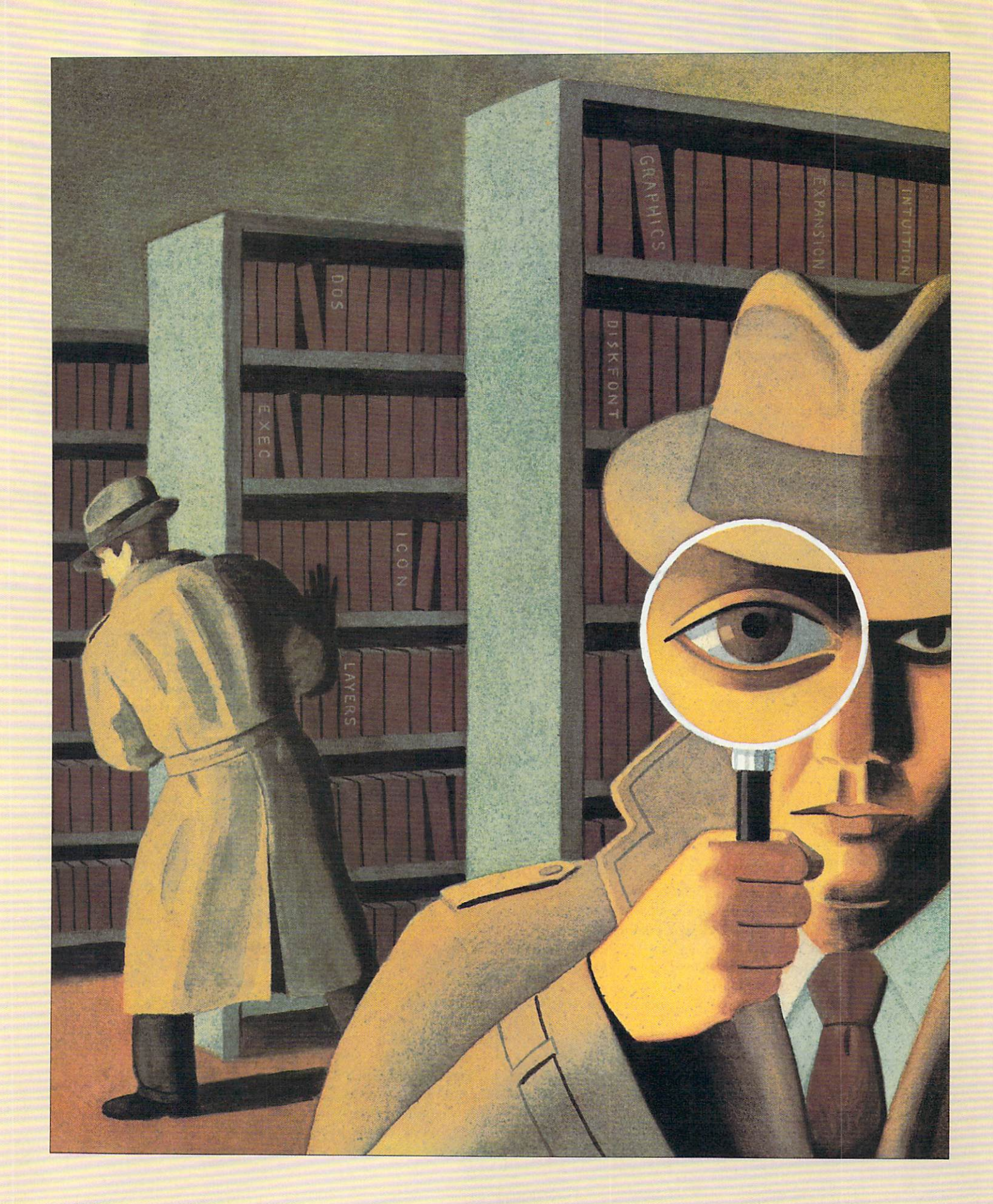

tions, except for having to open and close the Amiga libraries. BASIC, however, relies on internal commands to provide all of its functions. The BASIC approach to expanding its functionality is to add new commands to the language.

Amiga Basic contains many commands that provide the same general functions as some of the Amiga system routines, but that use the terminology and syntax of BASIC, rather than that of the system routines. In many cases, the BASIC equivalents of the system routines are much easier to use than the original functions, but are also far more limited in their capabilities. Because the system contains so many functions, however, adopting them all would be too unwieldy.

Amiga Basic tries to remedy this with Library and Call functions that allow you to use system functions within your own programs. The major problem with this alternate approach is that Amiga system functions often require large data blocks as input, and the BASIC methods for setting up such data blocks are all somewhat clumsy.

Let's look at a simple example problem programmed in C (Listing 1) and in Amiga Basic (Listing 2). The programs merely display some colored text

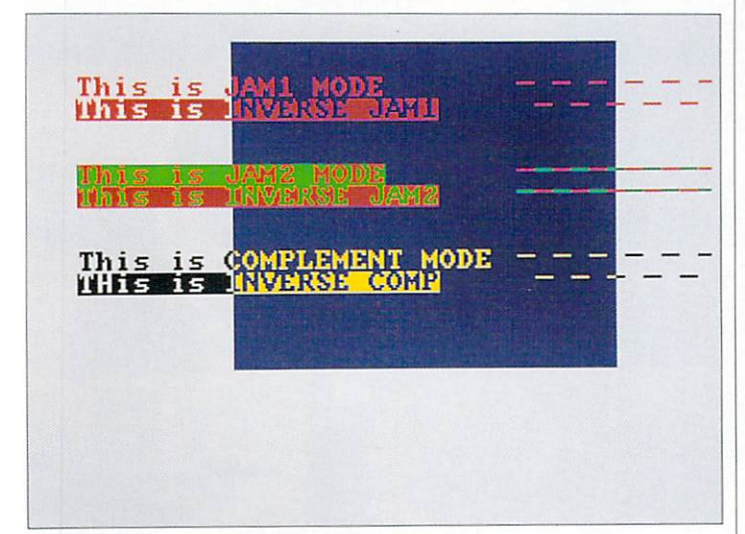

Figure 1. Example of the C program's output.

and dotted lines in each of the Amiga drawing modes on a low-resolution, 8-color screen. Although the two versions are similar in design and function, the BASIC code is much shorter, because some 'of the BASIC commands take the place of several Amiga system functions. In addition, the C version has to declare variables and define data structures that the BASIC version does not need.

#### **GATHER THE** SUSPECTS

The programs are divided into three sections. In the initialization section, we do all the set-up work necessary for displaying graphics. In the C version, this means first opening the Intuition and Graphics libraries with OpenLibrary() function calls. The In-

tuition library contains the screen and window commands needed to prepare the display, while the Graphics library contains the functions that actually draw graphics and text on that display.

Once the Intuition library is open, we can prepare the display with the OpenScreen() function. Think of an Intuition screen as a backdrop upon which output windows are opened. The screen defines the display mode for these windows, including the width and height of the screen, horizontal resolution (hires or lo-res), vertical resolution (interlaced or not), color depth (2-32 colors), and such incidentals as default colors and text font. Near the top of the program file, the NewScreen data structure (here called NewCustScr) specifies all of these items.

After we open the screen, we can open an output window by using the OpenWindow() function. Each output window has many attributes, including the screen to which it is attached, starting size and position on that screen, maximum and minimum sizes, window title, system and custom gadgets, and Intuition events (such as mouse movements and key presses) about which the window should be notified. We define all these parameters in the NewWindow data block, which we call NewWdw (following NewCustScr in the program). Now, we also set the color registers that will be used on this custom screen, using the LoadRGB4() command. LoadRGB4() lets us load all eight colors at once from a list contained in the colormap array.

The BASIC initialization sequence is similar, but differs on some key points. First, we use the Library command to open only the graphics library. Because the screen and window commands we need are built into BASIC, we need not open the Intuition library. For the Library command to work properly, however, a file called graphics.bmap must be located in the directory from which the BASIC program is run or in the Workbench's libs: directory. To create a graphics.bmap file, you must run the BASIC program ConvertFD (found in the Extras disk's BasicDemos directory). When the program asks you which .fd file to read, type:

extras  $1.3:fd1.3/graphics\_lib.fd$ 

and when it asks which .bmap file to write, reply:

#### libs:grap hics.bmap

The next command is DEFLNG A-Z, which declares that all variables should be treated as 32-bit integers. This is a good practice when dealing with Amiga system functions, because these functions expect input values to be 32 bits long. To open a custom screen, we use Amiga Basic's Screen command, which is similar to the system's OpenScreen( ) function. Instead of requiring a NewScreen structure with 13 input values, however, the Screen command takes just five input values, giving us control over width, height, color, depth, and mode, while using defaults for other values such as the text font.  $\blacktriangleright$ 

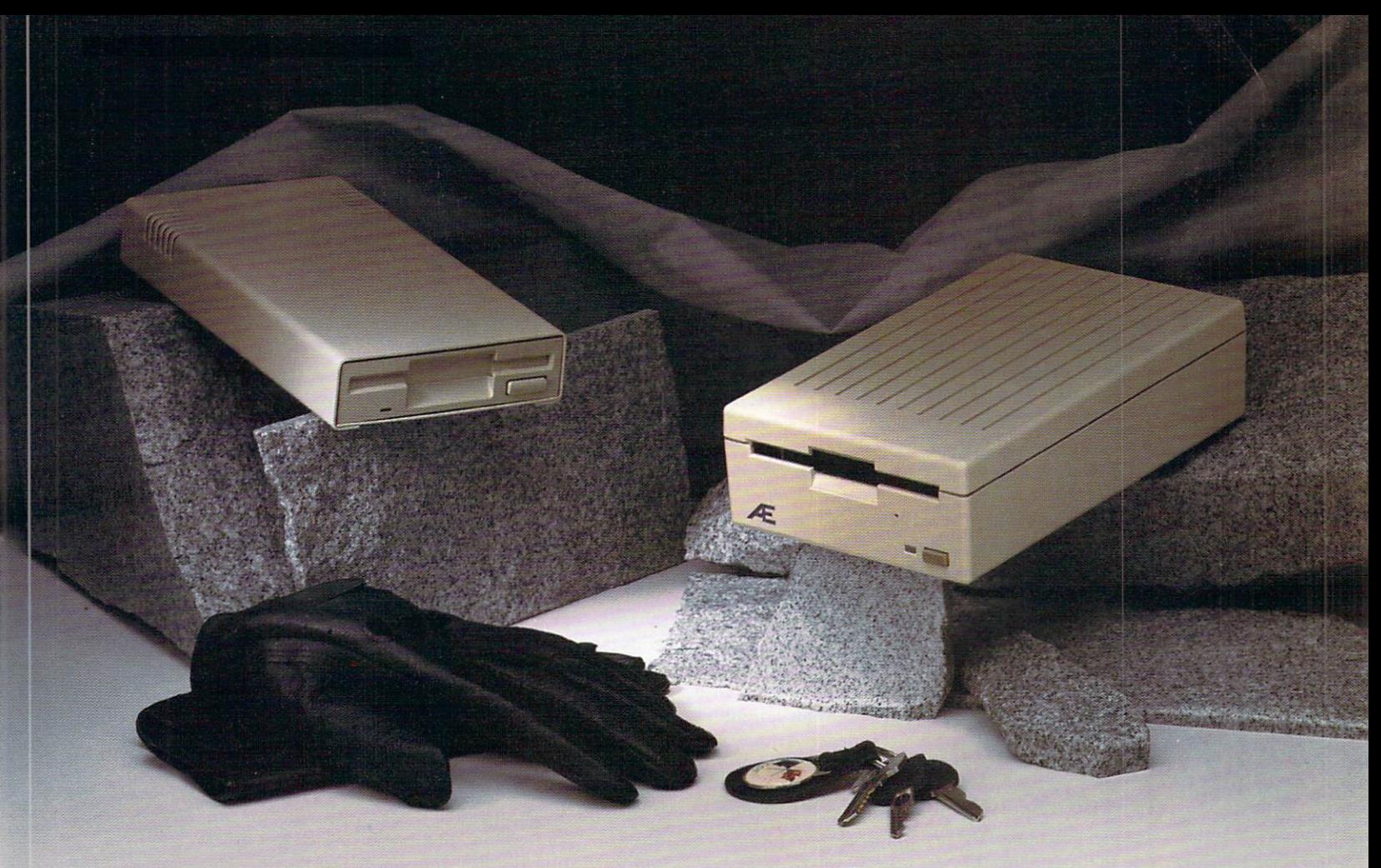

# **The art of driving.**

**Introducing the ultimate driving** 

**machine,** the AE HD (high density) Drive, Applied Engineering's new high density 3.5 drive (above, at right). The first and only high density drive for the Amiga, it runs circles around the competition. The FCC certified design supports both standard 880K and L44MEG 3.5" disks. The new AE Standard device controls both the high density mode and built-in electronic disk ejection. For running the new Amiga UNIX, the AE Standard 1.44 MEG format is a virtual must.

**t.44 MEG capacity** means you can stop playing diskette roulette. Simply store your large 2-disk application programs on one, high density disk and forget about fumbling for "sets" of disks. And storing files just became twice as easy too, because you'll only need half the number of disks.

**We also added performance features**  like an exclusive 2-way LED indicator that displays green for reading, red for writing. And a smooth, quiet electronic

disk ejection to replace the clunky "punch" of other drive's ejectors. Since our electronic ejection is tied to the write/enable function, you can no longer accidently trash a disk by inadvertently pushing the eject button while the drive is writing. Our ejector waits until the drive completes the write and then auto-ejects the disk.

**Beauty AND brains.** Aesthetically, the AE HO Drive is every bit as handsome as it is intelligent. We designed a high-impact ABS plastic case to protect the top quality SONY mechanism inside.

**For driving on a budget,** we've designed a quick, quiet 880K standard 3.5" drive as well (above, at left). Incorporating a reliably quiet and trouble-free design, the AE 880K Drive™ sports a tough aluminum case, custom molded cable and an on/ off disable switch.

**Both drives are compatible** with all Amiga computers and feature complete daisy-chain capacity (from AE to another drive or vice-versa), MS-DOS compatibility, pass through connectors, FCC certified designs and full one-year warranties.

AE **High Density 3.5 Drive .............. \$189. AE 880K Drive ....................... ............ \$119.** 

**For ten years,** AE has forged a reputation for exciting and innovative peripherals. Built to our own exacting standards of quality and reliability, our products are backed by the best warranties and the best technical support in the business.

**Order today!** To order or for more information, call (214) 241-6060 today, 9 am to ll pm, 7 days. Or send check or money order to Applied Engineering. MasterCard, VISA and C.O.D. welcome. Texas residents add 7% sales tax. Add *\$10* outside U.S.A. Dealer inquiries invited.

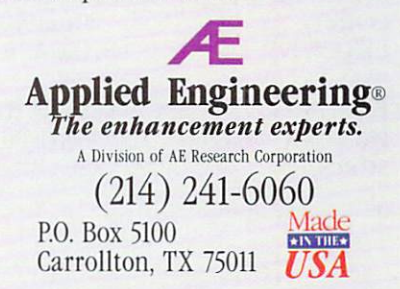

*C/990 At' Rt>etm:h. Inc All nghts resened. Przces subjtr,t to ch1111gt 1nthout m>l,re 8r(l11d amJ product ,u,mcs arc rtgisterctl trademarks of their n'Sp«tlre holders.* 

The Window command that we use to open an output window on this screen is, similarly, a limited version of the OpenWindow() function. It allows us to specify the screen to which it is attached, the size and title of the window, and the system gadgets that we want to attach, but does not let us receive event messages concerning these gadgets. As a result, if we were to include a close gadget, the user would be able to close our output window, but the program would never be notified that the window had been closed! The inability of Amiga Basic programs to receive event messages from their windows seriously limits the usefulness of the BASIC version of the Amiga windowing system.

To close out the initialization routine, we set the screen-color registers, using the Palette command. This command is like the SetRGB4() system function, which sets one color register at a time, rather than LoadRGB4(), which sets a number of them at once. As a consequence, we must repeat the Palette command for each register we wish to set. Finally, we set up an array of text strings called Mode\$, for the various messages we want to print. This corresponds to the textmsg array in the C program, but because BASIC lacks a means of setting values for a number of data items at once, we must set each string value separately.

#### EXAMINE THE EVIDENCE

The next section of the programs, ShowModes, is the one that performs the real work of drawing the text and graphics. First, it draws a filled blue rectangle on the screen. In the C version, we set the drawing pen to blue with the SetAPen() function, and use the RectFill() function to draw the filled box. In BASIC, we use a single Line command both to set the drawing color and to draw the filled box.

Next, the programs prepare for writing text and drawing dashed lines in the various drawing modes by setting the foreground and background pen colors to red and green, respectively, and setting the line pattern to long dashes. In C, separate SetAPen() and SetBPen() calls are needed to set foreground and background colors, but in Amiga Basic a single Color command handles both. To set the line pattern in C, we use the SetDrPt( ) macro (which is defined in the include gfxmacros.h file), while in BASIC we use the Pattern command.

Because the remaining graphics output is repetitive, it's drawn within a loop, a repeating block of program code. In both cases, nested FOR loops do the trick; for each of three blocks of text, the programs print two lines in each block. First, we calculate the vertical, or y, position; then we calculate a drawing mode. The actions are similar in both programs, although in the BASIC version, the y position is expressed as text lines, while in C, the position is figured in screen dots, or pixels. (In this case, each text line is eight pixels high. )

Next, we set the drawing mode, print a line of text, and draw a dotted line. Because BASIC lacks a function for setting the drawing mode, the BASIC pro- $\blacktriangleright$ 

# **Amiga-specific BASIC Keywords and Corresponding C Functions**

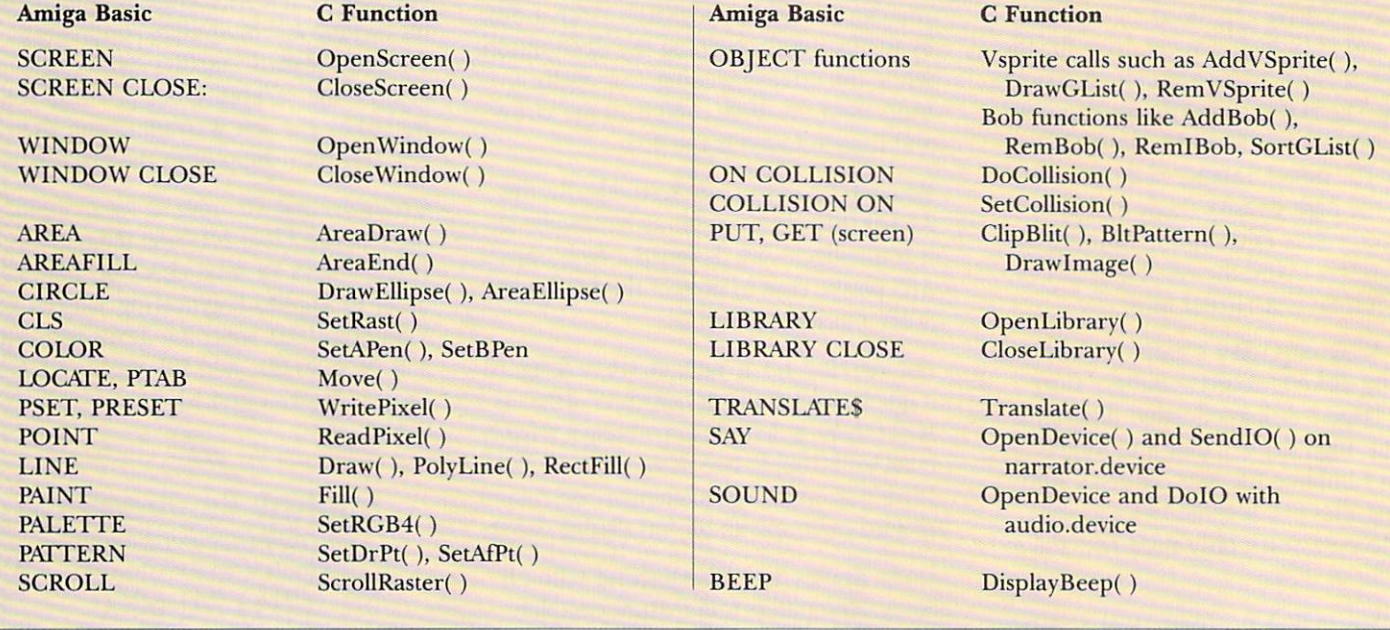

# THE POWER BREAKS THROUGH...

ONLY  $\bullet$ e  $\bullet$  $\bullet$ **SHIPPING & HANDLING \$4.00** 

#### **NOW YOU CAN FREEZE MOST ANY PROGRAM AND MAKE A BACKUP AT THE PRESS OF A BUTTON!**

YES, AMIGA ACTION REPLAY PLUGS INTO THE EXPANSION PORT OF YOUR A500/A1000 AND WORKS BY TAKING A SNAPSHOT OF THE WHOLE PROGRAM IN MEMORY AND SAVING IT TO DISK. THE BACKUPS WILL LOAD AT UP TO 4 TIMES FASTER THAN AMIGA DOS AND EVEN WORK COMPLETELY INDEPENDENTLY OF THE CARTRIDGE.

#### **BUT THAT'S NOT ALL...** AY GOES EVEN FURTHER BY PROVIDING AF<br>H THE HACKER AND PROGRAMMER ALIKE

**JUST LOOK AT THIS UNMATCHED RANGE OF FEATURES...** UNIQUE INFINITE LIFE/TRAINER MODE

Allows you to generate more and even infinite lives, fuel,<br>ammo, etc. Perfect as a trainer mode to get you past that<br>"impossible" level. Very easy to use.

#### **SPRITE EDITOR**

The full sprite editor allows you to view/modify the whole<br>sprite set including any "attached" sprites.

#### **VIRUS DETECTION**

**Interpretensive virus detection and removal features to<br>otect your software investment. Works with all<br>esently known viruses.** 

#### **SAVE PICTURES AND MUSIC TO DISK**

Produce FIGTURES AND MUSIC TO DISK<br>Pictures & sound samples are saved to disk. Files are IFF<br>format for use with most major graphic & music packages.

#### **SLOW MOTION MODE**

Now you can slow down the action to your own pace.<br>Easily adjustable from full speed to 20% speed. Ideal to<br>help you through the tricky parts!

Simply press a key and the program will continue where you<br>left off.

#### **FULL STATUS REPORTING**

At the press of a key now you can view the machine status.<br>Including Fast Ram, Chip Ram, Ram, Disk Drive status, etc.

**CONTRACT CONTRACT CONTRACT CONTRACT CONTRACT ON STATE OF STATE OF A CONTRACT CONTRACT CONTRACT CONTRACT CONTRACT CONTRACT CONTRACT CONTRACT CONTRACT CONTRACT CONTRACT CONTROLLY CONTROLLY CONTROLLY CONTROLLY CONTROLLY CONT** 

#### PLUS THE MOST POWERFUL MACHINE CODE FREEZER/MONITOR

**VISA** 

MORE FEATURES THAN YOU CAN EVER NEED. HERE ARE JUST SOME...<br>
The IMEGOOD Assembler/Disassembler Control States and Save block Control of the Strip to memory<br>
Control of States Control of States Control of the Show frace in Calculator

assemble/disassemble<br>REMEMBER AT ALL TIMES YOU ARE INTEROGATING THE PROGRAM IN IT'S FROMEN'S MICH 2014 NORTH 2014<br>INCOLLECT OR NORTH FROM UNIT OF BUOGEN ON JUSTIFIED STUDIO **WEL MEMORY AND REGISTERS INTACT -**

# **HOW TO GET YOUR AMIGA ACTION REPLAY...**<br>
CALL TOLL FREE - **FLORE TO GET AND THE SERVICE AND REPLAY...**<br>
TO GET A CHILIPSOCRISION ON THE MONDER PROFESSION CONDITION AND A STATE ORDER SONLY

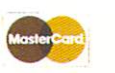

WE ACCEPT MASTERCARD **VISA/CHECKS/MONEY ORDERS** or COD's (ADD \$2)

COAST TO COAST TECHNOLOGIES INC., 1855 W S.R.434, SUITE #208, LONGWOOD, FLORIDA 32750. TECHNICAL/CUSTOMER SERVICE (407) 767 - 0938

\*ADD \$4.00 SHIPPING AND HANDLING (\$10.00 CANADA/MEXICO)

gram must call the SetDrMd() function directly, just as the C version does. For input, this call requires the mode number and a pointer to the window's RastPort data block. In BASIC, the Window(7) function returns the RastPort address. The mode number specifies a drawing mode such as JAM1, JAM2, or Complement.

In JAM1 mode, the program uses the foreground color to draw the text. In JAM2, the text is drawn in the foreground color, and the background to the text is drawn in the background color. In Complement mode, the text is drawn in the color whose pen number is the complement of that of the existing background color. (If this is hard to visualize, study Figure 1, showing the C program's output.)

With the drawing mode set, the program now writes the text and draws the dotted line. In C, this requires a Move() call to set the pen position, a Text() call to print the text, another Move() call, and a Draw( ) call to draw the line. In BASIC, we need only Locate, Print, and Line statements, because the Line statement combines both move and draw operations.

#### **PRONOUNCE THE VERDICT**

After drawing the display, the program needs to get a signal from the user to end. In BASIC, the Sleep function suspends the program until the user presses a key or mouse button. Sleep does not give us any information about the event that ended it, though. It also seems susceptible to prior events, which is why we use two Sleep commands in a row. The first one is terminated by events that have been stored up, while the second one does the actual waiting.

In the C program, we use the WajtPort( ) function to suspend the program until we get an Intuition

#### **Ustlng 1. Demo program written In C.**

 $/*$  Drawmode.c: shows lines and text in the both \* DrawModes with Inverse and Complement modifiers \*/

/\* Include the definitions we need \*/ #include <exec/types.h>  $/*$  includes type defintions like USHORT \*/ #include <intuition/intuition.h> /\* includes data definitions like NewWindow \*/ #include <graphics/gfxmacros.h> /\* includes definition of SetDrPt macro \*/

/\* Structures needed for libraries \*/ struct IntuitionBase \*IntuitionBase; struct GfxBase \*GfxBase;

/\* Structures required for graphics \*/ struct Screen \*CustScr; struct Window \*Wdw; struct ViewPort \*WVP;

/\* function prototypes  $*/$ VOID main (VOID) ; VOID initialize(VOID); VOID showModes (VOID) ; VOID cleanExit (int);

message. Because we specified when we opened our window that it would like to get both Rawkey and Mousebutton messages, either event will satisfy the WaitPort() function. This example uses the Wait-Port() function in a fairly crude manner, as it does not check to see what kind of message it received. Unlike the BASIC version, however, the C program can interpret the message it gets and use the information about mouse movement or key strokes for a productive purpose. When the programs get the signal to end, both versions close the output window, the custom screen and the libraries they opened, and then exit.

As you can see, adding Amiga-style input and output to your BASIC and C programs is relatively simple. Keep in mind, however, that while Amiga Basic's built-in Amiga functions make getting started easy, they are not ultimately powerful enough for the most sophisticated kinds of applications. For those, you will need to call the Amiga system routines directly, just as you do when programming in C.

The best source for further information about these routines is the *Amiga ROM Kernel Reference Manual:* Libraries and Devices (\$33.95, Addison-Wesley, Route 128, Reading, MA 01867, 617/944-3700). Once you have learned how to send output to windows, and to receive input from menus, gadgets, mouse and keyboard, you'll be well on your way to becoming a master detective, writing programs with a distinctive Amiga flair. <sup>D</sup>

*Sheldon Leemon is the author of Inside Amiga Graphics and co-author of the* AmigaDOS Reference Guide. *Write lo him c/o* Amiga World *Editorial Dept., 80 Elm St., Peterborough, NH 03458.* 

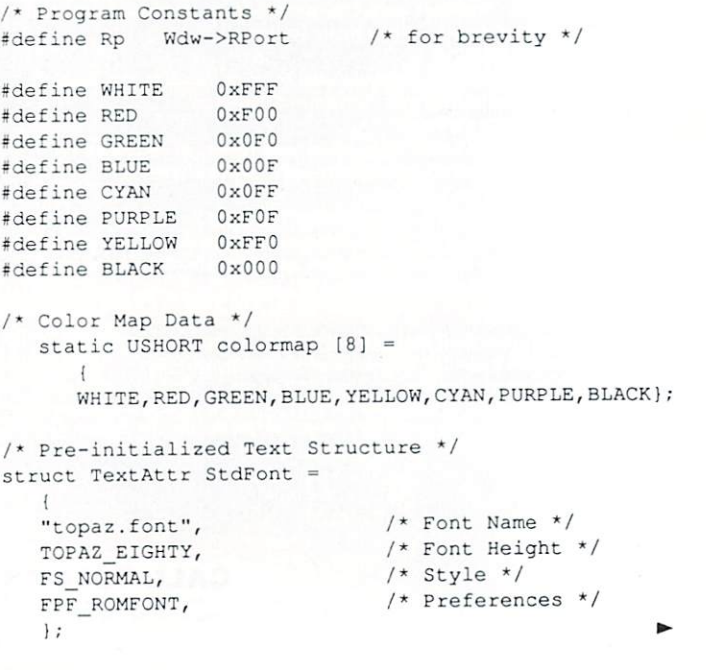

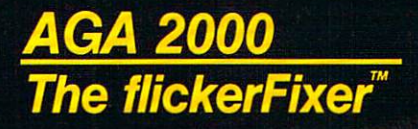

### **AMIGA 3000 QUALITY IS ALREADY** ON YOUR DESK WITH FLICKERFIXER

flickerFixer is the original advanced graphics adaptor that eliminates your Amiga 2000/2500's interlace flicker and visible scan lines. With processor upgrade kits, such as the GVP 3001, you can have the best performance and graphics available on a desktop. **flickerFixer** provides<br>superior quality color graphics and text for such demanding applications as CAD/CAM, Desktop Presentation, Graphic Design, Animation, 3D Modeling, and Multimedia Video.

**Compatibility:** flickerFixer is plug compatible with<br>the new Commodore 1950 Multiscan or any of the popular VGA or Multiscanning Monitors. It is also compatible with the Enhanced Chip Set and the new AmigaDOS 2.0.

**New Options: Genlock Compatibility - allows** simultaneous use with popular genlocks; Denise **Extender** — Our DEB 2000 board allows you to install flickerFixer without using your video slot.

Accolades include: Best of 1988 Award, Commodore Magazine; #1 Reader's Choice Award, AMIGAWORLD. flickerFixer is made in the USA and is FCC Class B approved.

flickerFixer fits into the Amiga video slot or the Microway Denise Extender, is fully compatible with all software, and does not modify the<br>standard Amiga video signals. For more infor-<br>mation, call Microway Sales at (508) 746-7341 or your Amiga Dealer.

MicroWay . . . Respected throughout the industry for high quality engineering, service and technical support.

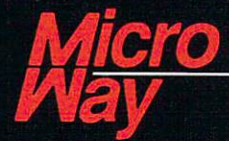

World Leader in Amiga Graphic Enhancements

P.O. Box 79, Kingston, MA 02364 USA (508) 746-7341 USA FAX (508) 746-4678 32 High St., Kingston-Upon-Thames, U.K., 081-541-5466

flickerFixer and MicroWay are trademarks of MicroWay, Inc. Amiga is a registered trademark of Commodore.

```
/* Preinitialized NewScreen & NewWindow Structures */
   struct NewScreen NewCustScr =
                                                            /* Open the Intuition and Graphics libraries.
      \left\{ \right.* If 0 is returned, libraries aren't available. */
                                                            IntuitionBase = (struct IntuitionBase *)
      0, 0,/* LeftEdge (always=0), TopEdge */
      320, 200, 3,/* Width, Height, Depth */
                                                              OpenLibrary ("intuition.library", LIBRARY VERSION) :
                    /* DetailPen and BlockPen */
                                                            if (IntuitionBase == NULL) cleanExit(100);
      0, 1,SPRITES.
                    /* special display modes */
      CUSTOMSCREEN, /* Screen Type */
                                                            GfxBase = (struct GfxBase *)&StdFont,
                                                              OpenLibrary ("graphics.library", LIBRARY VERSION) :
                    /* Pointer to Custom font*/
      NULL,
                    /* Pointer to title text */
                                                            if (GfxBase == NULL) cleanExit(200);NULL,
                    /* Pointer to Screen Gadgets */
                                                           /* Open the Screen and Windows. If 0 is returned,
      NULL,
                   /* Pointer to CustomBitMap */
                                                           * they weren't opened. */
      \vert ;
                                                            if ((NewWdw.Screen = CustScr =
                                                              (struct Screen *) OpenScreen(SNewCustScr)) == NULLstruct NewWindow NewWdw =
                                                              cleanExit (300);
                   /* Left Edge, Top Edge */
   0, 0,if ((Wdw = (struct Window *) OpenWindow(&NewWdw)) ==
                   /* Width, Height */
                                                              NULL) cleanExit(400);
   320,200,
                   /* Block Pen, Detail Pen */
   0.1.MOUSEBUTTONS |
                                                           /* find the viewport and load color registers */
  RAWKEY,
                                                           WVP = (struct ViewPort *) ViewPortAddress (Wdw);
                                                           LoadRGB4(WVP, &colormap, 8); /*load new colors */
   /* set IDCMP flags to for mouse & key events */
  SMART REFRESH |
  ACTIVATE |
                                                           /* ***** Show drawing modes: Print text and draw
  GIMMEZEROZERO, /* Window Flags */
                   /* Pointer to First Gadget */
                                                           * dotted lines in each of the drawing modes ***** */
  NULL,
                   /* Pointer to Check Mark image */
  NULL.
                  /* Window Title */
                                                           VOID showModes ()
  NULL.
  NULL,
                   /* Pointer to Screen structure */
                                                           \left\{ \right.NULL,
                   /* Pointer to custom Bit Map */
                                                           int block, row, y, mode;
                   /* Minimum Width, Height */
  0.0.0, 0,/* Maximum Width, Height */
                                                           static char *textmsq[]={
  CUSTOMSCREEN /* Type of Screen it resides on */
                                                               "This is JAM1 MODE",
  \cdot"This is INVERSE JAM1",
                                                               "This is JAM2 MODE",
                                                               "This is INVERSE JAM2",
/* ***** Program Begins Here ***** */
                                                               "This is COMPLEMENT MODE".
VOID main ()
                                                               "THis is INVERSE COMP"};
\left\{ \right.SetAPen (Rp, 3);
initialize();
                                                           RectFill(Rp, 92, 13, 262, 133);
/* open libraries, screen, window and set colors */
showModes(); \frac{1}{x} draw text and dashed lines */
                                                           SetDrPt (Rp, 0xFF00);
                                                           SetAPen (Rp, 1);
                                                           SetBPen (Rp, 2);
WaitPort (Wdw->UserPort);
/* wait for a mouse button or key press */
                                                           for (block=0; block<3; block++)clearit(0);
/* close window, screen, libraries, and exit */
                                                               for (row=0; row<2; row++)\mathbf{I}y = (( (block+1) * 4) + row) * 8;mode = block + (4*row);/* **** Initialization function: Open the Intuition
* and Graphics libraries, open the custom screen and
                                                                  Move (Rp, 24, y) ;
                                                                  SetDrMd (Rp, mode) ;
* window, Set color registers for screen ***** */
VOID initialize()
```
#### COLOR 1,2 GOSUB Initialize: 'Open libraries & set up screen

showModes: LINE (92, 13) - STEP (170, 120), 3, bf 'draw blue box for contrast 'striped pattern PATTERN & HFF00

Listing 2. The same demo programmed in Amiga Basic.

'set colors to red and green FOR Block =  $0$  TO 2 'for 3 blocks FOR Row =  $0$  TO 1 'with 2 lines in each block  $y = ( (Block + 1) * 4) + Row$ 'Position for PRINT LOCATE y, 4

```
Mode = Block + (4 * Row)CALL SetDrMd& (WINDOW(8), Mode) 'Set drawing mode
    PRINT "This is "; Mode$ (2*Block + Row)
    'Print text in this mode
    LINE (219, y*8-4) - STEP (85, 0)'Draw line in this mode
 NEXT Row
NEXT Block
```
SLEEP: SLEEP 'Wait for mouse click or key press

cleanExit: WINDOW CLOSE 2 SCREEN CLOSE 1 LIBRARY CLOSE **END** 

'Close Window 'Close Screen 'Close Libraries

Initialize: LIBRARY "graphics.library" 'Open graphics library

DEFLNG A-Z 'use long integers

SCREEN 1,320,200,3,1 '320X200 los-res, 8 color screen

'Full-screen window, no gadgets WINDOW  $2, 1, 0, 1$ PALETTE 0, 1, 1, 1 'White background PALETTE 1,1,0,0 'red--used for foreground pen

PALETTE 2, 0, 1, 0 'green--used for background pen PALETTE 3, 0, 0, 1 'blue

PALETTE 4, 1, 1, 0 'yellow--complement of blue PALETTE 7,0,0,0 'black--complement of white

 $Mode $ (0) = "JAM1 MODE"$ Mode\$(1)="INVERSE JAM1"  $Mode$ (2) = "JAM2 MODE"$  $Mode $ (3) = "INVERSE JAM2"$  $Mode $ (4) = "COMPLEMENT MODE"$  $Mode$ (5) = "INVERSE COMP"$ 

RETURN

 $\mathbf{1}$  $\mathcal{L}$ 

 $\rightarrow$ 

Text (Rp, textmsg[2\*block+row], strlen(textmsq[2\*block+row])); Move  $(Rp, 219, y-4)$ ; Draw(Rp, 304, y-4);

/\* \*\*\*\*\* Exit after cleaning up: Close the custom \* screen, window, and libraries in the reverse order \* from which they were opened. \*\*\*\*\* \*/

VOID cleanExit (returnValue) int returnValue:

- if (Wdw) CloseWindow(Wdw);
- if (CustScr) CloseScreen(CustScr);
- if (GfxBase) CloseLibrary(GfxBase);
- if (IntuitionBase) CloseLibrary (IntuitionBase);
- exit (returnValue);

### **AMIGA Programmers** Wanted!

The AmigaWorld Tool Chest has created a fantastic opportunity to publish new, uncirculated Amiga programs. If you've written something special for the Amiga, and would like to earn some extra money, please contact us for our Tool Chest **Author Guidelines. Perhaps** you'll be the next Tool Chest Star!

AmigaWorld Tool Chest **Submissions Dept.** AmigaWorld Magazine 80 Elm St. Peterborough, NH 03458

Now that Glasnost has redefined East-West relationships, Spectrum HoloByte brings you a new way to think about Soviet blocks.

First came TETRIS™, the game of fast thinking and quick reflexes. But just when you thought you had mastered TETRIS, the latest mind teaser from the USSR has been revealed.

WELLTRIS™ takes you into another dimension as you attempt to  $\blacktriangle$ position falling blocks and shapes in rows and columns on the bottom grid of a three dimensional "well". The longer you play, the tougher it gets!

TETRIS and WELLTRIS. Exciting new dimensions in Soviet blocks!

> Available on Macintosh/Macintosh II color, IBM, and Amiga

Teristi 1987 AcademySch ELORG. Teris copyright and trademark licensed to Andromeda Software Limited and sub-license<br>SPHERE, Inc. Original concept frame and trademark licensed to Andromeda Software, UNIIts (E-1939 Doka<br>righ

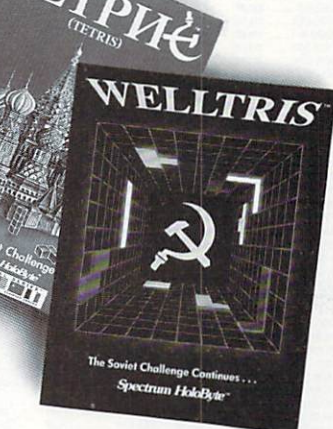

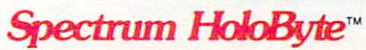

A division of SPHERE, Inc. 2061 Challenger Drive, Alameda, CA 94501<br>(415) 522 - 0107

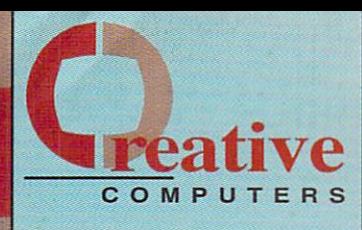

### **MACODIMERISATE: 800-872-8882 SHAWARE SERVICE 213-214-0000** 4453 Redondo Beach., Lawndale, CA 90260 - Mon-Sat 8AM-6PM PST - FAX: 213-214-0932

DESIGN DISK, FUTURE<br>DESIGN DISK, HUMAN<br>DESIGN DISK, NITER, DESIGN DISK, MITER,<br>DENIG BOLOGS MATH AQUAR, LIB 2<br>FCLIPS PROFESSIONAL<br>CALLERY 3-D<br>PAOTO PAINT EXP, DSK<br>PROTO PAINT EXP, DSK<br>PROTO PAINT EXP, DSK<br>PROTO PAINT EXP,

PROF. PAGE STRUCTURED<br>STARSHIPS 2050 SCULPT

STARSHIPS 2050 TSILV

FLOOR PLAN LIB. AFGIS

FOUNDATION FRAME LIB.<br>HOME BUILDERS CAD

HOMEBUILDERS SCULPT

HOMEBUILDERS CHOICE

HOMEBUILDERS LIB 1

HOMEBUILDERS PRINT

NOMESULDERS\_PRIN<br>INTROCAD<br>ILITRA DESIGN<br>XCAD DESIGNER<br>XCAD PROFESSIONAL<br>XSHELL

FONTS<br>
ASHAS CALLOGRAPHER<br>
FANCY 3D FONTS SILVER<br>
FANCY 3D FONTS SILVER<br>
FANCY 3D FONTS SILVER<br>
JET SET FONTS SILVER<br>
AGRA ANIMFONTS 2<br>
KARA ANIMFONTS 2<br>
KARA PONTS HEADLINES<br>
KARA PONTS HEADLINES<br>
KARA FONTS HEADLINES

KARA FONTS SUBHEADS

LION'S CALLIGRA FONTS

**MASTERPIECE FONTS.** 

MEDIALINE FONTS

NEWS ETTER FONTS ON 2018<br>NTF AMIGA FOUND FONTS = 28 85<br>NTF AMIGA FOUND FONTS = 28 85<br>NTF FAMIGA FOUND FONTS = 28 9 85<br>NTF FAMIGA FONTS = 25 25 85<br>PAGESTREAM FONTS # 1-16 (00) 25 85<br>PAGESTREAM FONTS # 25 85<br>PRO VIDEO + FON

PROF. PAGE OUTLINE CO.<br>PROF. PAGE TEMPLATES

PHOP. PAGE TEMPLATE<br>
TATE FONTS<br>
TATE FONTS<br>
ZUMA FONTS 14 PACK<br>
ZUMA FONTS VOL. 1<br>
ZUMA FONTS VOL. 2<br>
ZUMA FONTS VOL. 2<br>
ZUMA FONTS VOL. 3

ACAD TRANSLATOR.

**MISC. GRAPHICS** 

MAP PICS - WORLD

**FONTS** 

FLOOR PLAN LIB. IFF

**DRAW/CAD** 

 $22.95$ 22.95<br>22.95

22.95<br>9.95<br>An os

.51.95<br>.19.95<br>.38.95<br>.29.95

29.95

. 18.95

164.95

16.05

58.05

38.95

58.95

124.95

69.95

50.95

26.95

 $-88.95$ <br> $-46.95$ <br> $245.00$ <br> $-87.95$ 

299.95

76.95<br>46.95<br>46.95<br>46.95<br>52.49<br>26.95<br>43.95<br>36.95

25.05

37.94

159.95

22.95

. 29.95

124.95

38.9

18.95

45.95

62.95

20.95<br>20.95

20.95

. 139.9

36.95

46.95<br>114.95<br>174.95<br>174.95<br>25.95<br>32.95<br>99.95<br>84.95

 $110$ 

 $239$ 

49.9

. 19 95

**TERRAIN FOR TV GRAPHIC** TV GRAPHICS<br>TV\*SHOW 2.0<br>TV\*TEXT PRO<br>VIDEO EFFEC<br>VIDEO PAGE<br>VIDEOTITLER<br>VIDGEN 1.0

**RE** 

EXPRESS

HAMANDE MY PAINT

MY PAINT MY PAINT

PHOTON **PIXMATE** 

PURE COL

SPRITZ ...

#### **HARDWARE ACCELERATORS**

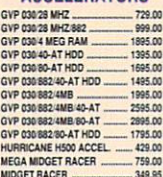

#### **AUDIO HARDWARE**

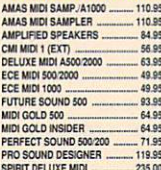

#### **FLOPPY DRIVES**

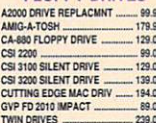

#### **HARD DRIVES**

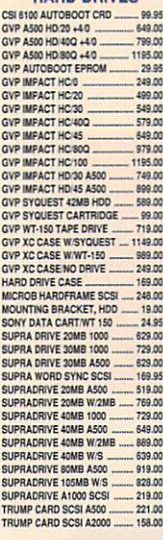

#### **MEMORY EXPANSION**

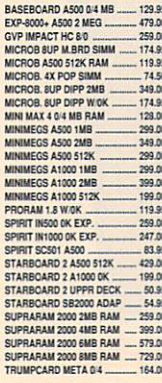

#### MISC. HARDWARE

D

EEE

E E C

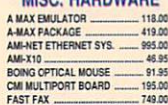

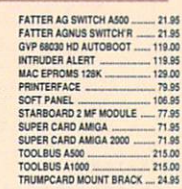

#### **MODEM**

#### **MONITORS**

NEC MULTISYNC 3D .759.00 650.00 SONY 1302 CPD MONITOR ...... 529.00 SONY 1303A MONITOR ............ 549.00<br>SONY 1304 MULTISYNC ........... 779.00

#### **PRINTERS**

LASERJET III PRINTER<br>
MEC LC SILENT WRITTER<br>
MEC LC SILENT WRITTER<br>
ON MATE 20 WPLUG PRT<br>
ON MATE PLUG N PRINT<br>
TRISH THE PLUG N PRINT<br>
TRISH THE TRISH ON PRINT **ONMATE PLUS<br>PAINTJET FONT CRTRG<br>PAINTJET FONT CRTRG<br>PAINTJET XL<br>PAINTJET XL<br>PAINTJET XL<br>STAR NX1000 II PRINTR<br>STAR NX1000 II PRINTR<br>STAR NX1000 II PRINTR<br>STAR NX1000 II PRINTR<br>STAR NX1000 II PRINTR** . 1095.00<br>... 140.95  $\begin{array}{r} 140.99 \\ -2049.00 \\ -139.95 \\ -339.05 \\ -189.00 \\ -259.00 \\ \end{array}$ 

#### **PROCESSORS**

**PHOTOGRAPH (MATH COPROC. 1999)**<br>
68831-50 MATH COPROC. 1999.00.00<br>
68831-50 MATH COPROC. 1999.00<br>
68832-15 MATH COPROC. 1999.00<br>
68832-15 MATH COPROC. 1999.00<br>
68882-15 MATH COPROC. 1999.00<br>
68882-15 MATH COPROC. 1999.00

#### **RAM CHIPS**

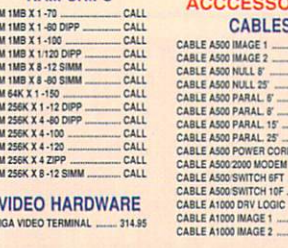

**VIDEO HARDWARE** AMIGA VIDEO TERMINAL 314.95

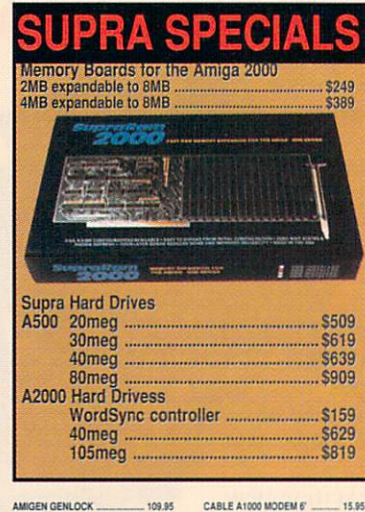

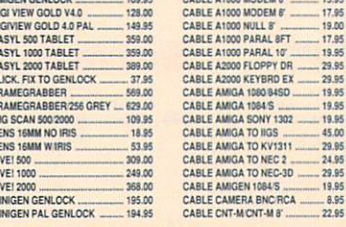

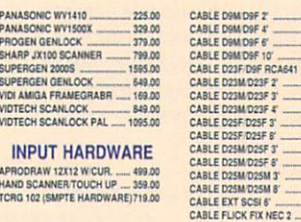

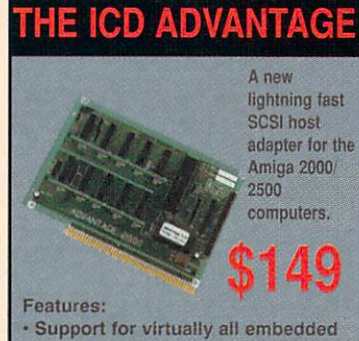

- **SCSI** drives. - Ability to mount a 3 1/2 inch drive
- directly on card. · User friendly software & excellent

tech support.

#### CCESSORIES **CABLES**

11

 $.29.12$ 

. 18

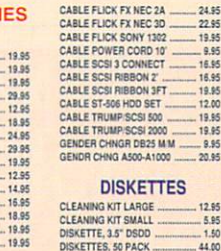

#### **DISKETTES**

CLEANING KIT LARGE 12 65 CLEANING KIT SMALL 5.95 DISKETTE, 3.5" DSDD 1.50 DISKETTES, 50 PACK SONY COLOR DISKETTES. SONY DISK 5.25" 10 PK .

#### **DUST COVERS**

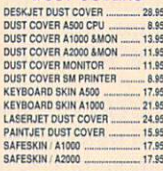

#### **BIBLIT BELLOCC**

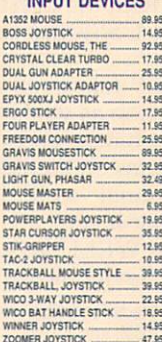

7.95

9.00<br>7.95

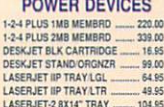

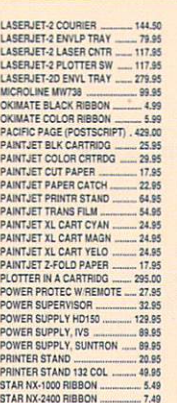

 $19.05$  $19.94$ 

 $51.05$ 

 $1505$ 

19.95

15.95

19.95

15.95

19.95

. 22.95

ABLE D25M/D25M 8'

#### **MISC. ACCESORIES**

7.49

 $9.95$ 

STAR NX2410 RIBBON

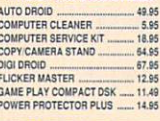

#### **NEW ACCESORIES**

 $\overline{u}$ 

19.95

 $-8.95$ 

20.05

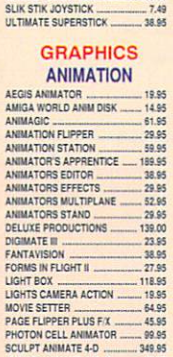

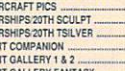

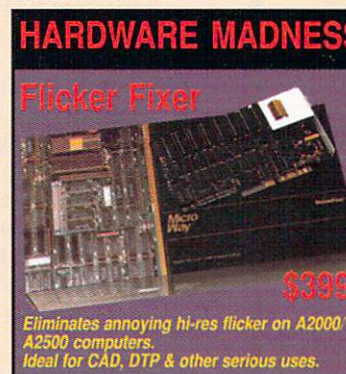

# · 2400, 1200 and 300 bps operation.<br>· Fully Haves compatible

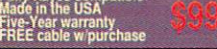

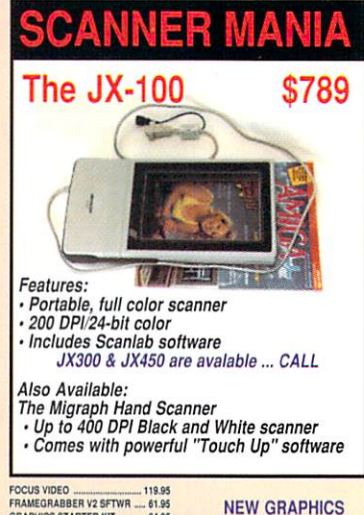

 $-81.95$ 

.88.95

59.95

87.95

19.95

40.95

. 14.95<br>. 14.95

 $-64.95$ <br> $-32.49$ 

 $-138.00$ 

 $- 129.95$ 

.. 53.95

 $-124.95$ m. 259.95<br>... 130.95

 $-61.95$ 

 $-219.00$ 

 $-23.95$ 

CNSTRCT \_\_ 29.95

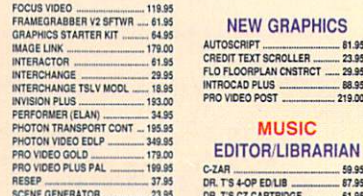

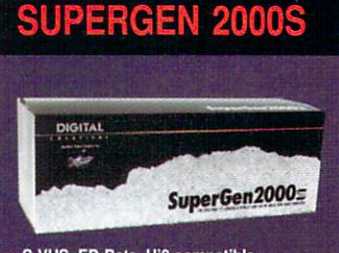

#### S-VHS, ED-Beta, Hi8 compatible. · Plugs into video slot w/external sliders. · Broadcast quality NTSC output.

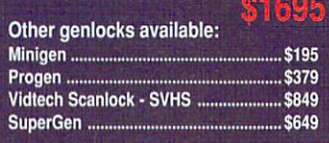

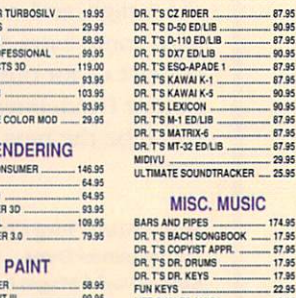

# CALIGARI CO<br>
DESIGN 3D<br>
MODELER 3D<br>
PAGE RENDE<br>
SCULPT 3DXL<br>
TURBO SILVE COMIC SE<br>DELUXE P.<br>DELUXE PI<br>DIGI PAINT<br>DIGIPAINT

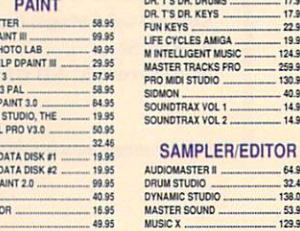

#### 44.00 . 13.95 TURBO SILVER 3.0 7.95  $.12.95$ **AIF AIF AR AR** i.  $\overline{\phantom{a}}$ **95**<br>95 95

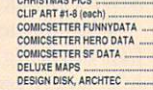

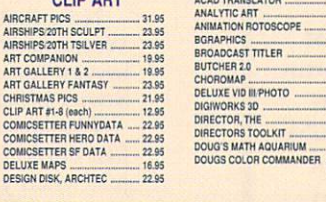

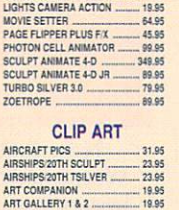

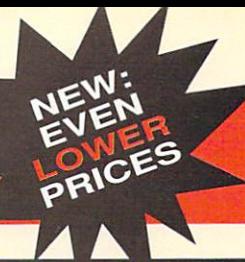

The best service and prices for **vour Creative Computer** 

# **NNOUNCING:** THE CREATIVE COMPUTERS **LOW PRICE GUARANTEE**

**Creative Computers, the service and** low-price leader, has just reduced all of its prices even more. Check out the prices in this ad, then compare them to the competition's.

If you find a lower price anywhere, we'll beat it! \*\*

### he Largest International Dealer of **Amiga Products in the World!**

Now with even<br>larger facilities and a larger **stock** 

(One of the halls in the warehouse)

*<b>❖The Best Service* **\*The Lowest Prices \*The Largest Selection** 

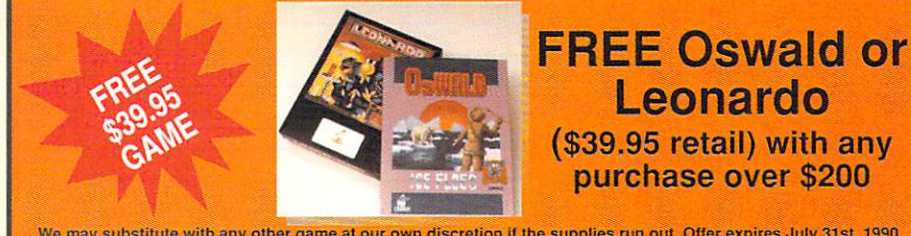

We may substitute with any other game at our own discretion if the supplies run out. Offer expires July 31st, 1990

### ADDITIONAL 5°/o DISCOUNT!!

For old customers. If you have purchased any products from us prior to May 31st, 1990, you can<br>receive an additional 5% off any products you order between June 1st, 1990 and July 31st, 1990.<br>No minimum order required. This is a special<br>''Thank You" for being our customer.

(Not valid with VIP Discounts)

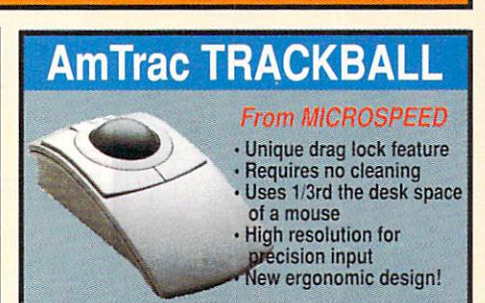

# SUPER SPECIAL

rea1

COMPUTERS

Ve

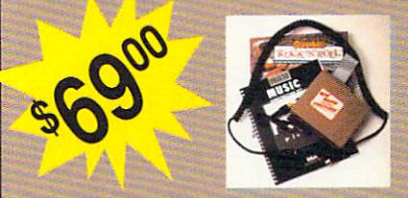

Buy D.M.C.S. and receive a<br>MIDI interface and IT'S ONLY ROCK AND ROLL free. A \$119.95 value.

### FREE SHIPPING!\*

CREATIVE COMPUTERS is both a mail order company with a store's support and three store showrooms with mail order prices. Visit one of our showrooms today. You'll be amazed!

3 RETAIL SHOWROOM LACATIONS TO SERVE YOU SANTA MONICA & WESTSIDE: 318 Wilshire Blvd., Santa Monica, CA<br>19401. Tues-Sat. 11-7 p.m./Sun. 11-5 p.m./Phone: 213-394-7779.<br>LAWNDALE & SOUTH BAY: 4453 Redondo Beach Blvd., Lawndale, CA<br>90260. Mon.-Sat. 11-7 p.m./Phone:213

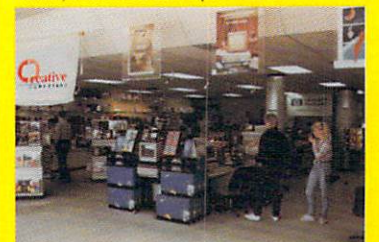

Our storefronts are packed with high-end hardware such as this high-end \$8,000 GVP 68030 based Amiga.<br>The Creative Computers' tower consists of the following:

The BOMAC lower case A2500/030 at 25 Mhz 2 internal Amiga floppies<br>SyOuest 42meg removable hard drive<br>Quantum 105meg hard drive A2286 AT Bridgeboard PC 5.25 intemal floppy PC 1.44MB internal floppy A-MAX Mac Emulator Flicker fixer

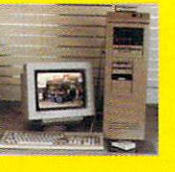

CUSTOMER SERVICE: for tech support call 213-542-2292 from 11 a.m. to 7 p.m. PST.<br>"SHIPPING INFO: No surcharge for Visa/MasterCard; 4% surchase for American Express; 1%<br>surcharge for Discover. Shipping within the continenta

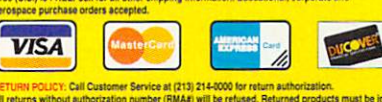

All returns without authorization number (RMAR) will be returned. Returned products must be in<br>original condition and packaging and must be sent back within 30 days of our involce date. No<br>refunds, plasse. Defective produc

INTERNATIONAL TOLL-FREE PHONE NUMBERS:

INTERNATIONAL TOLL FREE ORDERING POLICIES: For Canada, FPO, APO - Minimum order<br>\$100, All other countries: minimum order \$200. For VISA and MasterCard orders you must FAX  $^{\circ}$ r mail a signed photocopy of your credit card - front and t

witzerland 046-05-3420<br>\*\*PRICE GUARANTEE: U.S. Only. Applies to all merchandise<br>advertised by all autorized dealers than the other dealer's "delivered"<br>price.

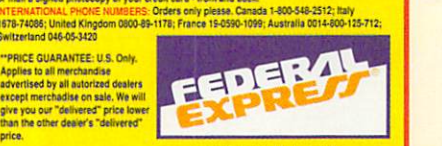

Prices and promotions valid through July 31, 1990

Circle 199 on Reader Service card.

### The only 5 page ad in any Amiga magazine! Check out page 5 for more Creative Promotions!

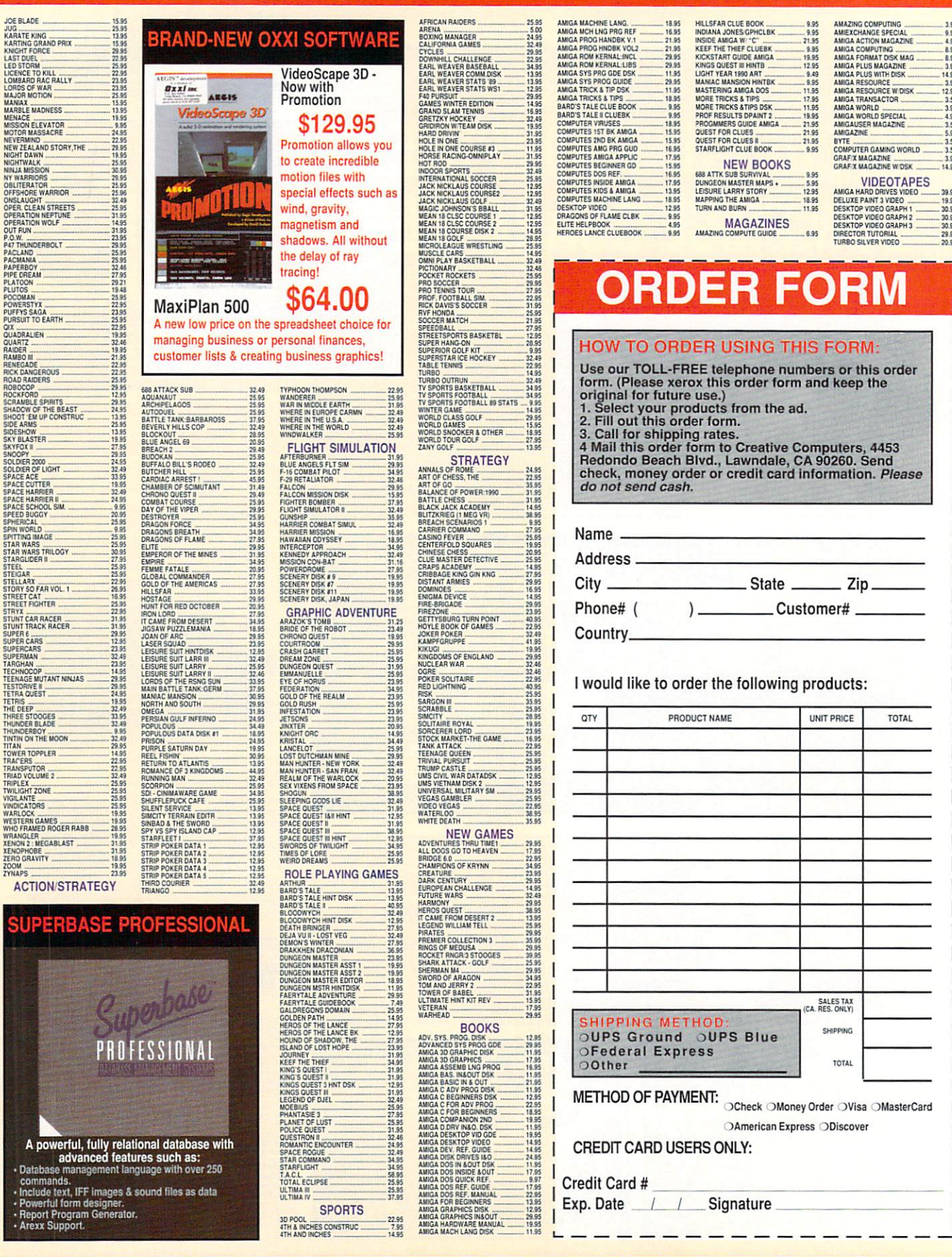
VISA, MasterCard, American Express, Discover, International Phone and Mail Orders, Educational, **Corporate and Aerospace Purchase Orders Accepted.** 

#### **GOLD DISK The Best in Desktop Publishing New Lower Price!** Professional Page 1.3 Compugraphic Fonts Outputs at the maximum resolution of your printer Powerful yet easy to use Now joining the Gold Disk desktop publishing line-up: **Professional Draw 2.0** + 100 to ten times faster than v.1.0 \$129 DATA RETRIEVE . On screen color dithering allows a thousand colors on-screen in hi-res! DB MAN V (Introductory price, limited time only) QUASARSOUND SAMPLER<br>REAL TIME SOUND PROC. 39.95 W SHELL **NUTRIFAX** 31.95 52.95 **WBEXTRAS** 19.95 ORGANIZE SONT 46.05 **RECIPE FAX SOUND OASIS** 64.95 **BACKUP SOUNDLAB** 210.00 MARALIDER IL 9.95<br>31.95<br>40.95 SOUNDQUEST TEXTURE 92.95 PROJECT D SOUNDQUEST TEXTURE II 159.95 TRIP STARSOUND SAMPLER 109.00 RAW COPY 1.3 34.95 239.00 **DTP** 51.95 PAGESTREAM 1.8 X-COPY VERSION 2.01 25.95 **SEQUENCERS PROSCRIPT**<br>SAXON PUBLISHER **BARS AND PIPES MUS A ...**<br>BARS AND PIPES SOUNDS 34.95 **PRINTER UTILITIES** 34.95 **TOP FORM** FINE PRINT . 31.95<br>. 31.95<br>. 39.95 DR. T'S COPYIST DTP ... 190.95 LASER UP! FONTS VOL 1 159.95 **The Interlok Genlock**

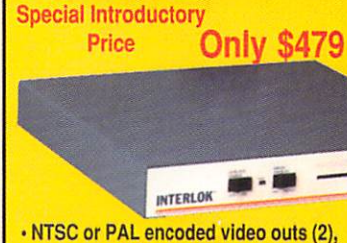

- Key out, and R-G-B out. Overlay Fader on/off, 0-100%, fade
- overlay control slider, and genlock enable on/off - ALL on front panel. Control Panel may be up to 25ft from genlock!

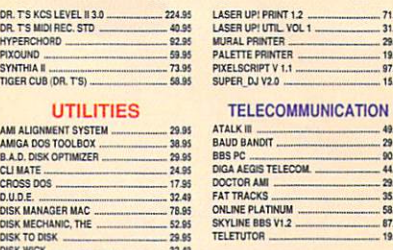

 $-25.94$ 

 $-14.95$ 

 $-15.00$ 

 $\begin{array}{r} -39.95 \\ -34.95 \\ -20.95 \\ -37.95 \\ -195.00 \\ -45.95 \\ -45.95 \\ -29.95 \\ -29.95 \\ -29.95 \\ -117.00 \\ -117.00 \\ -117.00 \\ -117.00 \\ -117.00 \\ -117.00 \\ -117.00 \\ -117.00 \\ -117.00 \\ -117.00 \\ -117.00 \\ -117.00 \\ -117.00 \\ -117.00 \\ -117.00 \\ -117.00 \\ -117.00 \\ -117.0$ 

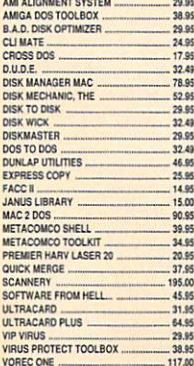

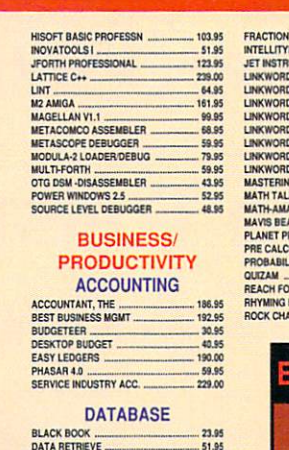

192.95 174.00 DESIGNER DRASE BUSI 45.95 **DESIGNER DBASE HOME** 25.95 **MICROFICHE FILER PLUS** 116.95 37.95<br>52.95 24.95  $.87.95$ <br> $.89.95$ <br> $.209.00$ <br> $.32.48$ SUPERBASE PERSONAL 2 SUPERBASE PERSONAL<br>SUPERBASE PROF 3.0

#### 129.95 .32.95 259.00

**MISC. BUSINESS/ PRODUCTIVITY** 

**AWARD MAKER - EDUC ....**<br>AWARD MAKER - SPORTS 17.95 AWARD MAKER PLUS  $32.48$ BEST BUSINESS BUDGET 51.95 BEST GENERAL LEDGER 46.95 **BUTTON & BADGE MAKER** 38.95 CANDO 87.95

**WORD MASTER** 

**WORLD ATLAS 2.0** 

**WORLD ODYSSEY** 

AESOP'S FABLES

**BOOMERAID** 

CHICKEN LITTLE

ALL ABOUT AMERICA

**CHICKEN LITTLE<br>DESIGNASAURES<br>DIROSAUR DISCOVERY KT<br>DIROSAUR DISCOVERY KT<br>DIROSAUR DESCOVER ALEMABET<br>DISCOVER HATIRITY<br>DISCOVER NATH<br>DISCOVER NATH DISCOVER NATH DISCOVER NATH DISCOVER NATH DISCOVER NATH DISCOVER NATH DISCO** 

DISCOVERY GEOGRAPHY

DISCOVERY MATH CONCPT

DISCOVERY SOCIAL STDY

**New** 

like:

DISCOVERY SPELLING 1

DISCOVERY HISTORY

DISCOVERY LANG. 1

DISCOVERY SCIENCE

DISCOVERY MATH

119.00

59.95

87.95

31.95 22.95<br>37.95<br>40.95<br>40.95

 $-124.95$ 

**GRAMMAR SCHOOL** ADVENTURES OF SINBAD

CANDO PAL VERSION CANDO PALVES<br>
CANDA PINT II<br>
FRANK TREE<br>
HOME FRONT<br>
HOME FRONT<br>
HOME FRONT<br>
MONETURE APARTMENT<br>

MONETURE CHANGER<br>
MONETURE APARTMENT<br>
PRINTMASTER PLUS<br>
PUBLISHER PLUS<br>
PUBLISHER PLUS<br>
PUBLISHER PLUS<br>
PUBLISHER PLUS<br>
SECU 89.95 54.95 THINKER 51.95 TOTAL CONTROL DIET 59.95 **VARIETY COOKBOOK** .995 VIDI-MICE\_ 55.95 **VIVA** 124.95 WHO WHAT WHERE WHEN<br>WORD PERFECT LIBRARY<br>WORKS PLATINUM 51.95 76.95 175.00

#### **SPREADSHEET**

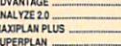

71.95<br>31.95

- 29.95<br>- 19.95<br>- 97.95<br>- 15.95

49.95<br>29.49<br>29.49<br>90.95<br>44.95<br>29.95<br>35.95

58.95 87.95

19.95

469.00<br>
195.00<br>
29.95<br>
-- 64.95<br>
224.95<br>
-- 62.49<br>
-- 62.49<br>
-- 62.49

124.95

62.49

93.95

52.95

64.95

90.95

**PROGRAMMING** 

**LANGUAGES** 

LANGUA<br>
AC BASC<br>
AC FORTRAN<br>
AC FORTRAN<br>
AERX<br>
AERX<br>
ASSEMPRO<br>
AZTEC C COMPLER<br>
AZTEC C PROFESSIONAL<br>
AZTEC C PROFESSIONAL<br>
BENCHMARK FLUBRARY<br>
BENCHMARK FLUBRARY<br>
BENCHMARK FLUBRARY<br>
BENCHMARK FLUBRARY

**BENCHMARK MODULA-2** 

BENCHMARK SIMPLE LIBI

BENCHMARK SOURCE LVL

DEVPAC AMIGA ASSEMBLR<br>GFA BASIC 3.0

CAPE 68K ASSEM 2.5

#### **WORD PROCESSING**

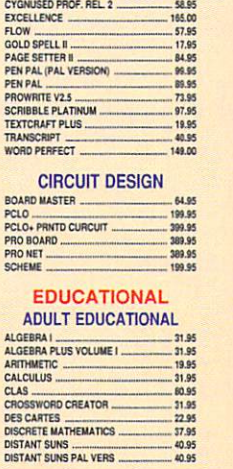

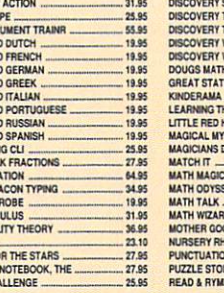

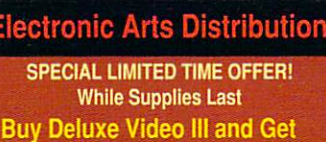

**Deluxe PhotoLab Free** only DELINE **a** o ľ e

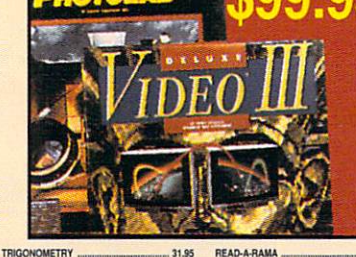

30.9

 $32.4$ 

30.9

 $.199$ 

31.9

23.9

30.9 . 19.9

 $.32.4$ 

17.9

19.9

 $1.49$ 

11.49

11.49

11.49

11.49

11.49

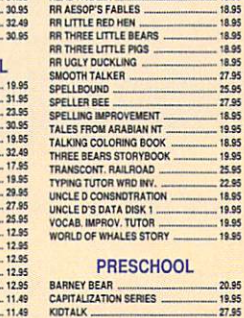

19.95

**000000** 

#### **PRESCHOOL**

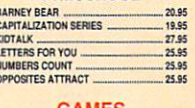

**GAMES** 

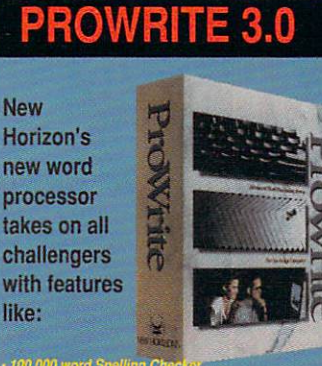

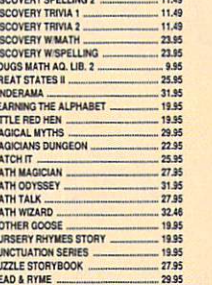

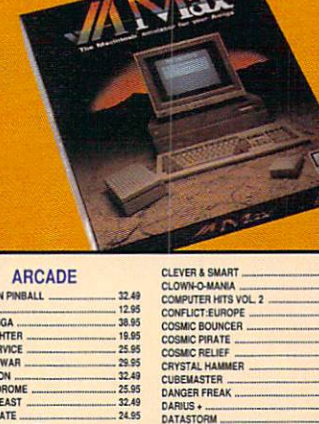

ac Emulator for the Amic

AMIG-a-TOSH 880K floppy disk drive .....

**AMAX Emulator.** Mac 128K EPROMS

All the above only

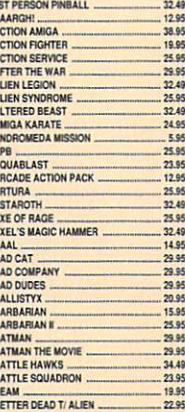

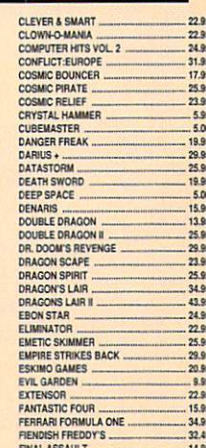

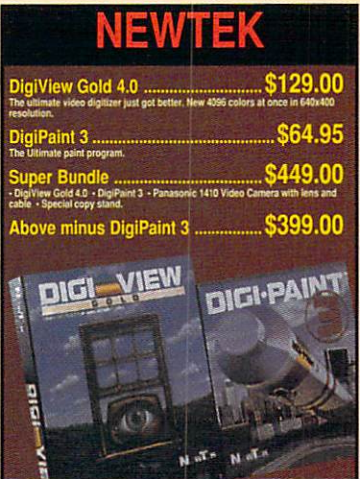

 $.21.95$ 

 $-25.95$ <br> $-22.95$ 

 $-22.95$ 

 $-29.95$ <br> $-25.95$ 

19.95

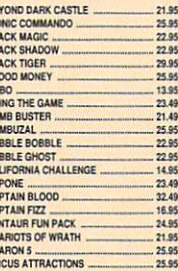

BE BULLED BULLED BOORD BOORD BULLED BULLED BULLED BULLED BULLED BULLED BULLED BULLED BULLED BULLED BULLED BULLED BULLED BULLED BULLED BULLED BULLED BULLED BULLED BULLED BULLED BULLED BULLED BULLED BULLED BULLED BULLED BULL

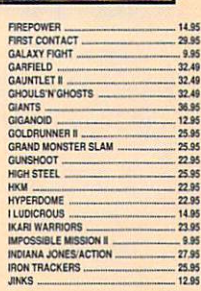

### I I I I I I I I I I I I I I I I I I I I I I I I I I I I I I I I I I I I I I I I I I I

Holy Bitmaps!

# **A FREE** AMIGA **3000**  AND A NEWTEK VIDEO TOASTER?

### Plus 6 More Super Amiga Prizes?

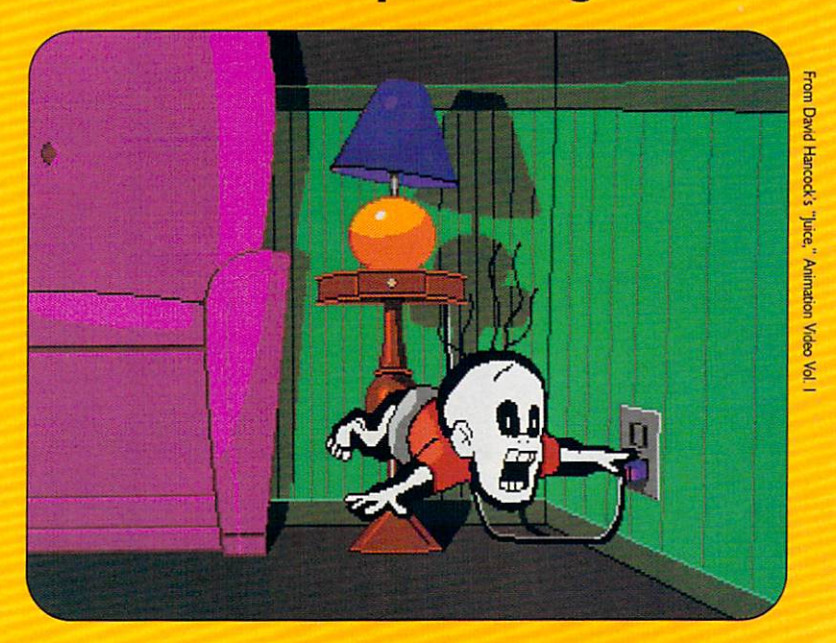

### That's right, and here's how to win:

Send us your best Amiga animation for inclusion on The Amiga World Animation Video Volume II. Even if you don't win, we'll give you \$50 and a free copy of the video if we use it as part of the tape.

Volume I was superb, but this one's going to be even better. Let's focus on entertainment value-jokes, themes, plots, etc. Let's create animations that say something. Demonstrations of technique are great, but stories are even better! And start cranking now, because we're looking to put this baby together in time for the 1990 Holiday Season.

Send your animations on floppy disks, with full instructions as to loading. Be sure to specify or include suitable playing programs. There is no limit on the size of the animation. But if your animation is particularly large, contact us about other means of transmission (800/441-4403, x-107).

Send your animation to Lou Wallace, Animation Video Contest, AmigaWorld, 80 Elm St., Peterborough, NH 03458. Include your name, address, and telephone number. Animations must be your original work. By submitting them, you grant AmigaWorld permission to use and distribute them with our tape.

### And Don't Forget Our Special Category Prizes!\*

Best 3-D

lst PRIZE **Impact A2000-030** Great Valley Products

> 2nd PRIZE Imagine Impulse Inc.

### Best 2-D

lst PRIZE DCTV and Sculpt-Animate 4D **Digital Creations Creative Computers** 

I I I I I I I I I I I I I I I I I I I I I I II I I I I I I I I I I I I I I I I I I I

2nd PRIZE PageRender 3-D and PageFlipper Plus F/X 2.0 Mindware International

\*All prizes donated by their respective manufacturers.

### Best Storyline

lst PRIZE SuperGen 20005 Genlock Digital Creations

2nd PRIZE 3-0 Professional Progressive Peripherals & Software

# A FIFTH CREATIVE PAGE!

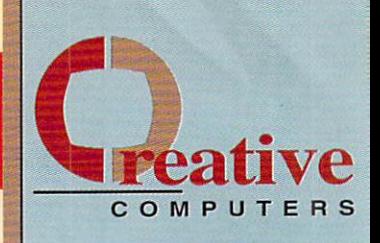

# **CENTAUR**

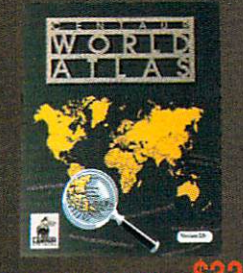

### The Computerized Atlas! on on more than 170 countries.

& educators. tline maps added d text and data editor 9.9% of the program's text can

### **HOTTEST GAMES**

- 1.) Drakken Role-playing game with excellent graphics and sound.
- 2.)Their Finest Hour: Battle of Britain - WWII simulation. Fly any of over a dozen planes.
- 3.) F29 Retaliator The smoothest flight simulator with hot graphics.
- 4.) Leisure Suit Larry III Follow Larry on his quest to lose his...lonelines.
- 5.) Weltris A 3D version of the highly addictive "Tetris".

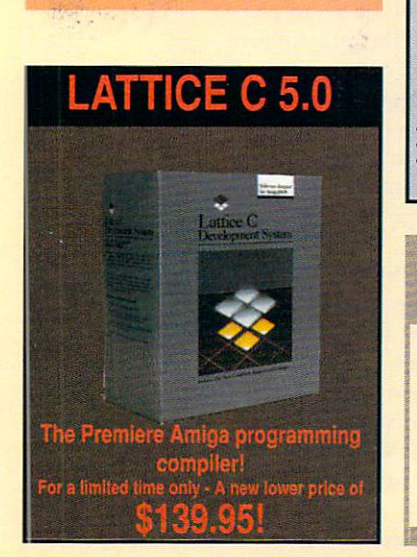

# 800-872-8882

# **GVP SUPER SALE**

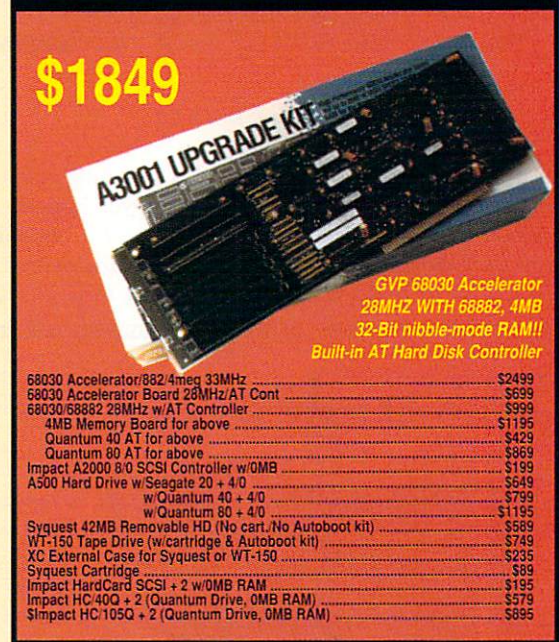

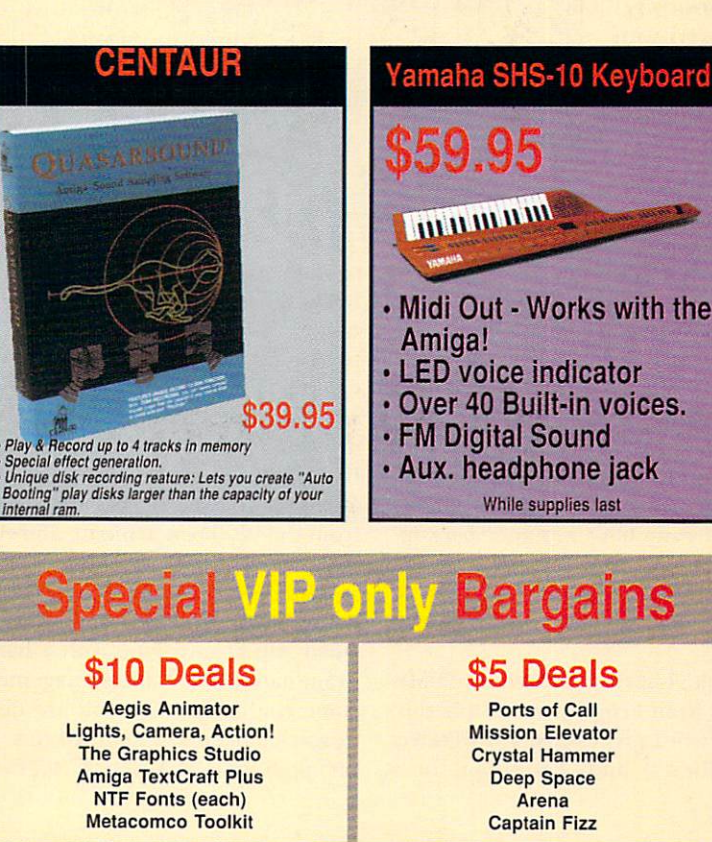

#### To get these special prices, you must be a VIP member.

### **MORE POWER TO YOU!**

#### **BRAND NEW -**

**QUANTUM 170meg Hard Drive** Features:

12ms access, 3 1/2 inch, RAM cache<br>With your choice of A2000 controller \$1199

Quantum 40meg Hard Drive<br>With your choice of A2000 controller \$579

### Quantum 105meg Hard Drive<br>With your choice of A2000 controller \$895

You can choose from the following controllers:<br>• GVP HC/0

- · GVP SCSI 8/0
- . IVS TrumpCard
- · Microbotics Hardframe
- · Supra WordSvnc

### **HOTTEST PRODUCTIVITY**

- 1.) Professional Draw 2.0 -Powerful new features make it truly awesome.
- 2.) Ultradesign A hot CAD package with lots of powerful features. New version too!
- 3.) Turbo Silver The best-selling rendering package at an incredible low price!
- 4.) Turbo Silver Video A complete tutorial for the best-selling program.
- 5.) The Art Department Image processing with the JX100 in mind.

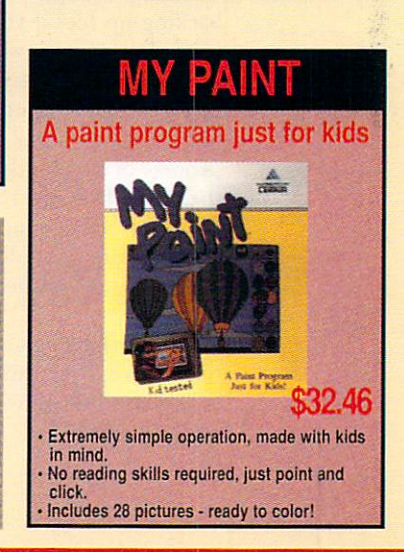

# Hard Lessons: Solid Results

Careful organization and maintenance of your hard-disk drive can pay big

dividends. Here are five tips-with appropriate support utilities-

to help you make the most of your investment.

### By Mike Hubbartt

WITH THE PRICE of Amiga hard-disk drives dropping steadily, more and more users can afford the luxury of owning one. The problems involved with organizing and maintaining your hard drive, however, still remain—no matter what kind of bargain

<u> 1999 - Jacob Jacob Jacob Jacob Jacob Jacob Jacob Jacob Jacob Jacob</u>

you drive in obtaining one. Here's a five-point "crash course," if you will, in procedures to follow and software tools to use for installing programs, protecting data, and improving overall performance when adding a hard drive to your system.

Organizing your hard-drive directories efficiently will save you an enormous amount of time and confusion. Keep similar programs grouped together in separate drawers (directories) so the root (main hard-drive) directory is not cluttered with too many files. Because the root directory is normally in the search path, you will waste a great deal of time if your program is looking for a file and first has to search through, say, 300 root-directory files. You can

also get to an individual program much faster if you avoid such jam-ups in the root directory.

In addition, you won't have to spend a lot of time backing up files if you organize well. For instance, I keep data for my word processor, database, and C compiler in separate subdirectories in their respective drawers, enabling me to make a backup of just those files on a daily basis. This avoids the time-consuming process of constantly making a complete backup of the hard drive, as I already have a master backup! Although some people may favor doing a complete daily backup, I would rather spend my time working on the system rather than waiting for a backup to finish.

As a working example, I have organized my 20MB hard drive, The Vault from Progressive Peripherals, as follows: I have two word processors, WordPerfect (plus WordPerfect Library) and Transcript, in a

# Get Organized!

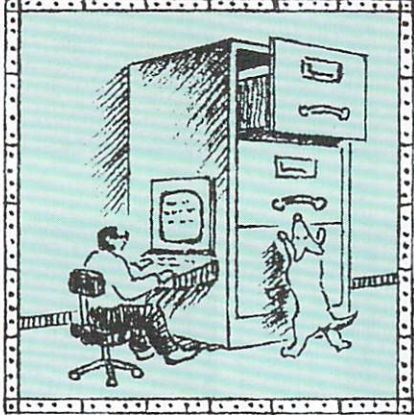

drawer labeled "Write." My database, Professional Data Retrieve, is in a drawer called "PDR." Grouped in a drawer named "Science" are a number of related science programs consisting of Distant Suns, MathAMation, Doug's Math Aquarium, and Elements (a shareware program displaying the elemental periodic chart). A "Utilities" drawer holds telecommunications software, along with DiskMaster and Disk Mechanic. The "Aztec" drawer

contains my Aztec 5.0 C Compiler, while "CanDo" holds the multimedia-authoring system of the same name. As you can see, the choice of where to place programs is up to the user-but the principle of efficient organization remains the same. Because some of these programs are stored together in a single drawer, it is necessary to make extra drawers to hold these files. The easiest method is to single click on an empty drawer, select Duplicate and then Rename from the Workbench menu, and type in the drawer's new name.

DiskMaster (\$49.95, Progressive Peripherals), contained in my Utilities drawer, comes in very handy when you are working with a hard drive. The program handles bulk file management-which can become confusing when you are dealing with a lot of deeply embedded subdirectories. Because of its simple point-and-click interface, DiskMaster lets you ►

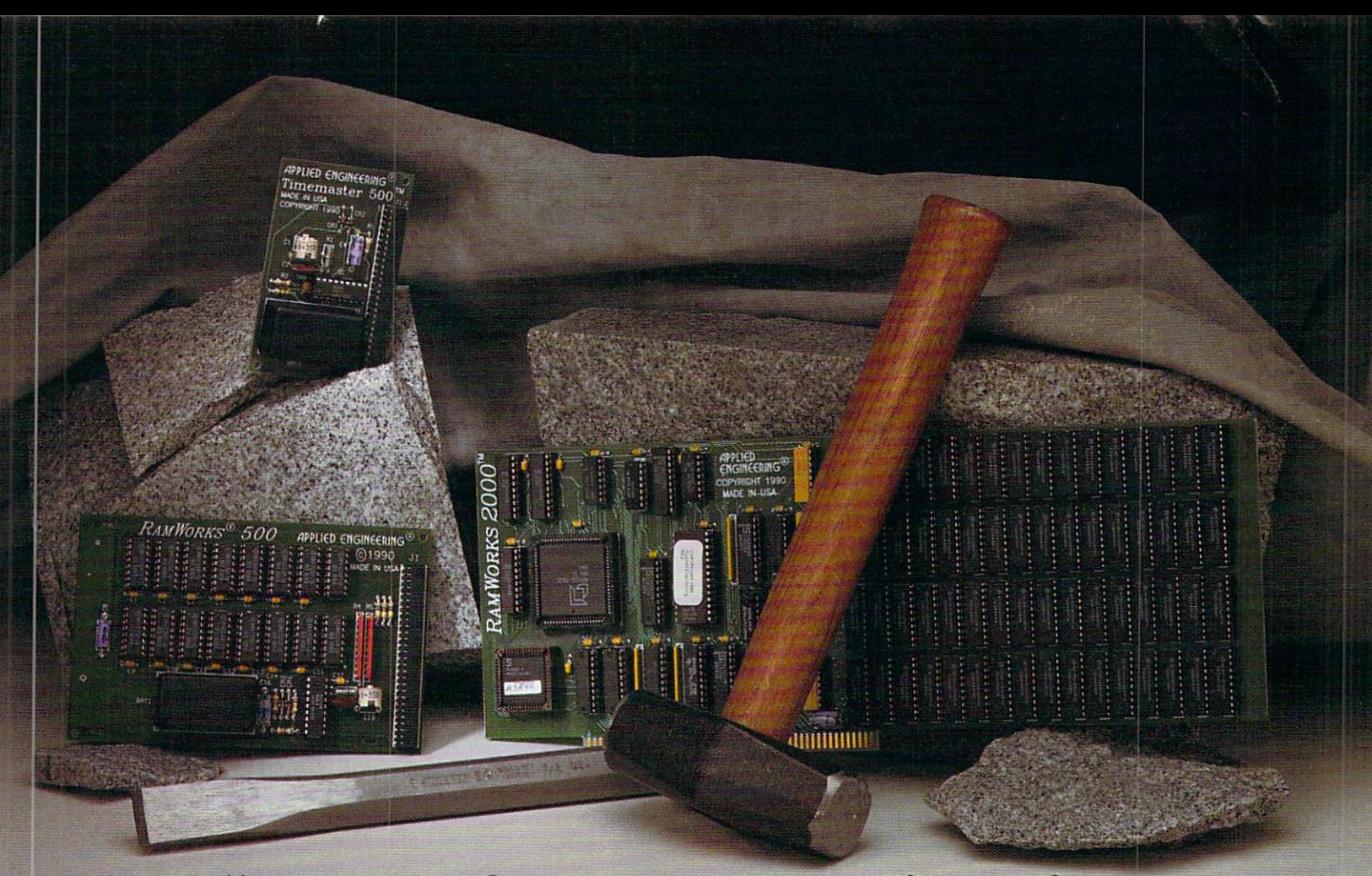

# **The art of memory engineering.**

**Introducing the art of memory engineering.** With the Amiga's practically unlimited potential, often the only barrier to greater productivity is a lack of memory. Adding expansion memory to your computer opens doors to new capabilities. But knowing how much to add and how to add it can be a real headache.

**For Amiga 2000s, 2500s and 3000s,** Applied Engineering's new Ram Works 2000™ (above, at right) is the definitive memory expansion solution. The board was engineered to incorporate 256K x 4 dynamic random access memory (DRAM) chips. That's a significant improvement over chips used on other boards because it gives you growth-path choices. You can add memory in large increments or smaller, more affordable increments of 512K at a time. And you can add these small increments all the way up to 8 MEGs.

**Fase of use** is also important. Many memory expansion boards require the user to configure tiny switches or jumpers in a trial and error fashion to suit their particular hardware. Ram Works 2000 has an intuitive on-board feature that automatically configures your setup  $-$  making it much easier to install and upgrade. No switches, no  $j$ umpers  $-$  just add memory and go.

**We also designed** Ram Works 2000 to be fully compatible with the A3000, so if you decide at some future date to upgrade your computer, you can switch the card over. Ram Works 2000 carries a *five year warranty*. Call for current pricing.

**For Amiga 500s with 512K,** we designed the Ram Works 500™ (above, at left). Combining the functions of an internal 512K memory card and clock card, Ram Works 500 boosts the ASOO's available RAM to 1 MEG. We incorporate 256K x 1 DRAM chips to make Ram Works 500 fully compatible with ALL A500 hardware and software, including pre-1989 machines. The built-in clock function automatically time and date stamps your files and a graphical diagnostic program checks for bad or improperly seated chips. Five *year* warranty. With 512K installed \$119.

**For the new A500 Professional** with 1 MEG built-in, Applied Engineering designed Timemaster  $500<sup>TM</sup>$  (above, top). An easy

way to add clock functions to your files, Timemaster 500 quickly attaches to the A500-P's expansion slot. Your files are then automatically time and date stamped for easy reference. Five year warranty *\$49.* 

**For ten years, Applied Engineering has forged** a reputation for exciting and innovative peripherals. Built to our own exacting standards of quality and reliability, our products are backed by the best warranties and the best technical support in the business.

**Order today!** To order or for more information, call (214) 241-6060 today, 9 am to 11 pm, 7 days. Or send check or money order to Applied Engineering. MasterCard, VISA and C.O.D. welcome. Texas residents add 7% sales tax. Add *\$10* outside U.S.A. Dealer inquiries invited.

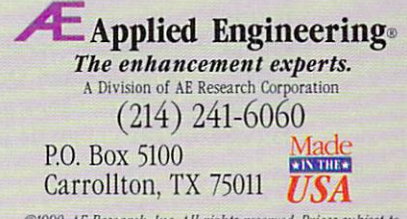

 $\bigcirc$ 1990, AE Research, Inc. All rights reserved. Prices subject to change without notice. Brand and product names are registered trademarks of their respective holders.

move easily around directories and subdirectories to choose files for deleting, copying, moving, and renaming. The program also makes it quite simple to create new directories and subdirectories when you are working on complex projects-again without the bother of having to enter the CLI or Shell.

Although complete backups of your hard drive on a daily basis may be superfluous if you have your directories organized properly, the importance of the right kind of backing-up procedures cannot be overemphasized. I learned the hard lesson of having a current backup of software on my hard drive when it crashed for the first time. If you haven't experienced a crash before, take it from me-it is definitely bad news! A hard drive has one or more platters

that spin at a high rate, and the drive heads float above these platters while reading the information from them. A head crash occurs when the drive heads actually touch the rotating disks, physically damaging them and corrupting any data stored at the point of contact. A head crash can occur if the hard drive

- is jolted or dropped during operation;
- loses power and a stepper motor is used in the drive;
- · experiences controller failure.

Because programs and data occupy more than a single sector, a bad sector may have more of a disastrous effect than you might think-especially in a database or spreadsheet, where every bit of data is critical. Also, if a program has code stored on a bad sector, the program might not load at all, may give erroneous results in calculations, or might even crash your system. Not an entertaining prospect, to be sure.

#### **BACK-UP PROGRAMS BACK-TO-BACK**

There are a number of trustworthy back-up programs available, both commercially and in the public domain. Two that I use are Double Back-on the previously mentioned Disk Mechanic (\$89.95, Lake Forrest Logic)—and Superback (\$79.95, The Disc Company). Both work with easy point-and-click interfaces, and each lets you back up the complete hard drive or only those files that have changed since the last backup. Double Back, however, allows you to use more than one disk drive, while Superback sends files only to df0:. Both programs automatically format the disks holding the backed-up files.

The recently updated Quarterback (\$69.95, Central Coast) also provides good back-up protection. Version 4.0 (\$10 upgrade price to current Quarter-

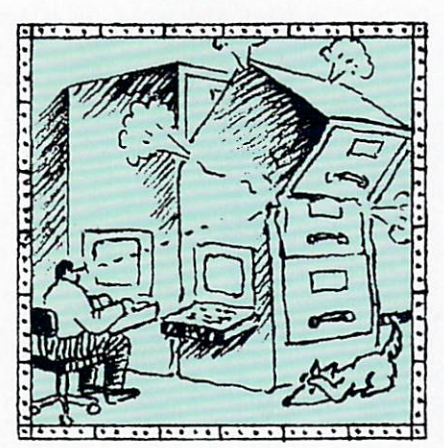

Back It Up!

back owners) adds a number of new features, including a Print Catalog for creating archive reports after backups, a new "Slow" back-up mode for Amigas that can't handle fast backups, and several enhancements to the archive/restoration report function.

It should be pointed out that neither Superback nor Double Back compresses the hard-drive data to save disk space. A complete backup of my 20MB hard drive (which is almost full-with

only 700,000K free) requires some 24 disks. Double Back does back up floppy disks, while Superback does not. Of the two programs, I prefer Double Back, primarily because of the added benefit of getting other useful Disk Mechanic programs all for the same price.

In any event, whichever utility you use, it is crucial to have a reliable backup of your software, because if you do have a crash, you will need to reformat your hard drive and reinstall your software. After my first head crash, it took five hours to reinstall all my software, plus a couple of days to test all the programs and to make the correct additions to my startupsequence. If you choose to make do without a backup, save the s:startup-sequence (an ASCII file) to a floppy disk; this will save you a lot of time figuring out assignments and paths your programs may require if you need to reinstall your software after a crash.

How often should you back up your hard drive? I have two complete backups. Some may question, Why two backups-isn't that a waste of disks? My first backup has all the programs I install on the hard drive initially, while the second is employed after I run an optimizer on the hard drive to enhance its performance (see section 3 below). If the hard drive goes down while you are working on it with the optimizer (which can happen if you run out of memory during optimization or if a power outage occurs), you can reinstall the original backup and try again. Never work on a hard drive with software tools without a current backup of the installed software.

After you back up the complete hard drive, your back-up procedures for data generated in your programs should be much easier. As I keep separate subdirectories for data, a weekly backup of those subdirectories suffices. Why? The main software installed on the hard drive rarely changes (except when  $\blacktriangleright$ 

### **KOEI...We Supply The Past, You Make The History**

Excitement.

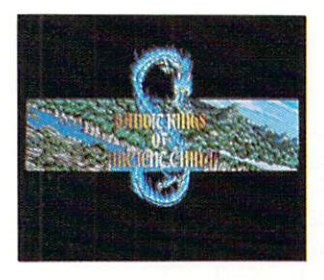

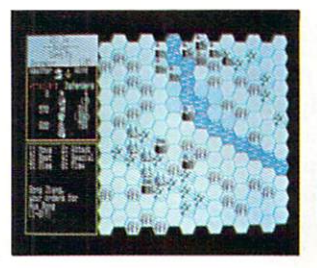

Screen Shots From IBM

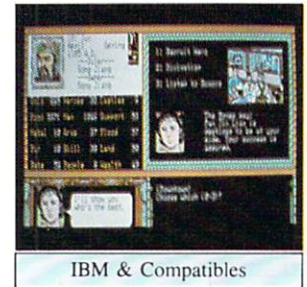

Features Include: •Four separate scenarios; •One to seven players: ·Military, Economic and Diplomatic Simulation; •Cast of 255 characters with unique abilities, BANDIC KINGS personalities, and social positions; ·Sophisticated battle system that incorporates

Now Available For Amiga!

The newly appointed Minister of War has seized all imperial authority, and rules the Empire with malicious glee. Those who oppose him are branded and exiled. The Emperor, reduced to a shadow in his own palace, has one last chance to restore order and justice...you.

But Gao Qiu, the evil Minister of War, will use his considerable power to destroy you unless you get him first. And if things weren't bad enough, the northern border is swarming with barbarians, bent on taking the Empire's riches for their own. Robin Hood had it easy compared to this.

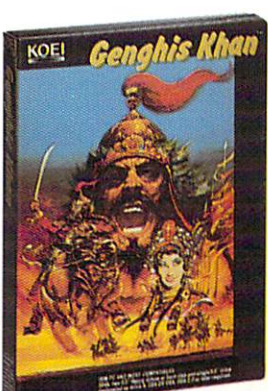

**Now Available IBM & Compatible Nintendo** 

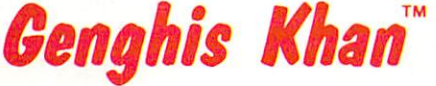

**Conquest of Love and War** 

Destroy your enemies in battle, or by assassination, while you keep your populace happy, your treasury full, and your subordinates loyal. A seduced princess can produce heirs to govern conquered territories.

100 Years Before Robin Hood

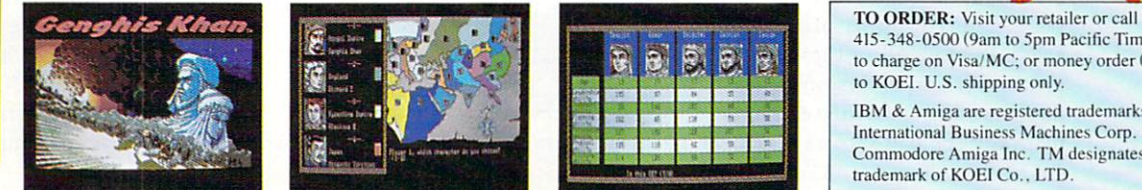

415-348-0500 (9am to 5pm Pacific Time) to charge on Visa/MC; or money order (U.S. \$) to KOEI. U.S. shipping only. IBM & Amiga are registered trademarks of International Business Machines Corp. & Commodore Amiga Inc. TM designates

**Coming For** 

Amiga

everything from seasonal terrain

changes to fireballs

trademark of KOEI Co., LTD

Koei Corporation, One Bay Plaza, Suite 540, 1350 Bayshore Highway, Burlingame, CA 94010, Tel. 415-348-0500 Circle 105 on Reader Service card.

programs are updated), so a complete system backup is needed only every six months or so. Because my program data does change regularly, I back it up on a weekly basis, or even daily in the case of critical data. While backing up a 20MB hard drive takes almost an hour, backing up only a few files takes minutes-obviously the best way to go unless you have a lot of time to kill.

**I·· .. ·I·•• .. f l'' ' t,' >•I· .. •' , .. ' • J·' ' ' j ''''** )' ' '' **j 'C' ·I··"' I· "l ·I.,' 'j** . , ' ' **j •• '· I·, ' ·I· · ; • I·\ '.,,i. ..... • I··' ,I· 11' IP' C lh • o( p O' ·I ·••.,..• · I** 

# **Opti <sup>m</sup> i ze ster Access!**

Although good hard-drive organization alone speeds up access to programs and their data considerably, there are other tricks to make program loading even faster and more efficiem. One of these is the process called "optimizing." Both floppy- and hard-disk drives store a given program or collection of data in sectors on the disk or platter; but information that belongs together is not necessarily *stored* together, which means that the drive head may have to spend

considerable time searching over widely scattered sectors for the information before reading it into memory. This search time adds up when a large program's information is dispersed all over a disk. The optimization procedure relocates each program and its data to contiguous sectors of the disk or platter, thus decreasing the drive head's movement. The disk optimizers I recommend are **B.A.D.** (\$49.95, Centaur) and Disk Mechanic's Tune Up (\$89.95).

Both B.A.D. and Tune Up do make a difference in performance, making program loading two to five times faster in many cases. (Large programs, such as Word Perfect and Distant Suns, benefit greatly from

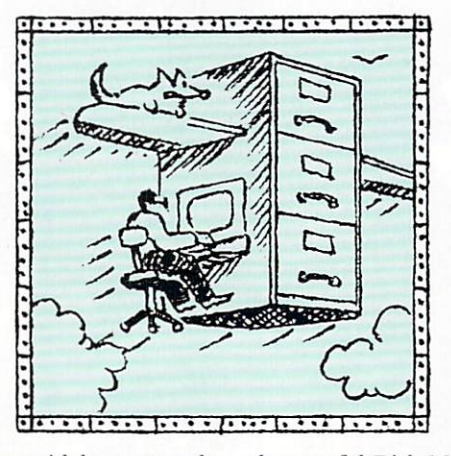

optimization-more so than such smaller programs as Transcript.) Both Tune Up and B.A.D. can use a Workbench interface (by which you select the drive to optimize and then start the process by clicking on a gadget ) or, if you wish, can employ the CU (where you specify the drive to optimize in the command line). Either B.A.D. or Tune Up could easily become indispensible to hard-drive owners, although I prefer the latter simply because of the

other useful Disk Mechanic utilities (such as Double Back) included in the one package.

In either case, be prepared to spend some time optimizing your hard drive. It takes over four hours to complete the job on a 20MB drive the first time through-but only a little over an hour for subsequent procedures. It does, of course, take much longer with larger drives, which makes it even more compelling to optimize on a regular basis. Neither program allows selection of only one physical area of the drive for optimization, although Tune Up's gadgets do let you process the complete directory tree or individual directories of the hard drive.

### **To Err Is Human, To Verify Is Divine**

**I···· ·I···· i , . ·· I,· , · I···· I···· I···· I···· i ····I·' · ·I···· I· · <sup>e</sup>·I·'· ·I·' ·· I·· · · I·,· · I··•· I· S ··I, 1 · ·I···· I··· ,I·** 11 • **I•• · <sup>c</sup>I··· ·I,'· ·I· · ··I'·· · I** 

Despite all the careful organization, back-up procedures, and optimization, there are still pitfalls awaiting the hard-drive user. Locating disk errors can be a tricky process. Three programs that can help you here are Dunlap Utilities' (\$79.95, Progressive Peripherals) Verifydisk program, Disk Mechanic's Markbad, and the Doctor Ami (\$49.95, Free Spirit) program, Drive Doctor. All of these programs will find errors on either floppies or a hard drive, even

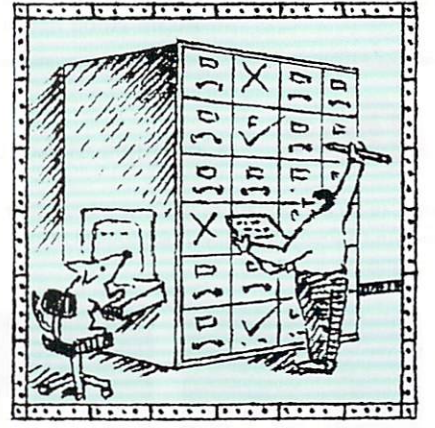

ability list so that no programs are stored in these bad sectors.

Any hard drive can pick up errors over time, and these programs will save you the trouble of reformatting (at low or high level) your drive when you get too many program errors for effective operation. A low-level format wipes out all program information on the hard disk, and it takes more time than a high-level format (which is executed with the AmigaDOS Format command). A program that

mapping the bad sectors out of the hard-drive avail-

can find and remove bad sectors is a real time-saver.  $\blacktriangleright$ 

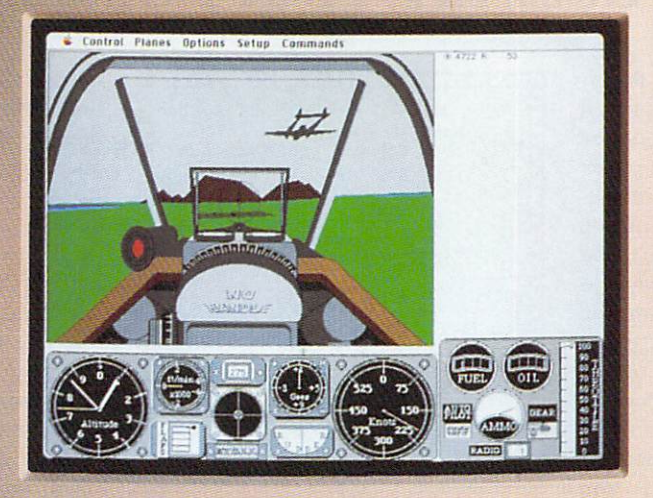

# Every week our subscribers<br>take cheap shots at each other.

The GEnie<sup>™</sup> service lets you take your best shots without shooting your budget. That's because our non-prime time rates are good and low. In fact, it's just \$6 an hour for 1200 baud access\*

And that means more time for more fun and games. Exciting multiplayer games like Air Warrior, Stellar Emperor, Orb Wars and Gemstone. Where you can test your skills against some of the best gamers in the world.

### Sign up free. Save \$29.95 Hurry, special sign up offer is only good for 60 days.

And with GEnie signing up is as easy as one, two, three.

- (1) Set your modem for local echo (half duplex), 300 or 1200 baud.
- (2) Dial 1-800-638-8369. When you are connected, just enter HHH.
- (3) At the U#=prompt simply enter XTX99571. GEnie then RETURN.

And have a major credit card or your checking account number ready. For information in the U.S. or Canada, call 1-800-638-9636. Or write GE Information Services, 401 North Washington St., Rockville, MD 20850.

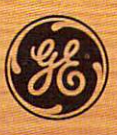

### We bring good things to life.

\*Applies only in U.S. Mon.-Fri. 6PM-8AM local time and all day Sat., Sun., and national holidays. Subject to service availability. Some services may be subject to a surcharge. Prices effective September 1, 1990.

## Disk-Caching Could Catch On!

When you move from floppy drives to a hard drive, improved program-loading speed is one of the major benefits you expect from your additional investment. After you begin working awhile with your hard drive, and filling it up (not as difficult as you might imagine), you will probably start thinking about expansion-more room on the hard drive and faster program access. A disk optimizer does speed up a hard drive, but there are other considerations and

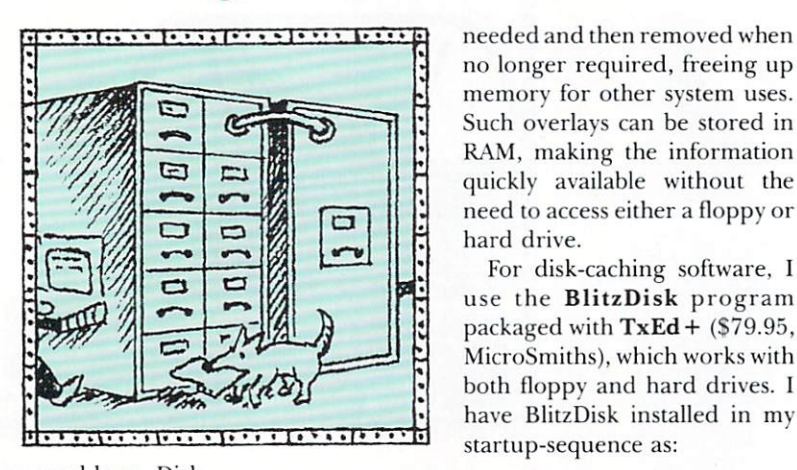

other ways to accomplish what you need here. Diskcaching programs help speed up operations by storing information previously accessed from a disk drive into memory locations that you designate specifically for such holding purposes. By doing so, you can access that information in significantly faster fashion.

Most large Amiga programs are made up of many smaller programs called overlays, which are loaded in as needed by the program. A good example of a program that uses overlays is WordPerfect, whose spelling checker is loaded into memory whenever no longer required, freeing up memory for other system uses. Such overlays can be stored in RAM, making the information quickly available without the need to access either a floppy or hard drive.

For disk-caching software, I use the BlitzDisk program packaged with  $TxEd + (\$79.95,$ MicroSmiths), which works with both floppy and hard drives. I have BlitzDisk installed in my startup-sequence as:

BlitzDisk 250 alf.device NOCHIP

This provides a value of 250 buffers for the hard drive, which uses approximately 125K of memory for caching information accessed previously from the hard drive. BlitzDisk lets you specify both the amount-such as 250 buffers for the hard driveand the type of caching for each drive-such as NO-CHIP. (Choose NOCHIP if the cache RAM should only be Fast Memory, or use DIRONLY if you want only the directory information stored in the cache.)

**I···· ·I··· ·** I,· ·· **I,· , · I·· · · l·** · · · **I···· I·· · ·** I·• ·· I· ' · **·I·· .. · I··** *r* **·I· ' · · i** ·' · **·I ·· · ·I·· ·· l· · '•I · i ·· I, 1 ·· I·••· I··· ,I ·** 11 • **I·· · <sup>c</sup>I··· ·I , ··• I · · ·· I'·· • I** 

Although the Amiga market lacks a product with all the tools of The Norton Utilities in the IBM world, there are products out there that should satisfy many of the needs of the Amiga hard-drive user. Unless some Amiga developer comes up with a nearly perfect, all-in-one solution, most users will probably wind up working with several of these utility packages at the same time. And until such time as the ideal, it'sa-snap-to-use utility comes along, the importance of good hard-disk organization and maintenance habits will remain a top priority.  $\blacksquare$ 

*Mike Hubbar/1 is an avid Amiga user and wriler who specializes in productivity software utililies and hardware. Write to him c/o AmigaWorld Editorial Dept., 80 Elm St., Peterborough, NH 03458.* 

### **Manuf <sup>a</sup> ctu re rs' Address <sup>e</sup> <sup>s</sup>**

Centaur Software PO Box 4400 Redondo Beach, CA 90278 2 I 3/542-2226

Central Coast Software 424 Vista Ave. Golden, CO 80401 303/526-1030

Free Spirit Software Inc. PO Box 128 Kutztown, PA 19530 2 I 5/583-5609

Lake Forest Logic Inc. 28101 Ballard Rd. Lake Forest, IL 60045 708/8 I 6-6666

MicroSmiths Inc. PO Box 561 Cambridge, MA 02140 6 17/354- 1224

Progressive Peripherals & Software 464 Kalamath St. Denver, CO 80204 303/825-4 144

The Disc Company 11040 Santa Monica Blvd. Suite 300 Los Angeles, CA 90025 2 13/4 78-6767

# A NEW WORLD OF POWER

**BACKUP SOLUTION!!** 

**COMPLETE HARDWARE/SOFTWARE SYSTEM FOR ONLY** 

Ø.

 $\circledcirc$ 

### 767 E STANCRO EXPRESS IN

### **IS HERE!**

### **NOW YOU CAN BACK-UP ANY DISK IN AROUND 50 SECONDS!!**

■ THE METHOD THAT COMMERCIAL INFORMATION.<br>THE METHOD THAT COMMERCIAL DUPLICATORS ACTUALLY USE TO MAKE THE ORIGINAL FROM THE MASTER DISK. DATA IS<br>TRANSFERRED AS RAW DIGITAL INFORMATION.<br>TRANSFERRED AS RAW DIGITAL INFORMATI

### Why will Syncro Express succeed where others fail?

Some programs now have very sophisticated protection including long tracks, incryption, etc. But remember, whatever the programmer<br>comes up with, the disk then has to be commercially duplicated. That's where Syncro Express level, just like the duplicators.

### **POWER BY DESIGN**

Syncro Express is designed in Europe where "Digital Image Copying" is the present sensation. This device, with it's custom chip, goes<br>even further by offering a complete system for under \$70!!<br>© Manufactured in our Europea

manufacturing defects.

### THE LATEST CUSTOM LSI CHIP TECHNOLOGY

Syncro Express comes fitted with it's own on-board Custom LSI Chip giving it the power to transfer an MFM image of the original disk directly to your blank disk - quickly, simply & without user knowledge.<br>So it doesn't mat

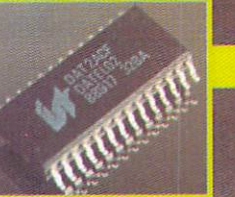

CARTRIDGE CONNECTS BETWEEN YOUR COMPUTER AND YOUR EXTERNAL DRIVE

### **HOW TO GET YOUR TICRO CALL TOLL FREE - 1 3 300 A STORE - 0 7 4 300 A STORE RS ONLY**

WE WILL FINDED FOURTH WILLIAM ASSESSING SYSTEM CONTROLS YOUR ORDER FROM THE MOMENT YOU PLACE IT RIGHT THROUGH TO DESPATCH. ORDERS NORMALLY DESPATCHED WITHIN 48Hrs

COAST TO COAST TECHNOLOGIES INC., 1855 S. R.434, SUITE #208, LONGWOOD, FLORIDA 32750.

TECHNICAL/CUSTOMER SERVICE (407) 767 - 0938

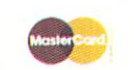

WE ACCEPT MASTERCARD **VISA/CHECKS/MONEY ORDERS** or COD's (ADD \$2)

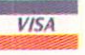

\*ADD \$4.00 SHIPPING AND HANDLING (\$10.00 CANADA/MEXICO)

Circle 83 on Reader Service card.

# Pack It In!

*Tired of overstuffed disks? These file-compression programs will help you free up valuable storage space.* 

 $\mathbf{F}$ or whatever reason (to conserve storage space, to upload to on-line services faster and save money, or to decompress downloaded files), you *have* made the decision to use a file-archiving program. Okay, but what do you do next? Your brother swears by ARC, his old standby, but the local BBS operator claims that other, newer contenders have long ago surpassed it. Which program should you use: ARC, ZOO, LHARC, or PKAZIP? Does one stand above the rest, or are you better off using a combination of compressors? If so, which should you use when?

Four years ago, the decision was much easier; your only choice was ARC

(available on Fred Fish disk #70 or as file #5666 in PeopleLink's AmigaZone), which for the first time let Amiga owners combine and compact one or many files into an archive. The summer of 1987 brought the first challengers: ZOO (Fred Fish disk #164, AmigaZone file #12241) and PAK (AmigaZone file #8896).

ZOO improves on ARC in having the ability to archive files hidden inside a directory and in providing better file compression (or so everyone thoughl at first-see below for more on ZOO

For the ARC tests, I also recorded decompression times for PKWARE's PKAX (AmigaZone file #13087), an unraveling utility for .arc files. I ran the tests twice-first on a stock Amiga 2000, then on an A2000 with Commodore's A2630 card (with both the FASTROM and CACHE options enabled via SetCPU).

The six file sets represent an average cross section of data: Communicator version 1.34 is a popular public-domain terminal program; Moria version 3.0 is a PD fantasy role-playing game;  $\blacktriangleright$ 

archive sizes), while PAK creates archives you can unravel by simply running them from the CU as you would with normally executable programs. ZOO gained considerable acceptance (with ARC not far behind) until the giants of the MS-DOS archiving world, LHARC (AmigaZone file #19961) and PKZIP (PKAZIP on the Amiga; AmigaZone file  $\#19805$ ), carried their feud over into the Amiga realm.

### **THE PROOF IS IN THE PACKING**

To help you sort out the choices, I tracked the big four's compression and decompression times and the sizes of their arch ives for six sets of files in RAM.

By Graham Kinsey

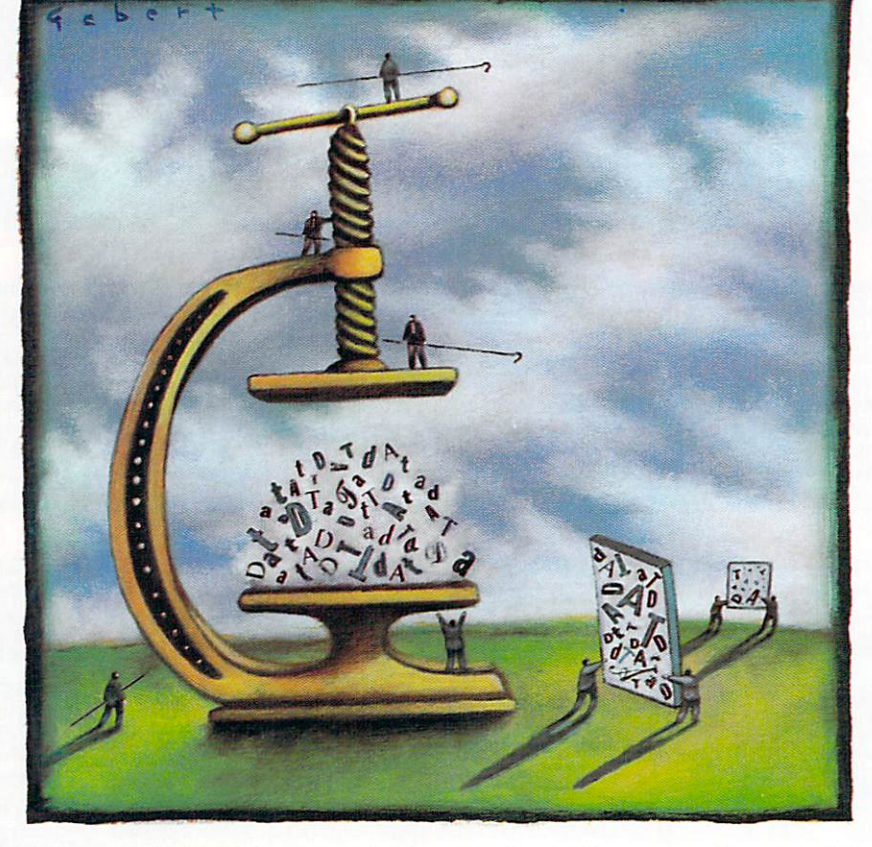

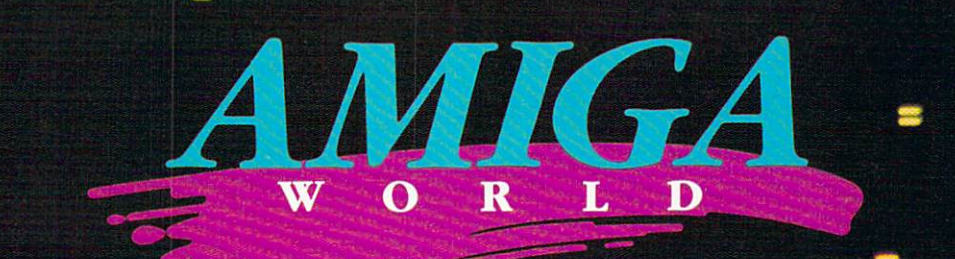

### STEP INTO THE WORLD OF AMIGA...

### The Pathway To **Your Imagination**

 $\Gamma$  or a computer as extraordinary as the<br> $\Gamma$  Amiga  $^{\mathrm{w}}$  vou need a magazine that can Amiga<sup>"</sup>, you need a magazine that can match its excellence, AmigaWorld.

AmigaWorld is the only magazine which provides you with ideas and information to get maximum performance from the Amiga's tremendous power and versatility.

Each issue gives you valuable insights to boost your productivity and enhance your creativity.

Whether you choose the Amiga as a serious business tool for its speed and multitasking capabilities. . .or for its superb graphics, drawing, color (over 4,000 colors), and animation. . . or for its state-of-the-art music and speech. . .or for its scientific and CAD abilities, AmigaWorld can help you achieve superior results.

With its timely news features, product announcements and reviews, useful operating tips and stunning graphics, AmigaWorld is as dynamic as the market it covers.

**AMIGA** 

AMIGA

Don't wait! Become a subscriber and save nearly 37% off the cover price. Return the coupon, or for immediate service, call toll-free 1-800-258-5473. In U.S.A.

### *Save* 37% □ *YES!*

 $\blacksquare$  want to discover the full potential of<br>I this powerful machine. And save 37% off the cover price. Enter my one year subscription to *Amigo World* for the low price of \$29.97. If I'm not satisfied at any time, I will receive a full refund-no questions asked.

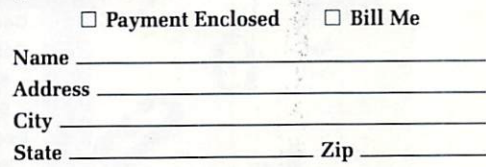

Can ada & Mexico \$38.97 , Foreign Surface \$49.97, Foreign Airmail \$84.97 (U.S. funds drawn on U.S. Bank). Prepayment is required on foreign orders. All rates are 1 year only. Please allow 6-8 weeks for delivery.

### *AmigaWorld* 4WAl3 PO Box 58804, Boulder, CO 80322-8804

Amiga is a trademark of Commodore-Amiga, Inc.

\, **\,** 

# **Compression Speed and Size Comparison**

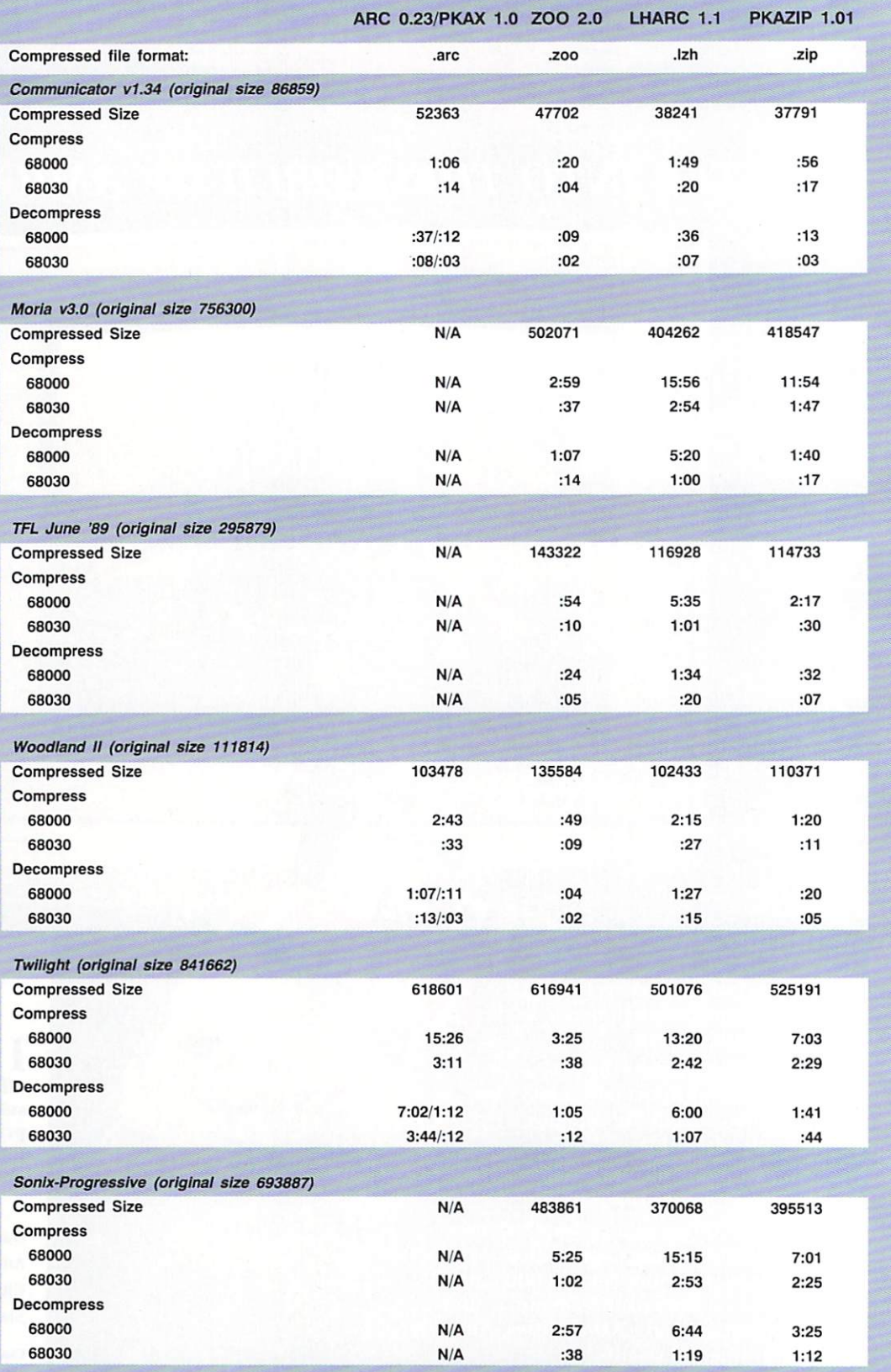

....

# TM SuperGen **GENLOCK AND OVERLAY SYSTEM**

# **A Broadcast quality RS-170A composite output:**

Two independent dissolve controls A Software controllable A Compatible with all Amiga<sup>®</sup> models A Dual video outputs

A Key output A Selectable 3.58MHz Notch Filter

**SUPERGEN IS THE PROVEN INDUSTRY STANDARD GENLOCK** AND OVERLAY SYSTEM FOR THE AMIGA

### **S749.95**

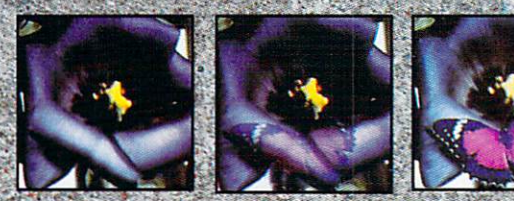

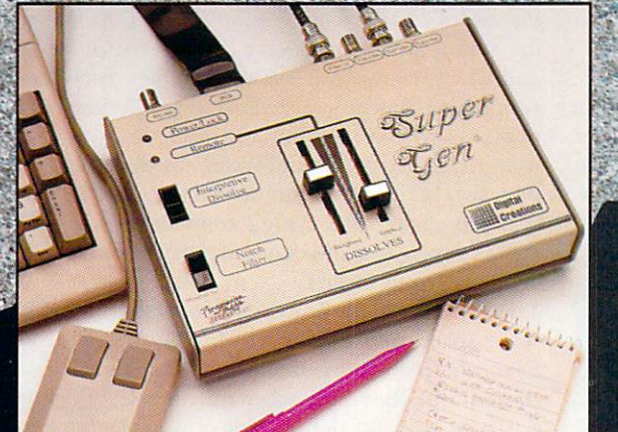

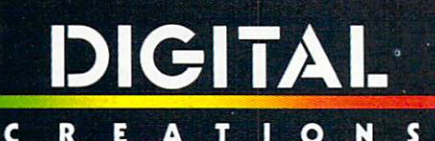

2865 Sunrise Boulevard Suite 103 Rancho Cordova CA 95742 Telephone 916/344-4825 FAX 916/635-0475

©1989 Digital Creations. Amiga is a registered trademark of Comodore Business Machines.

# **INTRODUCING THE SuperGenSC**

ALL THE QUALITY OF OUR ORIGINAL SUPERGEN® **NOW ON A CARD FOR THE AMIGA® 2000 SERIES** 

A Occupies the video slot A I video in, I video out ▲ Broadcast quality RS-170A composite output A Switch selectable overlay function A Software controllable A Optional remote dissolve console (\$75)

**S599.95** 

# SuperGen 2000s

THE FIRST TRUE Y/C GENLOCK & OVERLAY CARD FOR THE AMIGA® 2000 SERIES COMPUTERS

A S-VHS, ED-BETA, Hi8 compatible A broadcast quality NTSC RS-170A output A built in SC/H phase adjustability built in sync generator A dissolves

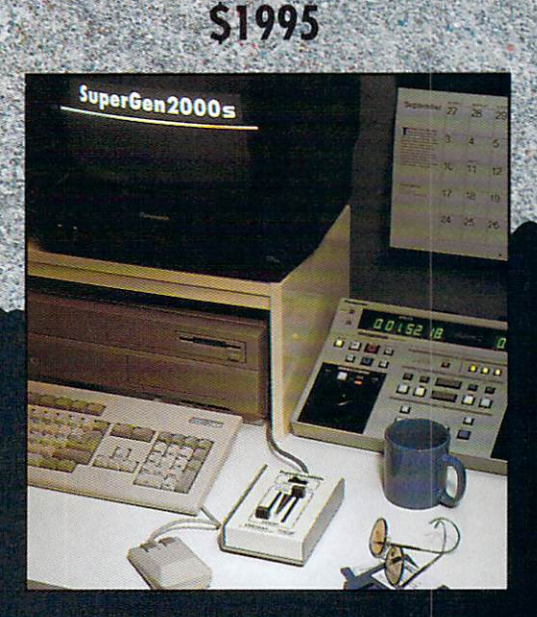

### DIGIT C

2865 Sunrise Boulevard Suite 103 Rancho Cordova CA 95742 Telephone 916/344-4825 FAX 916/635-0475

©1989 Digital Creations. Amiga is a registered trademark of Comodore Business Machines. Circle 28 on Reader Service card.

TFL is the June '89 edition of Chet Solace's Amiga BBS listing called The Final List; Woodland II, from Louis Markoya, is a ray-traced, interlaced, HAM IFF graphic; Twilight is a Jim Robinson VideoScape 3D animation in Anim format; and Sonix-Progressive is Tony Solomon's 90-minute Sonix music collection.

Consult the accompanying chart for a comparison of the performance figures. File sizes are listed in bytes, and times are stated in min:sec format. ARC tests marked N/A could not be completed, as the majority of files in the set had names that were longer than the 12-character MS-DOS standard to which ARC conforms.

A quick look at the numbers shows that, contrary to popular belief, LHARC does not always create the smallest archives. PKAZIP bested LHARC on Communicator and TFL. LHARC, however, usually wins on file sets containing graphics data (such as IFF files), beating PKAZIP by three to eight percent in these tests. PKAZIP's MS-DOS heritage handicaps the program on file sets with graphics, because the PKZIP family is tailored for the most common types of MS-DOS data files-text and executable programs. PKAZIP also did not compress the Sonix-Progressive files as well as LHARC, because the set contains over 150 files (half of which are smaller than 1K), and PKAZIP needs to add more header information (used for identification at decompression) to each file than does LHARC.

On the other hand, PKAZIP creates archives twice as fast as LHARC, and it unravels them three times as fast. Tests did not uphold the myth that LHARC performs much better relative to PKAZIP on an accelerated Amiga. The results here were inconclusive: While LHARC improved considerably on the 68030 Amiga, closely approaching PKAZIP's speed for the Twilight and Sonix-Progressive files, it fell further behind in comparison to PKAZIP on the Moria archive.

ZOO, of course, can create and unravel an archive more quickly than any other program. ZOO's archive sizes, however, were usually 20 to 30 percent larger than those of LHARC. ZOO's terrible reputation in connection with IFF pictures also showed up in the tests: ZOO created an archive 30 percent *larger* than the original Woodland II file!

# **Public-Domain Software Resources**

**People Link**  800/524-0100 (voice) 800/826-8855 (modem) **Fred Fish**  1346 W. !Oth Place Tempe, AZ 85281

The biggest loser was ARC, which came in dead last on most of the tests. While it did compress the Woodland II picture almost as well as LHARC, it took slightly longer to do so.

#### **A TIGHT DECISION**

For compressing files, ARC and ZOO obviously have been relegated to the shelf by LHARC and PKAZIP. PAK is still handy for BBS sysops, as it lets them upload compacted packages that can then be downloaded and expanded by anyone, whether or not they have a decompression program.

Picking a clear winner between LHARC and PKA-ZIP, however, is more difficult, because the issues to consider go beyond size versus speed. PKAZIP has other benefits on its side, such as adding 32-bit CRCs (Cyclic Redundancy Checks) to each file's header, thus providing greater data integrity. How much difference does this make? Keep in mind that one prominent Amiga developer recently banned the use of LHARC for in-house file transfers after finding that LHARC sometimes lost pieces of archived text files. More important for beginners, PKAZIP sports an Intuition interface, while LHARC uses a traditional command line. To decompress a .zip file, you simply point and click, but you must type LHARC x filename .lzh to unravel an .lzh file.

The easiest to use, PKAZIP also has the best user support: PKWARE operates a BBS in Wisconsin. For the tinkerers and customizers, source code for LHARC is distributed free along with the program. PKAZIP is shareware (a \$23 donation is requested) and more closely guarded; PKWARE does make the archive data formats for PKZIP/PKAZIP available, but does not include the source code with the program.

Active uploaders be warned: Some boards police the use of certain compression formats. At this writing, GEnie and CompuServe limit the use of .zip files, and BIX restricts both .zip and .lzh files. Fortunately, PeopleLink has no restrictions. Such limitations are not only premature, but can also discourage new users from telecommunications on the Amiga. For novices, clicking a few buttons on the PKAZIP screen is much easier than typing commands in the CLI. E-mail your sysop and demand the freedom to choose your archiving format.

For users who want to compress files only to conserve space, and don't care about speed and other factors, LHARC is the best choice. You will be doubly pleased with the results when storing mostly graphics.

If you plan on doing a lot of downloading from networks and BBSs, I recommend keeping copies of all four programs in your C: directory. In that way, you can always decompress any interesting files you find, including any new archiving challengers that might come along.  $\blacksquare$ 

*Graham Kinsey is a fonner product demonstrator for Commodore and has written extensively about public-domain software. Write to him at 830 Maguire Rd., Kennebunk, ME 04043.* 

 $\omega$   $\alpha$ 

**t** 

### If you ever wondered just how smart you were when you bought your Amiga, get AmigaVision".

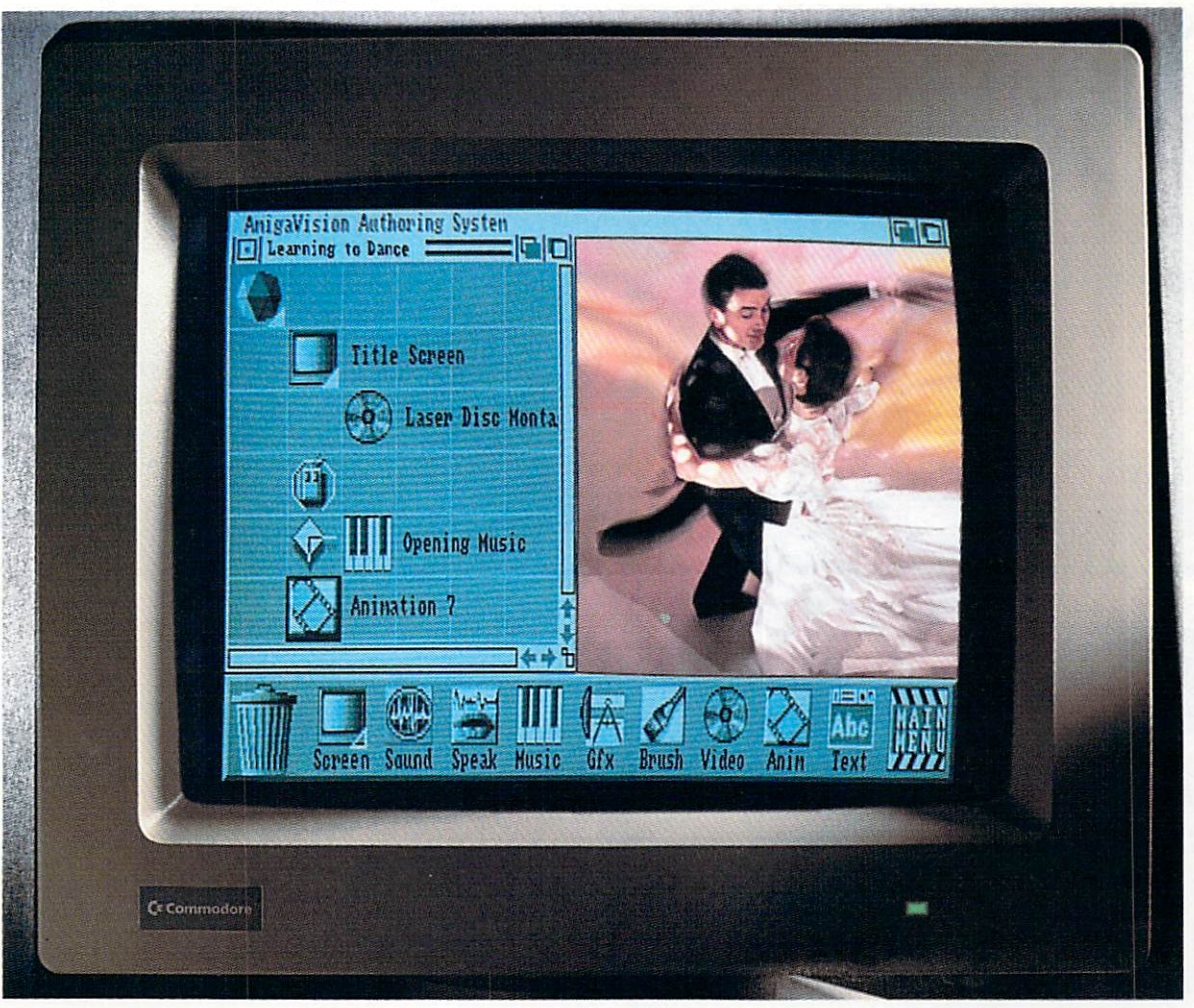

Remember your original reasons for getting an Amiga? Of course you do. Silly question.

Well, fast-forward now to April 24th, 1990, the day Commodore introduced AmigaVision.

AmigaVision is an authoring system for a mere \$149 that allows the Amiga to live up to its full potential.

The easy-to-learn, easy-to use icons you see up on the screen and on this page call up music, animation, text, video-in whatever order or even simultaneously-and create, well, any type of presentation or courseware.

Also, AmigaVision takes full advantage of ARexx, your Amiga's file format standards and its multitasking capabilities.

As you might imagine, you don't have to be a programmer to turn your abstract ideas into reality. All you have to be is you.

Can it extend the use of application software you already own? Is there multitasking interaction with other programs? Is it dBase III™ database compatible? Yes...yes...yes, to all these queries.

For business people, it can create presentations that persuade. For people in education and training, it can help create interactive instructional programs. For anyone, anywhere, it can liberate the way they communicate, whether they are delivering information or entertainment.

Call 1-800-627-9595 soon to find the location of your closest Amiga dealer. For you, it's another confirmation of what you knew before most people: namely how smart Amiga is and how shrewd its owners were when they bought one.

Amiga: The computer for the creative mind. **C**<sup>2</sup>Commodore<sup>®</sup>

© 1990 Commodore Business Machines, Inc. Commodore and the Commodore logo are registered trademarks of Commodore Electronics, Ltd. Amiga is a registered trademark<br>of Commodore-Amiga, Inc. AmigaVision and The Computer for t Circle 15 on Reader Service card.

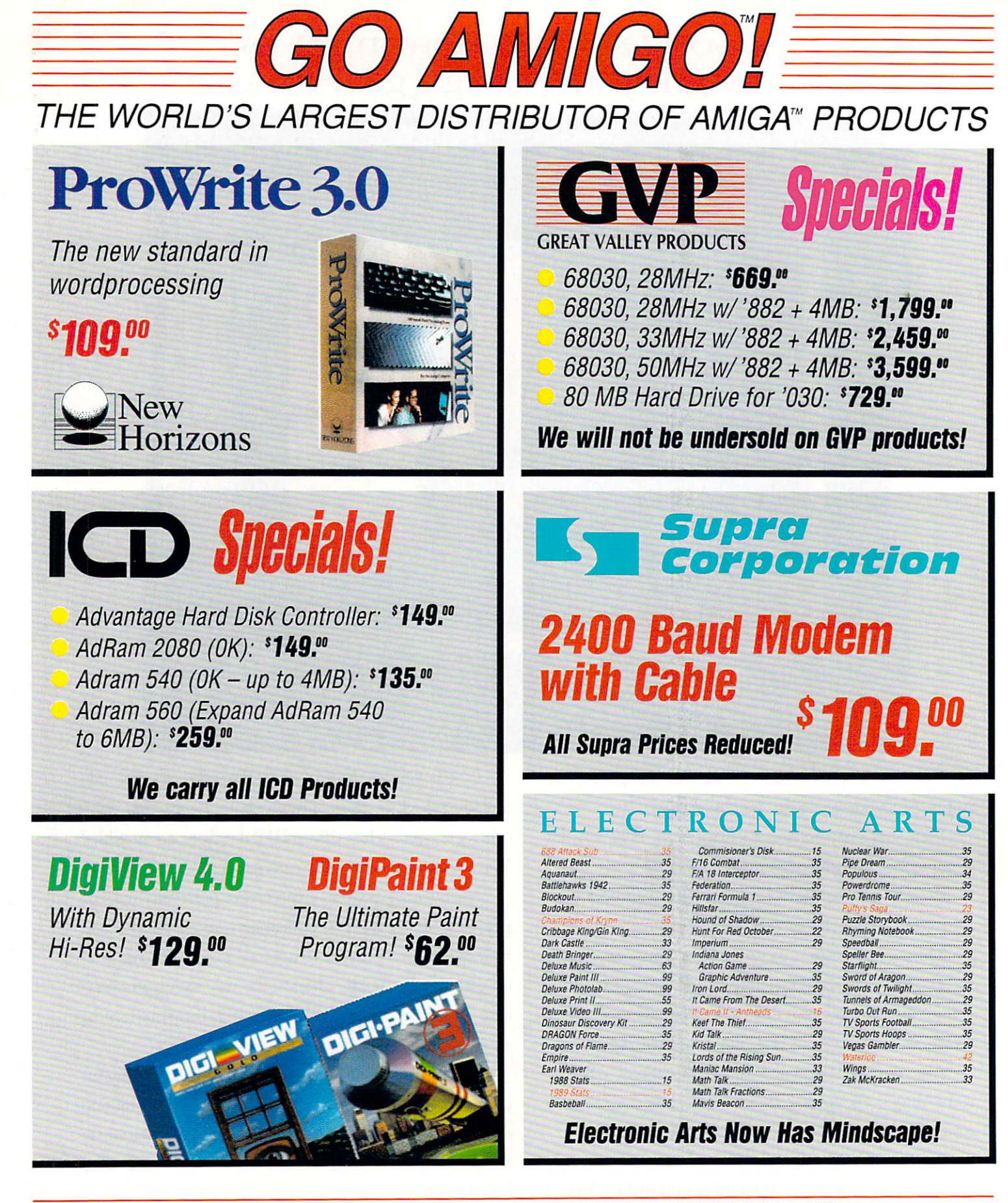

**NEW PRODUCTS ARRIVE EVERY DAY!** 

# **FOUR PAGES OF SAVINGS!**

E

 $-429$ <br>Call

 $\begin{array}{r} 239 \\ \hline 190 \end{array}$ 

 $69$  $Call$ 

129

 $.115$ 

 $-659$ <br> $709$ 

599 

 $\begin{array}{r} \n 14 \\
 \hline\n 17 \\
 \hline\n 17\n \end{array}$ 

39 869 ....69  $...178$ 

135

e can

get

 $(800 - 232 - 6442)$ 

vahle  $.1,039$ 

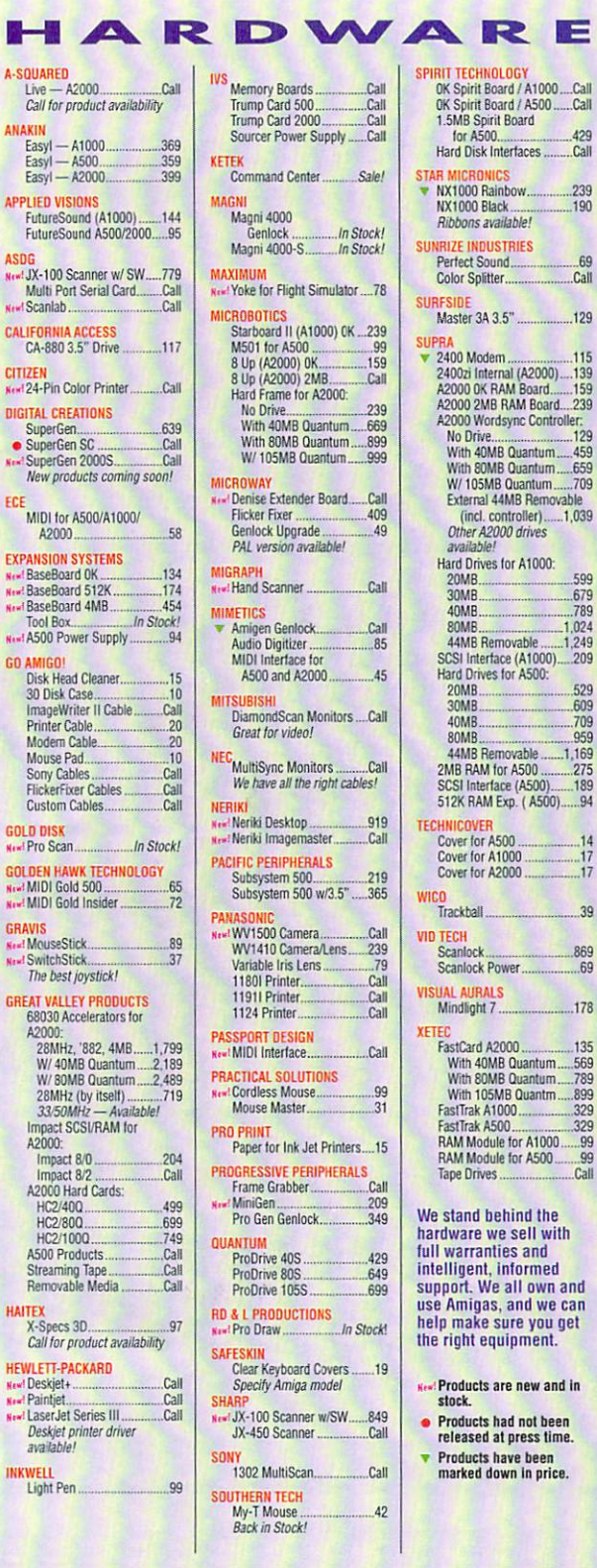

**TO ORDER** 

TOLL-FREE:

CALL

# Only Go Amigo!

**Airborne Express Shipping Largest inventory** Oldest, largest Amiga-only dealer **Best order processing system** Courteous, knowledgeable staff No membership fee!

# **Summer Heat!**

### **Great Valley Products:**

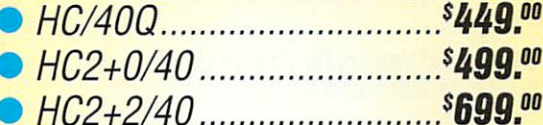

### Supra:

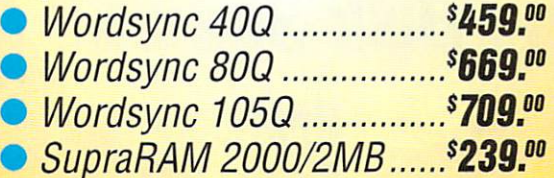

We will not be beat on these items!

Prices good through 8/15/1990.

# **Attention Shoppers!**

Don't forget, Go Amigo will meet or beat any legitimate deal on any Amiga product. You can have it all:

**Best Products Best Prices...** and **Best Service!** 

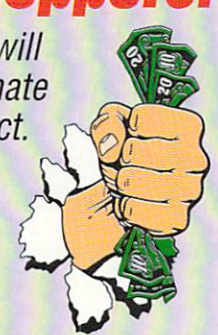

**IN CALIFORNIA CALL:** 

800-843-2842

### **MORE** SPECIALS **INSIDE!**

# **CES • BEST SELECTION**

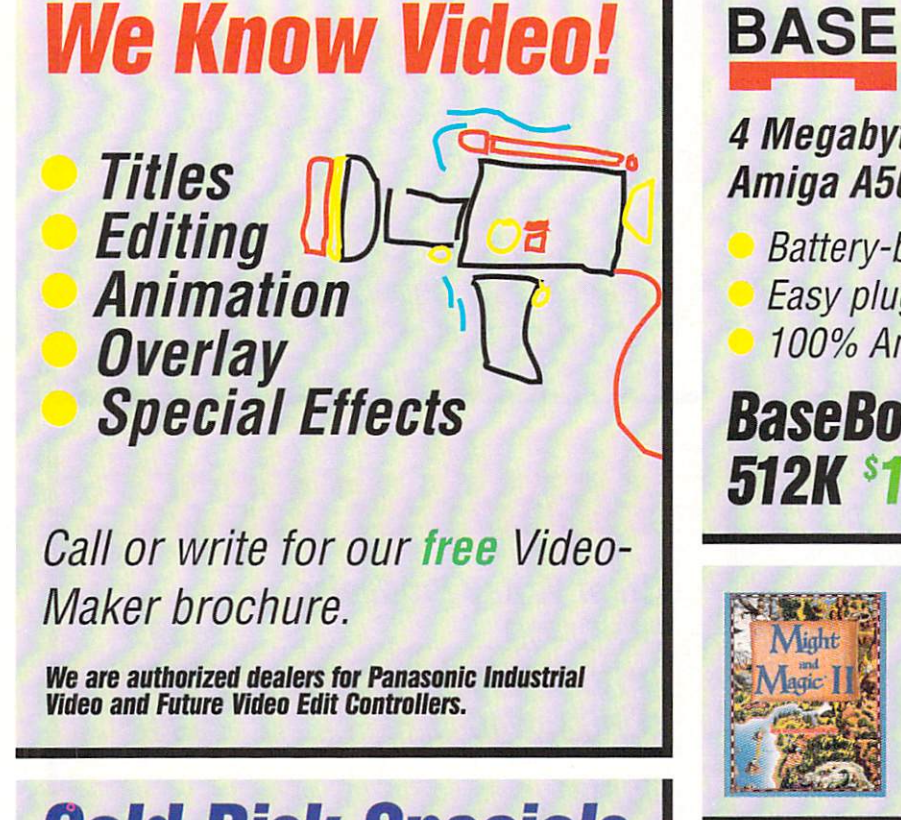

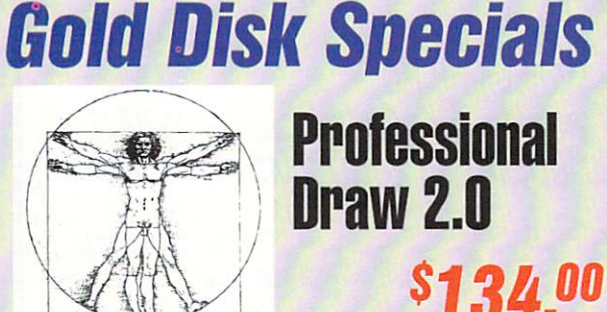

### **Complete Desktop Publishi**

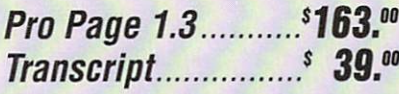

Edit the text of your documents without leaving the top rated **Desktop Publishing package!** 

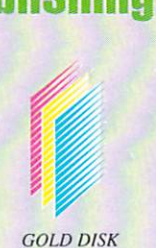

# **BASE Board**

**4 Megabyte Memory Board for the Amiga A500 by EXPANSION** 

**Battery-backed clock Easy plug-in installation** 100% Amiga software compatible

# **BaseBoard OK \$129.00** 512K \$164.00 4MB \$439.00

ght and **Hot Fantasy \$39.00** Role-Play!

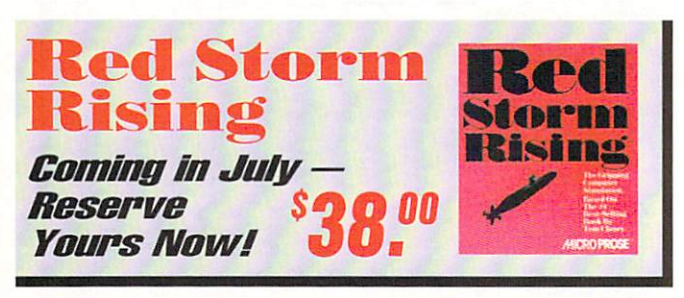

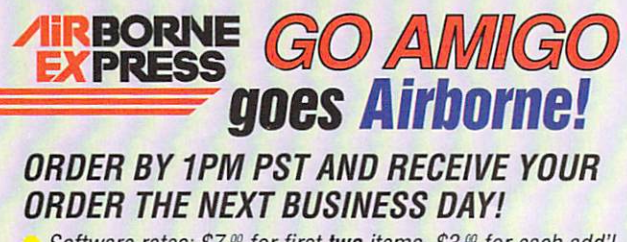

Software rates: \$7.00 for first two items. \$3.00 for each add'l Continental U.S. only C.O.D. available Cowhardware rates Call for complete details - not available to all areas.

**ORDERS ONLY:** 

IN CALIFORNIA: **BUU-R** CUSTOMER SERVICE: 415-364-97 FACSIMILE (FAX): 415-365-207

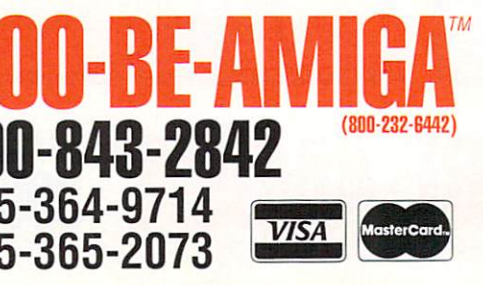

Send Mail Orders to: GO AMIGO 2682D Middlefield Rd, Redwood City, CA 94063 (Money Order, Cashier's Check, or Qualified P.O. only. California residents add sales tax.)

SHIPPING INFO: Software Shipping rates are \$3.00 per item using UPS Ground service (max. \$9.00) or \$4.50 per item using UPS 2nd Day Air Service (max \$13.50). For Airborne shipping rates and conditions, see above. Alaska, Hawaii, APO, Mail, foreign shipping extra. Call for hardware rates and other shipping info. RETURN & REFUND POLICY: All returns must have an RMAF. Call Custome Service to request one. Defective merchandise under warranty will be repaired or replaced. Returned product must be returned postage prepaid with all original packaging. Exchanges for same productionly. OTHER POLICIES: We don't charge your card until the product ships. Purchase order customers must have credit application on file. No surcharge for VISA and MasterCard. When ordering with credit card, please include expiration date and name of bank! Happy Third Birthday, Jennifer - 7/22/90!

Amiga is a trademark of Commodore-Amiga. Go Amigo is in no way associated with Amiga. Delivery subject to product availability . Prices subject to change . Circle 26 on Reader Service Card.

# **BEST SERVICE • BEST PRI**

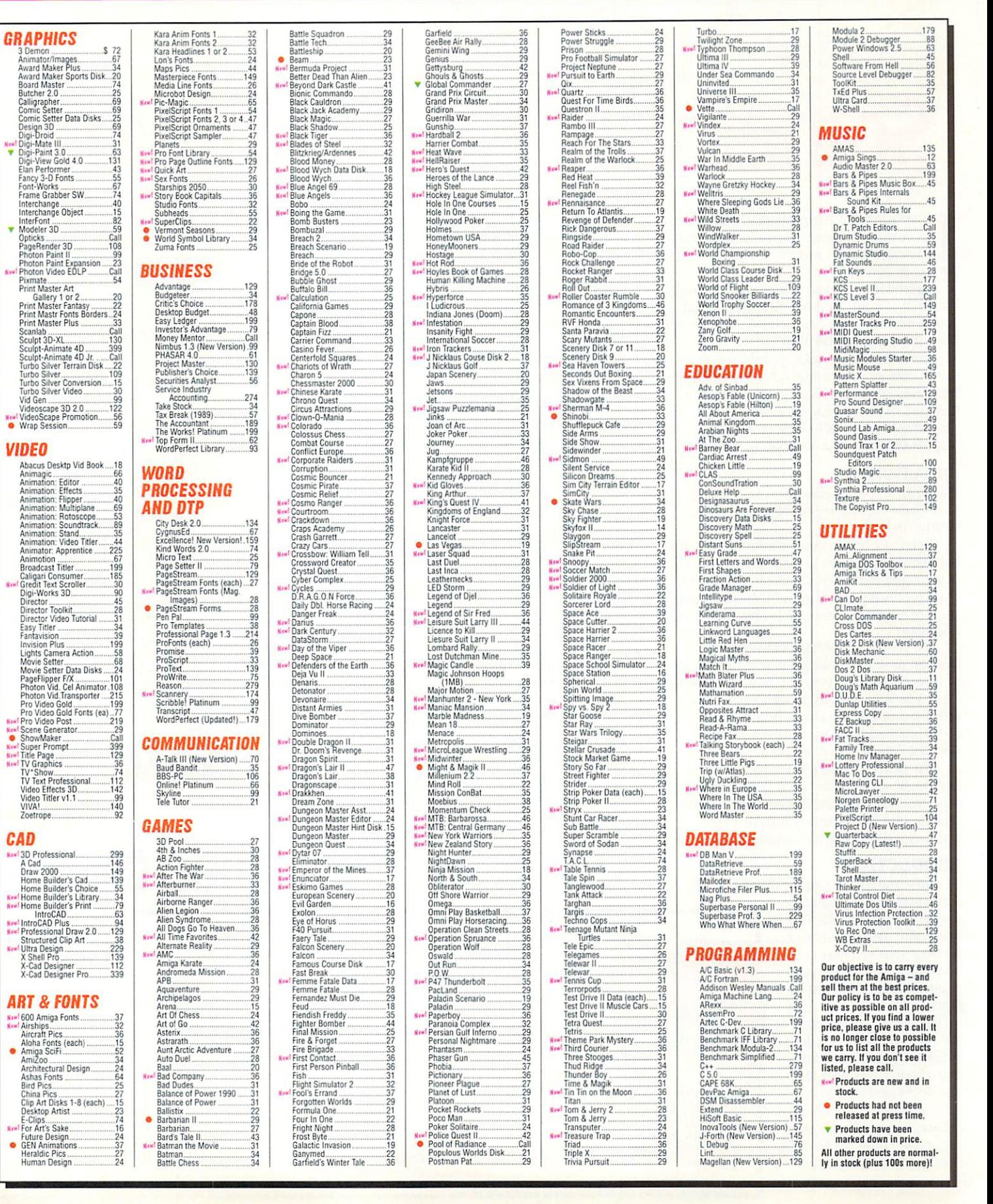

# **Open Any Drawer** *Menging* **and Discover Something Extraordinary**

I ntroducing the AmigaWorld Tool Chest. an Amiga software celebration that makes you even more creative and productive than ever before!

Entertaining games, useful utilities, professional clip art, detailed animation, wild sound effects, music, and more .. . exclusively from the AmigaWorld Tool Chest.

Users of every Amiga model-and at every level of computing skill-will be thrilled with these top quality programs and tools. Released in a two-disk set every other month, the AmigaWorld Tool Chest is a fantastic way to enhance your computing career.

### **CREATIVITY**

The Amiga is a graphic goldmine, and the Tool Chest has plenty of nuggets ready for vou to find!

Each issue brings you elaborate animation objects, ready for you to make them come alive in your own creations! Choose from a multitude of vector images, from out-of-this-world spaceships to exquisite dinner table objects, lamps. and more!

Are you into desktop publishing or desktop design? Looking for original clip art to incorporate into your IFF paint programs? Then you'll be overjoyed with each issue's collection of clip art that's been specially commissioned from some of the most talented Amiga artists around.

Plus there's an ample supply of sound and music accessories. Be it bizarre sound clips, melodious music. or computer speech utilities, the Tool Chest will have your audiences clamoring for encore performances!

### **PRODUCTIVITY**

Of course the Amiga can handle all those tradi-

tional personal computer chores as well, and the Tool Chest will continuously complement your software collection with useful utilities and original productivity pro grams.

Discovered a corrupted disk? Need to recover a deleted file? Problems in formatting a bunch of new disks? The Tool Chest is here to help! We'll save you time, money, and needless aggravation with programs like TJ Format and Disk Salvage.

**Contents of Volume** I, #5 (Available as a back issue) Disk One Dot2Dot-Two-player connect-the-dot game Sounds-Assortment of digitized animal sounds ClipArt-Animated objects Disk Two

Animation Tutorial SurroundCycles-High speed arcade game LabelMaker-Creating labels

Plus, the Tool Chest is specifically designed to be a productivity tool, with useful programs like Chartmaster. a powerful data graphing tool. And Iconmeister, an advanced icon editor with a complete set of drawing tools.

### **FUN and GAMES**

Each issue of the Tool Chest will also entertain you with one or more games. each of them new, each capturing the Amiga's fantastic sound or graphic sophistication. You might find Shark!, a gobbling-game that utilizes digitized sound for maximum effect. Or Crysral caverns, a neat magic adventure that's full of color and a whole lot of fun.

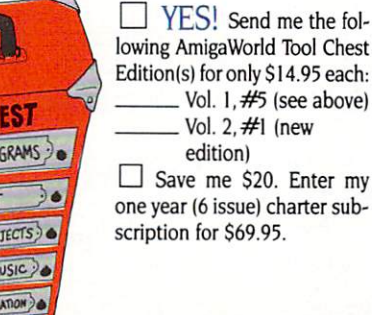

**TOOL CI** CORIGINAL PRO CUP AR CANIMATION OR SOUNDS & FULL-LENGTH AND

### PLUS-AN ORIGINAL

ANIMATION IN EVERY ISSUE!

Complete with player program, each Tool Chest edition will delight and fascinate you and your friends with original creations from leading Amiga animators. Classic, colorful, inventive, these are animations you'll want to see and show again and again! And throughout the year. your animation library will continue to grow in both value and variety!

All this for just \$14.95 per two-disk edition! Try it for yourself! To order, use the coupon below. or look for the special flier inserted in this issue. Or for immediate service, call 1-800-343-0728.

### CHARTER SUBSCRIPTION OFFER!

Save \$20 off the single copy price and get these charter subscriber benefits:

- Automatic delivery of every two-disk edition for an entire year. That's 12 disks in all, delivered every other month.
- AmigaWorld subscription/renewal discount certificate.
- Discount on AmiExpo admissions!
- PLUS! Full Money Back Guarantee. If you are not completely satisfied with the AmigaWorld Tool Chest. simply return it for an immediate refund.

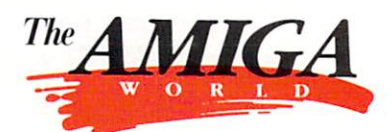

# **TOOL CHEST**

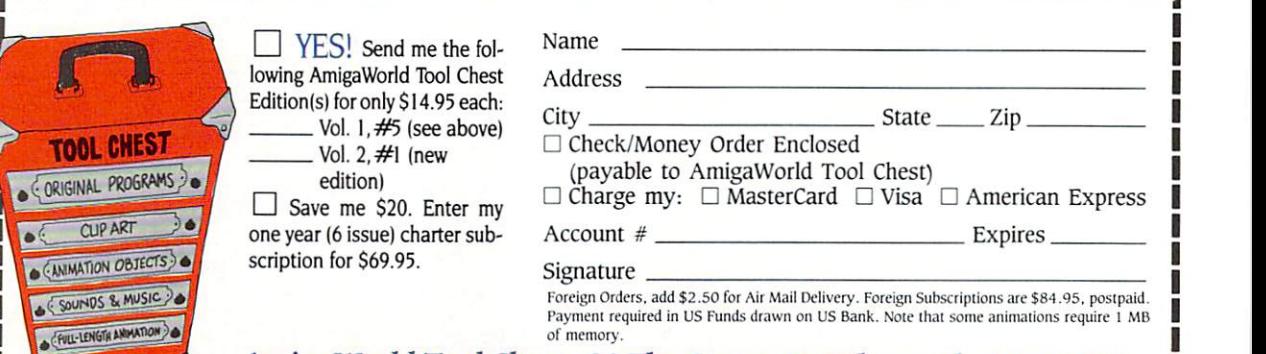

AmigaWorld Tool Chest, 80 Elm Street, Peterborough, NH 03458 1-800-343-0728 • 1-603-924-9471 **TC9008** 

# **PERSONAL COMPUTER SHOW October 5-7 at The Disneyland Hotel** Anaheim, California

THE

With

Sponsored by

**TNH D** 

**NEW** 

L NEW

**MINAR** 

Admission includes the Exhibition, Seminars, Keynotes & **Amiga Artists Theatre!** 120 Amiga Exhibitors Featuring State of the Art Software and Hardware, at the lowest prices!

Master Classes Available in Amiga Graphics, Video, MultiMedia, Animation, Rendering and Publishing!<br>Seating for Master Classes is limited; call for schedule and availability before registering. PRE-REGISTRATION DEADLINE IS SEPTEMBER 21, 1990 (No cancellations or refunds after deadline)

For Hotel Reservations Call the Disneyland Hotel at (714) 778-6600 Hotel reservations deadline: September 19, 1990 For discounted airfares, call American Airlines at (800) 433-1790 and give them this ID: 12Z 04F

Register by Mail, or Bring This Coupon to the show or Call 800-32-AMIGA Nationwide (or 914-741-6500) **For Your Ticket to The Amiga Event!** 

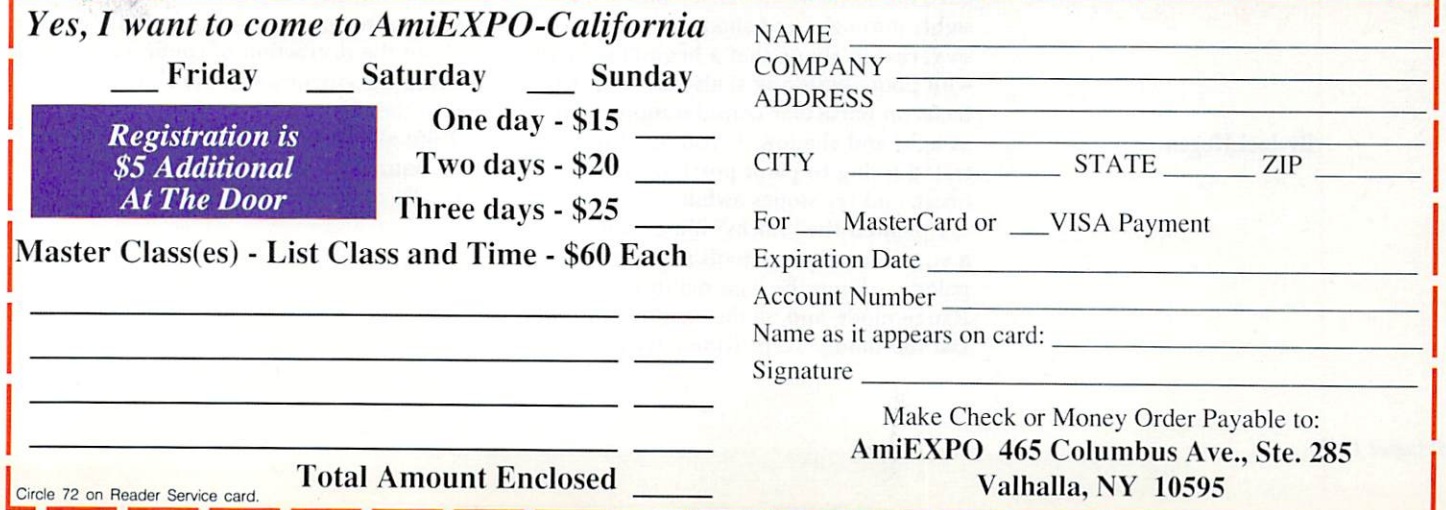

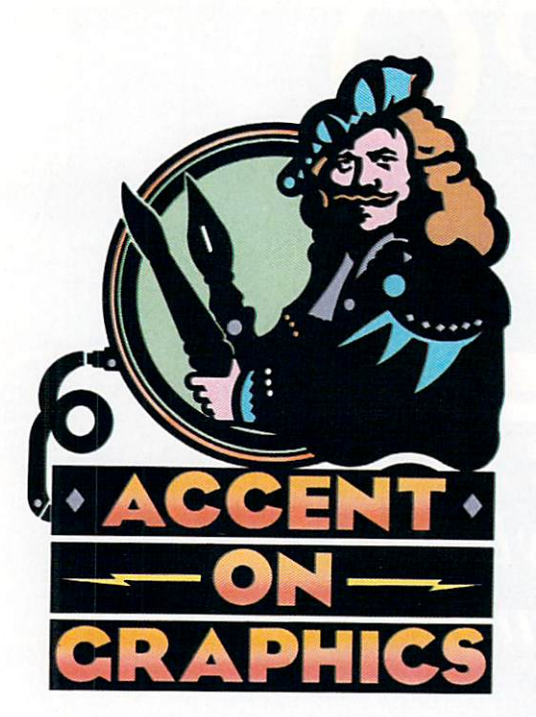

# **#18**

•

**A continuing series of tips, techniques, and tricks for creating more imaginative Amiga graphics.** 

By Joel Hagen

•

# **HAM hadow Painting**

STAYING WITH HAM and Digi-Paint (NewTek) a while longer, *Accent* this momh again focuses on techniques relating to the fundamental use of light and shadow. But while previous columns explored Transparency settings and brush wraps as "automatic" ways of painting objects highlighted by apparent light sources, this time we will look at a simple method of laying in more dramatic shadows by hand in order to define shape and volume.

### CASTING THE FIRST STONE(S)

For the illustration accompanying this column, I was tempted to use a more complex painting, but decided that a simplified demonstration painting would better clarify the technique. Rocks are a great subject for experimenting with shadows. If you do not live near a rocky landscape, gather stones from a road or chunks of cement from an empty lot. Arrange these on your desk in different comp ositions and put a strong light on the display. Observe the shadows of the stones on the surface as you change the direction of the light.

As an exercise, I once placed nine beach stones on a sunny shelf, rearranged them every morning for a month, and did a drawing of each new arrangement. Those thirty drawings gave me some of my most valuable insights into light and shadow. Stones are so varied in shape that a beginning artist with poor rendering skills can be free to focus on particular considerations such as light and shadow. If you feel frustrated trying to paint portraits, take a break and try stones awhile.

I painted the "Rocks" illustration with a very limited set of tools and the default palette-doing the base painting in the Range mode and all the shadows in the Darken mode. To provide a background

for the stones, first paint sky and ground. The sky is a Range of light blue at one end and brown at the other. Random dither provides a nice blending of colors. Set the left and right Transparency controls to the top, fully Opaque. Select the Horizontal Hotspot and slide it to the top of the Control window. Using the Filled Rectangle tool, drag out a box from the top of the screen to a horizon line and let it fill. Keep your horizon fairly low on the page for pleasing pictures. Repeat the procedure for the ground with a new Range of colors. Notice the interesting effect of using brown at one end of the sky Range. The sky then harmonizes nicely with the earth colors.

To paint the basic form of the rocks, set the left Range color to light gray and the right to dark gray. Select the Point Hotspot and slide it to the extreme upper-left corner of the Transparency window, indicating a light source from that direction. Leave the Transparency sliders at the full Opaque setting and select the Filled Freehand tool from the Tools menu. You are then ready to paint some rocks. Learn to use keyboard shortcuts while you paint, such as the u key for Undo and the Escape key to toggle the menu on and off. Keeping your left hand on the keyboard and using keyboard commands as often as possible will allow you to concentrate on painting without the distraction of continually moving the cursor away from the painting to the menu area.

Paint all the back rocks first so they look natural as the foreground rocks partially cover them. Keep the shapes **This simple but effective technique for painting with shadows in HAM mode will add dramatic depth and dimension to your images.** 

simple and vary the sizes. Try to keep them attached to the ground, especially as you move toward the foreground. Do this by flattening the bottom of the rocks, making it seem as though they are partly buried. The line you draw for the bottom of the rock is actually the line of the ground surrounding it.

#### STEPPING BACK INTO THE SHADOWS

Notice that the Range of light-to-dark gray already gives a slight sense of dimension to the rocks. It is a soft gradation of low contrast values across the surface. At this point, the rocks do not look very impressive, but the next phase will define form and add dimension. Select the Darken mode from the menu. In the Transparency controls, set the left Hotspot slider about one-third of the way down. Set the right Edge slider about two-thirds of the way down. Leave the Hotspot in the upper left to make the darkness of shadow most intense at that edge. Using these settings, paint the shadow of the rocks on the ground. Trace the edge of the rocks fairly carefully; then draw a simple irregular shadow extending away from the light source. Using Undo, experiment as much as you feel necessary to get a good shadow. This effect alone will make the stones seem more firmly fixed to the ground.

Now comes the fun of shading the rocks themselves. Set the Hotspot close to the center of the red ball in the Transparency controls. This softens the edges of shadow areas just slightly, although you still want them crisp for this exercise, because the outline of each shadow will define the surface of the stone. In your mind, trace over this surface as you

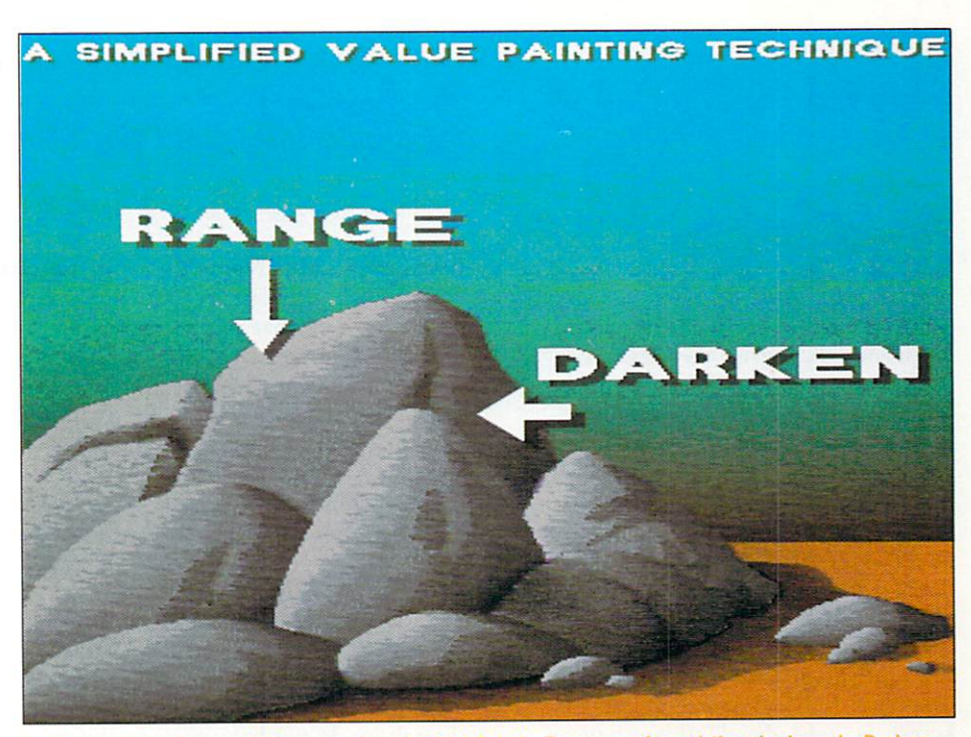

In "Rocks," the base painting was done in Digi-Paint's Range mode and the shadows in Darken  $i$  mode. Notice the near-black areas ("optical darks") in some of the corners of the darker shadows.

draw a shadow area in the Filled Freehand mode. This same technique would apply to portraits, where your imagination guides a shadow line around a cheekbone, over the cheek, and finally under the jaw to vanish. Imagine the same character of contours in the rock as you work.

Keep your first shadows simple shapes, as in the example. Select a few areas of the painting where you want to push the space back into deeper shadow. Make second, and even third, shadows in these areas. Down in the corners of two or three of these darker shadows, you can create "optical darks" by making successively smaller shapes that darken the "corner" to near black, as you see in the illustration. Be sparing with optical

darks; but including a few of them in a painting will make the space "pop." When you feel comfortable with shadows on simple rock shapes, pull some old artwork into Digi-Paint and try using this simple Darken technique to add depth and dramatize the forms.  $\blacksquare$ 

*Joel Hagen's credits include work in art, astronomy, science fiction, and software development. Write to him at I 0512 Sawyer, Oakdale, CA 9536 1. Please include a stamped, self-addressed envelope for a reply.* 

# **info.phile**

# Back to Basics Part 7

*Our AmigaDOS experts wrap up their miniseries for new users with some final Shell commands.* 

### By Mark L. Van Name and Bill Catchings

AT THE END of last month's column, we promised to reveal the bigger story behind our simple trick for stopping a command's output. This month, we make good on that promise, and show you a few of the most important Shell commands as well.

When you type a space to halt a command's output, what you are really doing is beginning a new command. The Shell halts the output of the current command so that you can see the one you are typing. This ability to enter one command while another is running is known as "type-ahead." If you type an entire command and then press ENTER, the Shell finishes the command that was already running, and then immediately starts on the one you just entered.

In some instances, you may change your mind about entering another command. If so, you can delete the characters you have already typed by using any of the command-line editing tricks we covered in the past few columns. When you delete the last character, the Shell recognizes that the command line is empty, and it gets on with the stalled command. This explains why the space/ delete trick presented last month works: The space bar stops the output as the Shell waits for a new command, and the Delete key removes that space, informing the Shell that you will not type a command after all.

One nifty feature of the Shell's type-

ahead facility is that all the command-editing and history-buffer features are at your disposal while you are entering this next command. For example, hitting the Cursor Up key  $($  $)$  while a command is running not only stops that command's output, but also allows you to see the previous command in the history buffer.

### **CHANGING DIRECTORIES**

So far, we have concentrated on different techniques for entering and editing Shell commands in general. But what about the commands themselves? Although we do not have room in this column to cover all of the Shell's commands-there are over 60-you can get by nicely knowing only a few.

We have already mentioned the three commands that give you information about what is on your disks: INFO presents the name and amount of free space on every disk in your Amiga, while DIR and LIST display information about the files in your current directory. To move to a different dir ectory, you need a new command, CD (for Change Directory).

CD is the Shell's equivalent of opening a Workbench drawer. If you give it the name of the directory you want to enter, it puts you in that directory. For example, to enter the C directory, which holds the Shell commands, enter

CDC

(This assumes you're in the top, or root,

directory of your Workbench disk.) Doing a DIR or LIST now shows you the names of all the Shell commands.

Like the drawers in Workbench, The Shell's directories on a disk form a hierarchy. A directory can contain other directories, each of which can in turn contain further directories, and so on. The top of the heap is the root directory of each disk, the name of which is simply the name of the disk itself.

The CD command gives you several ways to move around in this directory hierarchy. In its simplest form, as in the example above, it lets you enter any directory within the current directory. To move up one level in the hierarchy, use the slash (/) special character. For example, to move into the S directory that is within the root directory, enter

CD *IS* 

The / moves you to the root directory, and then the S takes you into the S directory. You could also have done the same thing with two separate commands:

 $CD/$ 

CD S

Another way to move to a directory is to jump directly there by entering that directory's "full pathname." A full pathname starts with a disk name and then lists every directory you must enter to reach your goal. The slash separates the names of those directories. Thus, you  $\blacktriangleright$ 

larness the power of your Amiga-Learn to use AmigaDOS and the CLI-Become an Amiga Power Userwith...

# NEW EDITION! THE AMIGA COMPANION

# **Second Edition**

by Rob Peck

he AMIGA COMPANION,

Second Edition, is your comprerensive guide to AmigaDOS and the CLI. In clear, concise, easy-to-undertand language, the Amiga Companon shows you how to use the full ange of powerful AmigaDOS and CLI commands. You'll get maximum performance from your Amiga 500, 1000, or 2000. Authored by former Commodore-Amiga innovator Rob Peck, the AMIGA COMPANION provides you with a thorough understanding and mastery of this vanguard computing system.

### CONTENTS AT A GLANCE

The first edition of the AMIGA COMPANION helped thousands of Amiga users master basic, advanced, and innovative command skills in over a dozen help-filled chapters, ncluding...

- Introduction to the CLI
- AmigaDOS Shortcuts
- Tools on the Workbench
- **Information Commands**
- Modifying Files Using AmigaDOS Commands
- The Heart of the CLI
- Configuring AmigaDOS
- AmigaDOS Command Scripts
- Console Control Characters
- AmigaDOS 1.3
- Software in the Public Domain
- Amiga Answers
- Plus Five Helpful Appendices and a Complete Index.

Vow, the second edition gives you ven more!

Satisfaction Guarantee: If you don't get at least a dozen helpful ideas from the AMIGA COMPANION, simply return it within 10 days for a complete refund!

### NEW. IN THE **SECOND EDITION**

- · Full coverage of AmigaDOS 1.3
- · A new chapter on hard disks · Expanded CLI and SHELL
- commands · Over 50 additional pages of user-
- friendly examples and tips · A new MicroEMACS appendix
- · All topics completely revised and updated

Plus...

· Expedited delivery of your order via FIRST CLASS MAIL!

About the author: Rob Peck is one of the most respected and knowledgeable leaders in the Amiga community. Rob wrote the ROM Kernel Manual, the bible of Amiga developers. Rob is also the author of Programmers Guide to the Amiga and numerous magazine articles.

You don't need to be a technical expert to put the AMIGA COMPAN-ION to work for you. The moment you open this help-filled book, you'll get more out of your Amiga than ever before! And as your skills develop, you'll find plenty of advanced ideas and information to make the AMIGA COMPANION the most valuable reference book you own!

### **ORDER NOW!**

Use this coupon to order your copy for expedited First Class Delivery. Or for even faster service, call 1-800-343-0728 and charge it on American Express, MasterCard or VISA. Order Today!

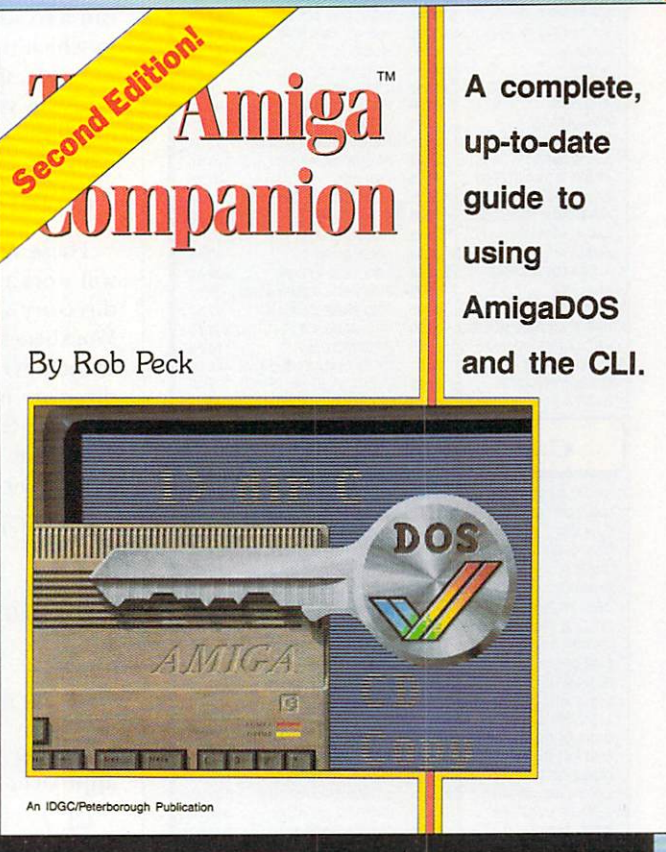

### **EXCLUSIVE OFFER TO AMIGAWORLD READERS!**

The AMIGA COMPANION has limited distribution in bookstores, but you can order your copy direct from the publisher. Just \$19.95! Call 1-800-343-0728 or mail this coupon today.

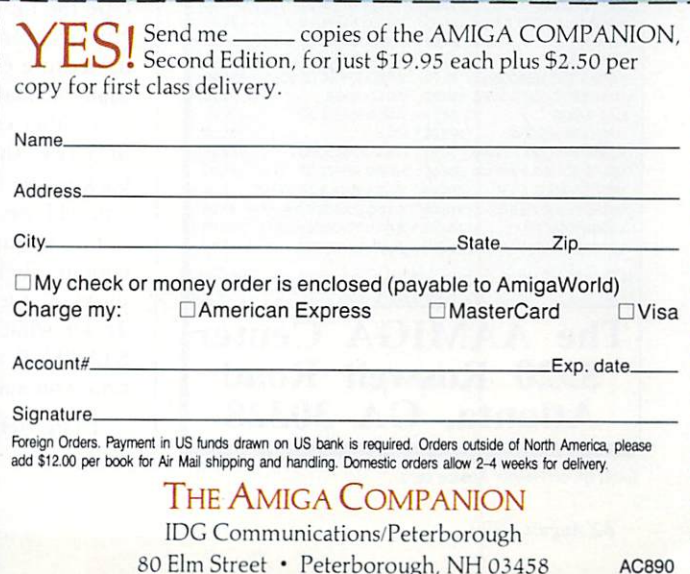

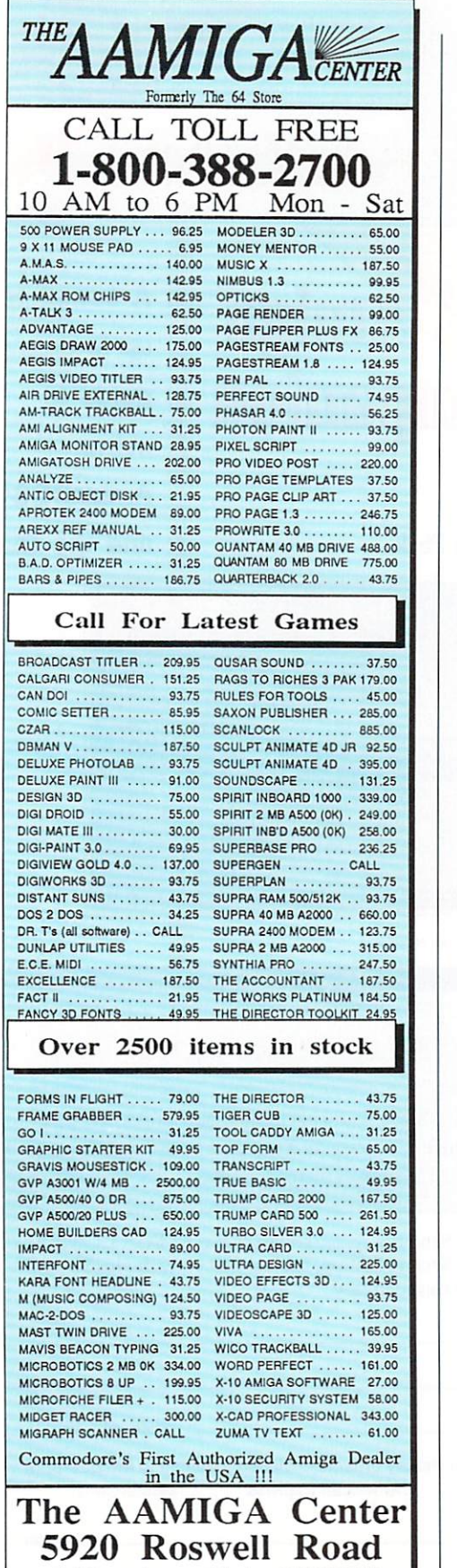

Circle 61 on Reader Service card

Atlanta, GA 30328

could enter the Workbench 's S directory directly, no matter what directory you were in, simply by typing

### CD WORKBENCH1.3:S

In place of the name Workbench, you can also substitute the name of the drive in which that disk is currently held. For example, if your Workbench disk is currently in your Amiga's internal drive (Shell name  $DF0$ :), you could get to S by typing

### CD DFO:S

These variations on the CD command will work no matter how complex your directory structure. For example, the Workbench disk contains a directory named FONTS, which in turn contains a directory named RUBY. To enter RUBY from the S directory (where the last command put you) you could use any of these CD commands:

CD WORKBENCH1.3:FONTS/RUBY

or

CD DF0:FONTS/RUBY

or

CD /FONTS/RUBY

or, taking the slow, one-step-at-a-time approach, even:

 $CD/$ **CD FONTS** CD RUBY

#### BASIC FILE MANIPULATIONS

Once inside a directory, you can perform a number of basic-and consistently useful-operations on the files contained there. The simplest and easiest one is to run those files that are programs. Simply type the file's name. You have already run programs, perhaps without knowing it, because every Shell command is actually a small program.

Another common operation is to see, or TYPE, the contents of a file. If you go back to the S directory and do a DIR, you will see several files, most of whose names include STARTUP. These files contain Shell commands that different parts of your Amiga run when they start. To see what's in the file SHELL-STARTUP, which the Shell runs every time you start it, enter:

TYPE SHELL-STARTUP

(To understand the commands in that file, you will have to do a little more research-but let's ignore them for now.)

TYPE will work on any file, but you will be able to read its output only if the file contains plain text. Try TYPE on a program file, for example, and your screen will fill with garbage.

Two fundamental file operations remain: copying and deleting-the commands for which (COPY and DELETE, respectively) are certainly straightforward enough. To make a copy of the SHELL-STARTUP file, enter

#### COPY SHELL-STARTUP TEMP

The file named TEMP now contains the same text as SHELL-STARTUP. If you find it helpful in remembering which file the Shell is copying to which other file, you can add the optional word TO, as in

COPY SHELL-STARTUP TO TEMP

To delete the temporary file that you just created, enter

DELETE TEMP

Be very careful with this command, however, as its effects are final; once you delete a file, it's gone.

### NO NEXT TIME

With the information we have discussed in this "Back to Basics" series, you're ready to take on the Shell and the rest of its commands. As always, the best way to learn how each command works is to read its description in the AmigaDOS manual and then play around with it. Be sure, of course, to restrict your experimenting to a copy of your Workbench disk; keep the untouched original in a safe place. If anything goes wrong, you can always pull out your original disk and start over.

We won't be be with you for the rest of that learning experience, however, because after 4 years and 39 columns, this is the last *info.phile.* You will still be able to find us in the pages of *AmigaWorld* from time to time-look for our in-depth analysis of AmigaDOS 2.0 in upcoming issues-but *this* column is history. Take care, and enjoy your Amiga!

*Mark L. Van Name and Bill Catchings are contributing editors to* AmigaWorld. *Write lo them at 10024 Sycamore Dr., Raleigh, NC 276 13 .* 

# **Presenting TWO Exciting Tools To Help You Expand and Improve Your Animation Skills!**

*\_AMJGA* 

-.:;; -

 $MIGA$ 

' ;

**AmigaWorld's AmigaWorld's ANIMATION VIDEO SOFTWARE** 

**#1** 

Recently, the editors of *AmigaWorld* **Canvassed the entire Amiga commu**nity, looking for the best in Amigacreated animations. Replies poured in with eye-popping videos, many from big name Amiga artists and animators, and many from supertalented AmigaWorld readers.

The result? A 45-minute mind-blowing video featuring dozens of real-world animations that will demonstrate what's being done-and what you can do, too-in today's fast moving animation environment. Send for yours now. Just \$19.95.

### **ORDER NOW WHILE SUPPLIES LAST!**

**For Immediate Service CALL TOLL FREE 800·31'3·0728** 

> **or complete coupon at right:**

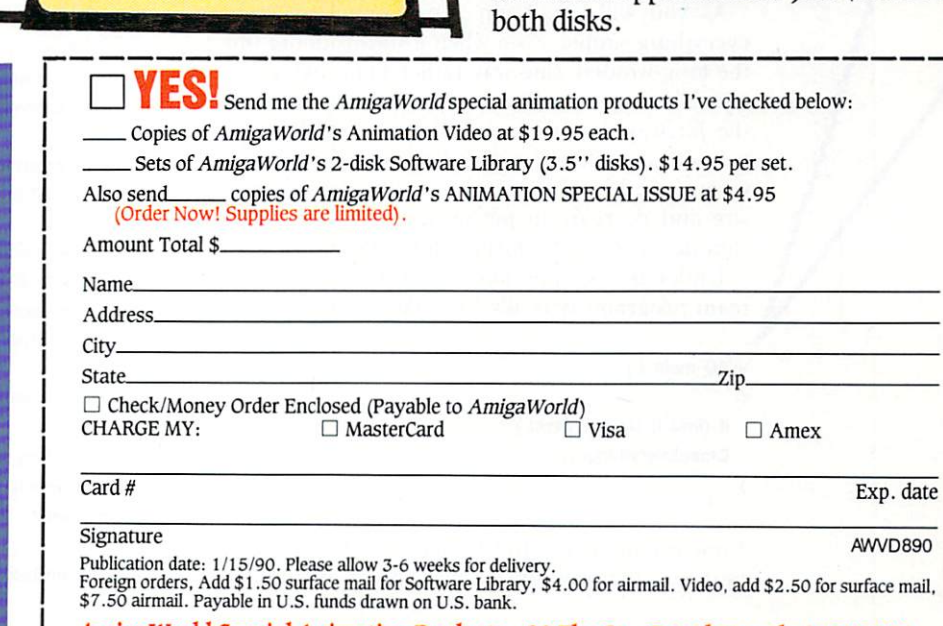

**VIDEO AND** 

Yes! You get TWO 3.5" disks packed with animation utilities, software and objects you can use in your own video and animation projects! Here are color fonts, animated brushes, vector objects and more. A Special Bonus! Includes a brand-new unreleased color Kara font!

This is the quick and easy way to power up your personal animation library with a gang of super-great images. A chance to experiment. To improve your skills at low cost and be ready for all your animation opportunities. Just \$14.95 for

AmigaWorld Special Animation Products · 80 Elm St. · Peterborough, NH 03458

### **Information and Ideas on Amiga Programming**

# **Graceful Exits**

### By Robert J. Mical

POINTERS

WRITING A PROGRAM that behaves well in an error-free environment is relatively easy, if you can find such a setting. Errors do crop up, and as a program grows in complexity, it becomes increasingly difficult to exit gracefully when an error or abort condition arises. Past frustrations have helped me evolve a programming style in which I construct programs to exit cleanly back to the system, no matter what caused the exit and whether the program ruh was partial or complete. A discipline as much as a style, its two cardinal rules are:

· Systematically track which resources have been allocated and systematically free them all.

· Always check for error conditions and react to them immediately.

The hardest part of following the discipline is being consistent, making sure that you always write the code as you are supposed to. Once you get into the rhythm of taking the required steps, however, it becomes natural, and you will automatically create robust, crash-free code. (While the examples here are in C, the concepts and style apply to all languages.)

As you will see, I am a proponent of keeping everything simple, even when it means doing things the long-winded, safe way rather than taking shortcuts. The easy-to-understand way often translates into the fat way, but the convenience, readability, and aesthetic completeness of coding "in long-hand" are, in my mind, well worth the small increase in code size and decrease in performance. You can always slim down the code during alpha testing.

Under this simple, long-hand programming, my main programs typically look like this:

#### VOID main ()

 $\{$ 

```
if (Init()) DoMainTask();
  CloseEverything();
\mathcal{E}
```
Even my mother could understand it: First, Init() performs the program's initializations, including the

attempt to allocate system resources. If any one of the initializations fails, then Init() returns the BOOL value FALSE. If all of the initializations were successful, then Init() returns TRUE. If Init() is successful, then we DoMainTask(). Finally, in all cases, we CloseEverything() to close and free all things, returning allocated resources to the system.

Main() is also a micro-example of the graceful exit discipline. In Init() and DoMainTask() we get the resources, and in CloseEverything() we give them all back. In addition, the program abandons further execution as soon as it detects an error [don't DoMainTask() if Init() fails]. Let's look at some example Init() and CloseEverthing() routines:

/\* Declare resource global variables to have NULL values \*/ struct IntuitionBase \*IntuitionBase = NULL; struct Window \*WorldWindow = NULL: struct Remember \*GlobalKey = NULL; BOOL Init() /\* Returns TRUE if all inits succeeded, else returns FALSE \*/ **BOOL** retvalue; /\* Set to return FALSE until we're sure all is well \*/  $re$ tvalue =  $FALSE$ ;

```
/* Do initializations. If any one fails, goto DONE */
if ((IntuitionBase = (struct IntuitionBase *)
```
OpenLibrary("intuition.library",0)) = =  $NULL$ )  $\{$ 

printf("error: couldn't open intuition library\n"); goto DONE;

/\* Another example of an init (routine defined below) \*/ if (NOT AllocBuffers()) goto DONE;

/\* All inits were performed successfully, so return TRUE \*/  $retvalue = TRUE$ 

DONE:

 $\rightarrow$ 

return(retvalue);

```
\mathcal{F}
```
CloseEverything()

```
/* Checks which system resources were allocated and
* frees them */
```

```
\{
```
if (IntuitionBase) ▶

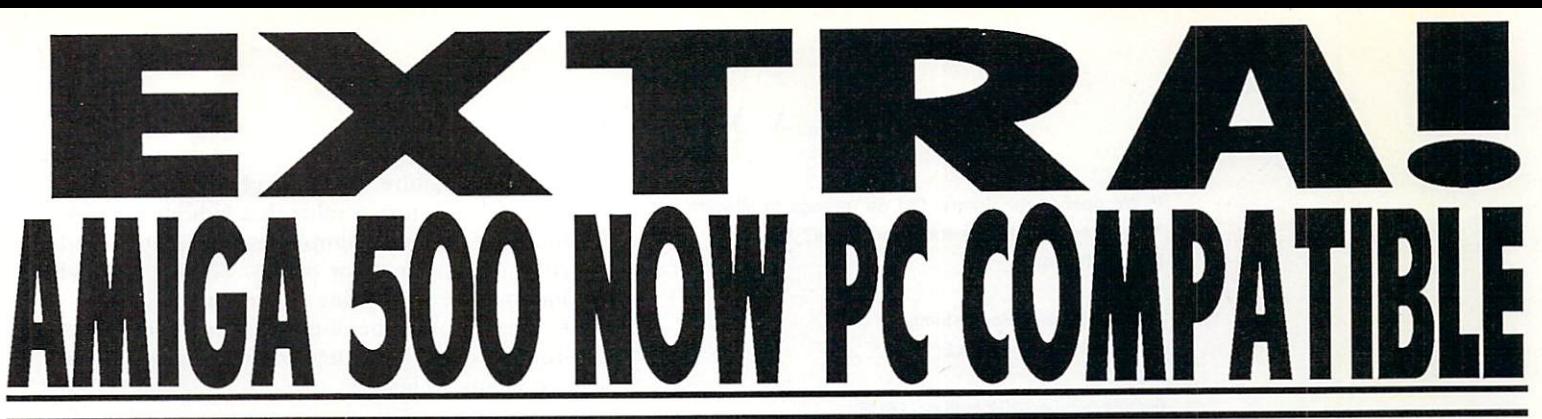

### The Power PC Board has all the following features for your Amiga on one board, and it fits in your memory expansion slot of your Amiga 500:

Imagine the speed of an 8 MHZ Turbo XT with a NEC V30 Chip, inside your Amiga 500. Never worry about ram, The board is packed with 704K and also has an additional 64K EMS to speed you on your way with all your applications. To help you along we have included the complete Microsoft Dos 4.01 with all manuals, M/S Dos Shell, GW Basic and Learning DOS (Value \$199). In PC mode we use Phoenix Bios to insure the highest level of compatibility with your software. You can also use your serial port, parallel port, joystick port and mouse in PC mode. As if that is not enought.... Hercules/CGA and Monochrome graphics support, with your choice of colors and shades. Does it have a clock? Of course! Plus, support for your internal 3.5" drive and external drives! That's right, any Amiga external drive 5.25" or 3.5" will work in PC mode! We also include a Spreadsheet, Database and a Word Processor. In Amiga mode the Power PC Board has a clock, 512K ram expansion, and also gives you additional 512K ram drive. When in Amiga mode the PC side is totally transparent, and in no way effects it's operation. To aid you in moving your files between PC and Amiga we have included Cross Dos (\$35 value).

### PC

- \* Video support: Hercules/CGA and Monochrome
- \* Disk support: Internal 3.5", External 3.5" and 5.25"
- 
- \* RAM: 704K + 64K EMS \* OOS: Microsoft 4.01 - Value \$199 *MIS* OOS Shell GW Basic
- \* Phoenix Bios NEC V30 8MHZ
- \* Makes use of Arniga's ports and video output
- \* Serial Port, Parallel Port, Joystick Port and Mouse
- \* Clock/Calendar
- \*Includes: Spreadshee~ Database and Word processor
- **AMIGA**
- \* RAM: 512K RAM Expansion 512K RAM Disk
- \* Tota II y transparent
- \* Fits into ram expansion slot on the bottom of A500
- \* No extra power supply required
- \* No tools necessary
- \* Includes Cross Doo Value \$35
- \* Clock/Calendar

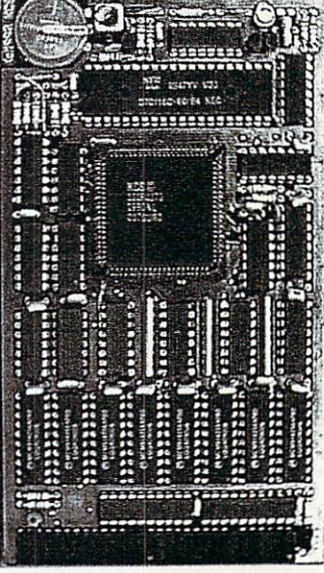

Installation of the POWER PC BOARD is simple. No screwdriver, no soldering iron, and no technical knowledge is necessary. Just turn over your ASOO, open the expansion door, slide the POWER PC BOARD into the connector, and close the door. You are now the owner of an A500/PC-XT. Installing this board does not void your quarantee. No extra power supply required, thanks to the most modern engineering in CMOS and ASIC technology.

# **SPECIAL INTRODUCTRY PRICE:**  SUPPLIES LIMITED ORDER NOW! **\$498.00**

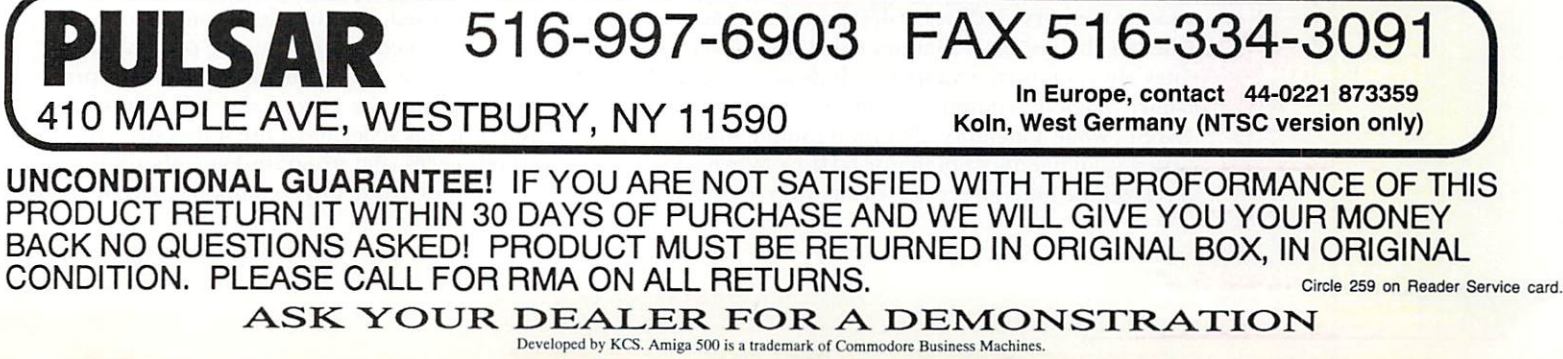

{ /\* We opened the library. Did we manage to allocate

any other Intuition-specific resources?  $*$ / if (WorldWindow)

{

}

}

}

CloseWlndow(WorldWlndow) ; WorldWlndow = NULL;

FreeRemember(&GlobalKey, TRUE); CloseLibrary(IntuitionBase);  $IntuitionBase = NULL$ ;

As the example shows, you can use global variables as indicators to track which resources have been allocated. You start by explicitly initializing your systemresource global variables with NULL values. Variables declared in this way will have non-NULL values only if system resources have been allocated. By detecting whether the value is non-NULL, you can determine whether a resource needs to be freed.

Consider the IntuitionBase variable in the above example. If IntuitionBase is NULL, then the library was never opened, and the Intuition-specific resources can be ignored. If IntuitionBase is non-NULL, then the library was opened successfully, so you must close it. In addition, you should check the Intuition-specific variables for non-NULL values, and, if some are found, you must free their resources, too.

Notice that I set my global variables back to NULL after I freed the resources associated with them. If you're *sure* that your program will never do anything else after you call CloseEverything (), then this is unnecessary. I'm never sure, however, that I'll remember tomorrow the things I promised myself today. Tomorrow I may accidentally call Close Everything  $\epsilon$ ) more than once when exiting, or I may think to use CloseEver ything( ) to effect a cold restart of the program. So, choosing to do things the fat, safe way, I reset the variables to NULL. Tracking resources this way is part of the rhythm of this graceful exit style. I follow this rhythm, always following the rules the same way, and it always works.

The philosophy for error handling is: Always detect and report error conditions, and no matter how deeply nested your routines become, always leave yourself a clear exit path where no more program logic will be exe cuted should a fatal error be encountered.

There are low-level routines that check for errors in the system (couldn't open a given file, couldn't allocate memory) and higher-level routines that check whether the low-level routines failed. Low-level routines always return a value that indicates success or failure (BOOL routines would return TRUE or FALSE, while a memory-allocation routine would return a valid memory pointer or NULL). When a lowlevel routine finds an error, it prints an error message

and returns a failure result. Higher-level routines may themselves return a value that indicates success or failure, or they may simply cease execution and return as soon as an error occurs. The higher-level routines usually don't print an error message.

For example, a general-purpose memory-allocation routine could be written to print an error message on failure as below:

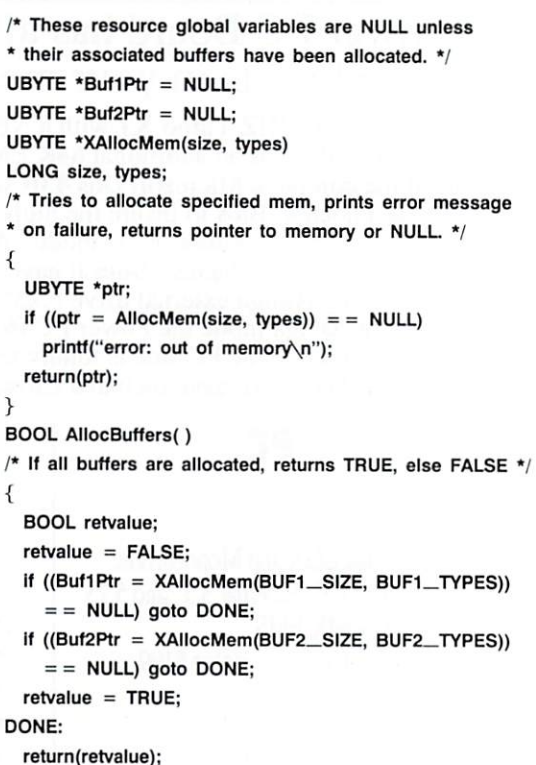

```
ł
```
{

}

{

and add these statements to the CloseEverything() routine:

```
if (Buf1Ptr)
  { 
  FreeMem(Buf1Ptr, BUF1_SIZE);
  Buf1Ptr = NULL; 
  } 
if (Buf2Ptr)
  { 
  FreeMem(Buf2Ptr, BUF2_SIZE);
  Buf2Ptr = NULL; 
  }
```
You will notice in the AllocBuffers() and Init() routines that I've used the dreaded Goto command, which often causes contention among programmers because it's against the "structured" style of programming. Actually, the Goto is the only non-structured aspect of this style, and I use it in a structured way. In both styles, the program logic always flows through routines from top to bottom, except for  $\blacktriangleright$ 

### LET'S FACE IT - MAIL ORDER HOUSES ARE NOT ALL THE SAME! SOFTWARE SUPPORT INTERNATIONAL CONVENIENCE - FAST SERVICE - RELIABILITY - SUPPORT

GA AMIGA AMIGA AMIGA AMIGA

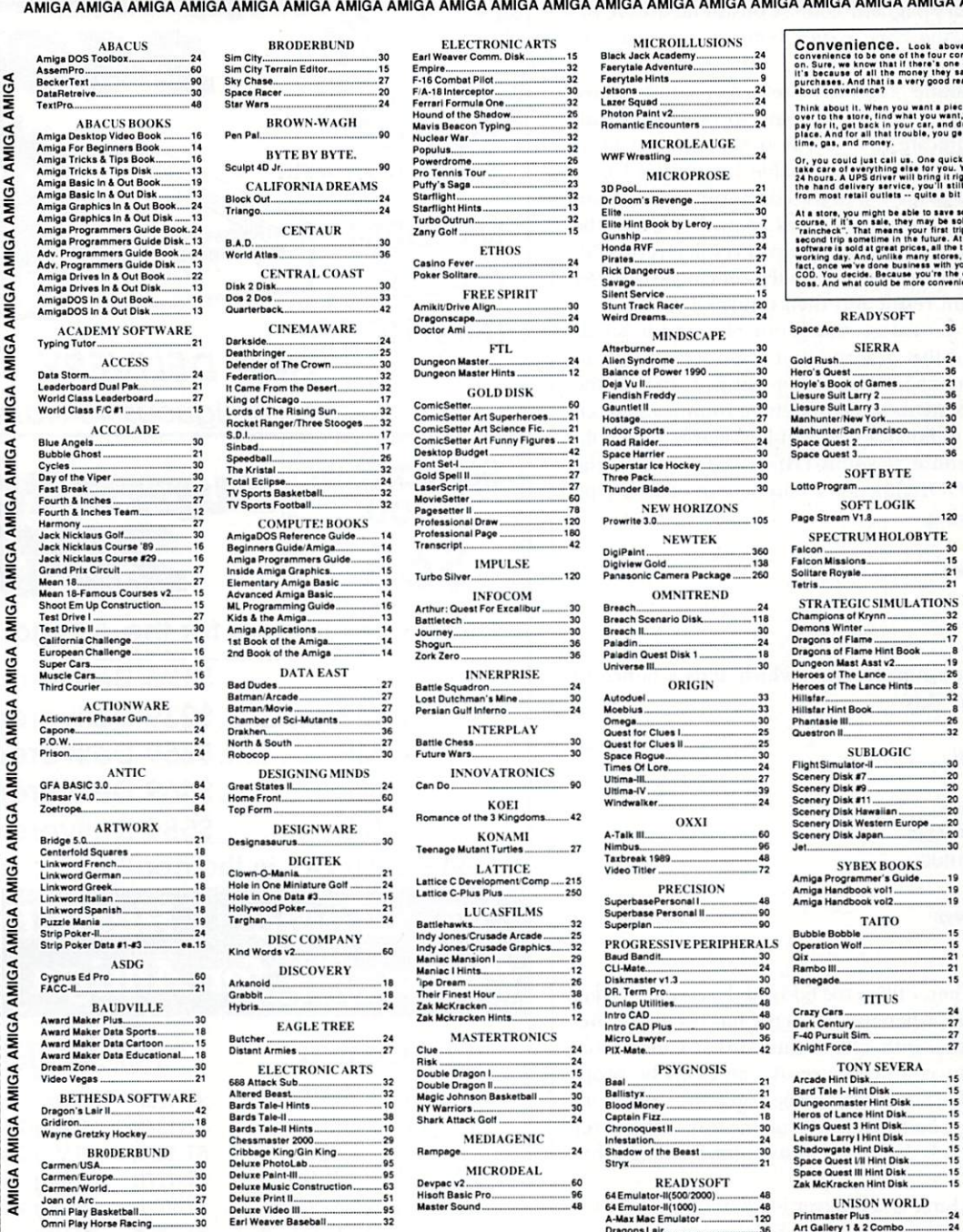

above, and you'll see that we consider<br>urcornerstones that we've built our business<br>sone good reason people shop by mail order,<br>hey save by not having to pay retail for their<br>lod reason -- but it's not the only reason. Wha

a piece of software, you get in your car, drive<br>want, take it to the counter and walt in line to<br>and drive back to where you where in the first<br>ou get to pay retail. In other words, you waste

quick call to our Toll Free Order Line and we<br>ou. Your order will usually be shipped within<br>it right to your home or office. And even with<br>is till pay less from us than you would have<br>a bit less, actually.

a bit ress, actually.<br>The same money if what you want is on sale. Of a stational contribution and you in which case they can give you as station and you in have to make a station and you in have to make a substrate Support

 $V1$ Distant S WI<br>AREXX<br>WShell....

TV Show<br>TV Text...<br>Zuma For<br>Zuma For<br>Zuma For<br>Zuma For

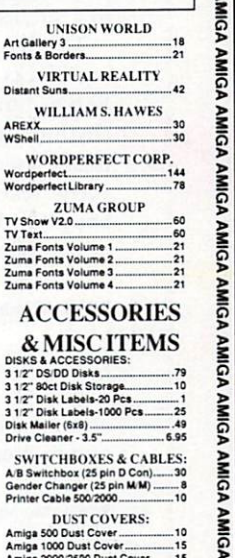

**AMIGA** 

**AMIGA AMIGA** 

Amiga 50<br>Amiga 10 Amiga 1000 Dust Cove<br>1010 Drive Dust Cover<br>1020 Drive Dust Cover JOYSTICKS & MICE: .. 90 Cordiess Mou

**AMIGA** 

**AMIGA AMIGA** 

**AMIGA** 

**AMIGA** 

**AMIGA** 

**AMIGA** 

**AMIGA** 

Mouse Master<br>Mouse Mat<br>Mouse Mat<br>Mouse Holder<br>Epyx 500 XJ Joystick<br>Quick Shot II  $-27$  $\frac{13}{12}$  $-11$ 

MODEMS & INTERFACES:<br>protek 2400 Minimodem -AM24...80 Aprotek 2400 Minimodem -A<br>2400 Supra Modem................<br>Modem Cable 500/2000.........  $-120$ <br> $-10$ 

MISC. ACCESSORIES:  $.25$ 

 $.15$  $-20$ <br> $-25$ <br> $-40$ <br> $-8$ 

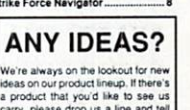

We're always on the lookout for new<br>ideas on our product lineup, If there's<br>a product that you'd like to see us<br>carry, please drop us a line and tell<br>us. Your suggestions and your input are very important to us! Thanks.

AMIGA AMIGA AMIGA AMIGA AMIGA AMIGA AMIGA AMIGA AMIGA AMIGA AMIGA AMIGA AMIGA AMIGA AMIGA AMIGA AMIGA AMIGA AMIGA AMIGA AMIGA AMIGA AMIGA AMIGA AMIGA AMIGA AMIGA AMIGA AMIGA AMIGA AMIGA AMIGA AMIGA AMIGA AMIGA AMIGA AMIGA

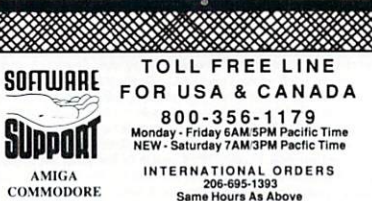

**AND IBM** 

**PERSECALL OR WRITE FOR OUR** 

**FREE** 

**AMICA** 

**MILL** 

**NAMCA** 

INTERNATIONAL ORDERS<br>206-695-1393<br>Same Hours As Above

NOW ACCEPTING FAX ORDERS<br>206-695-0059<br>24-Hours A Day!

TECHNICAL SUPPORT LINE<br>206-695-9648

CATALOG! Monday - Friday 9AM5PM Pacific Time

### If You Prefer, You May Mail Your Order To: **Software Support International** 2700 NE Andresen Road, Suite A-10, Vancouver, WA 98661

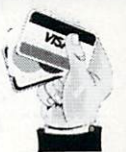

METHODS OF PAYMENTS -- We accept money orders, certified checks, Visa, MC, COD CHARGES -- COD available to previous customers only in all 50 US states.<br>and Discover. Phevious customers may also pay by COD or personal check

SHIPPING & HANDLING CHARGES -- USA (48 states), FPO, APO, US Possessions: OTHER POLICIES -- Washington State residents must add 7.6% to their order for Please add \$3.50 per crose. US shipping is usually the UPS and \$3.50 p

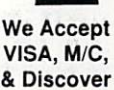

VISA, M/C, & Discover

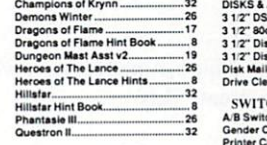

### P 0 I N T E R S

the for $()$  and while $()$  loops. In this style, the Goto is allowed as long as the destination is below the command, thereby maintaining the downward flow of control through the routine. Both styles avoid the nightmare of spaghetti code. Consistent use of the goto makes the code easier both to write and to understand.

Let's examine the error-return routine more closely. When a routine is going to return a result that could indicate an error, as in AllocBuffers( ) and  $Init( )$ , the return result variable is initialized to a failure result at the top of the code. Any error within the body of the routine causes comrol to go to the end of that routine, where the error result is returned. Only if everything goes well is the return variable set to a successful result and then returned.

The error-return routine is one of the basic building blocks of this graceful exit style. Knocking out BOOL functions as a matter of course is part of the rhythm. I create these error-return routines so often that I have defined a function-key macro in my favorite text editor (Cygnus-Ed) in order to add the body of a BOOL function to my source code. I type in the following

#### BOOL Mumble()

#### { }

and then hit a function key, which adds a bunch of text to create this:

#### BOOL Mumble( )

{ BOOL retvalue; retvalue = FALSE; retvalue = TRUE; DONE: return (retvalue);

}

*Et Voila*. Then I fill in the body of the routine, using "goto DONE" whenever an error has occurred. Because I do this with every routine that could abort due to a failure, an error result can easily be propagated all the way back to the top-with no more program logic being executed on the way-no matter how many levels deep I get into routines calling other routines.

You may think you'll never look at a piece of code again, but sometimes, then, you're tormented by it for years to come. So discipline yourself to make safety-coding techniques like these a natural part of your programming style. You'll be a happier and better programmer if you do so.  $\blacksquare$ 

*Robert J. Mical was a member of the original Amiga design team. Write to him at 999C Edgewater Blvd., Suite 123, Fosler City, CA 94404.* 

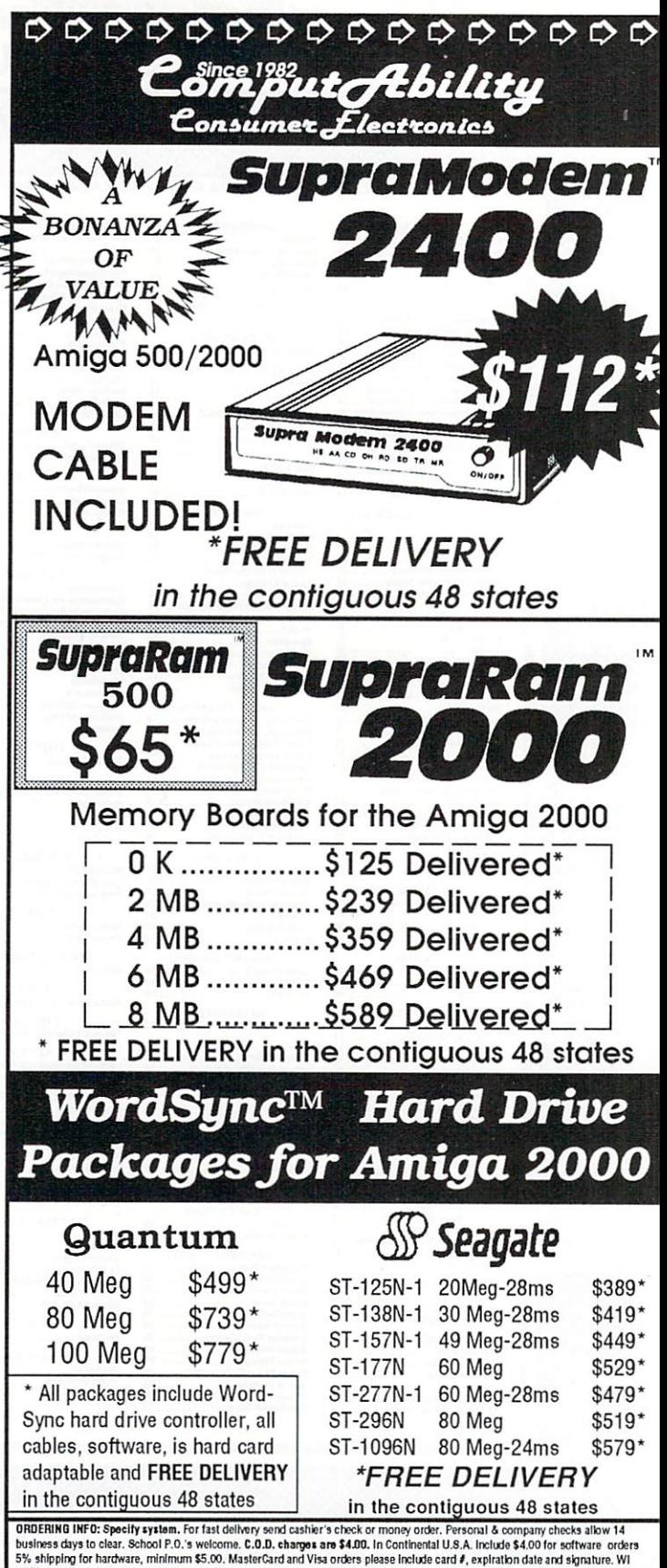

0RDERING INFO: Specify system. For fast delivery send cashier's check or money order. Personal & company checks allow 14<br>business days to clear. School P.O.'s welcome. C.D.D. charges are \$4.00. In Continental U.S.A. Includ insured U.S. mail. If foreign shipping charges exceed the minimum amount, you will be charged the additional amount All goods are<br>new and include factory warranty. We do not guarantee compatability & version #s. Due to our accepted. Prices and availability subject to change without notice. Shipping & handling are non-refundable. We ship the latest<br>versions available to us, updates must be handled by end user directly with the manufacturer.

# **Order Toll Free** 800-558-0003

# Comput Ability

### **Order Toll Free** 800-558-0003

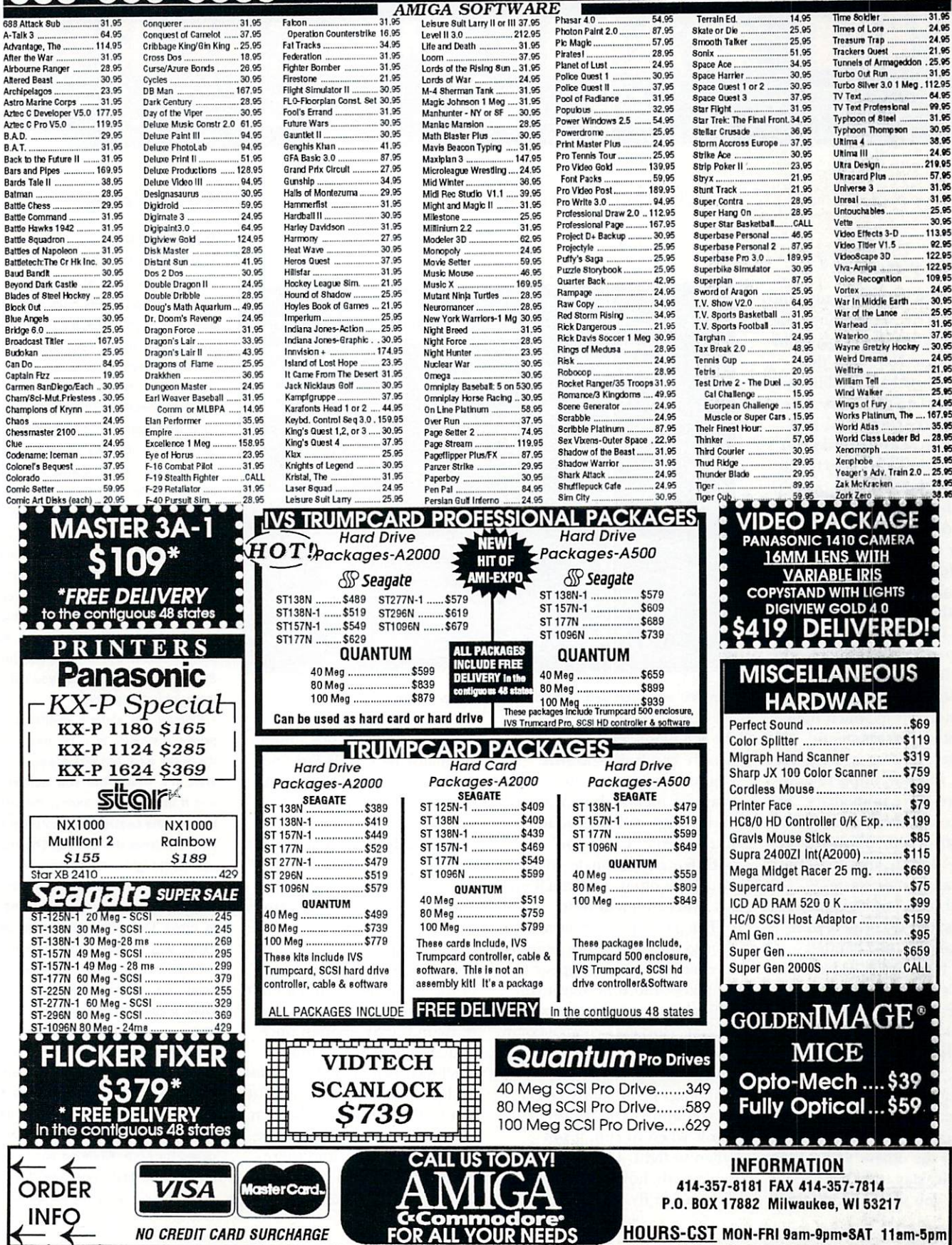

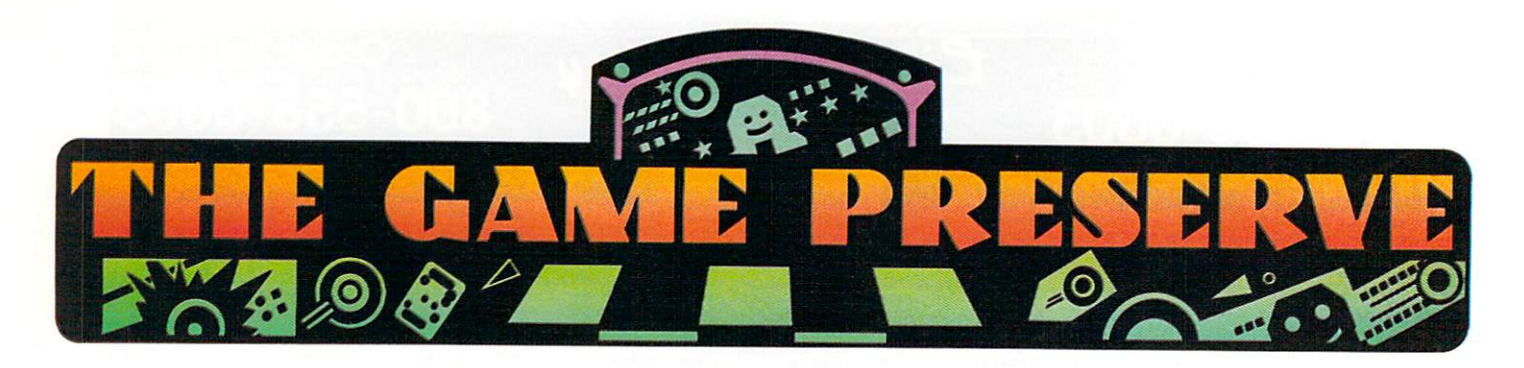

### **DRAKKHEN AND THE CHAMBER OF THE SCI-MUTANT PRIESTESS**

### By Peter Olafson

EVERY SO OFTEN adventure games arrive that change the way we think about play and the Amiga. Following the ground-breaking traditions of The Bard's Tale, Faery Tale Adventure, Ultima IV, and Dungeon Master, Drakkhen (from Data East's Draconian line) is a massive 3-D quest to save the dragon kingdom from destruction.

Few detailed 3-D worlds are as unfettered by the machine or as alive with possibility as Drakkhen's. This is the first game I've seen with a 360-degree perspective rendered in something more elaborate than standard polygon-fill grap hics and in which both animated characters and monsters appear in your main travel window, imparting a you-are-there immediacy. The surface of the dragon island consists of four distinct terrains-desert, steppe, swampland, and arctic wasterendered in basic geometric shapes and decorated with trees and shrubs handed down from Space Harrier. (That's a compliment.)

The interiors of the many castles are drawn in dusky detail. Here, in the meat of the game, you have almost total freedom of action. You can send each character on an individual mission or choose one to lead the others. Hint: When possible, stay together. . . unless you want to face alone

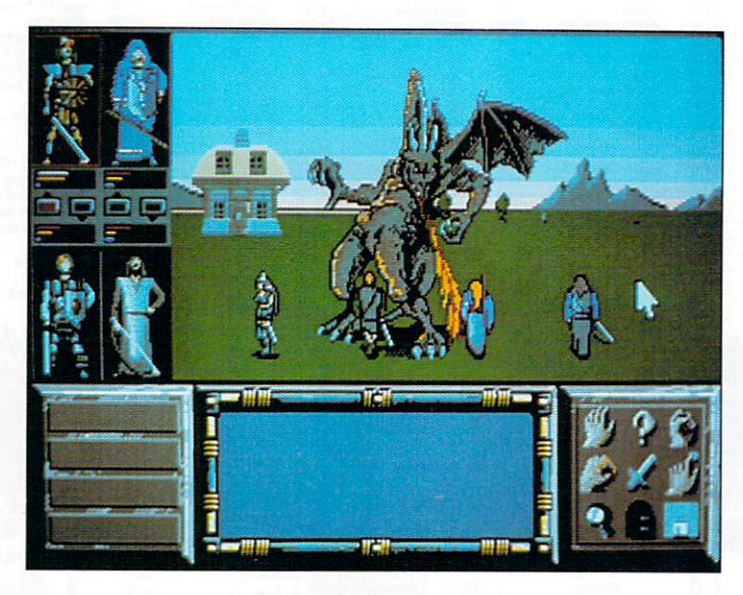

Can you save yourself, let alone the dragon kingdom?

the seemingly endless array of bizarre creatures-lizards, Chinese dragons, vectorgraphics men with swords, and a huge red silhouette murmuring "I love you" in both female and male voices. You'll die often, and you'll enjoy every moment of it.

The game pays great attention to the fine points. Sounds, in excellent stereo, appear to be place- and time-sensitive. The puzzles are sinister and logical. Horizons change color even when you watch from indoors through windows. Buildings grow subtly larger as you approach. Monsters know when to run, if not when to fight. If you want to see exactly how fast your Amiga can fly, try using a tele-

porter. I've yet to see a flight simulator move this fast and preserve this much detail. As a graphic engine, Drakkhen is

tem and a scenario, however, not a straight shot, however; your it wants a bit of fleshing out route is blocked by a north-south line and articulation. For example, of glowing white triangles. Don't try the game claims to have more to cross them (though it's an interthan 200 spells; actually it has esting way to die); make an end run. 200 on-screen "visualizations" When you get back, the prince will however, the success of healing  $\blacktriangleright$  effect. It's the only logical selection.  $\blacktriangleright$ 

### **Crib Notes**

### By Peter Olafson

• THE WEAPON STORE off to the north at the start of Drakkhen (Dra· conian, \$59.95) does have some nice stuff, but if you think it's vastly better than what's in the first castle, you're not being thorough enough there. Did you really take a look around the prince's room? Don't be frightened of him; he's just sort of a twitchy guy. Yeah, that's it. Take it, take it. (Then go outside, save, come in, take it again, and so on.) Don't chat up the prince much; he'll chase you out with spells. You should leave his place armed to the teeth. Make a point of raiding the temple (second floor on the right) to replenish your stock of magic items. You should be able to enhance the critical stats of each party member by the time you leave. Stock up on keys, too, as you can use them Interchangeably.

Finding his sister's castle, as the prince instructs, is a bit tricky. Yes, it's to the east, but which way is east? Well, it's where the sun comes up, and if the sun isn't handy, the mounstaggering. The staggering talns on the eastern horizon are a little As an adventure gaming sys- different from the others. The trip is

of the 23 spells documented in send you north to the Prince of the instructions. Casting most Water's castle. Once again, his direcof them is easy enough once tions are sloppy. It's really west, you recognize their runic north, west (around the Inn), and then spellings: Just click down a list north again. He neglects to mention and push the right mouse but- that the castle's drawbridge will ton while pointing at the char- quickly turn your party into a bloody acter. In combat, they can be pulp, as well. One particular spell is cast automatically and there- called for here. While no spell is spefore accurately. In peacetime, cific to the task, one has the right
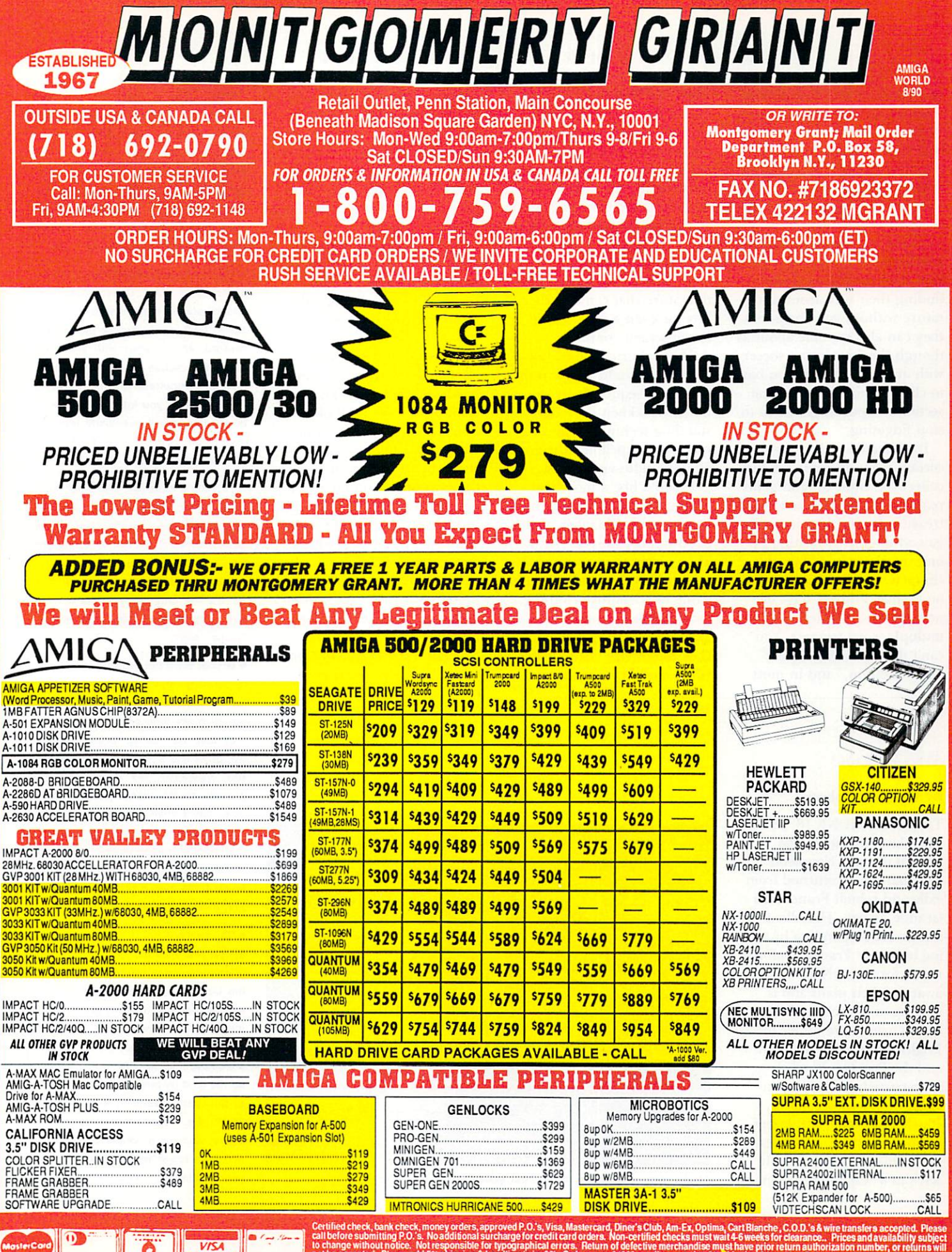

ed check, bank check, money orders, approved P.O.'s, Visa, Mastercard, Diner's Club, Am-Ex, Optima, Cart Blanche, C.O.D.'s & wire transfers acception of the submitting P.O.'s. No additional surcharge for credit card orders es merchandise must have prior return authorization number, or returns will<br>discounted to 3% shipping & handling Orders over \$3000 are discounted to<br>shipping & handling. All APOIFPO orders are shipped first class priority

#### G A M E P R E S E R V E

spells relies heavily on precise positioning of your characters. Reeling them off with any authority is difficult, and the documentation is mute on the subject. (Filling empty flasks without drowning a character is equally challenging.)

Character control indoors is another sore point. The adventurers do a decent job finding their way around furniture without your help, but they can also stumble about as though they're playing soccer with an invisible ball. You have to click the mouse on a clear section of floor to get them to stop fidgeting.

Drakkhen is a throwback in certain respects. Your quest to collect the eight dragon gems really isn't much more than a treasure hunt. Experience is gained mainly by beating up on everything in sight, and character interaction seems a bit archaic in these days of non-player characters with multiple-word triggers. You can't do more than "greet" and "question," and in most

cases, the burbling little men beside the road come right out and tell you their life stories. (Repeated questions and a sheathed sword sometimes pay off.) Finally, the manual needs an orientation section; starting Drakkhen cold is rather like being dropped out of a helicopter into a war zone. I'd gladly trade in the fantasy miniature that came in the box for even a partial map or an on-screen compass.

These shortcomings, however, can be addressed in the promised sequel. Even with flaws, Drakkhen is an outstanding technical achievement, a compelling adventure, and an audio-visual feast.

If you'd like a more compact and polished game, try Draconian's: Chamber of the Sci-Mutant Priestess, Drakkhen's impressive companion release. It's essentially a puzzle game in adventure clothing, with a wickedly smooth graphic interface. You can click the mouse virtually anywhere and bring up a menu of options that's mounted on a brain, of all things. Even better, Chamber is that rare game in which the computer intermediary is almost invisible. After a while, you'll find you're doing all your thinking with your mouse.

You have to solve five ordeals to free the beautiful goodie-goodie Sci-Fi and thwart a plot by the lizardfaced Protozorqs. It's all great fun, and, while five puzzles may sound like barely an afternoon's work, you won't finish this game quickly. Most solutions aren't at all obvious. You'll always find something to manipulate or animate. someone to talk to, or something to make you laugh. A light European wit is at work in the responses, and I defy you to read the docs with a straight face.

I heartily recommend both these newcomers. *(\$59.95 each, Draconian, distributed by Data East, 1850 Little Orchard St., San J ose, CA 95125 , ·108/286- 7074. No special requirements.)* 

This castle is much tougher and longer than anything you've dealt with so far. For now, don't waste time on doors you can't open. (They're probably broom closets. I'll let you know later.) Do pay attention to doors you can't always see. There's more here than meets the eye; if you haven't teleported, you haven't seen it all.

• Those of you having trouble with the steering in Hard Drivin' (Domark, \$49.95) should remember to watch the speed limit signs (they're there for a reason), and to steer with small, incremental mouse movements. That's all that's required; anything else is likely to send you into off-road 360s in a hurry. You'll eventually learn to switch off between the accelerator and brake on the fast track.

• To Valerie Kilgallon, who's out hunting for a wick for the bomb at the end of Leisure Suit Larry II: Looking for Love in Several Wrong Places (Sierra On-Line, \$59.95): You are picking up everything not nailed down, right? If so, it's the only combustible item in your inventory. If not, well, it's in "plane" sight.

• Is your town not growing too slowly in Sim City (Maxis, \$44.95)? Don't tax for 11 months of the year. The Sims are all nasty little conservatives, and they love not having taxes. The city will grow like a weed. Come December, however, tax them into the ground-to the tune of, say, 20 percent. You'll collect a bundle in January. When the budget box turns up that month, pretend you're running for re-election and eliminate the taxes again. Sims have a short memory, and they'll flock to your city once more.

• You can gel rid of the rocks messing up your nice flat plain in Populous (Electronic Arts, \$49.95) by lowering the land at each of its four corners and sending it to a watery grave. {Your men will take care of the trees themselves.) Once you have a castle, and a nice big field for your walkers, build up the land by one level at one comer of the castle, reducing it to a house. When the dispossessed walker appears, wait for a couple of seconds, and then lower the land. You'll have your castle again, and the walker will  $\blacktriangleright$ 

## **WATERLOO**

#### By Kevin C. Rohrer

•••••••••••••••••••••••••••••••••••••••••••••••••••••••••••••••••••••••••••••••

THE DATE: JUNE 18, 1815. The place: Belgium. The French dictator Napoleon Bonaparte has returned from exile and rebuilt France's La Grande Armee. The Allied armies are responding by moving to invade France. Unfortunately for them, Napoleon is aware of their plans and is moving to intercept. The two closest armies are under the English Duke of Wellington and the Prussian Blucher. Bonaparte beat Wellington at La Belle Alliance and Blucher at Ligny, and hopes to finish off the English near the town of Waterloo. With SSI's new war game, Water- $\blacktriangleright$ 

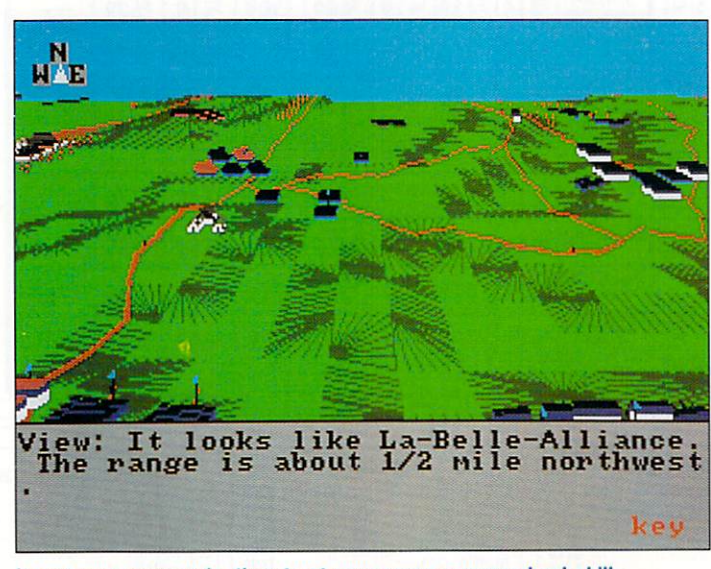

Issue your commands, then trust your corps commanders' skills.

## **SOFTWARE**

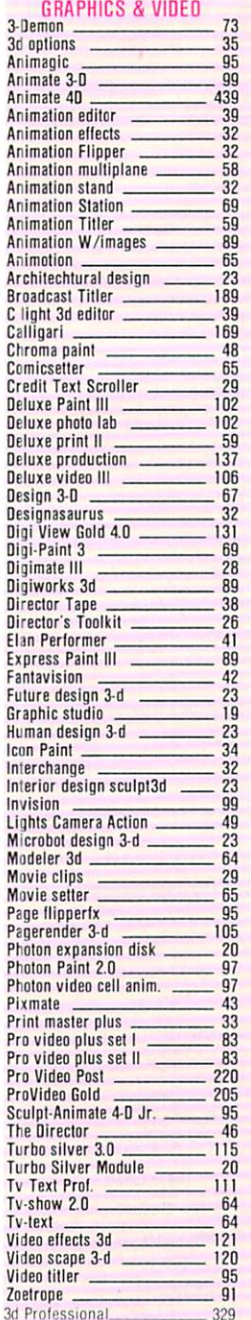

#### MONITORS

Amdek multisync 12'monitor \_\_\_ 512 Mitsubishi Oiamon Scan \_ \_\_ \_\_\_ <sup>559</sup> NEC 30 multisync<br>Sieko cm1430 monitor 699 Sieko cm1430 monitor Sony multi-scan Monitor \_\_\_\_\_\_\_ 535

Taxan I OOO 20' Ullrasync \_\_\_\_\_\_ 2899

Zenith 14<sup>\*</sup> Flat screen mon.

## ACCOUNTING

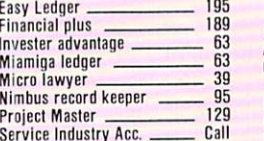

Star nx rainbow 259 Terms: We accept Visa and MasterCard without surcharge. Mass residents add 5% sales tax

Our Policy: Prices are subject to change without notice. All items subject to availability

All products carry manufacturers warranty. Defective software will be<br>replaced with the same item only.

All sales are final. We cannot guarantee compatibility

All exchanges must be pre-approved. 20% restocking fee will apply for non-defective returns. For customer service call (508) 756-6452.

## The Software Shop, Inc. **SOFTWARE AND HARDWARE SPECIALS 22 FRONT STREET WORCESTER, MA 01614**

## 1-800-752-0050

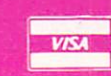

Orders only 8:00 am - 7:00pm EST Mon. - Fri. Saturday 9:00am - 4:00pm For inquiries, international orders and customer service call:

(508) 756-6452 Fax (508) 799-9354

## **SIZZLING SUMMER SALE**

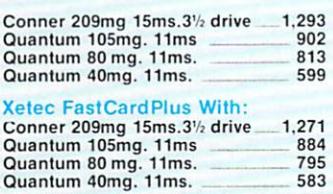

### **ICD Advantage With:**

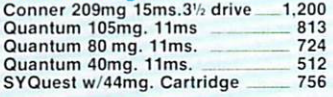

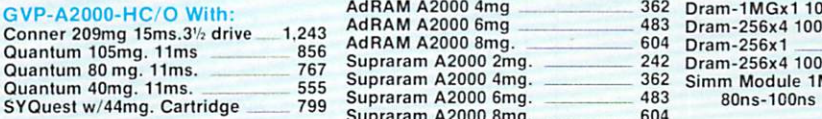

#### LANGUAGES

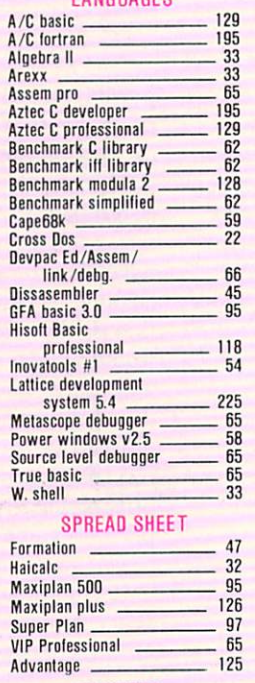

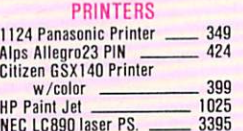

Terms We accept Visa and MasterCard without surcharge. Mass residents — To order by mail: We accept Money Orders. Certified Checks. Personal<br>add 5% sales tax<br>Dur Policy: Prices are subject to channe without notice. All ite

Texture

COD's: \$5.00 COD charge per order. \$1000.00 maximum order without authorization. We accept only Cashier's Checks, or Money Orders on<br>COD's.

Shipping: UPS Ground: \$5.00 Minimum per item. UPS 2nd: \$8.00<br>Minimum per item UPS Next day: \$25.00 per item. Numbers Count 28 Where in the U.S. \_\_\_ \_ 35 World Alias 39 My Paint 33 Math Odyssey 33

Circle 134 on Reader Service card.

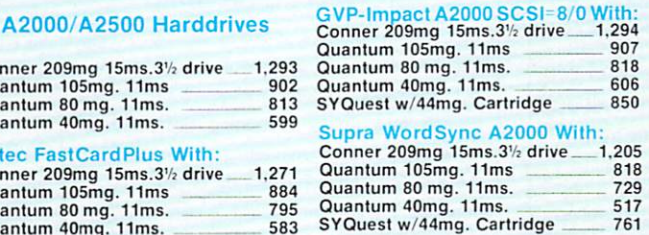

#### Memory Expansion A2000

CAD COMMUNICATION

**Online** 

All about America

Fraction action

Link word German

Read-a-rama

Alalk Ill ---- -- 65 BBS pc 96<br>
0nline 96<br>
44

Online Platinum 67 Skyline BBS 99 **EDUCATION** Adventure of sinbad \_\_\_\_\_\_\_\_\_\_\_ 32 Aesop's fables 32<br>All about America 35

Animal kingdom 32 Decimal dungeon \_\_\_\_ 32 Discovery game spell \_\_\_\_\_\_\_\_ 25 Discovery game math 25<br>First letters and words 25 First letters and words \_\_\_\_\_\_\_ 35<br>First shapes \_\_\_\_\_\_\_\_\_\_\_\_\_\_\_\_\_\_\_ 35 First shapes 35

Great states 25 Kid talk 35 Kinderama<br>Link word French 22 Link word French \_\_\_\_\_\_\_\_\_\_ 22<br>Link word German \_\_\_\_\_\_\_\_\_ 22

Link word Russian \_\_\_ 22 Link word Italian \_\_\_\_\_\_\_\_\_\_\_\_\_\_ 22 Link word Spanish \_\_\_\_\_\_\_\_\_\_\_\_\_ 22 Math talk 35 Math talk fraction 35 Math wizard 35 Perfect score 51 Quiz master 51 Read & rhyme 32

Speller bee 35 Tates lrom Arabia \_\_\_ 32 Wordmaster 32 Kwik speak spanish \_\_\_\_\_\_\_\_\_ 19 Spell bound<br>Learning curve Learning curve 52 Where in World C.S. Dinosaur Discov. kit \_\_\_\_\_\_\_\_ 29 Puzzle Story book \_\_\_\_\_\_\_\_\_\_\_ 29

Talking Anlmalor \_\_\_\_ 34 Rhyming note book At the Zoo 27

Letters For You 28

World Odyssey 33

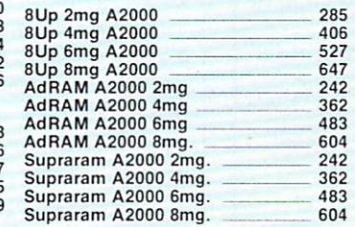

Draw 2000 183 Home builder cad \_\_\_\_\_\_\_\_\_\_ 129 Home builder choice \_\_\_ 53

Pro-board Plus 399 Pro-Net 399 Ultra Design<br>X-Cad Designer II X-Cad Designer II 37<br>X-Cad designer Pro. 304 X-Cad designer Pro

**SOUND & MUSIC** 4-op deluxe 37<br>Audio master 37

Audio master II 67 Back songbook 27 Bars & Pipes 210 Copyist II **179**<br>D-50 99 0-50 99<br>Deluxe music

Dr drums 28 Dr keys<br>Dr T's Keyboard<br>160

SIUdiO 47 Dx heaver 97 Dynamic drums<br>Dynamic studio<br>129

Kcs Level II 225 Midi Magic 2002 37

Music student 38 Music-X 205 Pro sound designer \_\_\_\_\_\_\_ 125<br>Promidi studio \_\_\_\_\_\_ 129

Sonix 51<br>Sound Dasis 59

Sound samplers 78 Sound Track Vol.1

Studio magic 65 Synthia<br>Synthia Pro. 2008 199 Synthia Pro. 199

Tiger Cub 65 Utilities 2[mimatics]

Intro Cad Plus

**Audio master** 

Deluxe music

Dr T's Keyboard Dr T's Midi recording

Dynamic studio

Promidi studio

Sound Dasis

 $Mt-32$ 

## Fastram Card A500/A1000 \_ \_ 99 Fastram Mod.1mg A500/A1000\_ 129 Spirit Ok A500/A1000 \_ \_ \_ \_ \_ \_ 229<br>Spirit 1.5 A500/A1000 \_ \_ \_ \_ \_ \_ 339<br>Spirit 512K A500/A1000 \_ \_ \_ \_ \_ 262<br>Spirit 512K A500/A1000 \_ \_ \_ \_ \_ 262 Starboard OK A1000 \_\_\_\_\_\_\_\_\_\_\_ 269<br>Starboard II 1mg. A1000 \_\_\_\_\_\_\_ 339 Starboard II 1mg. A1000<br>Starboard II 2mg. A1000 439 Conner 209mg 15ms.3'/, dri ve 1.200 8Up 2mg A2000 \_ \_\_\_\_\_ 285 Starboard II 2mg. A 1000 \_\_\_ 439 Starboard II 512k. A1000 \_\_\_ \_ 291 Quantum 105mg. 11ms \_ \_ 813 8Up 4mg A2000 -- --- - <sup>406</sup> 501 Clon e 512k (MIB) A500 \_ \_ 79 ICD ADR520 1.8mg . A500 - -- 299 Quantum 80 mg. 11ms. \_\_ 724 **CHIPS** Dram-1MGx11 00ns-80ns Dram-256x4 100ns-80ns Dram-256x1 \_\_ Dram-256x4 100ns-BOns ZIP Simm Module 1MGx8

Memory Expansion

A500/A1000 BasedBoard 2mg A500 299<br>BasedBoard 4mg A500 299 BasedBoard 4mg ASOO 499 BaseBoard A500 w/ 512k 179

### HOME ACCOUNTING

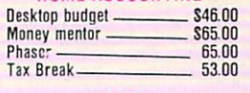

83

 $\frac{52}{104}$ 

### UTILITIES

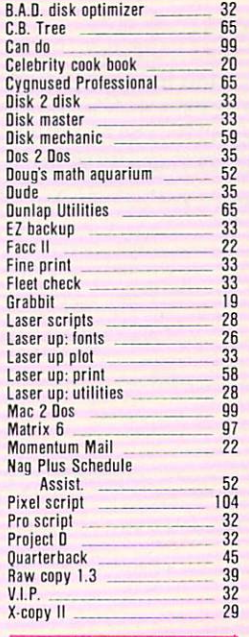

## **ENTERTAINMENT SOFTWARE CLEARANCE**

We have them all! Over 300tilles in Stock. Prices from \$14 to \$29 on all games. Call for Deals. Minimum Order -2 games

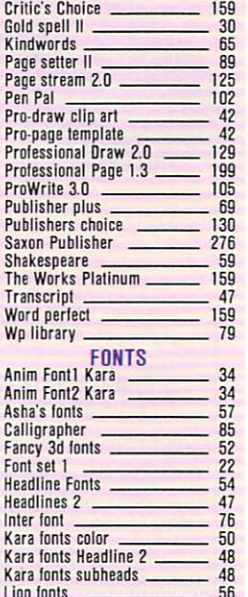

DESKTOP PUBLISHING WORD PROCESSING<br>City Desk 2.0 Citydesk 97

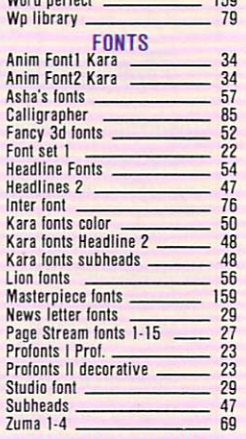

#### DATABASE MGMNT

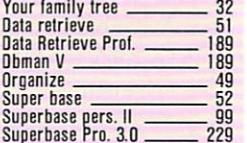

#### ACCESSORIES

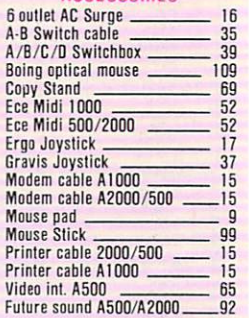

### HARDWARE ACCESSORIES

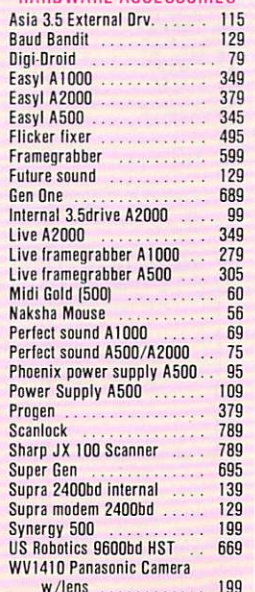

# An AmigaWorld Exclusive!

# **Getting Started With Your Amiga**

## The easy way to master your Amiga!

Spend an hour and a half with this new instructional video and you could be an Amiga expert in no time flat! Why try to figure it all out vourself when Getting Started With Your Amiga is here to help!

This comprehensive, easy-to-follow video is packed with valuable information, glittering animation, and useful step-by-step instructions. You'll become a wizard at using the Amiga Workbench, the CLI, and a wide range of Amiga peripherals and utilities!

Best of all, Getting Started With Your Amiga is there whenever you need a quick refresher on any aspect of Amiga computing!

## This essential video includes all these important topics:

- Assembling your computer Learning the Workbench
- Adding a printer or memory Using a modem

Caring for your Amiga

- in 5 minutes
- All about screens, icons and windows

To order, call

- **The Say Speech synthesizer** What is Interlace?
- Changing the Start-up sequence

Adding a digitizer or genlock

and much, much more!

or mail this handy coupon, today! Send me "Getting Started With Your Amiga" video for only \$29.95 plus \$2.95 shipping and handling each.  $\Box$  Check  $\Box$  Mastercard  $\Box$  VISA  $\Box$  AmEx. Account information is enclosed: Mv: Exp. date Account # Signature Name Address State Zip City Available in VHS only. Make checks payable to AmigaWorld Magazine. Please allow 4-6 weeks for delivery. Foreign orders, add \$7.50 for airmail delivery. Payment must be made in U.S. funds drawn on U.S. bank **IDG/Peterborough, publisher of AmigaWorld, is the licensed North American distributor of GETTING** STARTED WITH YOUR AMIGA. © 1989 by the Barian Company. All Rights Reserved. Amiga is a registered trademark of Commodore Business Machines, Inc. **Getting Started With Your Amiga** c/o AmigaWorld Magazine P.O. Box 802 Peterborough, NH 03458 1-603-924-9471 1 1-800-343-0728 GSA890

#### G  $\mathbf{A}$ M E. E

you knew that.

**COMPANIES MENTIONED:** 

19089, 215/964-4708.

95125, 408/286-7074.

ing gear must be down, as well, but

Compute! Books, Chilton Book Com-

pany, One Chilton Way, Radnor, PA

Domark, distributed by American Soft-

ware Distributors, RR 1 Box 290, Bldg. 3. Urbana. IL 61801, 217/643-2050.

Draconian, distributed by Data East,

1850 Little Orchard St., San Jose, CA

Electronic Arts, 1820 Gateway Dr., San

Maxis Software Inc., 953 Mt. View Dr.,

Suite #113, LaFayette, CA 94549, 415/

Sierra On-Line, PO Box 485, Coarse-

Spectrum Holobyte, 2061 Challenger

Dr., Alameda, CA 94501, 415/522-3584.

Spotlight Software, distributed by

Cinemaware Corp., 4165 Thousand

Oaks Blvd., Westlake Village, CA

gold, CA 93614, 209/683-4468.

Mateo, CA 94404, 415/571-7171.

build one, too. (If you don't wait, he'll just go home to the original castle.)

. Make note of the call numbers accompanying the appearance of ships in Federation (Spotlight Software, \$49.95). When you have a moment, go on the blower (Galnet) to them. You can have a nice chat, and sometimes you can trade on the black market.

· Michael Smith of Belleville, Ontario, writes that when he's playing Falcon (Spectrum Holobyte, \$49.95) at the Major level, he keeps crashing without explanation while landing-even though he's doing everything right. Mike, did you take any damage during the mission? An early version of Falcon has a bug that causes a crash landing if you're at all shot up. It's fixed in version 1.1, which also makes the landing process easier in general. If you're using 1.1, the only requirements for a safe landing are a speed of under 300 knots, a climb angle between  $25$  and  $-18$ , and a banking angle of less than 20 degrees either to the left or to the right, according to the Falcon quide Turn and Burn (Compute! Books, \$14.95). The land-

eral respects. It is the first war

game in which each player (up

to two are allowed) not only takes on the role of a general,

but also views the battlefield

through his eyes, as opposed

eye view" of the entire land-

instead, you give up to eight

orders per turn to your corps

"Lobau shell Mont St. Jean for

three hours"). The command-

ers then follow the orders to

the best of their abilities. The

view becomes even more real-

istic as "fog-of-war" conditions

settle in: A commander can

range of vision, and can gain

further information on the ac-

tion only from sporadic and

see only what is within his

commanders by typing in-

structions (for example,

trol your units' actions;

to seeing an unrealistic "god's-

scape. Secondly, you can't con-

loo, you can decide his fate. possibly unreliable battle re-Waterloo is unique in sevports. Units are identified by

91362, 805/495-6515.

376-6434.

clicking on them. The game's graphics are also different. Standard military symbols and toy-like icons have been replaced by multicolored rectangles and squares that depict units just as they would appear in real-life from a distance. The program redraws the screen whenever units move or a player's view changes. Sound is absent, but unnecessary; this is a thinking person's game.

The game's rules are easy to understand, and setup is even easier, but there's still room for improvement. Only the Waterloo battle is available. I would have prefered to re-create the two earlier battles as well, and to have been able to modify the expertise of the troops and their commanders. Judging distances is also diffi $\mathbf{s}$  $\bf{F}$  $\mathbf{R}$  $\mathbf{v}$ E

or are just looking for a good

fight, give Waterloo a try.

(\$59.95, Strategic Simulations

Inc., distributed by Electronic

Arts, 1820 Gateway Dr., San

Mateo, CA 94404, 415/571-

7171. No special requirements.)

cult, even with the map provided, and determining how long orders will take to reach a unit and be carried out is a matter of experimentation.

Whether you want to change the course of history

## **NUCLEAR WAR**

#### By Graham Kinsey

IF YOU FEEL you can laugh at war after the recent political changes, then Nuclear War will give you a good chuckle. As president of a member nation of the exclusive "nuclear club," you do battle with four powerful, computer-controlled world

one of three options. First, you can order your people to produce nuclear bombs, missiles, bombers, or nuclear defense systems (the program decides randomly which are produced). Second, if you feel peaceful but devious, you can

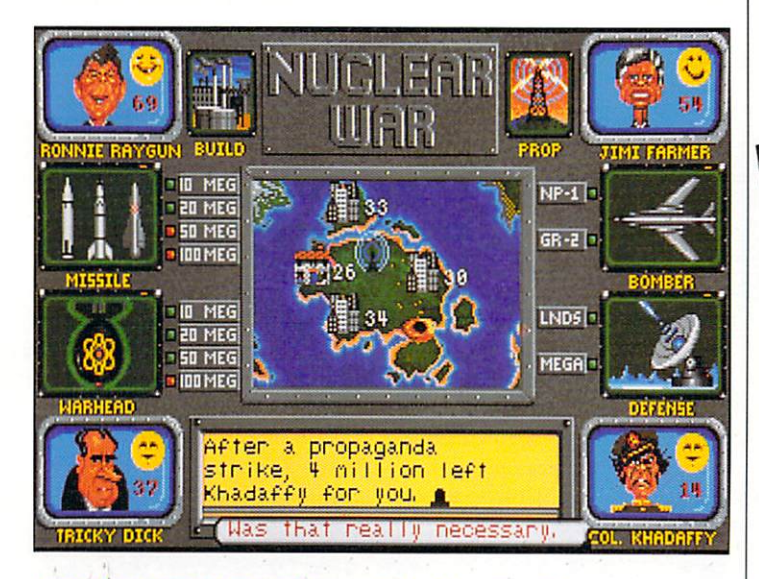

Liar's Poker doesn't get much more high-stakes than this.

leaders (including Ronnie Raygun, Ayatollah Kookamamie, Ghanji, and Tricky Dick). Each player starts with five well-populated cities that create the toys of nuclear destruction on command. These cities and their populations are the keys to success, for the number of people in your country (or empire) determines how many nuclear items can be produced in one turn. (Lose your total population, of course, and you lose the game.)

In each turn, you choose

assault a foreign city with propaganda in hopes that a few million inhabitants will move to your country. Finally, you can push The Button, and ruin an opponent's weekend! You can transport a bomb to its target via a missile, which is a one-way trip, or via bomber, which can carry multiple payloads and is less vulnerable to defense systems.

To communicate your intentions (or lies) to your opponents, Nuclear War offers the

**Using your Amiga for fantastic** 

his instructive new tape shows you how to create the videos you've always dreamed about! DESKTOP **VIDEO** will help you select the system that's right for you, understand the essentials of video production, develop your composition and editing skills, and much much more! You'll learn dozens of exciting new video techniques, and even discover some of the best-kept secrets of the pros!

If you've got a video camera and an Amiga, this tape is going to prove essential to vour work.

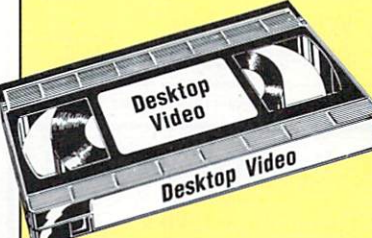

### Don't miss out while others get the inside angle on:

- Pre-production, production and post production
- Home and studio settings
- Selecting video equipment and accessories
- Edit-free shooting with your camera
- Recording from the Amiga onto video tape
- Selecting a Genlock and how to get the most from it
- Tips and Tricks on how to improve your video skills
- Introductory editing skills
- Adding special effects And lots more!

## **AmigaWorld's DESKTOP**

**VIDEO** will quickly make you a better, more skillful videographer. Order your copy today, and experience all the pride and satisfaction of showing your high-quality videos to your family, friends and business associates! Just \$29.95.

## To order, mail the coupon below or call 1-800-343-0728

Send me Desktop Video for only \$29.95 plus \$2.95 shipping and handling.

My:  $\Box$  Check  $\Box$  MC  $\Box$  VISA  $\Box$  AmEx. Account information is enclosed:

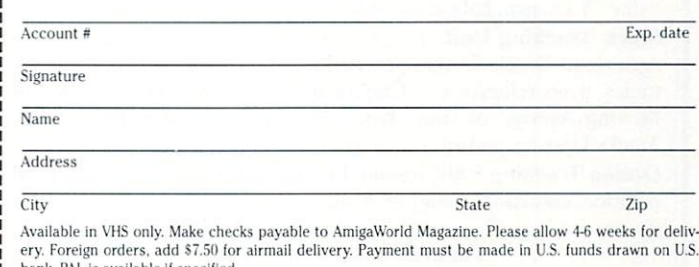

ank. PAL is available if specified IDG/Peterborough, publisher of AmigaWorld, is the licensed North American distributor of DESKTOP **VIDEO** 

© 1989 by the Barian Company. All Rights Reserved. Amiga is a registered trademark of Commodore Business Machines, Inc.

## **AMIGAWORLD VIDEO LIBRARY**

P.O. Box 802 . 80 Elm Street . Peterborough, NH 03458 1-603-924-9471  $\overline{2}$  1-800-343-0728

**DV890** 

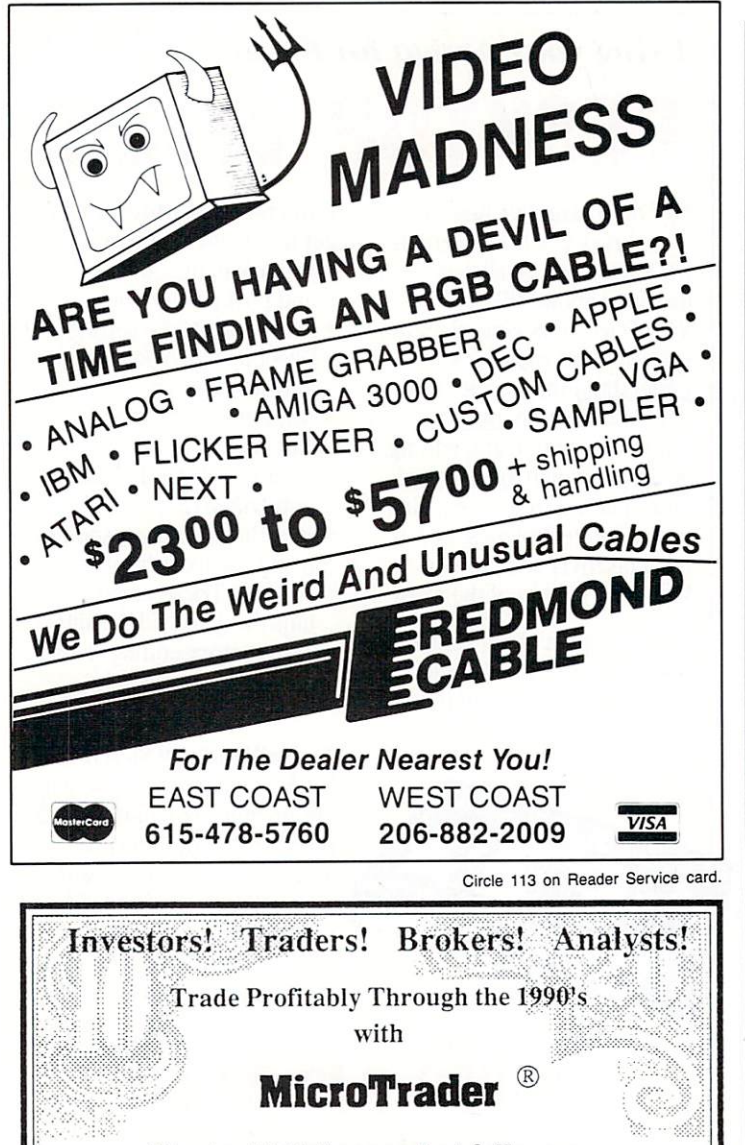

## The tool kit for market followers. Purchased as a basic unit with optional upgrades.

Basic Unit: Technical analysis on stocks, options, commodities and indices. Data base of prices/volumes and updates from keyboard or commercial data base of your choice. Portfolio market value, % change, balance, dividends, margins, net equity, etc.

Stock Tracking Unit: Keeps you in touch with all major North American Stock Exchanges in Real-Time. Most active, block trades, news releases, etc. Graphic display of intra-day trading with Moving Average of your choice. Price targets and alarm settings. Tracks/Updates portfolios and data base in real-time.

Option Tracking Unit: Instant displays of Call/Put contracts. Total position valuation, hedging, ranking, expected return, profitability, etc.

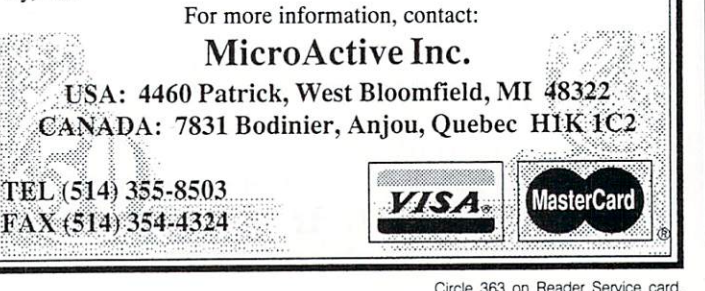

#### G A M E P R E S E R V E

Happy Face Diplomacy system. The ten possible opponents in Nuclear War fall into five personality groups, including the dangerous Liars, the simple-to-read Warmongers, and the tough-to-dealwith Pacifists. As if trying to keep all these world leaders on your side (until you nuke them into oblivion) isn't tough enough, you also have to deal with earthquakes, nuclear meltdowns, and the terror

caused by the Heinous Heifers.

Nuclear War's graphics and sound are good, as is its compatibility. The game will run on accelerated Amigas, allow multitasking, and install on a hard drive. While Nuclear War is not for those who can't take a nuclear joke, I found it hilarious. (\$49.95 New World *Computing, distributed by Electronic Arts, 1820 Gateway* Dr., *San Mateo,* C4 *94404 , 415/571- 7171. No special requirements.;* 

## DAY OF THE VIPER

•••••••••••••••••••••••••••••••••••••••••••••••••••••

#### By John Ryan

I AM INHERENTLY suspicious of Amiga software that sports IBM screen shots on the package. Happily, my suspicions were ill-founded with Day of the Viper. This gem is 100% Amiga, with all the color, stereo sound, and highspeed graphic action that connoisseurs expect.

The premise of this sciencefiction adventure is simple: The year is 2782, and the evil cyborg GAR has entrenched him self in the last defense installation left to humankind. The compound comprises five buildings, each containing five progre ssively difficult levels

filled with traps, robot assassins, and other nasties. Your task is to guide the Viper-5 robot through the maze of hallways in search of tools to destroy GAR and his aluminum-headed minions.

A beautifully detailed screen depicts both a three-dimensional, first-person view of the surroundings and an overhead view-courtesy of automapping. The program not only details where you've been, but also what you've found there. You can pick up, drop, or otherwise manipulate items in various ways, and an electronic notepad automatically

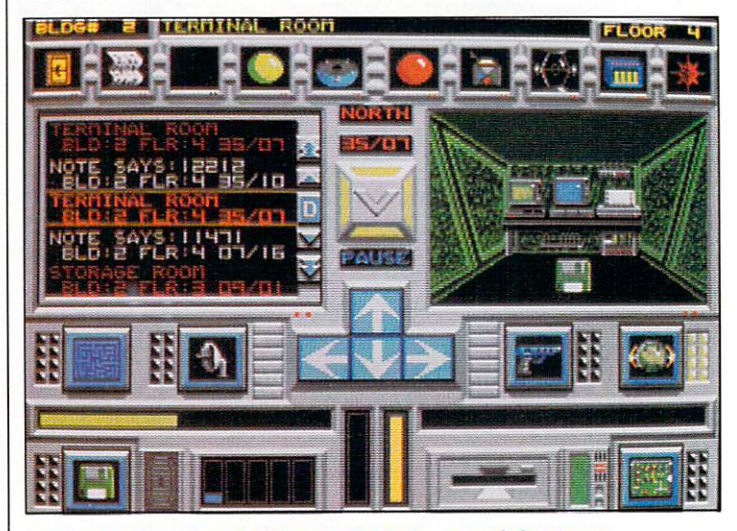

Even automapping can't tell you what lurks around the corner.

records their whereabouts.

The meat of this mouse-controlled game is the chase. While your robot is searching the defense complex, GAR and his gang are out to ruin your day. You must clear out the enemy robots from each building level and fend off attacks from several directions at once. Each of the 30 or so robot variations has its own peculiar weaknesses. Only by targeting these weak spots and exploiting the various weapons you find, do you keep your sprockets firmly in place. Weapons selection, energy

management, and knowing when and where to fight are the keys.

Getting started with Viper is easy. The game is copy-protected by password and installs easily on a hard drive. Moreover, the short and informative instructions are geared toward getting you quickly into the game without a lot of fuss. Day of the Viper offers hours of mouse-pounding fun, and no two games are ever alike. (\$49.95, Accolade, 550 South Winchester Blvd, Suite 200, San Jose, CA 95128, 408/985-1700. No special requirements.)

## **RISK**

#### By Graham Kinsey

SHIFTING THE ACTION from the tabletop to the screen, the Amiga version of Risk retains the original's rules and adds lots of new options. You battle up to five human or computer opponents and can specify three skill levels for computer foes. (The computer's Easy setting isn't really easy at all, as it makes the computer a very reckless and therefore dangerous opponent.)

You can play four varieties of games: the standard short and long U.S. formats or the short and long British variants. The British versions are very different, with automatic territory selection at the beginning of the game and a flat card-exchange rate. In the short UK version, each player has a mission, such as wiping out another player or conquering specific continents.

If you'd rather, you can create your own variation by combining features from the four versions or choosing from the multitude of options. For example, you can specify a low exchange rate for the US games, supply lines (where

you can shuffle armies around almost at will), and a limit on the number of armies in one territory. There are also some options to speed up play, including the ability to disable the scrolling effect and the Continuous and Do-or-Die attack modes.

While all these choices make the game seem great at first, it has many very annoying problems. For starters, Risk cannot be installed on a hard drive and does not allow multitasking. (At least it does work with accelerated Amigas.) Also, there is no reason why the entire Risk board can't fit entirely in one screen; in the public-domain Risk clone, Jeopard, it does so nicely. The color options are pathetic, and the only nice thing I can say about the sound effects is that you can turn them off. While I liked Risk as far as the options went, it falls short compared to a well-written Amiga warstrategy game such as Empire. (\$39.95, Virgin Mastertronic Inc., 18001 Cowan, Suites A & B, Irvine, CA 92714, 714/833-8710. No special requirements.) ■

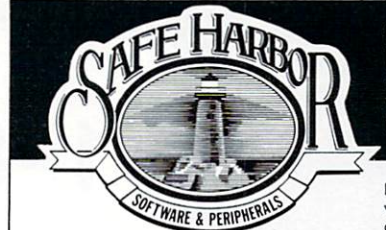

#### Spotlight on Software & Books

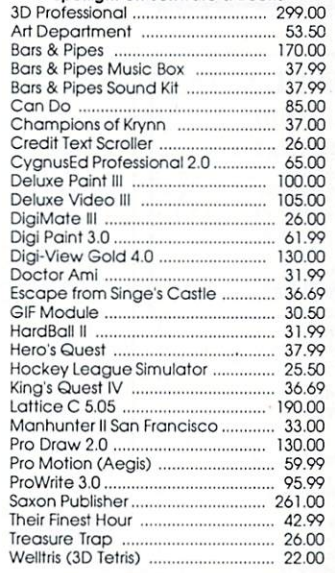

### **Great Prices! Shipping** based on weight and zone. For Information & Catalog Call:<br>Voice: 414-544-2066 Pursuitable BBS: 414-544-6567

Special Digi-View Bundle! Panasonic WV1410 camera w/ cables variable lens, Auto Droid, copy stand, ....... 460.00 and Digi-View 4.0 .................. T-Shirt Transfer Paper .....  $.16.00$ 

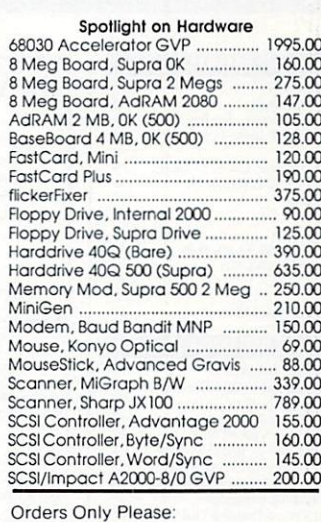

800-544-6599 Visa/MC/CODs

#### 2414 Pendleton Place ■ Waukesha, WI 53188 ■ 9 AM to 5 PM M-F

Circle 275 on Reader Service card.

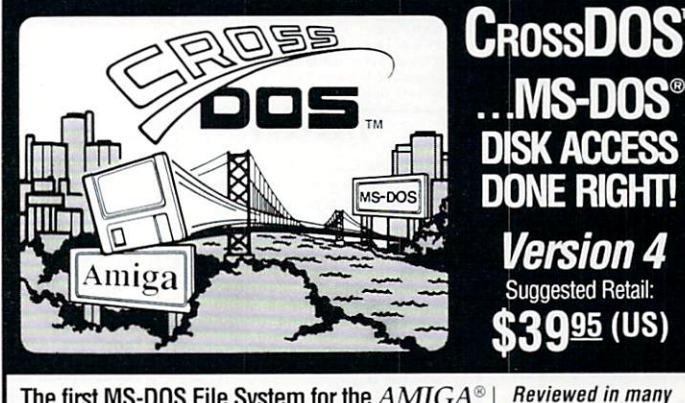

#### The first MS-DOS File System for the  $AMIGA^{\otimes}$

- $\bullet$  Reads or writes any 360K or 720K MS-DOS or ATARI ST® disks (Version 2.0 or higher) with standard Amiga-connected floppy drives.
- **T**ransparently accesses MS-DOS files from any utility or application (including file requesters) because it fully<br>integrates into the Amiga operating system (AmigaDOS) Versions  $1.2$ ,  $1.3$  and now  $2.0$
- Provides an easy installation program ● Format, diskcopy and check the integrity of an MS-DOS disk.

#### **Version 4 Enhancements**

- $\bullet$  Up to 2 times faster floppy data access on an Amiga 500, 1000, or 2000. Format a 720K MS-DOS disk (with verify) in 149 seconds!
- **Exening and weekend BBS available for update information** and to trade uploads for file conversion programs.<br>BBS# (313) 459-7271 -- 6pm to 10am EST weekdays, all day weekends.

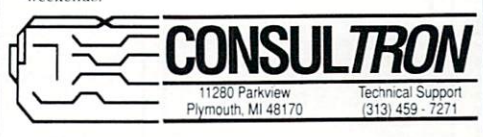

MS-DOS is a registered trademark of Microsoft. Inc. Atari ST is a registered trademark of Atari. ( Circle 39 on Reader Service card.

popular Amiga Magazines: "... CrossDOS is unquestionably the best utility I have seen for

reading from and writ-<br>ing to 3.5-inch MS-DOS disks on the Amiga Tim Walsh AmigaWorld

"It | CrossDOS] works so unobtrusively that I don't even notice it anymon

Donald Maxwell A.X. Magazine

now I send files back and forth to and from IBM land in a totally transparent fashion."<br>Jim Locker **Amazing Computing** 

#### $\mathbf{s}$  $\Omega$ D P  $\mathbf{R}$  $\bullet$ D  $\mathbf{u}$ C T L I L C  $\mathsf{A}$ L L P.O. Box 129/58 Noble Street 1-800-638-5757 Kutztown, PA 19530 24 Hour FAX Line 1-215-683-8567<br>Customer Service 1-215-683-5433 Outside the USA (1-215-683-5661) **Technical Support 1-215-683-5699**

Sha

Shi<br>Shc

Sin Sin<br>Sin<br>Sor

Spa<br>Sta<br>Sta

Sto Str<br>Str Tv<br>Tec Tes Th<br>Th Th<br>Tri Tri

 $\frac{Tu}{Tu}$ 

Ty<br>WW<br>WH

Wi

靋

 $\overline{3D}$ 

 $\Lambda$ C

An<br>An<br>Ar

Dir

Int Inf<br>Inf Ka<br>Me Pr<br>Sco<br>Sco<br>Sh<br>Tu<br>Tu

T١  $\overline{\text{III}}$ 

Video Titler v1.5

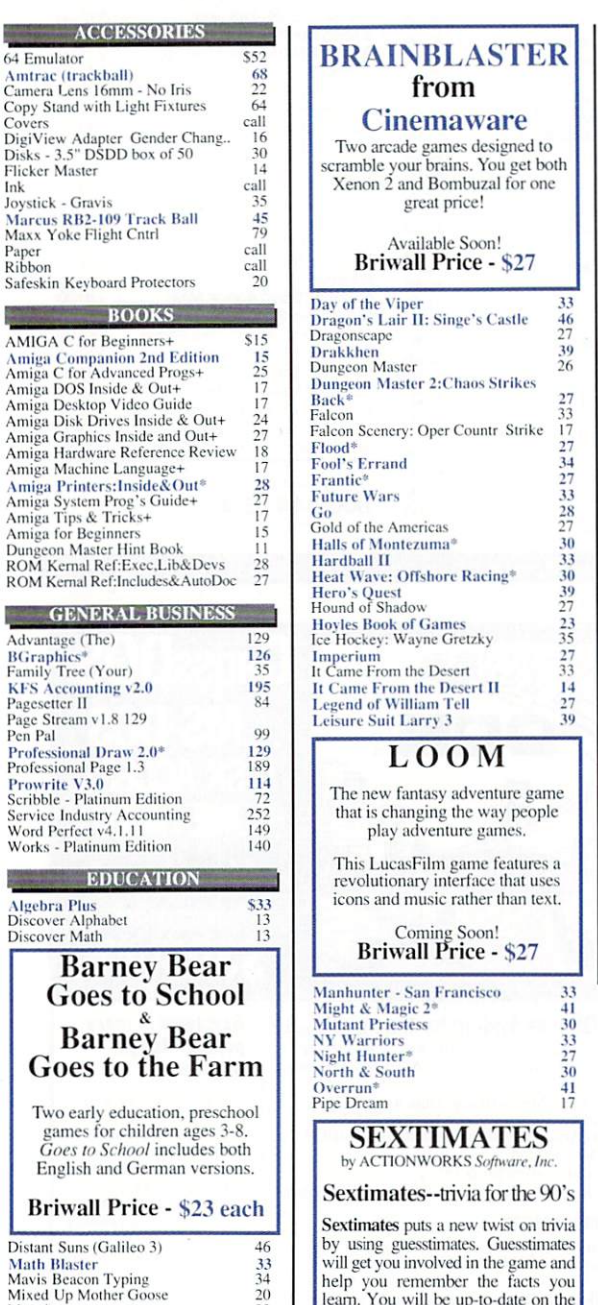

 $-AC$ 

64 Emulator

Covers

Ink

Paper<br>Ribbon

AMIGA C for I Amiga Compa<br>Amiga C for Ac<br>Amiga DOS Ins

Amiga Desktop

Amiga Machine Amiga Printer

Amiga System<br>
Amiga Tips &<br>
Amiga for Begi<br>
Dungeon Maste

GENE

Advantage (The

Service Industry<br>Word Perfect v

Works - Platinu

Bar

Two early games for<br>Goes to S

English at

**Briwall** 

Distant Suns (C<br>Math Blaster

Mavis Beacon

World Atlas 2.0

**688 Attack Sub** 

**Altered Beast** 

Blue Angels<br>Bride of the Robot

Aquanaut

Bridge 6.0

**Budokan Cribbage & Gin King<br>Damocles<br>Dark Century** 

My Paint Data Disk 1

**ENTERTAINMENT** 

AD&D - Champions of Krynn<br>AD&D - Pool of Radiance\*

Mypaint

Pen Pal

Learn about sex and relationships in a whole new way with Sextimates sex education for the adult.

17

39

\$34

## **Briwall Price - \$33**

realities of sex in today's changing

world and you'll have fun doing it.

Pirates!<br>Planet of Lust Populus Projectyle\*<br>Puffy's Saga<br>Puzznic\* Rings of Medusa<br>Sex Vixens from Space

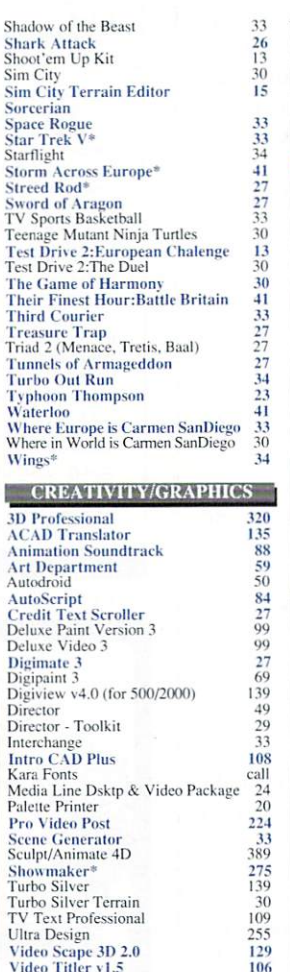

## **CALL US FOR A OUOTE!** SATISFACTION GUARANTEED!

**SOUND & N** 

**Hyperchord** 

**Phantom** 

Pixound

Amikit Arexx V1.0

Assempro

Baud Bandit<br>Butcher 2.0

**Fat Tracks** Imagelink 2.0<br>Janus Libraries V2.0<br>Lattice C++

Can Do CrossDOS<br>DOS-2-DOS

**LOGO** 

Paragon BBS<br>Power Windows 2.5

Synthia II

UTILITIES/LAN

In-House Technical Support A No-surprises Shipping Policy Our FIFTH Year in Business No Surchage for Charge Orders No Holding of Personal Checks

A Fair Return/Exchange Policy

s

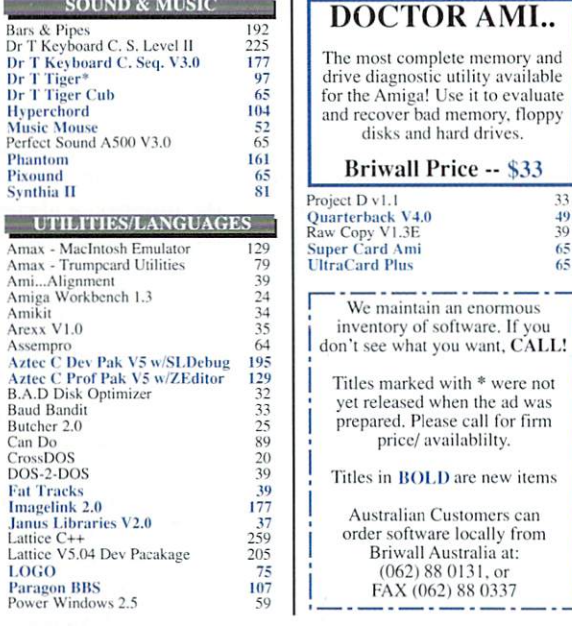

49<br>39<br>65<br>65

## **Supra Corporation**

#### Amiga 2000 Hard Drive Packages

These packages come complete with controller and hard drive, and preformated and ready to use.<br>Supra Wordsync with 40MB Quantum HD \$544 Supra Wordsync with 100MB Quantum HD \$827

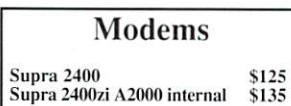

### Amiga 1000 and 500 Hard Drive Packages

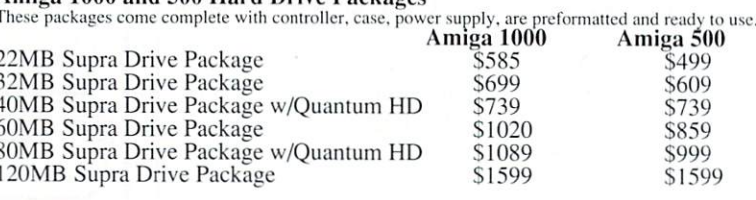

## **MEMORY**

 $\frac{30}{24}$ <br> $\frac{24}{34}$ 

 $\frac{27}{27}$ <br> $\frac{27}{23}$ 

 $\frac{33}{25}$ 

Memory for Supra Drive A500 2.0MB \$279 RAM500 - Amiga 500 Memory (501 Type) \$79 2000/2 - Amiga 2000 Memory 2.0MB \$299 C A  $\mathbb{L}$ 

# 1-800-638-5757

Outside the USA (1-215-683-5661)

 $\mathbf{v}$ 

 $\mathbf{u}$ 

 $\overline{1}$  $\epsilon$  $\overline{a}$ 

 $\mathbf{p}$ 

a

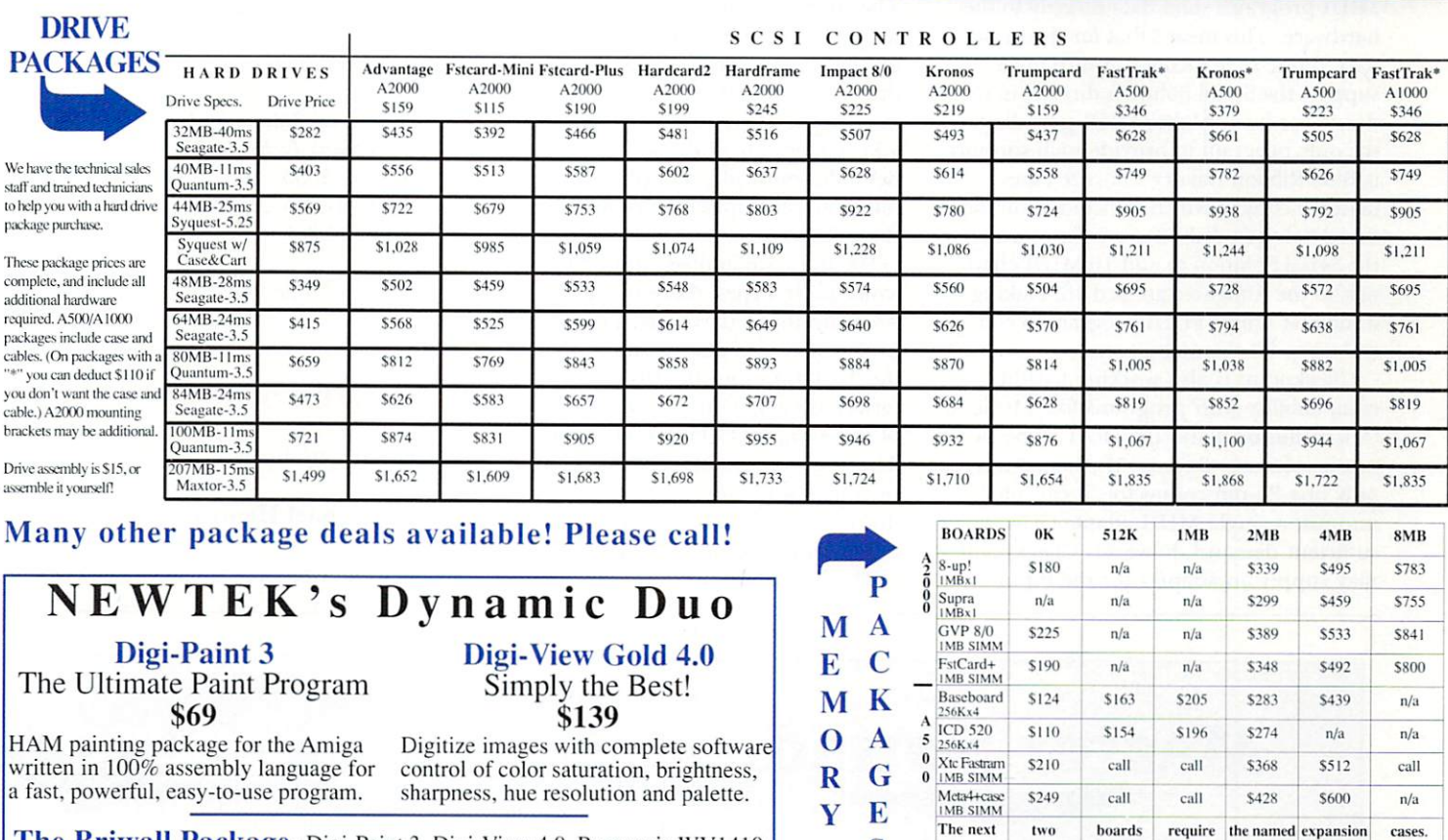

**The Briwall Package-** Digi-Paint 3, Digi-View 4.0, Panasonic WV1410 Camera, 16mm Lens w/variable iris and Copy Stand w/lights -- \$485

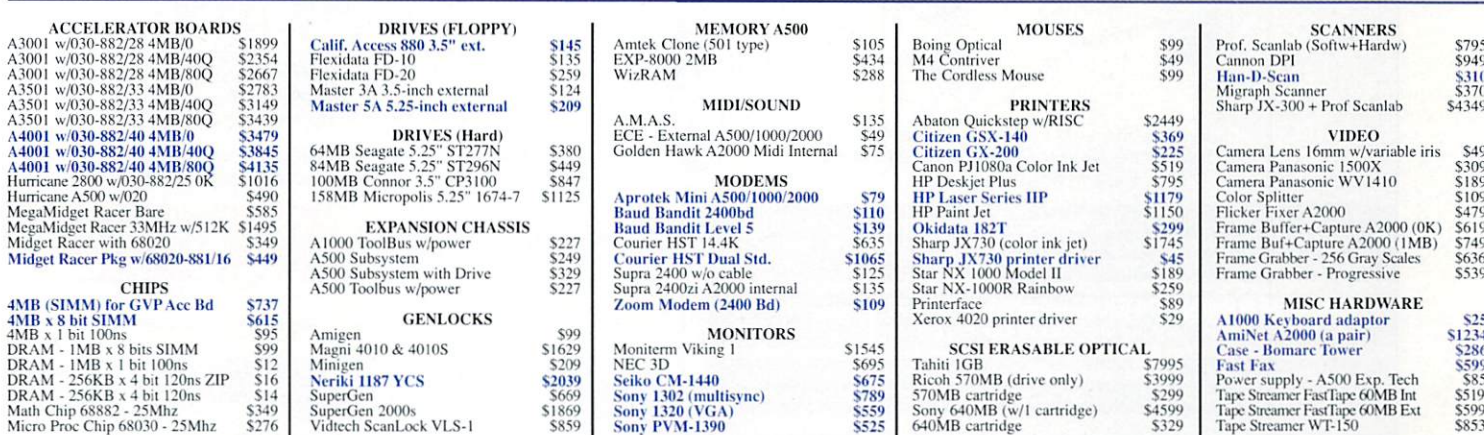

S

For Xetec

For Meta4

Owner:

 $SO<sub>0</sub>$ 

\$155

 $c_2$ II

call

call

call

\$254

\$347

\$308

\$519

call

call

SHIPPING POLICY: ALL ORDERS received before 3PM EST will normally be shipped within 2 business days. All UPS shipments are sent Signature Required/No Driver Release. Add the following shipping charges to your Total softwar

UPS: Ground \$4.50 (cont. USA ONLY); Air/Rush \$8.00 (includes Puerto Rico/Hawaii); Overnight \$12.00 + \$2.50 PER ITEM (must be Consequent States (North Consequent Consequent Dealer States Professor Properties (Northern States PER ITEM (must be received by 12 Noon.) Priority Mail: USA \$4.50 (Includes APO/FPO); Canada/Mexico \$7.00; Other Foreign \$4.

HARDWARE: Shipping charges for all hardware are \$4.50 handling + actual shipping charges + insurance.

**ORDERING INSTRUCTIONS:** For your convenience, you can place a phone order 24 HOURS/T DAYS A WEEK on our TOLL-FREE LINE 1-800-638-5757. Outside the USA, please use (215) 683-5661. Price, availability, and compatibility che

ACCEPTED PAYMENT METHODS: We gladly accept Personal Checks (no holding), Money Orders, VISA, MASTERCARD, School<br>Purchase Orders, or COD (54.00 additional -- for established Briwall Customers ONLY). All checks must be in US

P.O. Box 129/58 Noble Street

Kutztown, PA 19530

PLEASE COME VISIT US!<br>Monday - Friday 9AM-6PM EST<br>Saturday 9AM-12 Noon EST

MasterCar

**VISA** 

RETURN POLICY (for Non-Entertainment software and Accessories ONLY): We have a liberal return policy to better service your **RET OWN POLICE THAT THE UNIVERSE IN A CONSIDER TO A 20Y ALLET TO THE TIME INTO THE UNIVERSE IN THE RELEASE THE THEORY OF THE RELEASE THEORY OF THE RELEASE THEORY OF THE RELEASE THEORY OF THE RELEASE THEORY OF THE PARTICLE** m it to us for either a

#### TECHNICAL SUPPORT Call (215) 683-5699, Monday - Friday, 9am - 5pm EST.

Ve diverse new York Can various of the and the electrons before you order, and after you receive your product. General questions, when the product selections before you order, and after you receive your product. General qu

### *from* p. *16*

unless you use ZapPort on a copy of the AUX-handler file in the L: directory of the Workbench and create your own mountlist entry for the altered copy.

Instead of using operating-system routines to speak to the serial port, most MIDI programs send data directly to the hardware. This means that for the most part, music-sequencing software must support the Serial Solution directly in order to use it as another MIDI port. So far, the only program to provide such support is Blue Ribbon Bakery's Bars & Pipes (a demo copy of which is included on the Serial Solution disk). Bars & Pipes uses the Serial Solution to add 16 MIDI channels to the Amiga's standard 16, making it the first Amiga MIDI program to control up to 32 channels at once.

Checkpoint is also working to add compatibility with programs like Music-X (MicroIllusions) and the Dr. T's line of music software. Because the board has only one 25-pin connector, it can plug into just a single MIDI adapter. Given sufficient demand, however, Checkpoint may supply an adapter for the 9-pin

connector, so that you could add another 16 MIDI channels, for a total of 48.

#### **GET IT ON**

Although installation of the driver software may sound complicated, Checkpoint has made it as painless as possible. The supplied software contains an automated installation script that transfers the Exec-level driver to the Expansion drawer of your Workbench disk, moves the AmigaDOS handler to l: directory, adds entries for SER2: and SER3: to the devs: Mountlist file, and plugs commands into your startup-sequence to mount these de vices.

For those unfamiliar with editing an icons Tools Types, there is a TSSPref program that lets you set serial-port preferences and automatically change the Tool Types in the driver icon. Its interface is very similar to the serial screen of the AmigaDOS Preferences program. Those wishing to install the software manually will appreciate the fact that the documentation explains this in great detail, even including a checklist.

The Serial Solution provides an inex-

pensive way to add serial ports to your Amiga 2000 or 3000. It meets the needs of those who wish to use several serial peripherals at once and of those wanting to run serial applications with higher speeds than the standard Amiga port can reliably support. In addition, its exceptional MIDI support makes it the board of choice for musicians who need more MIDI channels.

#### **The Serial Solution**

*Checkpoint Technologies*  PO Box 2035 Manassas, VA 22110 703/330-5353 \$ 199 *No special requirements.* 

## **MAsTER SOUND**

*Master of none* 

### **By Michael Hanish**

ACCORDING TO MY records, Master

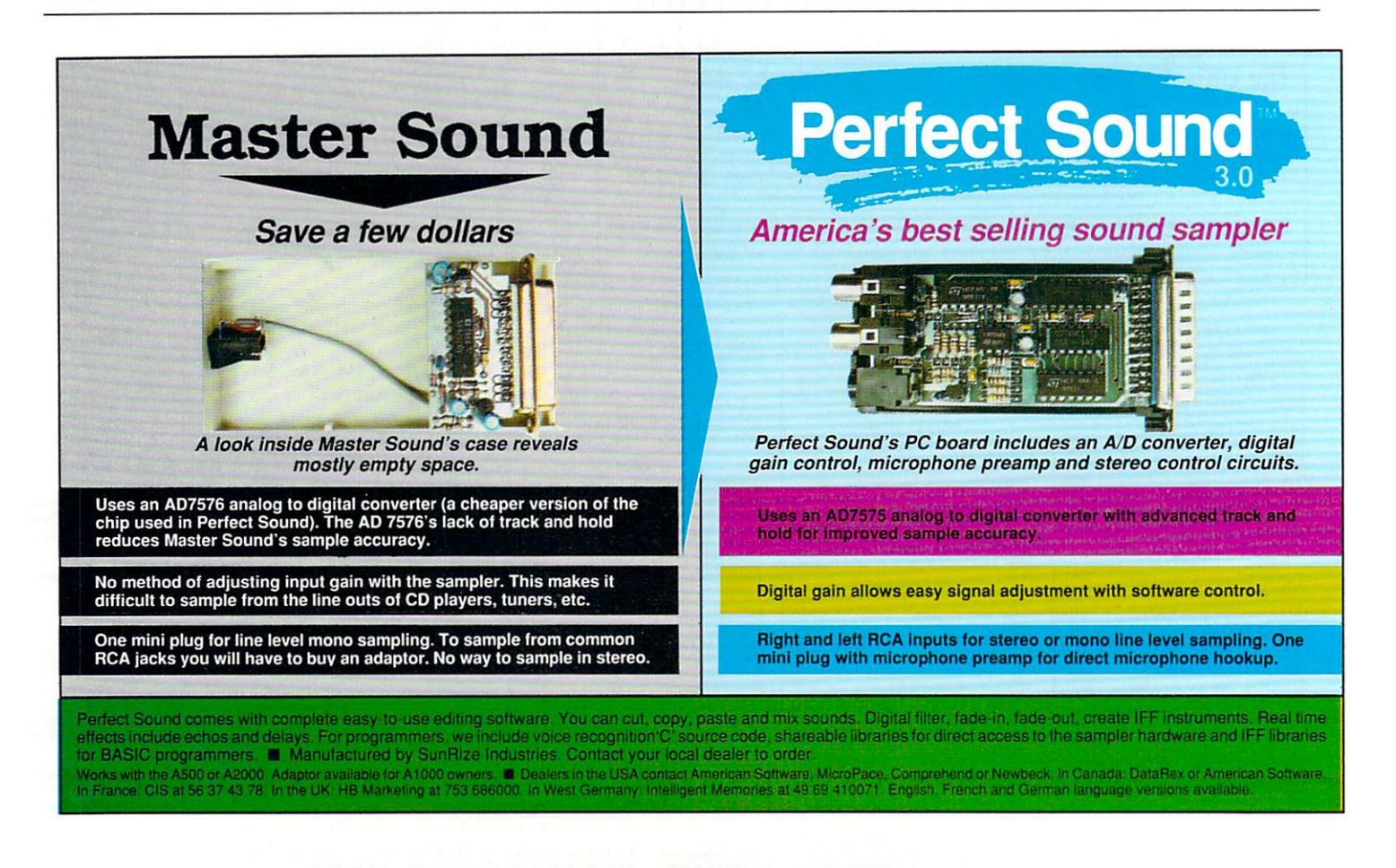

Sound is the lowest priced eight-bit audio digitizer on the Amiga market today. It captures and plays back high-quality samples, but whether it is a bargain depends on how easy it is to use and how useful the resulting samples are. (To compare Master Sound with other digitizers, see "Sizzling Sounds," Oct '89, p. 48.)

Master Sound consists of a small cartridge and a disk of non-copy-protected software. The hardware fits snugly into your Amiga's parallel port and has just one mono mini-plug (3.5 mm) for input. To hook it up to your audio device, you will probably need either an adapter or a special cable (not many audio devices use mini plugs for output), both of which add noise to the input signal. Another severe design deficiency is the lack of gain control on either the hardware or software. As a result, you must adjust gain through the audio source or through an external mixer, adding inconvenience and, in the latter case, expense as well.

The Master Sound program is relatively small and sports a nice-looking control screen with embossed-style buttons. The top third of the screen shows an approximation of the sample's waveform, once it is in memory. Below this are sample playback and location buttons, styled as on a tape recorder. An oscilloscope in the bottom-right corner should facilitate setting input levels, but in my tests the scope was only moderately accurate. On the bottom-left side are editing controls. Two numerical displays show the cursor location within the sample, and another smaller readout gives the sampling/playback rate.

Recording samples is fairly straightforward. Once you have judged the input level to be adequate by monitoring the oscilloscope and the speaker, you set the sample level-this is difficult to do with any precision-and click the record button twice. (Clicking a third time stops the recording .) You can also set the program to begin recording automatically once the sound reaches a preset level.

The sample rate can be as high as 59.6 KHz, which makes for extremely clean and detailed, though large, sound files. Sounds sampled at very high rates are unusable in programs that limit the rate to 28 KHz, but Master Sound lets you compress samples by 50% and adjust the playback rate. Because the controls are

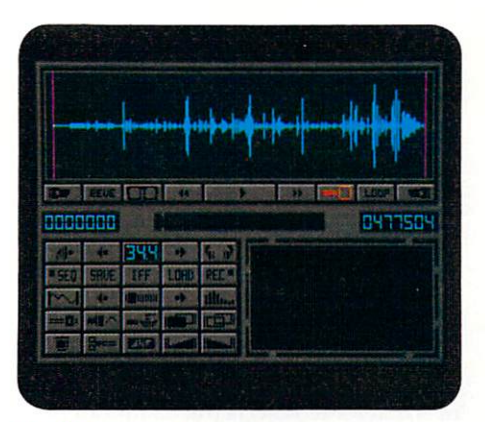

**The Master control screen.** 

so coarse, however, doing so is difficult. There is no resampling feature.

#### STORMY WEATHER

A sampler without editing features is like a day without sunshine, and the sun doesn't shine too brightly on Master Sound. Although the standard editing features are implemented (you can mark and magnify sample sections, cut, paste, overlay, and apply filtering and volume changes), the design hinders smooth operation. The sample display is very coarse, which makes it difficult to zero in on editing and looping points.

There is also no undo option, which, coupled with the fact that the controls do not provide leveling (you get your choice only of on or off), makes sample editing a hit-or-miss process. Filtering and Volume Change, for example, operate with a set level, and there is no recourse for a mistake or change of mind. The Overlay effect lets you cut a piece out of a sample and paste it over something else, but I found it almost impossible to blend the level of the pasted section with that of the destination.

Master Sound has a sequencer of sorts: Using it involves pasting all the sounds you want to use into one master sample and assigning each part to a key on the numeric keypad. You can record into each of the Amiga's four sound channels using these keys. The demo sequence on the program disk, produced in this way, hints at some interesting possibilities. Unfortunately, I was unable to get this feature to work, in part because I could not follow the very confusing instructions in the manual.

The manual needs a major overhaul. It is skimpy and vague in every section, but because the software has no pulldown menus or help feature, you must depend on it to explain what each icon and button does. Even those familiar with sampling will find the manual inadequate, and for beginners it will be hopelessly confusing. For example, the rather basic bit of information that there is no button to exit the program is not mentioned until almost the end of the manual, and then only in passing. (The key combination required to quit is buried in a section describing how to make a demo.)

I cann ot recommend Master Sound for any purpose other than the very limited one of producing reasonably good samples. Editing requires a separate sample editor such as AudioMaster II (Oxxi/Aegis), which also does a good job of controlling the hardware. I have to wonder what market niche Microdeal had in mind for Master Sound. Its low price makes it attractive to beginners, but the manual rules it out for that segment. There are a number of better 8-bit samplers on the market; I wish the developers had put their talents and time to work on a product we didn't already have.

#### Master Sound

*Microdeal/MichTron*  3285 Lapeer Rd. W. Auburn Hills, MI 48075 3 13/3 77-899 8 \$69.95 *No special requirements.* 

## **T.A.C.L.**

*Text-adventure creation on the* 

#### *lighter side*

### By Dean Friedman

WITH THE RECENT explosion of exciting authoring systems for the Amiga, would-be programmers finally have alternatives to text-intensive languages. In facilitating the manipulation of graphics, animation, and audio, however, most icon-based authoring systems have, to varying degrees, neglected the more mundane job of handling text. For those weaned on text-adventure games like Zork (Infocom), nothing gets the blood  $\blacktriangleright$  flowing like a powerful word parser that interprets conversational keyboard input. Sometimes the only reasonable course of action in an adventure is to see what happens if you have your hero "stick fork in monster 's eye."

T.A.C.L., The Adventure Construction Language, is a script-based game-authoring system designed specifically to handle the kinds of logic and language that are characteristic of text adventures. It allows you to display IFF and HAM graphics files and includes a simple utility for generating audio tones across the ch romatic scale. It even provides a graphic editor, called VGED (Vector Graphic Editor), with modest paint tools. These enable you to create non-IFF graphics, which take up considerably less room on your disk than IFF files.

T.A.C.L. employs a BASIC-like scripting language that anyone with even minimal exposure to BASIC ought to be able to use after carefully examining the demo scripts included with the program. Even novices should be able to find their way around with some patience and perseverance (although the job would be easier if the manual were less verbose and better organized).

#### FLEX FILES

What gives T.A.C.L. its muscle is its game template, which consists of five file categories (Adventure, Room, Object, Subroutine, and Vocabulary) that define separate portions of the game's universe. Following established adventure-game convention, T.A.C.L. provides a format in which the hero moves from one location to another by responding to direction commands (North, East, West, South), collects objects, confronts characters, and acts or is acted upon. Once you have planned out gameplay on paper, you can simply plug the various game elements into the appropriate files.

Creating the Room file involves defin ing a series of adjacent rooms and then describing the consequences of entering them. Default statements define a room's entrance(s) and exit(s) and provide the means for linking rooms together. Commands are typed in capital letters, while values and variables are not. Descriptive comments, which the program does not act upon, are preceded by an asterisk. Any text you wish displayed during the gameplay must be preceded by the letter

The Object file, which defines not only inanimate objects, but also characters, is created in much the same way. You type in the name of the object or character and any synonyms or accompanying adjectives. For example, you could enable the program to distinguish between the silver key and the gold key, or have it understand that light and lamp are one and the same. You can assign attributes or variables to objects (the lamp can be on or off), and you can script events to occur according to the state of those attributes. An object's definition also includes an action (such as open, drop, or throw) and you can link events to occur once that action is executed.

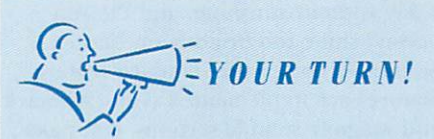

T.A.C.L. is fun to play around with and easy to pick up if you know programming. The manual is not terribly good, though, for nonprogram mers. The interpreter won't wrap text from line to line as a word processor does; it's a pain to realign when editing. I would appreciate an editor that could generate most of the code for you. T.AC.L. has no interface; it's really just a language and compiler. It is very flexible, however, and you can use it in lots of different ways.

*Matt Ritchie Austin, TX* 

The Subroutine file provides a means for creating modules (subroutines) for common blocks of script, which can be summoned by a Call subroutine from another file. The Vocabulary file is where you define responses to actions that are not necessarily attached to a specific object. Here is where you can have some fun anticipating the varied commands of the players and responding to them hum orously.

The Room, Object, Subroutine, and Vocabulary files are all organized and referred to by the main, or Adventure, file. The Adventure file contains the names of all other files as well as variables that affect the overall game (whether it it daytime or night, for instance), and any

password you may require of the player as a type of copy protection.

You can attach graphics and sounds to either rooms or objects, and choose whether they are to be displayed or played before or after command entries. While the graphics editor is modest but functional, audio implementation is decidedly weak. T.A.C.L. supports IFF graphics files, but not IFF audio files.

Once you have created your five files, T.A.C.L. compiles them into compact code and automatically generates the logic routines that keep track of where your player is, what he sees, which objects he possesses, and what conditions he encounters upon taking specific actions-all according to the elements you have scripted. Simply put, you decide what is to occur during the course of the gameplay, and T.A.C.L. makes it happen.

You can test your game from within the PADV (Play ADVenture) module, which offers many options, including toggling between various images and whether you hear audio playback and speech. The PADV player module is freely distributable, so any games you create with T.A.C.L. can be marketed commercially.

### A BETTER PROGRAM

What T.A.C.L. does, it does well. By dividing the game universe into five distinct files and automatically incorporating those files into a template, T.A.C.L. drastically reduces the amount of organizing and programming involved in creating games from scratch. I wish, however, that it could handle ANIMs in addition to IFF images, however, and that it handled IFF audio files. Better yet would be an ability to trigger SMUS files, so that games could include polyphonic music sequences.

I would also like to see text input and response on the same screen as the images. At present, text is shown on a separate screen, so the player never gets to view a picture while typing commands . Finally, I would like a simpler program interface with more graphic elements.

T.A.C.L. goes a long way toward minimizing tedious and mundane programming chores, but it seems that even more tasks could be automated. It is true that an adventure game 's elegance and complexity is determined by a logical series of  $\blacktriangleright$ 

# **Announcing The Most Exciting New Dimension in Computing**

# **SPECIAL**

AM/G <sup>A</sup>**·VIDEO & AN1IMAtlON** 

## A Landmark Special Issue That Will Help You Discover How YOU CAN DO IT, TOO!

The largest and most<br>authoritative Special Issue ever! It<br>pulls together the latest hardware, authoritative Special Issue ever! It pulls together the latest hardware, the newest software, the best peripherals! Expert tips and techniques by the industry's hottest authors in articles written by top pros from Disney, Hanna-Barbera and other leading TV, film and design shops. Credits include Diehard, an award-winning Campbell's Soup commercial, Bette Midler's "Stella" and more!

In short, it's everything you need to get your own video and animation projects up and running!

Dazzling special-effects generators. sophisticated 3-D modeling, super-realistic sound tracks, topdrawer video titling and more. the VIDEO & ANIMATION SPECIAL will take you where the action is in video and animation today. . . and where it's headed tomorrow!

Along the way, you'll prove to yourself the amazing power of Amiga as the platform of choice for mindbending, award-winning images at every level of skill and ability!

 $\blacksquare$  Get up to speed quickly with a money-saving Buyer's Guide that will help you identify and price the major hardware and software options...

**a Zero** in on price/performance comparisons of the Amiga, MAC and PS/2, and be astounded by the impressive array of third party support commanded by Amiga...

If Fine tune your projects with a comparison of 9 Genlocks complete with vectorscope and waveform anaylses, and 8 Commercial Titling programs.

 $\blacksquare$  Set up your studio for beginning, intermediate or advanced video work. Explore the questions to ask when buying VCRs and video cameras plus highend equipment like time base correctors and single frame controllers.

**EX** Review the limits and advantages of cell and morphological animation. Create special effects and presentations using LIVE!, Mandalla and review five other software programs.

**II** Dean Freidman talks about his groundbreaking Nickelodeon project. Do you need The Director or will a simple slide show do it? How do you display images... control them .. . flip forward and backward between images?

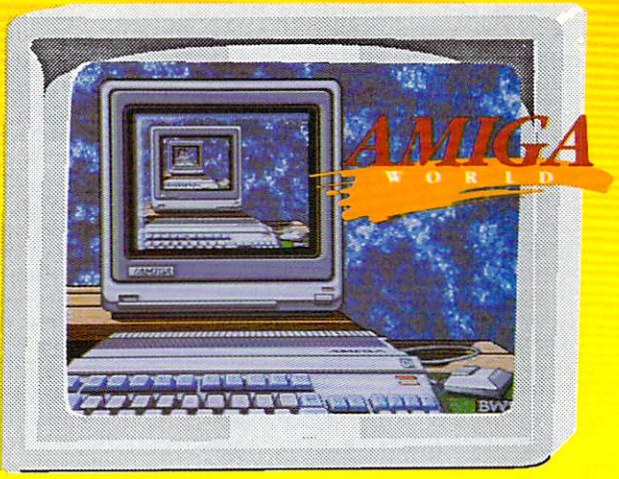

#### *AND MORE, MORE, MORE!*

Including a discussion of the Amiga 3000, authoring systems and yet unseen technologies . .. visit with the Amiga "heros"—leading animators and video pros of film and TV. . . an

overview of rotoscoping for animators who don't draw...a comparison of the four major paint programs... how to add sound to your animation...an inside tour of Turbo Silver and Sculpt...convert 2-D animations to 3-D and put them on videotape...save money with low cost titling and other high-tech techniques . .. learn how image processors can make your job easier. There's Q&A, lists of resources, PLUS YOU CAN GET A SPECIAL VIDEO AND **TWO FANTASTIC ANIMATION** DISKS!...

## Expand Your Creativity With Additional Special Products From AmigaWorld!

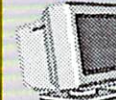

' Vid eo and a Two-Di sk Set of A 45-minute Animation

of examples of the best animations submitted by AmigaWorld readersmost of whom are real pros!

**This useful two-disk collection** gives you vector objects... animated brushes ... color Fontware, Utilities and animated brushes...color<br>Objects You Can Use Now! fonts...video & animation<br>This colorful video is packed with dozens utilities...much more! utilities...much more!

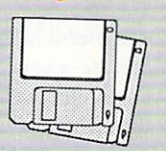

Try them both for 30 days without obligation. Money back if not satisfied.

Complete and mail the coupon now or CAIL TOLL FREE l-800·343-0728 (NH: 924-9471) to reserve your copy of AmigaWorld's VIDEO & ANIMATION SPECIAL!

 $Am$ 

**r-------- ---- -------------------- -,** 

**D** Yes! Send me \_\_ copies of the Am igaWorld's VIDEO & ANIMATION SPECIAL @\$4.95 each.

 $\Box$  Also send Amiga-World's Animation Video at \$19.95.

□ Send AmigaWorld's 2-Disk Software Library at \$14.95.

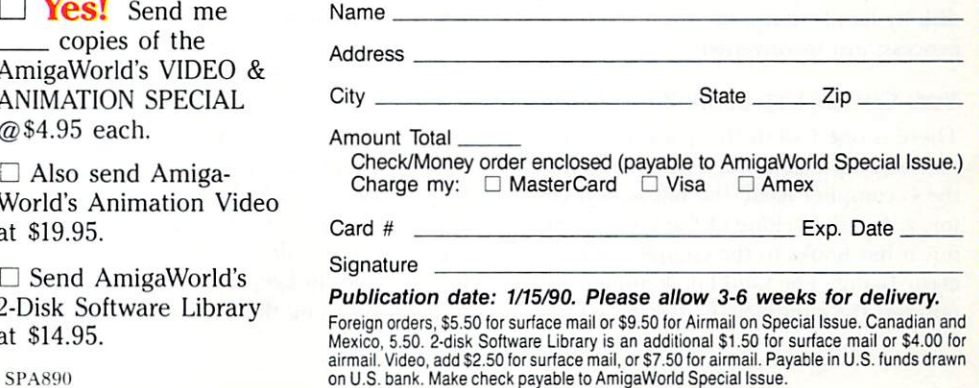

AmigaWorld's Video & Animation Special • 80 Elm Street • Peterborou.gh, NH 03458 **L---------------------------------~** 

IF THEN statements, and that these routines cannot be automated without compromising the game's individuality; but still, the option would be nice.

Despite its shortcomings, I like T.A.C.L. At last, lazy folks like me can make text adventures just as programmers can.

#### T.A.C.L.

Micro Momentum **PO Box 372** Washington Depot, CT 06794 203/567-8150 \$49.95 No special requirements.

## **AZTEC C 5.0a**

#### One more time!

#### By David T. McClellan

MANX'S AZTEC C compilers have been around for a long time on a number of computer platforms. Amiga version 5.0a comes with a thick paperback manual and five disks. An install procedure on the first disk installs the software on two floppy disks or a hard disk. (Single-floppy systems are not recommended for running the compiler.) In addition to copying disks, the install program is able to do some useful tailoring: The compiler can generate several code and data models (from small to large, à la IBM PCs), and four separate floating-point models (Amiga IEEE, Motorola 68881, Amiga FFP, and Manx IEEE).

One complaint is that you must boot from one of the installed disks. I'd like to see an install procedure that adds to your startup-sequence and allows you to edit the results. In order to use the compiler and also my own startup scripts, I had to transfer the Manx files to my boot disk by hand—not a time-consuming process; just inconvenient.

#### YOU COULD USE SOME Z

There is one tool in this package you may end up using more frequently than the C compiler itself: the full-screen editor, z. Nearly a clone of the Unix vi editor, it has hooks to the compiler for error fixing. The QuikFix compiler option lets the compiler invoke the editor

and step you through the source-fixing errors as it finds them. It then automatically recompiles when you exit. Z didn't crash on me (as have some Modula-2 compiler/editors that tried the compile/ edit trick), and it makes syntax fixing quick.

The compiler sports a number of other options-CCOPTS, CCTEMP, IN-CLUDE, and CCEDIT-that you can pass in as command-line switches and provide via Manx-environment variables. Manx variables are not normal Amigaenvironment variables; you must set them-preferably in your startup or initfor-aztec script-with Manx's own Set command instead of AmigaDOS's Set-Env. Various switches, similar to those provided by Lattice and Unix Portable C, control the code, data and math models, various optimizations, preprocessing, and debugging.

The 5.0a compiler supports ANSI C conventions, including two extra switches: "-k" for Kernighan & Ritchie C rules, and "-3" for code written using earlier Aztec C versions (3.6 in particular). My only complaint about the compiler is that you can compile only one file at a time on the command line. (If you use the Make utility, this is no big deal, but for compiling several files by hand, this setup requires extra time.)

The compiling process has two visible passes: The compiler itself generates assembly language and passes it to the assembler (which you can also use separately). The assembler generates the .o object files that go to Manx's linker. This process is reasonably fast, and the compiler generates good code.

You invoke the linker separately, passing it the .o files and the libraries you want. It finds the libraries using the CLIB Manx-environment variable, and generates a normal AmigaDOS executable. It also handles segmented (overlay) linkages, and you can choose to include information for the debugger in the executable.

Aztec 5.0a provides three debuggers, a librarian, a couple of object-file and executable-file dissectors, text-file archivers and comparators, and some Unix-like directory utilities. A Make tool uses your text databases (makefiles) of source-file/ object-file dependency relationships and rebuild rules to keep your programs up to date. By using the dependency rules

and checking last-modified dates for source-file changes. Make recreates executables, recompiling and relinking only when necessary. This tool keeps the edit/ compile/link/test cycle simple by doing the bookkeeping and rebuilding for you; you just edit and test.

The three debuggers (one for assembly language and two C source-level debuggers that support different math libraries) are good. SDB, the source-level debugger, provides the usual functions: setting and clearing breakpoints, doing stack tracebacks, examining and setting C variables and memory in several ways, displaying C source, setting chunks of memory to new values, and disassembling object code.

Breakpoints can be unconditional or conditional (for example, "break if sales < 15"). You can attach debugger commands to the breakpoints, single-step through the source, and examine variables at different stack levels (including separate frames of a recursive routine) as bytes of memory or as C-data structures. An especially handy feature is the ability to create debugger macros. SDB looks at least as robust as the other Amiga C and Modula-2 debuggers I've worked with.

Manx's C library supports not only all AmigaDOS and ROM Kernel functions, but also most Unix 5 studio, string, memory, math, error-handling (setjmp/ longjmp), and miscellaneous functions, plus a few Aztec-specific ones for stack checking, CLI calls, and such. Their included directory also has function prototypes for all of these, so you can take advantage of the ANSI C argument typechecking and type-promoting features. I ported over several programs I'd done in Lattice 5.0, using the 32-bit integer compilation option, and they all worked fine. Manx supplies a few example files (display hacks and others) for those new to C on the Amiga.

#### **MANUAL TRANSMISSION**

The manual describes all the tools, options, and supported ANSI C features, and it provides briefs of the library features, including a handy listing of prototypes for all Amiga ROM Kernel functions. I found a number of minor typographical errors, particularly in the z editor examples, but none are crippling. Documentation on the debugger is sparse in places; several powerful commands are covered only briefly. In- ►

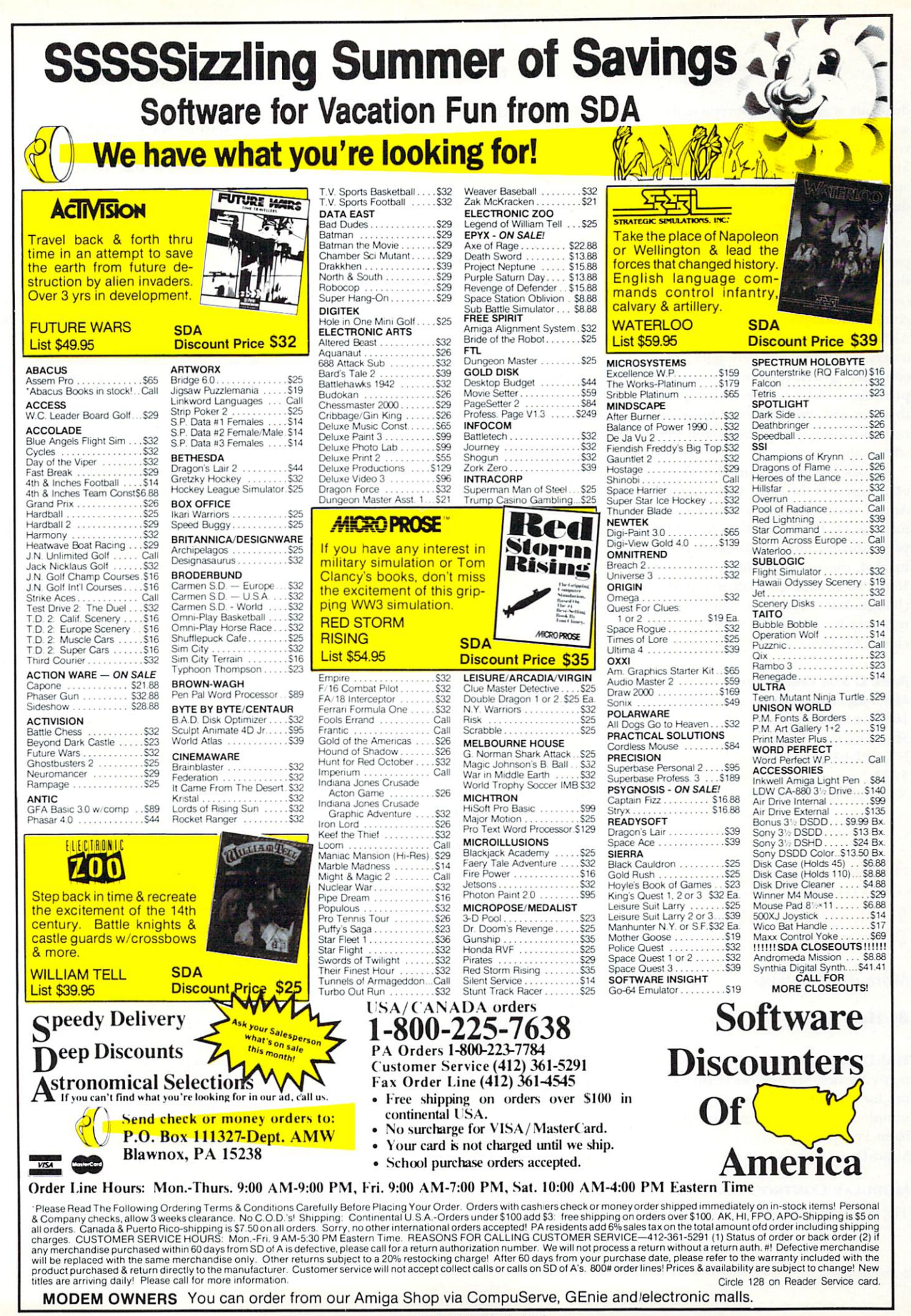

Circle 128 on Reader Service card

dexes are scattered over several major sections-there's one for the compiler and related tools, one for the libraries, and one for the Uni-Tools (make, z, and so on), and another for the debugger. I needed an index just for the indexes!

Overall, I like the package. Although the manual needs help, the ANSI C support, the depth of the C libraries, and the symbolic debugger are good, and the other tools are useful. Aztec C's main competitor, Lattice C, also provides ANSI C compatibility, good libraries, and a very good symbolic debugger. Both compilers generate decent code. Aztec C provides a 16-bit integer-compiler option that can win some cycles-but so can careful coding, using shorts and longs where appropriate.

Manx's Macintosh compiler supposedly supports the same C language as its Amiga version, whereas Lattice is more into the PC market. If you are writing programs for more than one hardware market, this will determine your choice. If you've already got Lattice 5.0, don't change. But if you have Aztec C 3.46 or no comp iler at all, 5.0a may be a good choice for you.

## Aztec C 5.0a Professional

*Manx Software Systems*  160 Ave. of Commons Shrewsbury, NJ 07702 800/221 -0440 \$299 *No special requirements* 

## ALF2

## SUPRADRIVE WITH **WORDSYNC**

*More drive options.* 

### By Harv Laser

HARD-DRIVE CONTROLLERS come in many flavors. My ever-increasing appetite for storage space recently led me to sample a couple of them, namely ALF2 from Pre'spect Technics and Supra's SupraDrive with WordSync.

#### MODULAR CONTROL

The ALF2 (Amiga Loads Faster) control-

ler consists of a base auto-configuring A2000 card (onto which you can mount a 3.5-inch hard drive) with a module to implement the controller function for any of various hard-drive types: ST-412 or -506, SCSI, ESDI, and AT. (An external box SCSI connector is available.) While only one module can be used per card, the ALF2 software allows for multiple cards. This modular concept makes ALF2 thicker than the average board, but allows for great versatility. Unfortunately, you do not have the option of using power from the card for the hard drive.

Included with the installation software are partitioning, partition password-protection, hard-drive auto-parking, drivebackup, and disk-performance programs. The partition password protection can extend to storing the Rigid Disk Block (RDB) autobooting information on floppy, then deleting the RDB partition information from the hard drive, thus virtually assuring complete security and protection from viruses. Although such niceties are available in the public domain, I was pleased to find them included on the installation disk. The software supports both XT and AT Bridgeboards as well as autobooting IBM virtual drives.

ALF controllers come in a variety of models for the A500, A1000, and A2000series machines. I tested two A2000 controllers of the autobooting variety-ALF2-SCSI and ALF2-RLL-affixing them with various hard drives. (The hardware comes without cables.) The boards themselves appear to be of good quality, with no jumpers or cuts apparent.

All controller modules employ the same software, which is evidence of its versatility. The software can format a hard disk using an error-map list that you enter, and it can then check the disk for additional errors. You can add any errors discovered to the bad-block list and remove them entirely from access by normal DOS operations, which may prove especially helpful with older drives.

The software works well, and I found just one glitch: The keymap is not USAI (or any other USA format), and USA1 does not appear on the disk. This is a minor quibble, however, as you can make it through a normal installation

with no problem.

On startup, the installation software checks to see which controller is present and then boots to the Workbench. You simply click open the ALF2 disk icon, open the ALF2-Install drawer, and click the Instal!ALF icon. From there, installation is automatic.

#### AND A ONE AND A TWO

The ALF2 SCSI controller-versatile and easy to use-is a good performer, as the comparative data shows. (See Table I for DiskSpeed results.) I performed some tests on a nine-meg 36MHz-030equipp ed A2000 with a 340MB Micropolis drive, a 80MB Quantum drive, MicroWay's flickerFixer, and an Interac tive Video TrumpCard; others were run on standard 1-meg (chip RAM) A2000s. The ALF2 SCSI controller worked perfectly on Revision 4.1 and Revision 4.4 A2000 motherboards, but would not get past the white boot-up screen on two Revision 6.2 motherboards.

The ST412/506 RLL-style autobooting ALF2 controller is one of the few Amiga controllers that supports the common (read: "cheap") IBM-standard hard drives. (Commodore's A2090A also supports this type of drive, but only in the low-capacity-and usually slower-MFM format.) Because the ALF2 ST412/506 controller module supports the RLL encoding format and uses fast OMTI chips, it clearly out-performs the old A2090A, is not plagued by overscan problems, and can boot from an FFS partition. As with the ALF2 SCSI controller, this unit works on Revision 4.1 and Revision 4.4 Amiga motherboards, but fails on my two 6.2 motherboards.

The sometimes-confusing ALF2 manual contains a table of contents, a glossary, and several appendices, but no index. Even so, step-by-step instructions complement the automatic-installation software and all utilities on the ALF2 Extras disk. The appendices contain information on controller pinouts, drive types, ST-412, -506, and SCSI interfaces, and a useful section on third-party software installation on common hard-drive configurations.

I was disappointed, however, to find that the manual refers you to the documentation that comes with your hard drive for information on mounting the drive. I think the ALF2 manual should

describe the basic connections of the power, data, and LED-indicator cables. Along similar lines, hardware docs for the ALF2 base card and each module should list all jumper locations and functions with default settings, to help you avoid problems and diagnose any that do occur.

One feature of the software is a potential source of problems. When the system is set up without an accelerator card, the ALF2 software recognizes this and modifies itself accordingly for greater performance. If you install an accelerator

Bytes/s Read

67843

186543

270418

334152

Table 1. Speed-test results with ALF2 and Supra WordSync.

later, you may find that the system no longer boots. To correct this problem, simply disable the accelerator card and use ALFPrefs to rewrite the hard drive's RDB booting information for an accelerated system.

#### SUPRA-IZE!

Like the ALF controllers, SupraDrive with WordSync comes in a variety of configurations for all Amiga models. You can buy it without a drive attached (as the ALF units come, for \$199.95) or with. The SupraDrive unit I tested came with a Quantum 40s 3.5-inch drive mounted and wired to its half-card rails.

This hardcard is virtually idiot proof. Supra's documentation (a 90-page wellindexed manual and some additional stapled sheets) and the two accompanying floppy disks are skillfully assembled and quite complete. Virtually nothing is left to guessing-a good thing where hard drives are concerned. The card assembly appears to be of high quality, with no hanging wires or sloppy soldering.

Installation is simplicity itself.  $I \rightarrow$ 

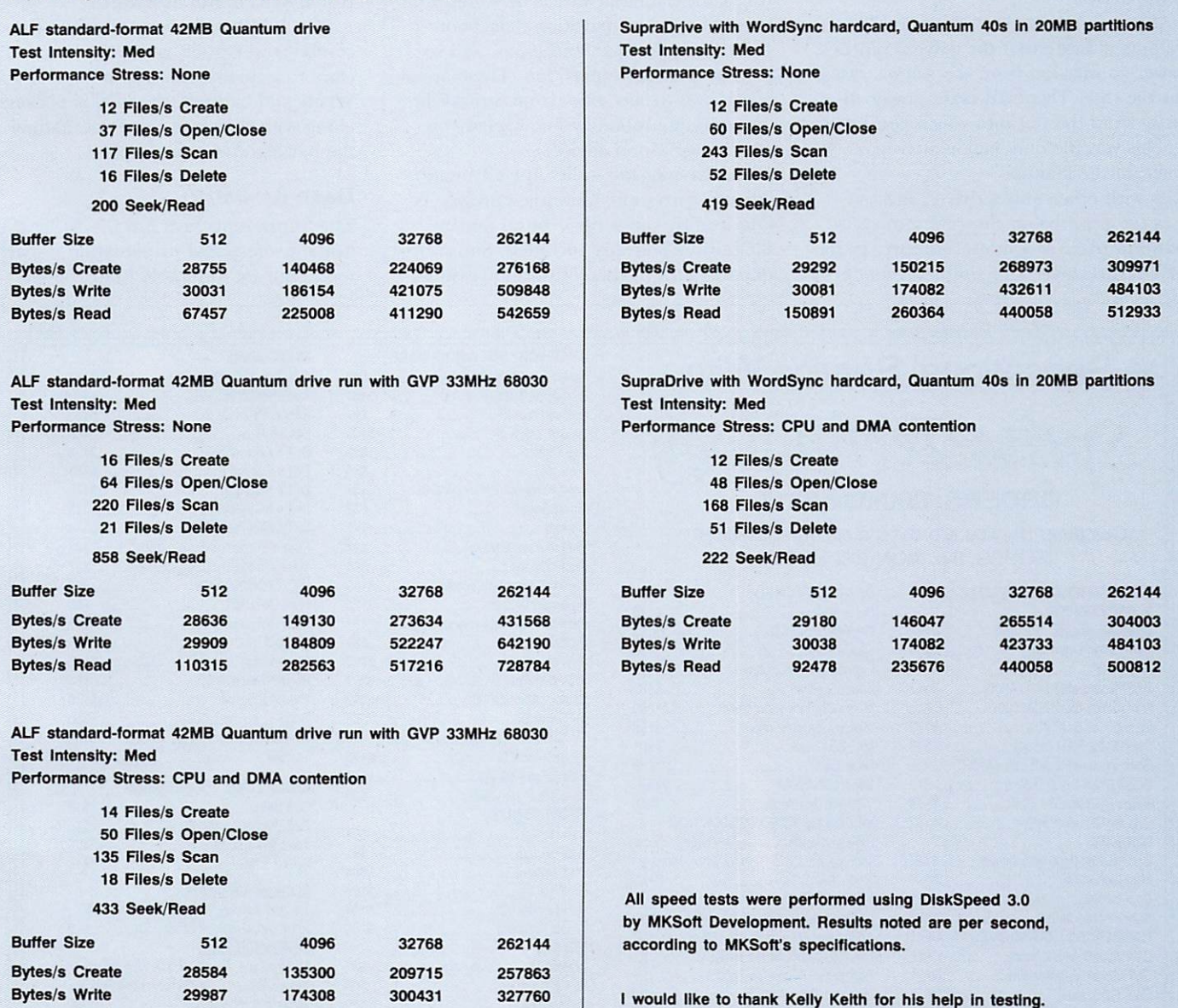

opened my A2500 (with 6.2a motherboard), pushed the hardcard into an empty Amiga slot, and closed it up again. Because my 2500 came equipped with Commodore's A2090A autobooting controller and a Rodime 40MB ST-506 drive, I chose to disable WordSync's autobooting feature. This is a trivial task that involves moving one small jumper, thoughtfully located at the top of the card so that moving it again does not require removing the card from its slot. As with other hardcards, installing the Word-Sync in any slot other than the one nearest the power supply renders the slot to its right unusable (because of the width of the drive).

Although the manual's text and illustrations indicate that the drive requires a power connection from the Amiga, this is not the case. This card takes power directly from the slot into which you install it. This was the only major discrepancy I noted in the manual.

As with other Supra drives, this one uses the proprietary SupraMount command in place of a moumlist emry in the DEVS: directory. This simplifies matters

further, as it frees you from the vexing chore of writing or editing mountlists. Booting off the Supra installation disk sets up the drive and runs SupraFormat, a very intuitive program that displays your hardcard partitions and lets you change or modify them easily. Supra-Mount supports up to 30 partitions per drive. I chose to leave the drive in its default factory configuration: two 20-meg partitions. You can format the entire drive, including the autoboot partition, with the FastFileSystem.

For expert users, Supra provides a program called SupraEdit, which lets you change low-level system information (the same data that would be stored in a mountlist entry-partition flats, boot priority, buffer sizes and types, and so on) for each drive partition. The manual warns you to stay away from SupraEdit "unless you absolutely know what you are doing." Good advice.

A drive-parking utility, the CLImate "dirutil" program, and other programs and icon-driven scripts round out the plethora of software included. Supra frequently adds to this software, providing

updates by mail for a nominal fee, and for free on national electronic networks.

Word Sync is Supra's own drive-accessing scheme devised to replace the common OMA (Direct Memory Access) method some other controllers use. I'm impressed by how well Supra's Word-Sync strategy meets the company's claims (see the DiskSpeed test results in Table 1). The WordSync hardcard is not the fastest setup on the market, but it's easily twice as fast as my 2090A-Rodime pair. I noticed none of the typical OMA slowdowns when talking to the WordSync drive while downloading at high speed, or when using DeluxePaint III (Electronic Arts) in full overscan.

The 40MB WordSync card-and-drive combo is well built, relatively fast, and as close to a turnkey system as I have seen. When sold by itself, the card is packaged along with the same excellent manual the hardcard system supplies.

#### HARD BARGAIN?

The Supra units beat out the ALF2 cards in the professional presentation department, but we were able to get better

# Sensational Service With Sprite Technology **ORDERS:** 800-634-9315

Customer Service & order status: 404-535-8806 HOURS: 9-6 MON-FRI EDST

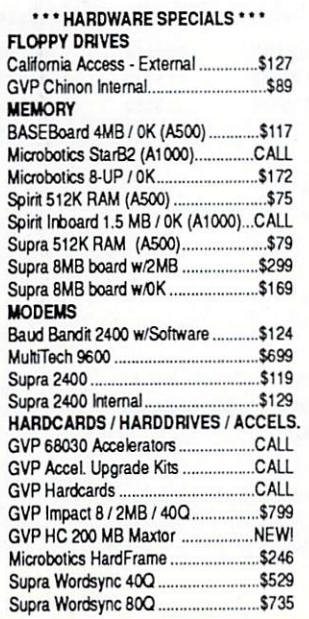

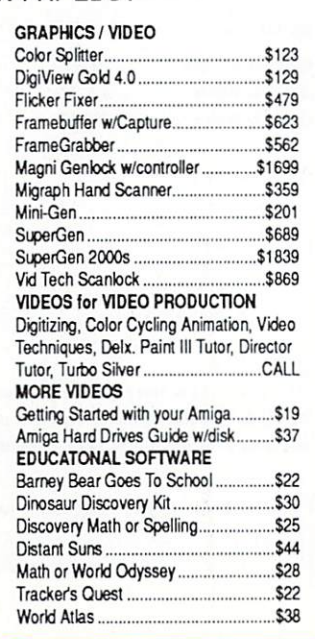

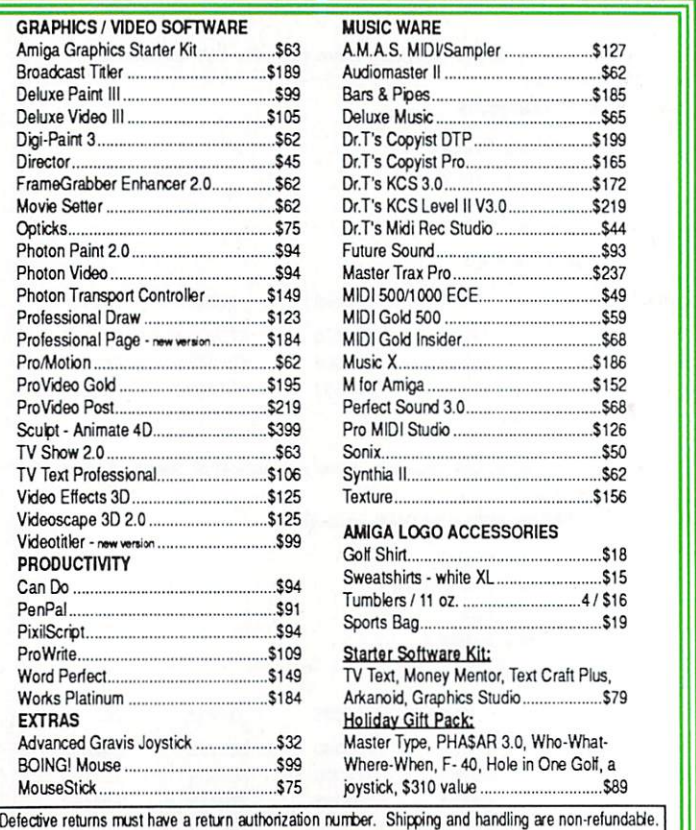

Returns subject to restocking fee. We cannot guarantee compatability. All sales are final, and prices<br>are subject to change without notice. All stocked items not listed, so ask for our complete product guide. Returns subject to restocking fee. We cannot guarantee compatability. All sales are final, and prices

Amiga is a registered trademark of Commodore Business Machines, INC.

PR

EX

speeds out of the less elegant ALF2s. Novices will almost certainly prefer the Supra products-especially the hardcard setup-while more experienced users may be attracted by ALF2 because of its showing in the speed tests. Supra is my choice because of its simplicity and because it gives you a better per-dollar value.

## ALF<sub>2</sub>

**Pre'spect Technics** 1085 St. Alendre, Suite 500 PO Box 670, Station H Montreal, Quebec Canada H3G 2M6 514/954-1483 ALF2-RLL, \$339 ALF2-SCSI, \$371 No special requirements.

## SupraDrive with WordSync

Supra Corporation 1133 Commercial Way Albany, OR 97321 503/967-9075 \$799 (with Quantum 40s drive) No special requirements.

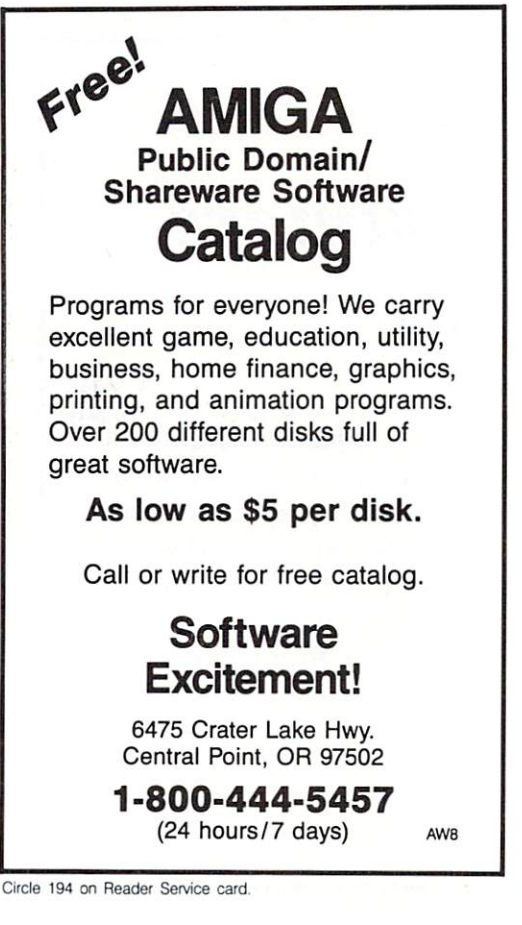

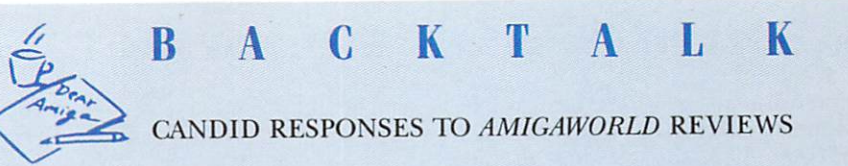

#### **Which Ware?**

Your article "The Great Software Weigh-In" (Apr '90, p. 24) lists the program "QED" as being in the public domain. It is not. QED is freely distributable shareware; copyright is claimed and owned by me. In return for a \$20 registration fee, I send documentation and a current program version. The program is now being enhanced and will likely be sold commercially in its final form. I believe that at least two other programs mentioned in that article—JR Comm and<br>Access 1.3—are also incorrectly labeled as PD.

-Darren M. Greenwald Santa Anna, CA 92704

In "The Great Software Weigh-in," I incorrectly identified QED, JR Comm, and Access 1.3 as public domain. When referring to software that can legally be shared

without cost, I, like many people, sometimes  $\emph{inaccurately substitute the term ``public domain'' for ``freely distributable." PD~pro$ grams are freely distributable software that an author has fully released. Shareware is also freely distributable, but in this case, while the author may release distribution rights fully or partially, he does not relinquish ownership.

 $-Loren$  Lovhaug

#### **Red Ink**

In the article "Cutting the Red Tape" (p. 42 in the 1990 Video and Animation Special Issue), Geoffrey Williams states that ED-Beta, S-VHS, and Hi8 VCRs "offer twice as many scan lines (or more), which significantly improves the picture resolu-<br>tion. . ." Whoa there! The only time you will find more or less than 525 scan lines is in a non-standard com-

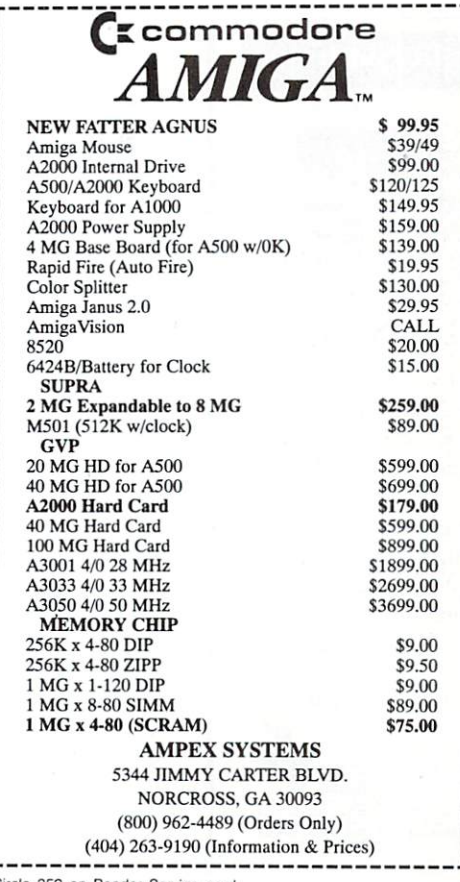

Circle 352 on Reader Service card

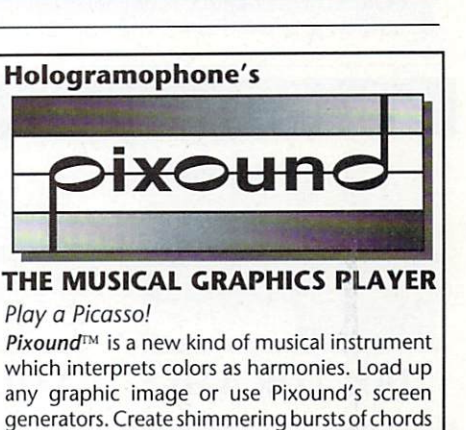

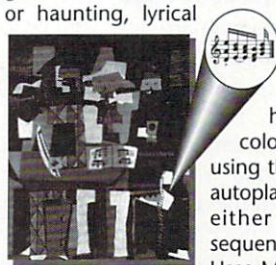

melodies. With the touch of a key, change pitch, scale, harmony, tempo, color, voice, etc. Play

using the mouse or use autoplay. Save your work either as a musical sequence or a screen. Uses MIDI and internal

voices. Great fun for the beginner; endless

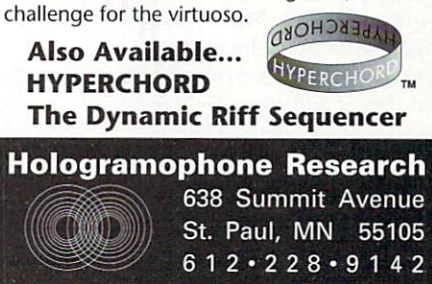

Circle 339 on Reader Service card.

#### B A C K T A L K c on t inned

puter display or in some foreign television standard such as PAL or SECAM. All recordable video in this country has 525 scan lines (that's the NTSC standard). Even the true component formats (M-11 and Betacam) and the so-called Y/C component formats (such as S-VHS and ED-Beta) use the NTSC signal system. These components can record more horizontal resolution than NTSC, but since horizontal resolution is expressed as a measurement of vertical lines, there is no connection with scan lines, which are horizomal.

The same article says that a "recorder should have at least four recording heads; fewer than that will not stand a chance of cleanly recording Amiga graphics." I've successfully recorded Amiga graphics onto  $\frac{3}{4}$ -inch and S-VHS, which both sport two recording heads, and know of no VTR with more than that.

Finally, the caption "a Time-Base controller" accompanying the photo of a production switcher and two FOR.A TBCs could cause confusion

for the uninitiated.

*- Joe Henry Mori <sup>n</sup> jasp er, AR* 

*While it is true that the number of scan lines remaim comtant in an NTSC signal, the ability lo resolve them does not. Technically, high- and medium-resolution pictures have the same number of scan lines, but fo r all practical purposes, medium-res can resolve only half of them. It would be more accurate to say that the Y/C component fonnats offer higher horizontal reso lution, making better use of the available scan lines, but the bottom line is that you get a much beller picture.* 

*The tenn "video heads" should read "recording heads"; I hope this did not con*fuse too many. I agree that the picture *could have been cropped more carefully to show just the TBC, and the caption should refer to it as a Time-Base Corrector. -Geof frey Williams* 

Send your comments on reviews to Back Talk, *AmigaWorld* editorial, 80 Elm St., Peterborough, NH 03458.

## TAKE YOUR TURN!

We want to know what you like and don't like about your new Amiga hardware and software. Some products we are looking at for upcoming issues are:

ACE (USA Media) A-Sound 2.0 (Deltaware) The Art Department (ASDG) Dr. Ami. . (Free Spirit) EZ-Grade (Integral Software) IntroCAD Plus (Progressive) MIDI Quest (Sound Quest) Service Industry Accounting (Brown-Wagh) Tiger Cub (Dr. *Ts )*  TMFX Soundtool (Imtronics) TV\*Show (Zuma Group) VIDI-Amiga (Rombo Ltd.)

To comment on these, write us (Your Turn, *AmigaWorld Editorial*, 80 Elm St., Peterborough, NH 03458) or call (800/441-4403, ext. 346) by July 18, 1990. We would like to hear from you at any time concerning other newly released products.  $\blacksquare$ 

## Unique Problems Require Unique Solutions

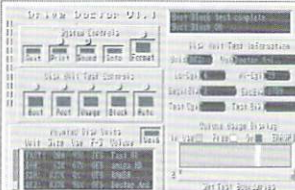

## DOCTOR AMI..

Floppy disks and memory chips sometimes go bad, and hard drives can develop read/write errors. It's a fact of computing.

Doctor Ami.. is a memory and hard drive diagnostic program that will search out these error and help you to remove them. Using sophisticated, low level tests, and simple controls and displays. Doctor Ami.. locates defective memory locations, removes read/write errors from hard drives and recovers floppy disks from a variety of errors.

Suggested Retail Price \$49.95

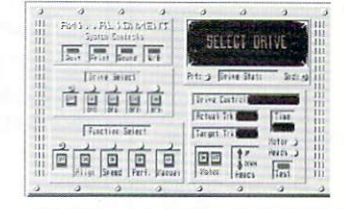

## AMI..ALIGNMENT

Unexplained read/write errors and problems loading protected software are two warnings of a drive that is out of alignment.

Ami..Alignment is a floppy drive diagnostic utility that allows you to determine the condition of your drives, and shows you how to re-align them if necessary.

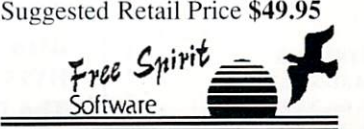

**P .b. Bbk I 28/38 NOBI@ Sli@d**  Kutztown, PA 19530  $(215)$  683-5609

# $AMIGA$ *Programmers Wanted!*

The AmigaWorld Tool Chest has created a fantastic opportunity to publish new, uncirculated Amiga programs. If you've written something special for the Amiga, and would like to earn some extra money, please contact us for our Tool Chest Author Guidelines. Perhaps you'll be the next Tool Chest Star!

AmigaWorld Tool Chest Submissions Dept. AmigaWorld Magazine 80 Elm St. Peterborough, NH 03458

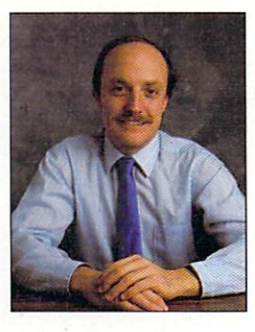

# **HORS D'OEUVRES**

Hints, tips and techniques from

your fellow Amiga users.

## **Compiled by Tim Walsh**

Again, press CTRL-\ to exit. Start IconEd (found on the Extras disk) and load a Project icon, such as one for a NotePad file. Save it to your Workbench Utilities drawer with the path- and filenames of DF0: Utilities/NLQ. Next, open the Utilities drawer and highlight the NLQ icon. Select Info from the Workbench menu, change the Default Tool to c/IconX, and then click on Save at the bottom of the Info screen.

Thereafter, when you want to print in NLQ mode, just double click the NLQ icon. An IconX window opens briefly, and the paper in the printer advances two lines. You'll find that the print quality is heavy and dark.

> R. Markley Groff III Upper Darby, PA

## **SAVING PAPER**

A PAPER-CONSERVATION measure I practice on both my QMS PS810 laser printer and Star Micronics LaserPrinter 8 is to try to use both sides of each sheet of paper. Most Amiga word processors offer an option to print just the oddnumbered pages. After printing the odd pages, place them face down in the top paper guide, which can hold almost fifty pages, and then print the even-numbered pages.

> Jose Plinque, Jr. Houston, TX

## **TICK TOCK TIP II**

THE MAY 1990 issue's tip for setting the date on Amigas lacking a date and time clock ("Tick Tock Tip," p. 102) was useful, but it stops the startup process. Instead, you can start another CLI for the clock task and let the boot process continue undisturbed. First of all, type the following file into a text editor and

save it in the S: directory as Datesetter:

**DATE** DATE? **SETDATE** datefile **ENDCLI** 

The Setdate command sets the date of the named file, in this case an empty file called datefile. To create datefile, enter ECHO >datefile in the Shell. Next, early in the startup-sequence, add the following line:

NEWCLI "CON:150/10/300/50Set Date" s/datesetter

Now, when the computer is reset or first turned on, a small window appears displaying the date and a request to set it. Because the Amiga's operating system sets the time at boot to the time of the newest file on the boot disk, rebooting your Amiga several times in one day leaves the date correct. All you have to do is set the time.

> **Don Venhaus** Sunnyvale, CA

## **DISK WIPES?**

NEED AN ECONOMICAL, original storage box for 3<sup>1</sup>/<sub>2</sub>-inch disks? Try an empty 84-count diaper wipes box. One of these all-purpose boxes can hold 25 megs of floppy disks with room to spare. For long range storage, put the disks into a plastic bag to keep out dust and moisture and place the bag in the wipe box. Their lids snap shut, and they stack beautifully.

> Rev. Rick Opersteny Houston, TX

If you have an idea you'd like to share with our readers, send it to Hors d'oeuvres, Amiga-World Editorial, 80 Elm St., Peterborough, NH 03458.

## **MIND MY BUSINESS**

WITH THE SHELL'S More command and a text file, I developed an inexpensive substitute for a calendar/reminder program. With a text editor, I created a short ASCII file of important dates and reminders of things I have to do. I then saved the file to my Workbench's T directory under the name of Notes. Finally, I used a text editor to add the following line between the LOADWB and ENDCLI >NIL: commands in my startup-sequence:

DF0: Utilities/More DF0:t/Notes

Now, whenever I start or reboot my Amiga, the first page of the Notes file automatically appears on the screen. Pressing the space bar displays the next page, if there is one, or closes the file.

> Gerald Bozarth Baltimore, MD

## **GET A LITTLE NEARER**

FOR THOSE READERS who still use an old Epson printer that lacks an NLQ (Near Letter Quality) mode, here is a way to get an almost-NLQ printout. You'll need to use Workbench 1.3 and the epsonxold printer driver. (If you have an autoboot hard-disk system, substitute the volume name of your boot partition for DF0: in the commands.) Begin by typing the following in the Shell:

COPY \* TO DF0: Utilities/NLQ2 ESC<sub>[1m</sub> ESC<sub>[4</sub>"z

Press the CTRL and \ keys simultaneously to exit. Once the drive light goes out, enter:

COPY \* TO DF0: Utilities/NLQ COPY DF0: Utilities/NLQ2 to prt:

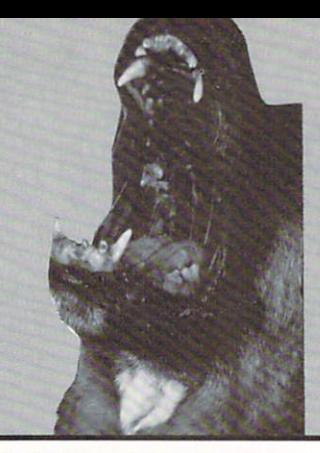

**HAVE YOU TRIED** 

**ORDERING FROM** 

**ROGER COATS?** 

**You Haven't?** 

Then you don't know

customer service, our

commitment to give you

the best price possible,

line or our Barney Bucks

**GIVE US A TRY.** 

**Call us Today!** 

our technical support

bonus program.

**SOFTWARE** 

(Additional Titles in Stock)

**Blue Angels** 

Jack Nicholas Golf

The Duel: Test Drive II

Heat Wave: Offshore Boat Racing

Suffree in Euope is Carmen SD<br>Where in the USA is Carmen SD<br>Where in the World is Carmen SD

DOS-DOS (Read & Write IBM Disks!)

Quarterback (Backup Utility)

Hardball II

**ARTWORX** 

Bridge 6.0

**BRODERBUND** 

**CALIFORNIA DREAMS** 

Tunnels of Armageddon

**CENTRAL COAST** 

 $$29$ 

 $$27$ 

 $$24$ 

 $$25$ 

 $$25$ 

\$31

 $$39$ 

 $$84$ 

\$34

MAC-DOS

**DATA EAST** 

Drakkhen

**Block Out** Vegas Gambler

Simcity

about our renowned

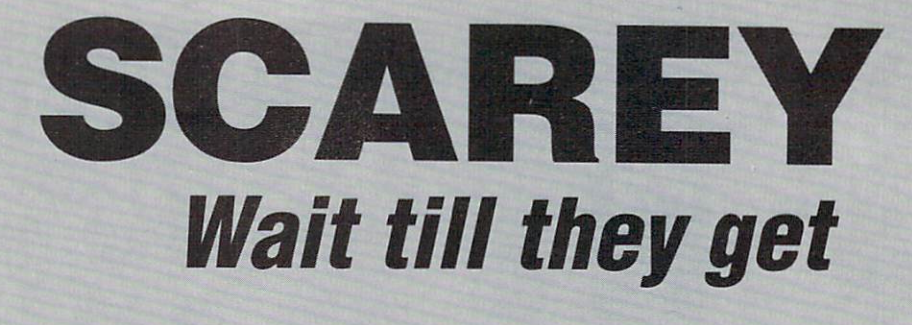

## **SOFTWARE**

**DEVWARE** AntiVirus<br>\$12 DR. T'S Tiger's Club<br>\$57 **FTL** ...<br>Dungeon Master  $$24$ 

#### **GOLD DISK**

Professional Page 1.3 \$165 Professional Page Templates \$34 Pro Page/Pro Draw Clip Art \$34 Comicsetter \$59 Comic Art-Movie Clips \$21/ea.<br>Page Setter II \$74 The Advantage \$109 Desktop Budget \$39 Transcript \$39 **FOR A INOVATRONICS COMPLETE** Can Do!<br>\$84

**PRICE LIST OF OUR** LATTICE **PRODUCTS.** Lattice C 5.0 \$199 **FILL OUT THE** Lattice  $C++$  \$229 **READER MICROPOSE SERVICE** Pirates **CARD IN**  $$27$ **THIS** 

**MAGAZINE NEWTEK** DigiDroid \$59 DigiPaint 3 \$57<br>DigiView Gold 4.0 \$119

OXXI Atalk 3 (Communications) \$59 ANIMagic (Animation Editor) \$59 Audiomaster II \$59 Modeler 3D \$59<br>Nimbus (Bookkeeping) \$91 Sonix \$47 Video Titler \$91

# **CCCCCCCCCCC**

**AMAX** by

**Readysoft Macintosh Emulation** 

for your Amiga. **Requires Macintosh** 128K ROMS

> **List \$199 NOW \$109** Matt

## **SOFTWARE READY SOFT**

Space Ace  $$34$ 

**SIERRA ON-LINE** Hero' Quest King's Quest IV Leisure Suit Larry Police Quest II  $$34$ 

**SPECTRUM HOLOBYTE** Tetris Welltris \$22

**TITUS** Dark Century \$26 F40 Pursuit Simulator \$26<br>Knight Force \$26 Wild Street \$26 WORDPERFECT CORP.

WordPerfect \$139

## **ELECTRONIC ARTS**

(Additional Titles in Stock) It Came From the Desert II \$15 Hunt for Red Ocotber \$20

Aquanaut Budokan<br>Global Commander Indiana Jones: Action Game Pipe Dreams  $$25$ 

688 Attack Sub AD&D: Champions of Crynn Altered Beast F-16 Combat Pilot F/A-18 Interceptor Ferrari Formula One Hardball II Indiana Jones: Graphics Adventure It Came From the Desert Keef The Thief Life & Death Lords of the Rising Sun Nuclear War Populous Pro Tennis Tour Star Command Star Flight Turbo Out Run TV Sports Basketball TV Sports Football \$31

Cribbage King/Gin King<br>Gettysburg: The Turning Point<br>Their Finest Hour: The Battle of Britain  $$37$ 

## **ELECTRONIC ARTS**

Deluxe Print II  $$51$ 

**Deluxe Music Construction Set** \$61

Deluxe Paint III Deluxe Photo Lab Deluxe Video III  $593$ 

## **IMTRONICS**

Hurricane 500 (68020/16 Mhz) \$349

Hurricane 2000 (68020/16 Mhz) \$289

Hurricane 2800 (68030/28 Mhz) \$599

Hurricane 2850 (68030/50 Mhz) \$2249

A2000 Accelerator Memory Board \$289

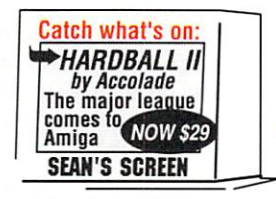

## DISKETTES 3.5 DSDD Diskettes

 $(pack of 10)$  $$15$ 

Sony  $$12$ Generic

## BOOKS

**ADDISON WESLEY** Amiga Hardware Reference Manual \$19

**ORIGIN** Quest for Clues II  $$18$ 

CSA<br>Mega Midget Racer<br>500/2000 20Mhz \$649 25 Mhz \$729 33 Mhz \$899

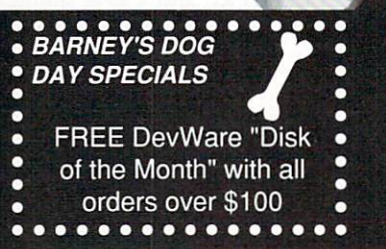

## **ORDERS ONLY:** 1-800-438-2883

Chamber of Sci-Mutant Princess

15% (\$15/min.) restocking fee on refunded items only

FAX: 1-619-274-2440

**P.O. BOX 171466<br>SAN DIEGO, CA 92117** 

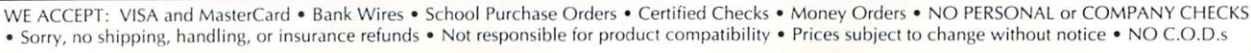

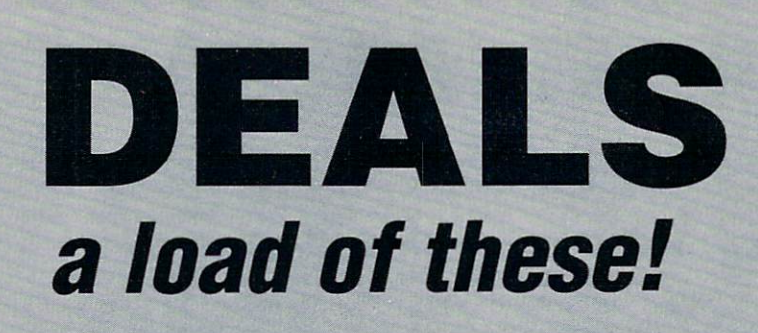

## **HARDWARE**

**ANCHOR AUTOMATION** Anchor 2400E \$129

Anchor 9600E \$679

**ASIA COMMERCIAL** Amiga 3.5 External Drive \$99

**BASIC CABLE** Cable, Amiga 1000-Parallel Printer (8ft) \$11

Cable, Amiga 500-Hayes Modem (8ft)  $$11$ 

Cable, Amiga 500-Parallel Printer (8ft)  $$11$ 

**CAL ACCESS** CA-880 External 3.5 Drive \$125

**FMCO** 2-Way Parallel Switchbox  $$19$ 

2-Way Serial Switchbox  $$19$ 3.5 Diskette Holder w/lock (holds 80)

\$9 4-Way Parallel Switchbox  $$24$ 

4-Way Serial Switchbox  $$24$ 

Parallel Crossover Switchbox \$29

Serial Crossover Switchbox  $$29$ 

### **EXPANSION SYSTEMS**

A500 Baseboard 512K \$159 1 Meg \$199<br>2 Meg \$289<br>4 Meg \$439

**MIGRAPH** Migraph Hand Scanner \$319

YOU

**SEE** 

CALL

US!

IT.

**DON'T** 

**NEXO** Super Hi-Fi Stereo Speaker \$119

**PASSPORT** Mastertracks Pro \$269

Passport Midi Interface \$89

PRACTICAL SOLUTIONS Cordless Mouse

Now Open to take your order

by phone or FAX

24 hours a day

7 days a week

1-800-438-2883

**CALL US FIRST.** 

## **HARDWARE**

**US ROBOTICS** Courier 2400 External Modem \$319

Courier HST 9600 Baud External Modem \$619

## **GREAT VALLEY** PRODUCTS

A2000 Accelerator (68030/16Mhz) \$579 A2000 Accelerator (68030/

16Mhz+68882) \$799

A2000 Accelerator (68030/28Mhz) \$789

A2000 Accelerator (68030/ 28Mhz+68882) \$1049

A2000 Accelerator 4 Meg Ram \$1099

A3001 Accelerator (68030/ 28Mhz+68882) 4 Meg Ram \$2139

A3501 Accelerator (68030/ 33Mhz+68882) 4 Meg Ram

\$3139 A3050 Accelerator (68030/ 50Mhz+68882) 4 Meg Ram<br>\$3869

Hard Card 2 Controller Only \$179 20 Meg HD \$499 30 Meg HD \$549<br>40 Meg HD \$549<br>45 Meg HD \$549 80 Meg HD \$849 100 Meg HD \$919

Impact 2000 8/0 Controller Only \$209 Mem Exp + SCSI \$269 40 MegHD \$629 44 Meg Rmvble \$1049 80 Meg HD \$949

100 Meg HD \$999

## **GREAT VALLEY PRODUCTS Impact A500**

20 Meg HD \$589 30 Meg HD \$679 40 Meg HD \$799 45 Meg HD \$749 80 Meg HD \$1,119 100 Meg HD \$1,189

Impact XC Ext Case w/Power Supply  $$229$ 44 Meg Removable HD \$969 150 MB Tape Backup \$879

## SUPRA CORP.

Amiga 3.5 External Drive<br>\$114

SCSI Interface (Amiga 500) \$167 SCSI Interface w/Clock (Amiga 1000)

\$210 Supra 2400 Baud External Modem \$109

Supra 2400 Plus (External Modem w/MNP) \$155

# don't miss out on **ROGER'S DEAL** OF THE MONTH

by Expansion Systems

**Finally a 4 Megabyte Memory** Board for the Amiga 500 !!! **Uses Standard 256K x 4 Memory Chips includes** battery-backed up clock

> 1 Meg \$199 **4 Meg \$439**

## *SUPRA CORP.*

Supra 2400zl Internal Modem (Amiga 2000) \$124

**AMICA SunraDrive** 

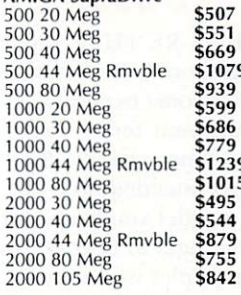

**AIMGA Supra Ram** 500 512 K w/clock \$75 2000 OK \$155 2000 2 Meg \$269 2000 4 Meg \$419 \$549 2000 6 Meg 2000 8 Meg \$679

WordSync SCSI Interface (Amiga 2000) \$167

\*FREE SECOND DAY AIR on all SUPRA products

## **XETEC**

FastCard Plus, Amiga 2000<br>SCSI Interface \$179 Q40 w/SCSI \$569 Q80 w/SCSI \$899

FastRam 0K (for Amiga 500 or 1000 SCSI Interface) \$79

Fast Tape, 1 Amiga Tape Back-up<br>150E External \$699 1501 Internal (2000 Only) \$619 60E External \$579 601 Internal (2000 Only) \$489

**Fast Trak SCSI Interface** (specify 500 or 1000) Enclosure Only \$319 Jr, 20 meg w/enc. \$599 0, 20 mg w/enc. 3333<br>Q40, 40 meg w/enc. \$709<br>Q80, 80 meg w/enc. \$1149

Mini FastCard (Amiga 2000 SCSI Interface) \$99

SCSI Interface (Amiga 500 or 1000) \$199

Circle 248 on Reader Service card.

## **PRICE QUOTES & TECHNICAL SUPPORT** 1-619-274-1253 8am - 5pm PST **Monday-Friday**

**Committed to value since 1985** 

. Dunn and Bradstreet Number Upon Request . Howl about it to all of your Amigas! They're not scared! - Thanks, Roger & Barney WE ACCEPT SCHOOL PURCHASE ORDERS . OVERSEAS SHIPPING IS OUR SPECIALTY . Continental U.S. only. We will ship UPS ground if it's faster.

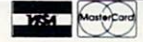

**2 Meg \$289** 

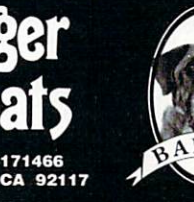

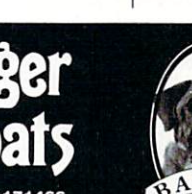

P.O. BOX 171466 SAN DIEGO, CA 92117

# *BASEBOARD*

and 1 year warranty

512K \$159

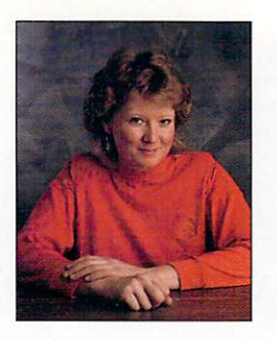

# **WHAT'S NEW?**

*Get ready for a trip through time, a battle of the sexes, and enough stuff to keep your mind off August's heat.* 

Compiled by Jan Jackson

## TIME AND TIME AGAIN

NOW PICTURE THIS: You are going about your business when, after some exploring (curiosity is your forte), you uncover a time machine. Performing its intended task, the machine hurtles you back into the Middle Ages to uncover an intergalactic plot woven by

aliens. Future Wars: Adventures In Time (\$49.95) challenges you to unravel puzzles, defeat foes, and rescue captives while crisscrossing through time. (Interplay: 3710 S. Susan, Ste. 100, Santa Anna, CA 92704, 714/549- 24 11.) *RS# 502.* 

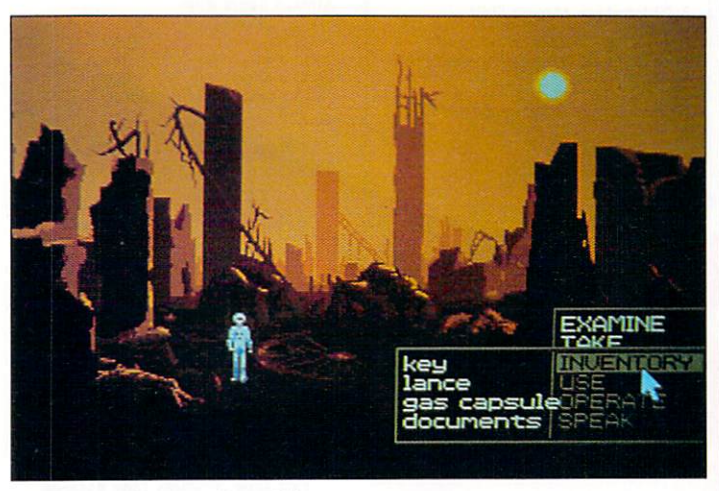

"When and where am I now?"

## **JAMBOREE**

NOW THAT YOU are too old to be a Mousketeer, what can you do to fill the void? Disney Software's Animation Studio can help you create full-length animations with characters of your own invention. You can use the paint and animation programs provided to produce cel animated clips. The package can teach elementary to advanced techniques such as squash and stretch, arc of motion, in-betweening, and path of action. Learn how to proceed from a rough concept to a polished product complete with music, sound effects, and speech. (Walt Disney Computer Software: 500 S. Buena Vista St., Burbank, CA 91521, 818/ 560- 1000.) *RS#504.* 

## **PITHY POLYESTER**

MEET LARRY'S MATCH in Leisure Suit Larry 3: Passionate Patti in Pursuit of the Pulsating Pectorals (\$59.95). Play Larry the lascivious divorce early on in the game, and then switch roles to Patti to examine Larry's tactics from the receiving end. The game includes a trivia test designed to screen participants for the higher levels, an hour of original music, and an auto-save feature. (Sierra On-Line: PO Box 485, Coarsegold, CA 93614, 209/ 683-4468.) *RS# 503.* 

## AND THEN SOME

IT'S THREE FOR one with Odyssey's Super Games Pak (\$39.99). The first challenge, Deathbots, requires infiltrating a research facility to undermine a malevolently managed company that is building a gamma bomb. To succeed, you must sabotage the project before it's complete. The second game, Jail-Break, offers multi-level arcade action, including blasting bricks with your cannon. You can also design and save up to 100 levels of original gameplay. In the final arcade game, help ByteMan debug a faulty circuit board by gobbling bad bits on multiple levels. This game features digitized sound effects. scrolling screens, and a simultaneous two-player option.

Space War (\$39.99) invites you to fight for supremacy. Battle your opponents against the cold backdrop of space while avoiding solar flares, Black Holes, and asteroids. (Odyssey Inc.: PO Box 367. N. Eastham, MA 02651, 800/ 323-9421, 508/240-2317). RS# 504.

In multimedia news, Elan Performer 2.0 (\$149) hit the streets supporting more image formats and new control features. Performer 2.0 can link directly with other applications. thanks to its ARexx capabilities. For upgrading information, registered owners can contact Elan Design: PO Box 31725, San Francisco, CA 94131, 415/359-7212. RS# 505.

For computing with real feeling, try TouchDriver. The program, which emulates a two-button mouse, is designed for use with MicroTouch Screen, a hires, analog-capacitive touch screen. It promises to run Amiga software by touch and features an expanded Preferences menu. You can use TouchDriver to operate multiple serial devices via multiplexing touch screen controllers. The retail price for screen and driver is \$895. (MicroTouch Systems: 55 Jonspin Rd., Wilmington, MA 01887, 508/694- 9900). RS# 506.

Any program that accepts keyboard input can be synchronized with events in the outside world by using VidControl (\$30), a general purpose input mechanism that synchronizes upon command.

MasterControl (\$50) provides the same capabilities, but allows asynchronous interfacing with up to six discrete inputs as opposed to the one input used by VidControl. (Integral Systems: PO Box 31626, Dayton, OH 45431, 513/237- 8290). RS# 507.

Soft-Logik Publishing parted the curtains on PageStream 2.0, the latest version of its desktop-publishing package. Now you can use PageStream to draw polygons with Bezier cubic curves and to load and save tags separate from a document. Version 2.0 allows for specifications of font sizes and the beginning and ending angles of arcs, and it positions and sizes an object. Program upgrades are available to registered users for \$75.

If your Amiga is an office drone, Business Forms (\$39.95) can help increase  $\blacktriangleright$ 

## *omp.uter*   $a$ *sics*<sub>lnc.</sub> *No One Knows Amiga Better, Aulhorized Commodore Dealer Since 1980*

 $688<sub>1</sub>$ Adver **B.A.T** Battle Blue A **Budo Brain** Cham Cham Chron Clue: Creat

Falco Infest It Car Jack I

Night North Persia Pool Red S

 $S<sub>Q</sub>$ Sword

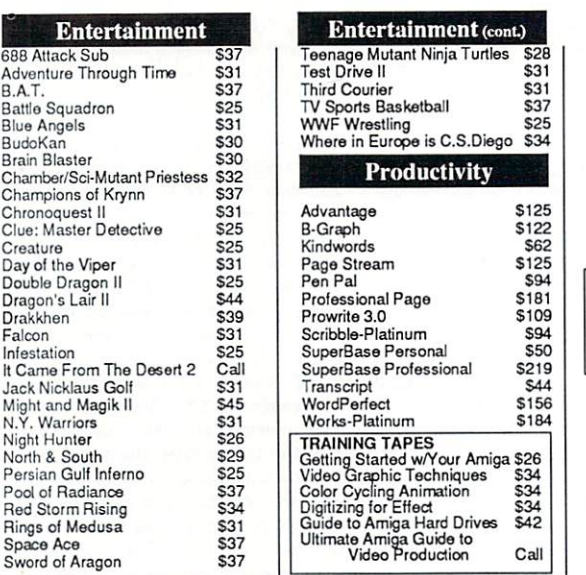

full Service Repair Center - No Problem Too Great

1490 N. Hermitage Rd., Hermitage, PA 16148 Customer Service (412) 962-0566 9-8 M - F, 10- 5 Sat. 1-800-262-0533 Orders only

*Walk-ins welcome , worth the drive from Pittsburgh, Erie, or Cleveland* 

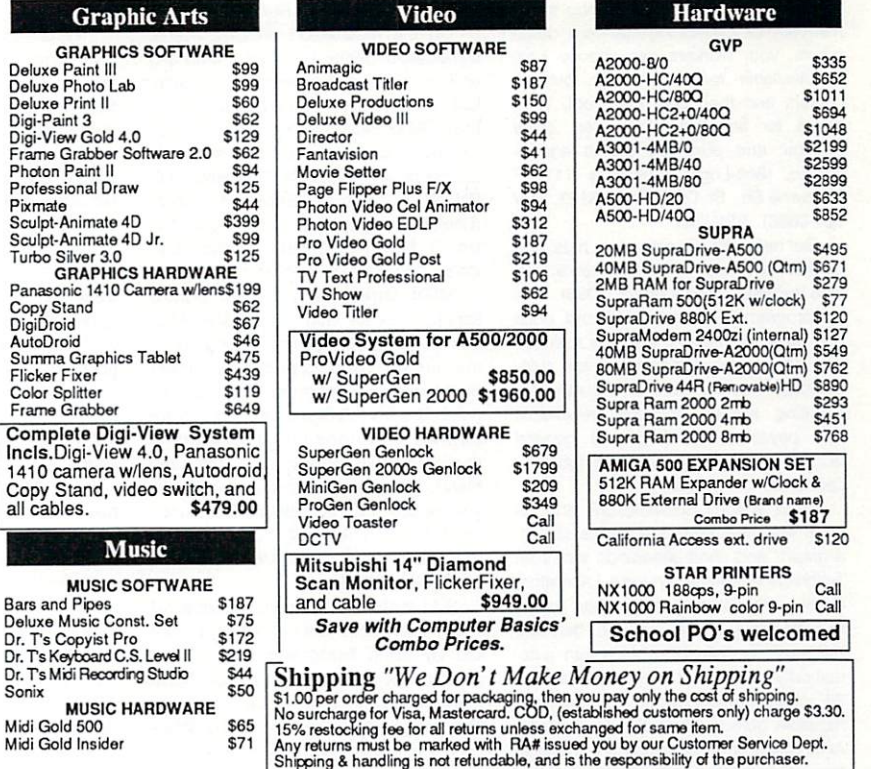

Circle 253 on Reader Service card.

Deluxe

Frame ( Photon Profess Pix mat Sculpt-Sculpt-Turbo S

Panaso

Summa Flicker Color S

Compl lncls .Digi-View 4.0, Panasonic 1410 c Copy S

Bars and Deluxe M

Dr. Ts M **Sonix** 

Midi Go Midi Gol

# This picture is worth only 7 words...

## ...The Best Things Come in Small Packages.

Printerface provides an auxilliary printer port for simultaneous operation of your printer and digitizer.

- Printer & digitizer are always available and ready for use. Install Printerface and forget it's there.
- No more cable swapping, no more<br>switches, no icons to click.
- A500 & A2000 compatible.
- The convenience of Printerface costs about the same as an A-B<br>switch box & cable.

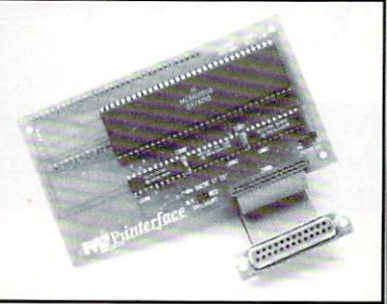

 $120d$ **SVBVITEL** 

Printerface

DIGITIZER

11612 Knott Avenue . Suite 13 Garden Grove, California 92641 (714) 890-7040 · FAX (714) 898-0858 efficiency and raise employees' spirits at the same time. Instead of typing forms manually or duplicating standard documents, your workers can choose from 40 available forms, fill them out on screen, and then print them out. Templates for accounting, invoices, office memos, and purchase orders are included. (Soft-Logik Publishing: 11131F S. Towne Sq .. St. Louis, MO 63123, 314/ 894-8608). RS#508.

Get help with job estimates, bids, and bookkeeping with Sybiz Software's Service Industry Accounting (\$395). Use the program to prepare a bid, and, once you have landed that job, the estimate and all ensuing transactions are automatically posted. Service Industry Accounting adjusts accounts receivable and payable, inventory, and general ledgers accordingly, from the job's inception to conclusion.

Make snappy presentations and reports with help from **BGraphics** (\$195), a graph- and chart-generation tool from Technical Resource Systems Laboratory (TRSL). Pick from over 20 chart types, including line, scatter, column, bar, and pie, in 2- or 3-D. BGraphics can automatically generate a legend and accept IFF images for backdrops, columns, and movable objects. Both Service Industry Accounting and BGraphics are available from Brown-Wagh Publishing, 16795

Lark Ave., Suite 210, Los Gatos, CA 95030, 408/395-3838. RS# 509.

On the mechanical drawing scene, DynaCADD (\$995) provides 2- and 3-D drafting software for electrical, mechanical, architectural, or civil applications. DynaCAOD features automatic dimensioning to European or North American standards and supports Workbench 2.0. PAL/NTSC, and the impending UNIX. (Oitek/lSD Marketing: 2651 John St., Unit 3, Markhan, Ontario, Canada, L3R 2W5, 416/479-1880). RS# 510.

MIDI Quest, a universal editor/ librarian, comes with configurable MIDI drivers, integrated graphic editing, multiinstrument filing capabilities, a sequencer, and a controller. You can use patch files from Amiga or other computer formats and combine voices within banks in three modes: slide, mix, and blend. MIDI Quest's driver creator lets you monitor MIDI *VO.* (Sound Quest Inc., 1573 Eglinton Ave. W. Suite 200, Toronto, Ontario, Canada, M6E 2G9, 416/ 256-0466). RS#511 .

Add motion to your VideoScape 3D (Oxxij animations without relying on the CLI by using ProMotion (\$99.95). Instead of keying in x, y, and z coordinates manually, simply draw a line to indicate direction. Features include object shadows, magnetism, gravity, and wind, plus the ability to manipulate light sources, camera attributes, and bank and pitch settings.

The latest version of Oxxi's video character- and effects-generator features 3-0 text manipulation. built-in animation facilities, and a re-designed user interface. VideoTitler 1.5 (\$159) lets you extrude text for a solid-Object look and indudes animation facilities for text scrolls, wipes. and fades, among other effects. (Oxxi Inc.: PO Box 90309, Long Beach, CA 90809. 213/ 427-1227). RS#512.

M.A.S.T.'s Fireball A2000 SCSI Controller promises sustained transfer rates while mutti-tasking. This hard card includes autoboot ROMs that you can disable via a switch. plus three LEDs to indicate autoconfigure, board select, and OMA access. (M.A.S.T.: 1375 Greg St., #106, Sparks. NV 89431, 702/359-0444). RS#513 .

For your programming needs. Toolbox offers a configurable environment with integrated editing and compiling, a program-generation tool, and an editordefinition language. The program 's text editor supports up to 32 files, text selection, and up to ten simuttaneous search strings. (Mirage Studio: 5 Gipsy Ln., Wokingham, Berkshire, England RG11 2BN, 0734-788965 or International: 44734-788965). RS# 514.

Beta Unlimited has let its 16-bit audio processor out of the bag. AudioLink boasts 16 voices (eight in stereo). a quicker sampling rate, and an on-board MIDI port. It comes with sound-editing software that features real-time playback, cross-fading, and cut, copy, and paste between voices . It also saves in multiple formats, including AIFF and SAMP. (Beta Unlimited: 87 Summit St., Brooklyn, NY 11231, 718/852-8646). RS# 515.

If you are a sysop wanna-be. Inner Circle Software might suggest its Paragon BBS (\$165). Up to ten users can log on simuttaneously for mutti-user conferences or on-line games. Paragon supports FidoNet, which allows networking with over 6000 other BBSs worldwide and lets you configure up to 128 messages and 40 file areas. A download utility lets users compress messages into ARC-, LZH-, and ZOO-format files. Sysop tools include a user and file-area editor and a remote DOS shell. (Inner Circle: PO Box 486, Northboro, MA 01532, 508/393-3875). RS# 517.

RamWorks 500 (\$99), an internal 512K memory and clock card, boosts Amiga to 1MB of RAM. The built-in clock function automatically stamps your files with time and date, and a graphical diagnostic program checks for bad or improperly seated chips. The card comes with a five-year guarantee. (Applied Engineering: PO Box 5100, Carrollton, TX 75011, 214/241-6060). RS# 518.

# **WHY BUY AMI-II YOU ASK?**

## **SUPER CARD AMI-II**

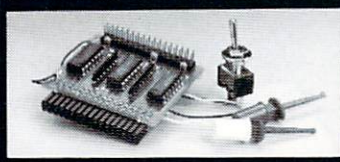

- 100% Back-up!
- **Transparency Option** (Invisible when not in use)!
- **Available for all AMIGAS!**
- Quick & easy to install!
- **Works on NTSC & PAL systems!**

#### Please specify which AMIGA you have when ordering:

A2000 / 2500 / 3000 using two internal drives, A500 / 1000 / 2000 / 2500 / 3000 using one internal & one or more external drives. UTILITIES UNLIMITED has them all covered. No other hardware copier can do that!

- Copies all 3.5" software made! This includes: MAC, ATARI, ST, IBM, MIDI KEYBOARDS, & AMIGA!
- · Copies all 5.25" software made! (Requires two 1020 AMIGA Drives) This includes: APPLE, ATARI,
- COMMODORE 64 / 120. IBM. etc.!
- Full verify option! No more re-copying!
- Copies all of these protection schemes: WEAK BITS, STRONG BITS, LONG TRACKS, SHORT TRACKS, DATA-COMPRESSION / EXPAN-SION, CRITICAL TRACK LENGTHS, etc! **Nothing slips by!**

With every Super-Card Ami-II order received by Aug. 30th, you will receive NIB

V2.0 absolutely free! Retail Value: \$44.95

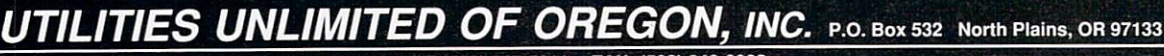

ORDERS TAKEN BY PHONE 24 HOURS A DAY AT (503) 647-5611 · FAX: (503) 648-8992

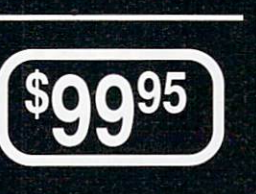

## **NIB V2.0**

The most popular shareware copier joins the commercial market. NIB will backup most commercial software made today. Ease of use<br>and reliability are the strong points of NIB. NIB will actually by-pass "documentation" style copy protection making your backup "protection free"!

NIB supports single or multi-drives and has a FULL VERIFY function. NIB will also be supporting SUPER-CARD AMI in the future to

provide the ULTIMATE backup system. So if you are tired of thumbing through pages of docuntation and losing your original disks, get the n st popt nar disks, get the most popular<br>copier on the market today...NIB.

## **SUPER-TRACKER AMI**

Have you ever wanted to know where problem tracks are located? Now, with Super-Tracker AMi, you can tell! This beautiful digital

track display simply plugs into<br>the last drive in your Amiga<br>System (all Amiga computers will work.) The head location (track), side (top or bottom head) and write protect position are all displayed

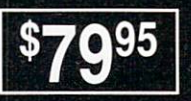

**95** 

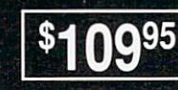

## **REPAIRABLE POWER SUPPLY**

**AMIGA 500** 

Add \$4,00 shipping and handling . Add \$3,50 C.O.D. in USA only<br>VISA and MasterCard accepted . Allow 3 to 4 weeks for delivery. All sales are final unless authorized by management<br>SOFTWARE AND HARDWARE SUBMISSIONS WANTED

## **TOMORROW'S PERIPHERALS TODAY BUY FACTORY DIRECT AND SAVE !!**

**SUPER SPECIAL - 45 MEG FUJITSU FIREBALL 12 msec** 

MEMORY AND STORAGE TECHNOLOGY WON'T BE UNDERSOLD ON PERFORMANCE MEMORY & STORAGE

*PERFORMANCE BREAKTHRU* **FIREBALL A2000 SCSI HARDCARD** 

\* 650K BYTES/SEC SUSTAINED

- \* UNIQUE WORD-LOCK DMA
- FIREBALL MINI DATA SHEET:
- \* TURBOCHARGED WITH MAST **THROTTLE MODE DMA**
- \* AUTOBOOTING (may be switch disabled)
- **\* STATUS LEDs**
- \* COMPATIBLE WITH SYQUEST

\* RELIABLE - uses finest quality **Fujitsu drives** 

- \* OPTIONAL FIVE YEAR WARRANTY.
- \* ECONOMICAL- 0 meg \$ 149

Our competitors advertise "as fast as DMA, without the hassles"- or similar. FOR SUSTAINED TRANSFER RATES IN A MULTITASKING ENVIRONMENT (THE AMIGA), NOTHING CAN TOUCH DMA - PERIOD! The superfast transfer rates of the Fireball are independant of the number of tasks operating (impossible with all non-DMA controllers, and that includes most currently on the market). While Fireball is moving data to and from the disk at high speeed, the CPU is guaranteed plenty of time to get on with running multiple programs. The only "hassle" is the more complicated engineering required to implement DMA. We draw on the expertise of developers in four countries - with this resource and our committment to engineering excellence, we believe that we make the best peripherals in the business. DMA stands for Direct Memory Access - a special piece of hardware that can generate memory addresses and transfer data between different parts of the computer. DMA moves data more efficiently than the CPU - just like the blitter in the custom chips is more efficient at drawing lines. DMA can also work while the CPU is executing internal operations. Naturally there will be times that the DMA channel stops the CPU accessing the bus - however the careful design in the Fireball ensures that there reading there will be imposed at the DRU. Fireball automatically slows down when accessing chip RAM, to prevent any inclue mediate insultes use use use the SI included in the CRU. Fireball automatically slows down when acc of autoconfigure, board select, and DMA access. The driver supplied with Fireball includes standard Amiga protocol calls to permit easy interfacing of drivers for other SCSI devices. Fireball is compatible with the SYQUEST removable drive. The high performance Fujitsu drives used with Fireball have equivalent access times to Quantum drives. They also feature embedded sector servo for continued data integrity over a wide operating<br>temperature range. The optional five year warranty is indicative of the quality of

\*TRADE-IN OFFER - IF YOU ALREADY OWN A COMPETING CONTROLLER AND WOULD LIKE TO UPGRADE TO A FIREBALL- MAST MAKES TRASY-SEND CONTROLLER AND \$89 + RETURN FREIGHT. IF NOT FULLY SATISFIED RETURN IT WITHIN 30 DAYS FOR A FULL REFUND.<br>'SPECIAL OFFER - FIREBALL OWNERS CAN PURCHASE OCTOPLUS 8 MEG A2000 RAM CARD, POPULATED TO 2 MEGS FOR ONLY \$ IF PURCHASED WITHIN 90 DAYS OF FIREBALL PURCHASE.

45 meg \$499- a real cost saver. 90 meg \$749. 136 meg \$889. 182 meg \$1149. 672 meg \$2499. SYQUEST 44 meg \$749 THE ABOVE PRICES INCLUDE THE FIREBALL SCSI CONTROLLER AND HIGH PERFORMANCE DRIVE

HARD DRIVES WITHOUT CONTROLLER - 45 MEG FUJITSU 12 ms \$389 90 MEG FUJITSU 11ms \$599 136 MEG FUJITSU 11ms \$779 182 MEG FUJITSU 11ms \$999 672 MEG FUJITSU 10ms \$2349 SYQUEST 44 MEG \$599 OPTIONAL FIVE YEAR WARRANTY ON ALL FUJITSU DRIVES

**OPTICAL MASTerMOUSE SYQUEST 44MEG REMOVABLE** TOSHIBA 683 MEG CD ROM \$599 **INTERNAL \$549** "OUR MOUSE HAS **SONY ERASABLE OPTICAL:** \$79.95 **INTERNAL \$3899 EXTERNAL \$4399 SYQUEST CARTRIDGE \$89** NO BALLS" **FLOPPY DISK DRIVES MEMORY EXPANSION** 45 meg TINY TIGER II \$579 When it comes to choosing a floppy drive for your Amiga a priority Tiny Tiger is a high performance SCSI Hard Drive Sysrequirement is for a quiet, trouble free unit. When you select a MAST **MINIMEGS 2 MEG EXTERNAL RAM** tem for the Amiga. Features include: floppy you are buying a mechanism from Japan's largest computer company - Fujitsu. MAST has been shipping Amiga compatible floppies PORTABLE - plugs directly into all models of the A500 \$269 A1000 \$299 for three years. Our worldwide installed base including Unidrive, Twin-Amiga through M.A.S.T.'s exclusive parallel port SCSI drives, A2000 Internal drives and external drives for PC's exceeds 45,000. The failure rate on drives in the field is less than 0.01%. The drives interface included FREE with each Tiny Tiger OCTOPLUS 8 meg RAM for A2000 are very quiet. Our special hardware logic to prevent the annoying Can plug into MAC and IBM click when a diskette is removed, is standard on all products including the RELIABLE - Fujitsu mechanisms 45, 90, 136 and A2000 internal. All external units have pass thru and can be switch disabled. Even our Budget drive has all the features of our competitors \$269 for 2 meg 182Megs offering 12 months to 5 years warranty standard units. A detachable cable is provided with the Unidrive Budget VERSATILE - plugs into any SCSI interface & Enhanced. The ENHANCED UNIDRIVE includes a DIGITAL TRACK May be used STANDALONE, or daisychained to DISPLAY - very handy for seeing how your files are organised on the **MICROMEGS:** 512K RAM / CLOCK A501 CLONE \$69 diskette. More importantly, the Enhanced Unidrive includes a hardware existing systems e.g. A520 or Fireball Hardcard. virus deterrant - the entire drive can be write protected, or track zero FUNCTIONAL - Front panel displays SCSI address, can be independantly protected. Two LED's on the front of the unit and status of parity, write-protect, drive select, drive monitor write activity to 1. Track Zero & 2. All tracks except track MAXIMEGS: 2.3 meg RAM - Plugs into zero. All external drives are cased in our custom extruded aluminum termination and auto power case the A501 Slot. This module provides ATTRACTIVE - comes in sleek, beige case READY TO GO - all software and cabling included up to TWO MEG OF GRAPHICS RAM by \$99 just power up and Tiny Tiger is ready to roar **UNIDRIVE** utilizing block switching. See ad in May A/W AFFORDABLE - the best system for the best price 2 MEG \$269 2.3 MEG \$329 **UNIDRIVE ENHANCED \$129** 45MB \$579 90MB \$849 **A2000 INTERNAL** \$83 SIMMs 80ns One Meg x 8 \$99 136MB \$969 182MB \$1229 **AMIGATOSH** \$149 DRAM's - call for latest pricing **PRINTERS** EASYL A500 \$349 SUPRA 2400 MODEM and cable \$125 SUPRA MODEM PLUS MNP lev Citizen GSX-140 \$149 \$349 DIGIVIEW GOLD 4.0 \$139 **BAUD BANDIT** Color Option \$99 \$49 **MINIGEN** \$199 MASTerPRINT - quality Fujitsu mechanism FRAME GRABBER 256 GRAY \$599 M.A.S.T. EXCELLENCE space-saving, LED printer **\$899** MASTerPRINT POSTCRIPT - Adobe \$2899 MITSUBISHI 14" D/SCAN \$510 MEMORY AND STORAGE TECHNOLOGY

U.S.A. 1395 GREG ST. SPARKS, NV 89431 Tel (702) 359 0444 FAX (702) 359 0831 AUSTRALIA (02) 281 7411 WEST GERMANY (0221) 7710918 SWEDEN (40) 190710

Circle 181 on Reader Service card.

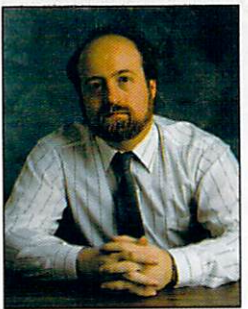

# **HELP** KEY

*just when you're ready to toss in your Amiga as a boat anchor, Lou the Lif eguard springs to its rescue.* 

## By Louis R. Wallace

put much more than that in one of the Zorro 111 slots by using a memory board.

## RECYCLABLE RAM?

Q: *1 already have an Al* OOO, *but I am thinking of buying one of the new A3000 systems. My question concerns RAM chips. Will I be able to use any of the chips in my A l* OOO *or its expansion RAM boards? Exactly what kind of RAM chips does the A3000 use? Fred Lonzaloes LosAngeles, CA* 

A: It's possible, but it depends on the type of RAMs used in your A1000 expansion device. There is information in the A3000 documentation on the chips it can use. You can use either 256K x 4 (giving a total of 6 megs) or  $1M \times 4$  chips (for a total of 18 megs), but they cannot be mixed together. The suggested RAM speed is 80 nanoseconds or less, and you can use either page or staticcolumn mode chips.

## SNAP, CRACKLE, AND POP

Q: *I'm having a problem displaying interlaced high-resolution screens. After working for about an hour (using programs like lntroCAD and Design3D), my screen begins to deinterlace. It appears that I'm losing every other scanline. Eventually, the scanlines*  do *reappear. In addition, my* 

*A 1084 monitor often makes a high-pitched whine as well as static discharge sounds. Do you hqve any ideas or suggestions? B. Gregor* 

*Salem, OR* 

A: I strongly urge you to take your system to a service center for a checkup. If left alone, it might get worse and cause other, expensive and avoidable hardware failures. I have heard of problems with A1084 monitors making occasional "snapping" and "popping" sounds, but the sounds don't necessarily mean the monitor is failing. Your Amiga is a fairly expensive investment, and making that trip to the service center often pays off in the long run.

## **CROSSING DIRECTIONS**

Q: *Help! I have an A2286* AT *Bridgeboard, and I really like it. I would like to get more information on using it, but don't know where to look. I've called Commodore and can never get anywhere; the Amiga magazines hardly ever off er articles on the subject; and the PC magazines never talk about them. Where can 1 find help on using my Bridgeboard?* 

> *G. West Seattle, WA*

A: A great source of information is *Amiga Crossings,* <sup>a</sup> monthly newsletter devoted to users of Amiga Bridgeboards. Published by Marion Deland, it costs \$40 a year. Direct your questions and requests to *Amiga Crossings,* 345 East 93rd St., Apt. 26E, New York, NY 10128.

## TRANSFER UPDATE

Casey Perry of Columbus, Ohio wrote to Help Key to offer another, cheaper solution for J. Riedel's problem of transferring MS-DOS spreadsheet files to the Amiga (Jun. '90, p. 106). Casey recommends using a program called PCPATCH (found on Fred Fish Disk  $#218$ ), which makes changes to the PCCOPY and PCFORMAT programs in your 1.3 PCUTILS drawer. PCPATCH allows these programs to work on the Amiga's drives as long as the disks are in 3<sup>1</sup>/<sub>2</sub>-inch, 360K PC format.

I did some checking, and the same program is also available on PeopleLink in the Amiga library. The file reference num ber is 13973. On CompuServe, it is in the Amiga-Tech libraries under the name PCPATC.ARC. On GEnie, look for PC\_TO\_AMIGA.ARC (file number 5369). GEnie also has an upgrade called PCPATCH2. ZOO (file number 6135) that will work on 720K MS-DOS disks as well as on Atari STformatted disks.  $\blacksquare$ 

## Two Too MANY

Q: *My A500 is equipped with a 512K expansion module (the A501) and an 8-megabyte Microbotics 8-UP board, giving me a total of nine megs of RAM . I'm adding a hard disk, and I want to get the GVP Impact SCSI controller with an additional two megs of RAM . Can I use the AmigaDOS 1.3 command MERGEMEM to access this, giving me a full 11 megs?* 

> D. *Hoffmann Corning, NY*

A: Sorry, but those extra two megs would be wasted, at least for today. The A500 and A2000 both have a 9-meg memory limitation (at one time no one ever thought they would need even that much), which can be surpassed only by making some severe hardware and software hacks to your system. To be on the safe side, I called GVP to make sure the developers didn't have any surprises up their sleeves, and the technical-support representative told me they *do* plan on some post-2.0 hardware that would allow you to exceed the limit. We will have to wait and see what they (or others) come up with.

On the other hand, A3000 owners don't have any practical limits to the amount of memory they can have. The motherboard can handle up to 18 megabytes, and you can

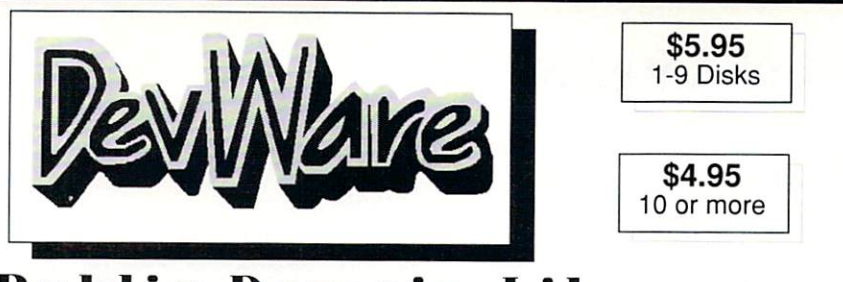

## **Public Domain Library**

We are the Offical Public Domain Library of Antic Amiga Plus, we have been the Offical PD library<br>of Amiga World. Find out why these magazines choose us! Each of our disks is packed with nothing<br>but the best programs. The but the best programs. The inst two letters on each disk indicate the orientation of the disk, DDH<br>intermediate to advanced - often contains source, WB# general interest - most programs can be run from<br>the workbench, and F for a FREE volume on your next purchase. We always only use SONY disks!

#### **Featured Disk**

WB29: Graphics and Sound - This disk has<br>several different Mandelbrot type programs for generating<br>stunning graphics. Includes, MandelMountains - a realistic<br>terrain generator, Fracque - generated recursive fractels from<br>t

New Disks<br>
FD29: Shoot'em up's - WWII - your the pilot of a world war II plane<br>
Flying through enemy territory, you've just been spotted, good luck<br>
on you mission, Spkiller - try and penetrate enemy lines with this<br>
parme

ammanon?, Deck browser - lels non-owners of cando use cando<br>decks, paint program, and a game.<br>WB32: Text Editors 44 - includes A2 - a powerful full featured text<br>editor, TextPaint - Enhance your text files with color fonts

anyone doing disk based documentation, Uedit (25e) this is one of the most powerful editors available PD or commercial, great for the WH933:Circuit Board Design - several terrific routines for the WH933:Circuit Board Desig

and World3d - a demo program of a front lend for use with<br>DKSRender. This disk are several programs to crate the<br>USSRender. On this disk are several programs to create<br>stunning graphical images including, MPath - creates s

by A&W.<br>DD62: Basic and Xscheme - Cursor - a full featured Amiga Basic compiler, sbasic and ftext - several wonderful routines to help in<br>basic programers, and Xscheme - an interpreted object oriented

descriptions, and Ascience - an interpreted operationed programing language.<br>
DO63: Tests - With the soon to be released new version of<br>
workbench and the Amiga 3000, we though that releasing all of the<br>
classic speed test

#### Other Great Disks -

FD5: Tactical Games - BattleForce(3.0) see MechForce on FD20.<br>BullRun - a Civil war battle game, Metro - you play the role of a city<br>planner. Build wisely and your system will be a success, but poor<br>planning will lead to d

FD6: GAMES! - This disk is chalked full of games including;<br>Checkers, Clue, Gold - A new slide the pieces puzzle, Jeopard - An<br>enhanced version of Risk, RushHour - Surprisingly addicting, and<br>SpaceWar - Best described as a

Spacewar - Best described as a cross between conneat-rains and<br>asteroids. The CaMAN - This disk contains several pacman type games<br>force including: PackManR7, MaxMan and Zonix.<br>FDD1: HackMattle - A dungeon adventure game.

good prains a bundle and the distance solid and the same of the and the case of the PD13. Beard Games - contains multiplage in Manchet Channel and a mapps, spelled it are a mathematical and a mapps and a mathematic and a m

the arcace game of the same name, and dependent programs.<br>
FOZ?: Arcade Games - This disk is loaded with some great<br>
games. Includes, Raceorama a great racing car game with ten<br>
different courses, MiniBlast a helicopter gu

ZeroVirus(1.3).<br>WB11: Business - Clerk(4.0), finally a full featured business

Wall': Business - Cultrique, including a transmitted pushess<br>accounting PD program for the small to medium company. Includes<br>receivables, payables, end of month and much much more.<br>WH12: Disk Utilities - This great disk is

Visa Master charge

Account #

Address

Name

City

Signature

WB16: Business - This disk contains an inventory manager, a loan<br>analysis program, a great calendar/schedular, a rolidex program, and<br>pennywise a good "Cash Book" accounting for home or office.<br>WB18: Word/Text Processors

with mail merge and outuning capacity, unity the selfort with store eddor. Which eddor with strong macro features 1. On this disk is, DiskSalv V1.42 a disk with recovery program for all Amiga file system. FixDisk V1.0. ano

Relativity, several the Michael Montenant Christmas (Network Christmas Indian Units of the Units of the Units of Units Units Units Units Units Units Units Units Units Units Units Units Units Units Units Units Units Units U

your labels.<br>WB27: Nagel - This disk contains 26 Patrick Nagel pictures of beautiful

WB28: Scientific - On this disk is MATLAB or MATrix LABoratory. this

WER2: Scientific - On this disk is MATLAB or MATrix LABoratory. this<br>provides comprehensive vector and tensor operations.<br>DD45: AREXX PROGRAMS - This disk contains several useful arexx<br>programs and examples, PopCL4 - The l

useful examples and universite means to mean and also the American BD51: Circuit Analysis - Aspice (2.3) A full featured program for electric DD54: Compression - This disk is loaded with ALL of the programs and also for th

#### **SONY Blank Disks:**

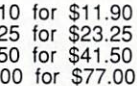

No shipping charge for USA orders, Canada add \$.05<br>each, Foreign add \$.10 each for blank disks.

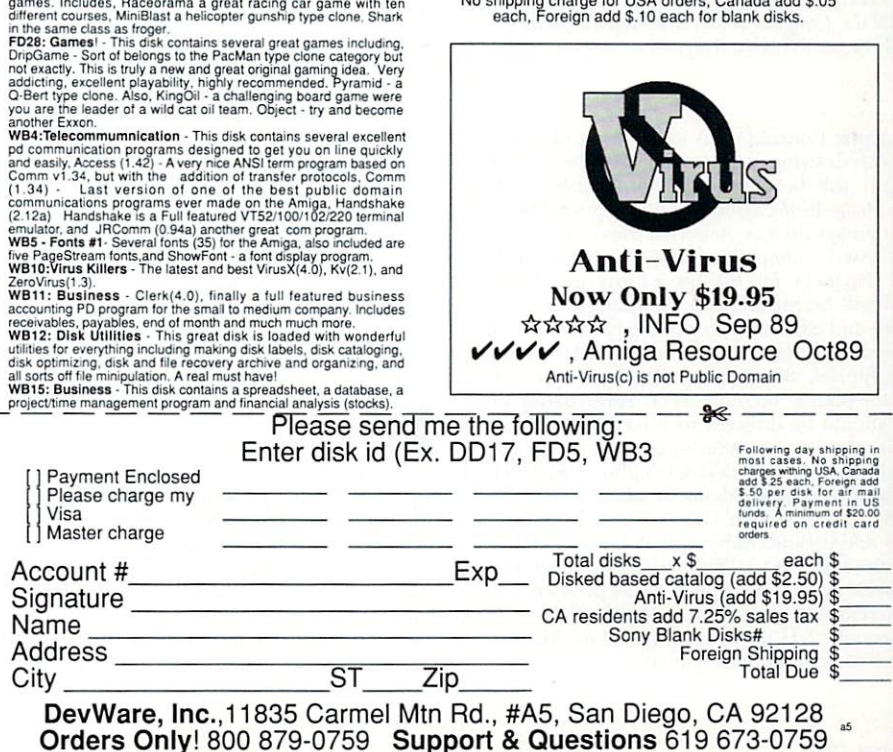

*Amiga World* is a publication of International Data Group, the world's largest publisher of computerrelated information. International Data Group publishes over 130 computer publications in more than 40 countries. Nineteen million people read one or more of International Data Group's publications each month. International Data Group's publications include: ARGENTINA's *Computerworld Argentina; ASIA's Asian Computerworld; AUSTRAL*lA's *Computerworld Australia, PC World, Macworld;*  AUSTR IA's *Computerwelt Oesterreich;* BRA Z! L's *DataNews, PC Mundo;* CANADA's *Computer Data;*  CHILE's *Informatica*, *Computacion Personal*; CO-LUMBIA's *Computerworld Columbia*; DENMARK's *CAD/CAM WORLD, Computerworld Danmark, PC World, Macworld, Unix World;* FI N LAN D's *Mikro PC, Tietoviikko;* FRANCE's Le *Monde lnfonnatique, Distributique, lnfoPC, Telecoms International;* HUNGA-RY 's *Computerworld SZT, Mikrovilag;* INDIA 's *Computers* & *Communications;* ISRA.EL's *People* & *Computers;* ITALY's *Computerworld Italia, PC World Italia;* JAPAN's *Computerworld Japan, lnfoworld, Publish;* KOR EA's *Hi-Tech lnfonnation/Computenuorld;*  MEXICO's *Computerworld Mexico, PC J ournal;* <sup>T</sup> HE NET HER LANDS" *Computerworld Netherlands, PC*  World, AmigaWorld; NEW ZEALAND's Computer*worul New Zealand, PC World New Zealand;* NIG ER-IA's *PC World Africa;* NO RWAY's *Computerworld Norge, PC World Norge CAD/CAM, Macworld Norge;*  PEOPLE'S REPUBLIC OF CHINA's *China Compwerworld, China Computerworld Monthly;* PO LAN D's *Computers;* SPAIN's *C/M World; Communicaciones World, Computerworld Espana, PC Wor/a, Amigo World;*  SWEDEN's ComputerSweden, Mikrodatorn, PC/Nyhetherna, PC World, Macworld; SWITZERLAND's *Computerworld Schweiz;* TAIWAN's *Compulerworld*   $Taiwan, PC World; UNITED KINGDOM's Graduate$ *Computerworld, PC Business World, /CL Today, Lotus UK,Macworul U.K.;* UN ITED STATES' *AmigaWorld, C/0, Computerworld, Digital News, Federal Computer*  Week, GamePro, inCider, *InfoWorld*, *International Custom Publishing, Mac World, Network World, PC Games, PC World, Portable Computing, PC Resource, Publish!, RUN, Sun Tech joumal;* USSR's *World USSR, Man*ager, PC Express, Network; VENEZUELA's Computer $word$  *Venezuela, Micro Computerworld;* WEST GERMANY's Computerwoche, Information Manage $ment, PC$  Woche, PC Welt, AmigaWelt, Macwelt.

Manuscripts: Contributions in the form of manuscripts with drawings and/or photographs are welcome and will be considered for possible publication. *Amiga World* assumes no responsibility for loss or damage to any material. Please enclose a self-addressed, stamped envelope with each submission. Payment for the use of any unsolicited material will be made upon publication. All contributions and editorial correspondence (typed and double-spaced, please) should be directed to Amiga-*World Editorial*, 80 Elm St., Peterborough, NH 03458; telephone: 603-924-9471. Advertising Inquiries should be directed to Advertising Offices, IDG Communications/Peterborough, Inc., 80 Elm St., Peterborough, NH 03458; telephone: 800-441-4403. Subscription problems or address changes: Ca ll 1-800-525 -0643 (in CO, 1-303-447-9330) or write to *AmigaWorld*, Subscription Dept., PO Box 58804, Boulder, CO 80322-8804. Problems with advertisers: Send a description of the problem and your current address to: AmigaWorld, 80 Elm St., Peterborough, NH 03458, ATTN.: Mary McCole, Customer Service Representative.

# **List of Advertisers**

*Reader Sernice N11mber 263* Ad Tek, 103 11 Advanced Creations. Inc., 103 72 AmiEXPO, **57 AmigaWorld** AmigaWorld Videos, Graphics, 4 Desktop Video, 75 Getting Started, 74 Amiga Companion, 61 Animation Video Vol. 2, 36 Tool Chest. 56 Video Disk, 63 Ampex, Inc., 89 *352*  Applied Engineering. 25  $\rightarrow$ Applied Engineering, 39  $\star$ Applied Engineering, 11 Beta Unlimited, 103 334 132 Briwall, 78-79 173 Briwall/Free Spirit, 90 114 Coast to Coast Technologies, 27 *83*  Coast to Coast Technologies, 45 15 Commodore, 51 Computability, 68-69 148 Computer Basics, 95 *253 69*  Computer Mart, 83 39 Consultron, 77 199 Creative Computers. 32-36 264 Creative Computers, 37 *398*  DevWare, Inc., 99 28 Digital Creations, 49 *35*  Dr. T's Music Software, CIII 111 GE Information Services, 43 26 Go Amigo, 52-56 177 Gold Disk, Inc., 1 245, 127 Great Valley Products, Inc., CII Great Valley Products, Inc., 5 *265, 36*  145, 62 Great Valley Products, Inc., 7 *339*  Hologramaphone, 89 234 ICD, Inc., 47 *58*  Interactive Video Systems, 95 185 Interplay, 17 Koei Corp., 41 105 181 M.A.S.T., 97

- 
- 287 Memory World, 103
- 44 *363*  Micro Computer Services, 101 MicroActive, 76
- **HY**

#### *Number*  Microway, 29  $\ddot{\phantom{1}}$ Montgomery Grant, 71 271 Natural Graphics, 103 119 NewTek, Inc., CIV 259 Pulsar. 65 87 ReadySoft, Inc., 2 113 Redmond Cable Corp., 76 248 Roger Coats, 92-93 275 Safe Harbor, 77 128 Software Discounters, 85 194 Software Excitement, 89 261 Software Hut, 103 141 Spectrum Holobyte, 31 226 Software Support, 67 206 Sprite Technology, 88 157 SunRize Industries. 80 *88* Supra Corp.. 9 61 The AAmiga Center. 62 134 The Software Shop, 73 74 Utilities Unlimited, 96 249 Video Game Mansion, 103 90 Xetec, Inc., 15

*Reader Service* 

\* This advertiser prefers to be contacted directly

This index is provided as an additional service. The publisher does not assume liability for errors or omissions.

#### NOTICE TO ADVERTISERS

All advertising is subject to the approval of the Publisher and AmigaWorld reserves the right to refuse advertising without notice. The advertising herein that has been typeset and/or designed by AmigaWorld is the property

AmigaWorld.<br>
AmigaWorld.<br>
AmigaWorld.<br>
AmigaWorld.<br>
AmigaWorld.<br>
AmigaWorld Incernisian and agree to indemnify the Publisher of AmigaWorld for any claims and/or expenses<br>
incurred therefrom.<br>
AmigaWorld is not responsible

errors.<br>
AmigaWorld advises advertisers that statements regarding shipping and<br>
handling charges, warranties and/or money-back guarantees should be<br>
included within all forms of advertising in Amigaworld.<br>
The opinions exp

If you have any questions or concerns about advertisers in *AmigaWorld*, please contact: Mary McCole, Customer Service Representative, *AmigaWorld Magazine*, 80 Elm Street, Peterborough, NH 03458. As a service to its readers, *AmigaWorld* will periodically publish the names of companies who are having difficulties meeting their customer obligations or who have gone out of business. Through our customer service representative, *AmigaWorld* assists readers with problems they may have with advertisers. Readers are advised to contact AmigaWorld before dealing with these companies: LightSpeed Distribution. However, *AmigaWorld* does not assume any liability for advertiser's claims.  $\tilde{C}$  Ltd. is no longer a viable corporation.

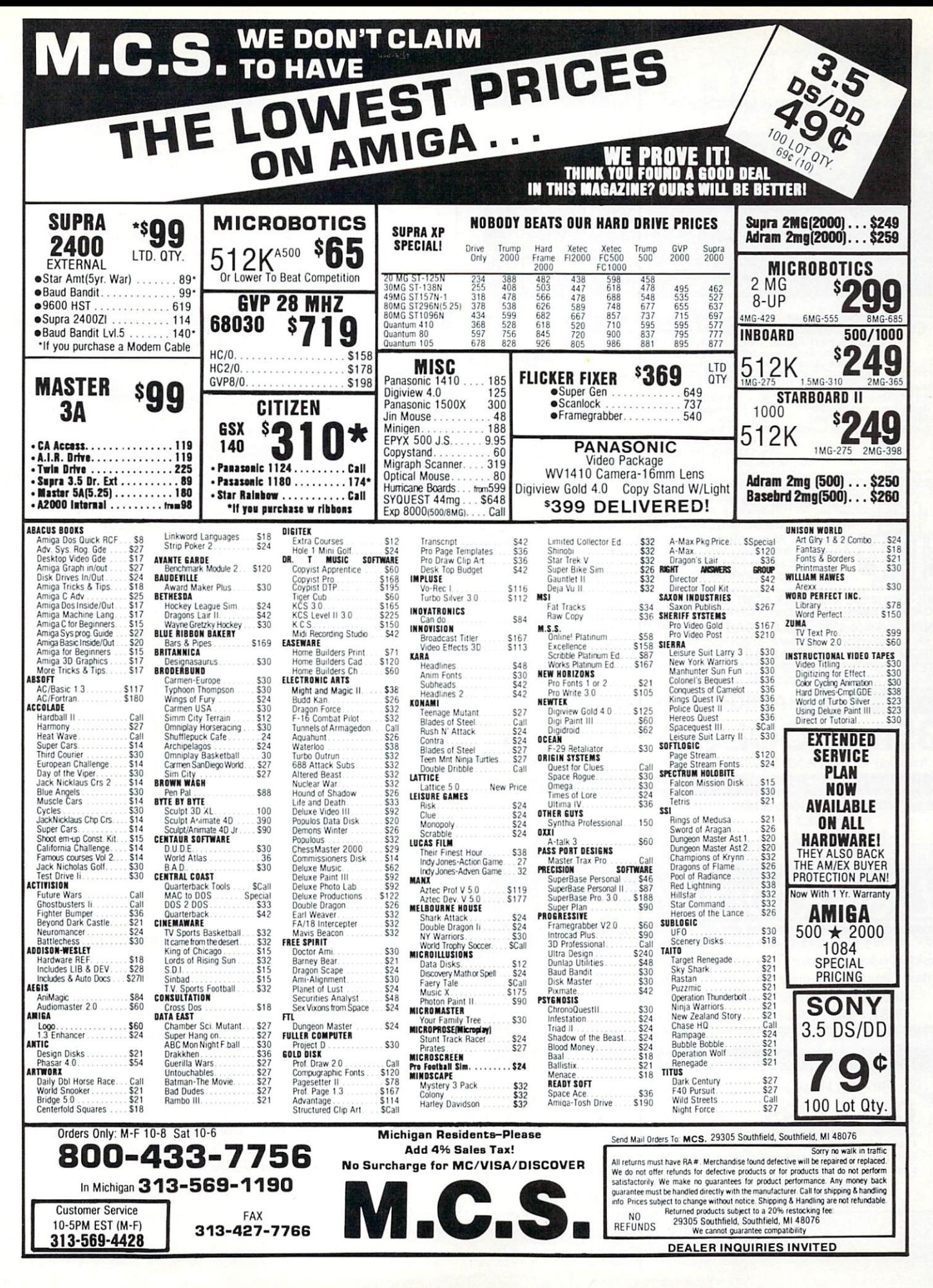

# **InfoMarket**

# **Quit Getting Ripped Off! Freely Distributable Software** Only \$2.00 per Disk

Sound Interesting? For our brand new catalog write or call: Amy Today; 640 Willowglen Rd.; Santa Barbara, CA 93105  $(805)687 - 5643$ 

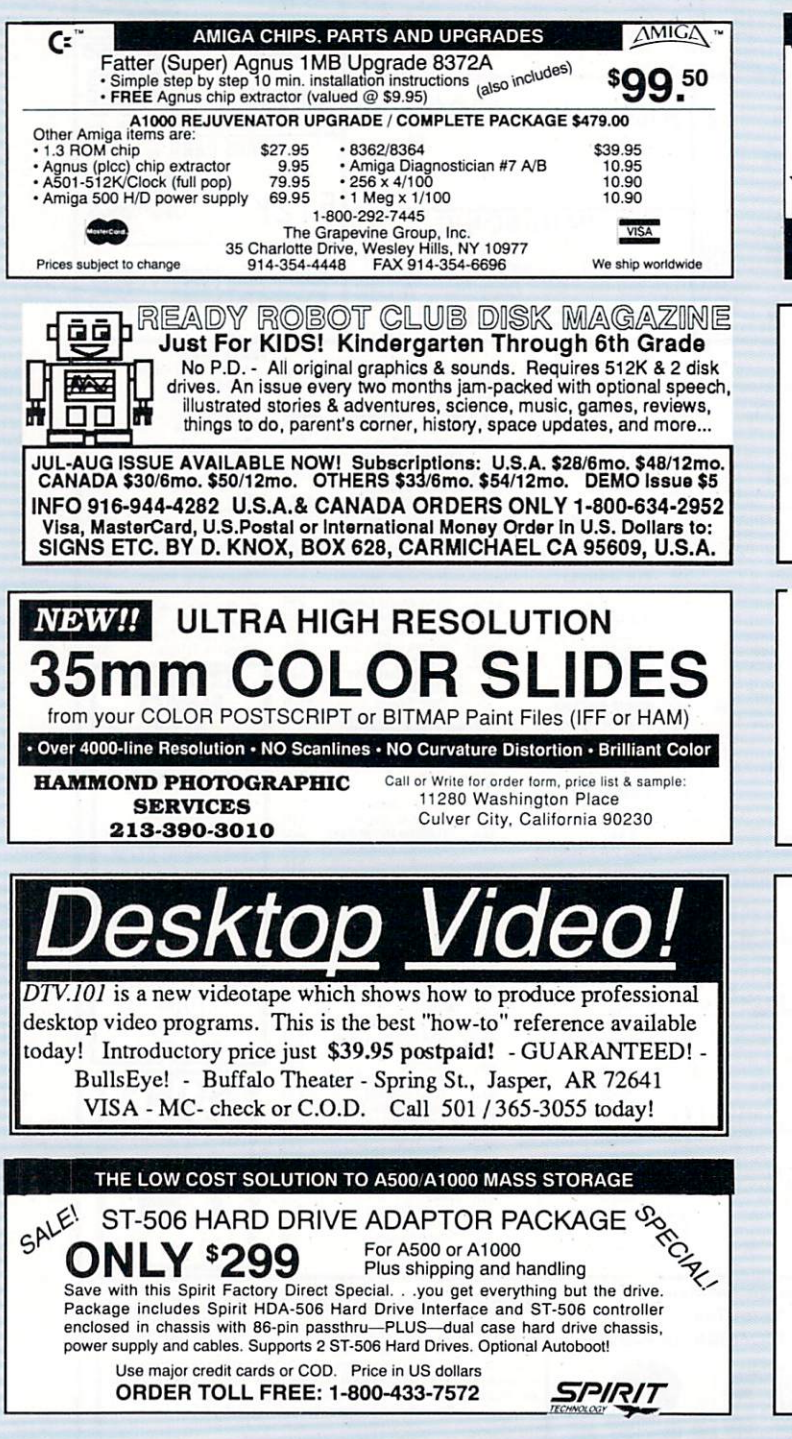

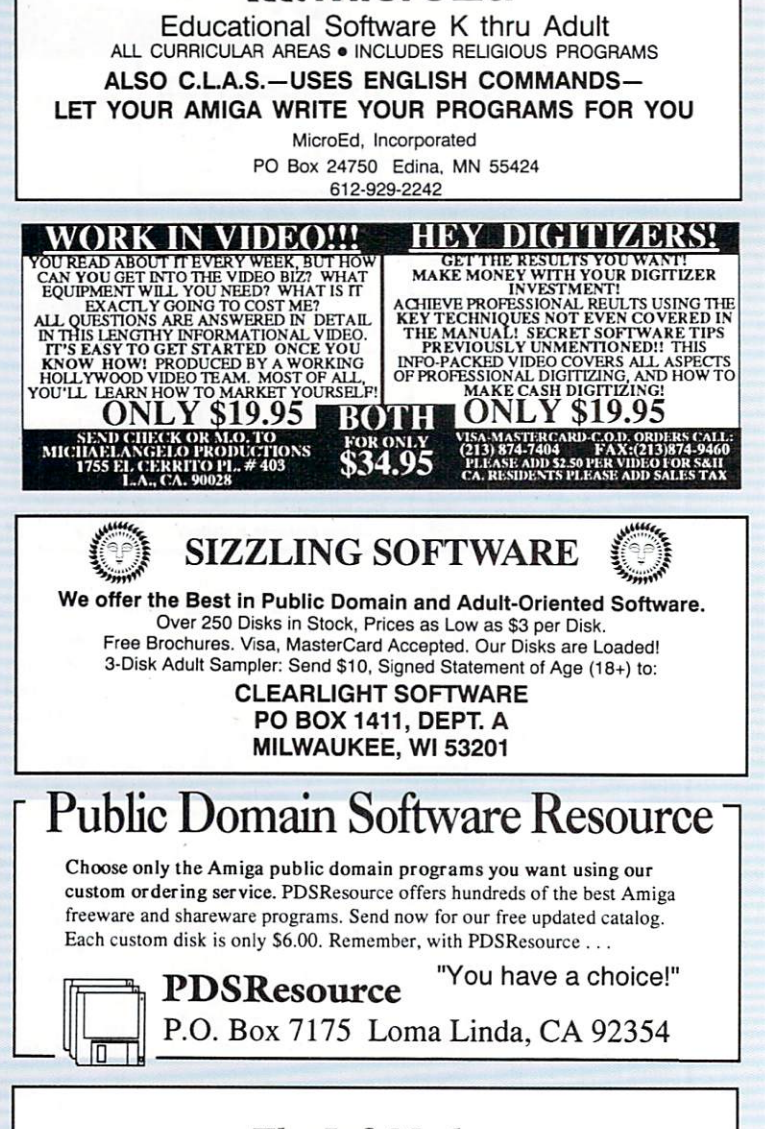

**NE MicroEd** 

## **The InfoMarket**

AMIGAWORLD'S InfoMarket is a great opportunity for those with AMIGA products to reach over 95,000 Amiga owners. AmigaWorld is the only publication with a subscription offer reaching every new Amiga owner, national newsstand distribution by Kable News Co., and single copy sales in computer stores carrying the AMIGA as well as large bookstores such as B. Dalton and Walden Books.

To reserve your 1/12 or 1/9 page display ad call Heather Paquette on the East Coast at 1-800-441-4403 or 603-924-0100. One the West Coast call Shelley Harmon at 415-363-5230. We accept checks, money orders, MasterCard or VISA.

# InfoMarket

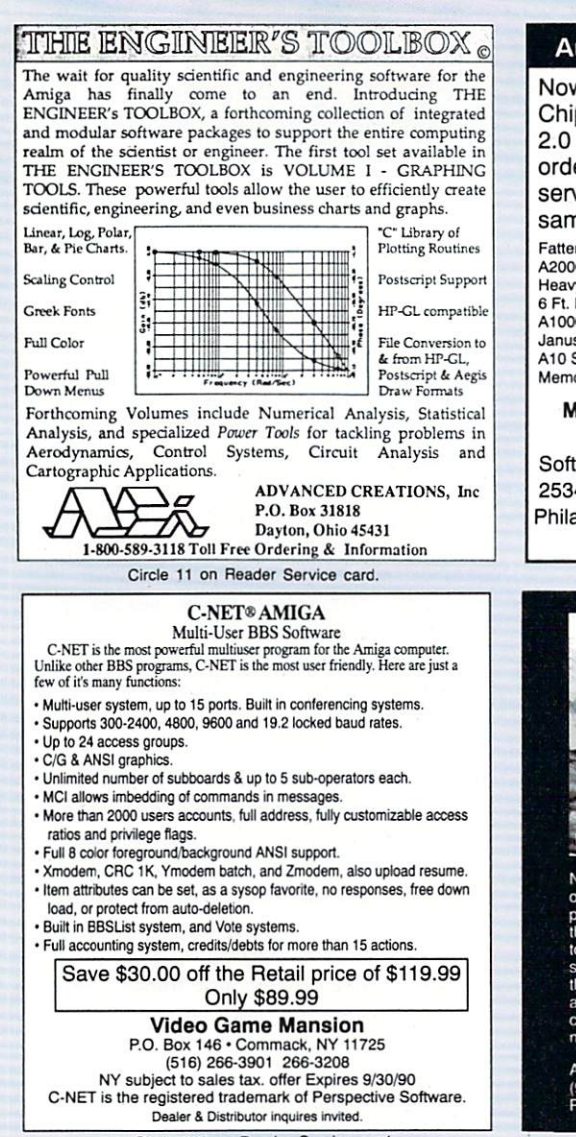

Circle 249 on Reader Service card.

## uthorized Amiga Service Cente

w taking orders on the New Enhand p Set including Super Denise, Kicks and Workbench 2.0. Call for price a er now as we ship on a first come f ve basis. In stock products shipped ne day. Here are some other specials

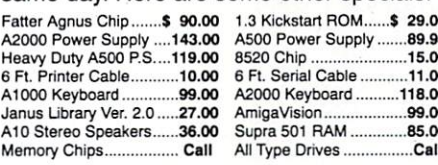

lany other products in stock including over 600 software titles.

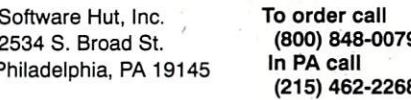

Circle 261 on Reader Service card.

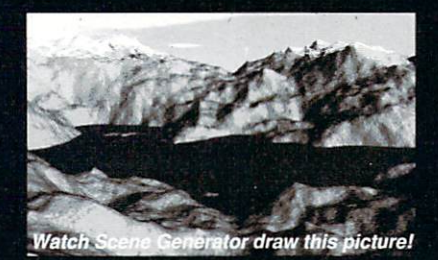

you can create realistic, natural looking scene<br>our Amiga with Scene Generator. The above<br>re is an example of one of the millions of scene may be created with this powerful new graphi<br>Scene Generator uses fractals to create nature nery based on random numbers. You can changeness, snow and water levels, lighting and f colors. Create everything from a desert to a s<br>rered mountain with lakes. The possibilities unlimited!

vailable at your dealer. For credit card orders o<br>16) 624-1436 now. Or send \$49 to Natural Graphi 1963, Rocklin, CA 95677. Free shipping US

Circle 271 on Reader Service card.

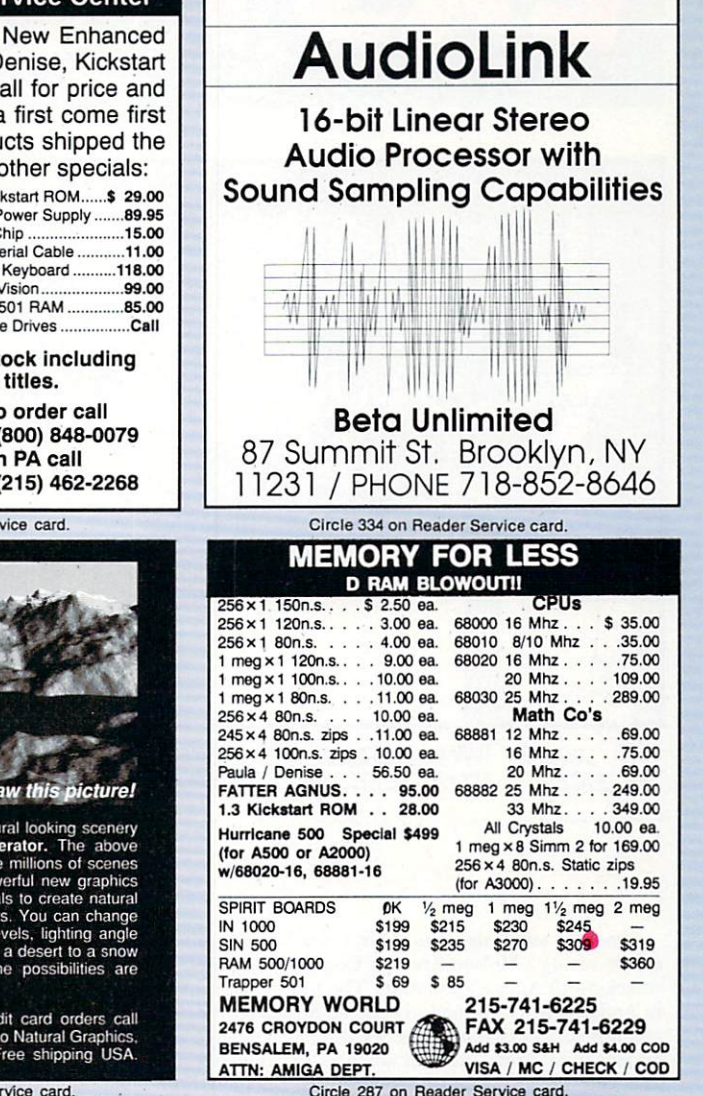

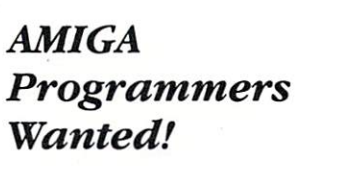

The AmigaWorld Tool Chest has created a fantastic opportunity to publish new, uncirculated Amiga programs. If you've written something special for the Amiga, and would like to earn some extra money, please contact us for our Tool Chest Author Guidelines. Perhaps you'll be the next Tool Chest Star!

**AmigaWorld Tool Chest Submissions Dept.** AmigaWorld Magazine 80 Elm St. Peterborough, NH 03458

## **MAILORDER** CANADIAN DANDAM SOFTWARE CALL FOR FREE CATALOGUE EST. 1-800-265-9576 (519) 974-3011 Fax: (519) 974-6643 AUTHORIZED: AMIGA, GVP, SUPRA DEALER 8408 WYANDOTTE ST. E, WINDSOR, ONT. N8S 1T6 H vpertext for the Amiga Version 2.1: Mixed text styles! Colors! Images in documents! 'hinker Enhanced Interface! CLI access! - Multimedia database! Write, design, think, plan, "Its flexibility far exceeds any other program I've used on any Write, design, units, the is resolution of a Robert Klimaszewski<br>Dudline. Multimedia idea<br>processor with Hypertext!<br>Will certainly whet a lot of HyperAppetites" Robert Klimaszewski, Amazing V5.1 8 0 ARexx support Will Co

Neil Randall, Amigaworld 1/90

Poor Person Software, Dept 10, 3721 Starr King Circle Palo Alto, CA 94306  $(415)$  493-7234

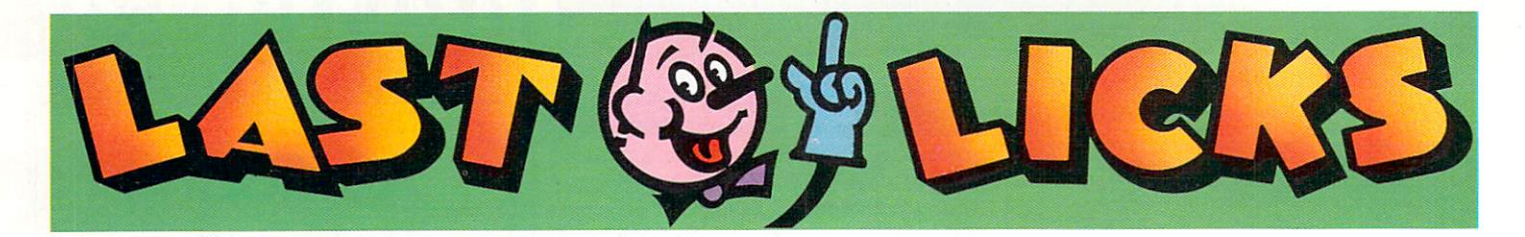

Adieu, adieu mon

cher Guru

By now, you have heard that Work-

bench 2.0 transports our beloved guru

of errata into oblivion. For those who

might miss this annoying friend, we have come up with a list of all-new

Guru meditation #900001025:

700005567: Big Brother Corrupt.

2000666: Breaktime Buddy. The

Computer has determined that 12

nonstop hours of computing is too

This message is provided to inform

Sneeze error. Keyboard too slippery

for use. Potential viral risk.

much. Go to the bathroom.

you of keyboard taps.

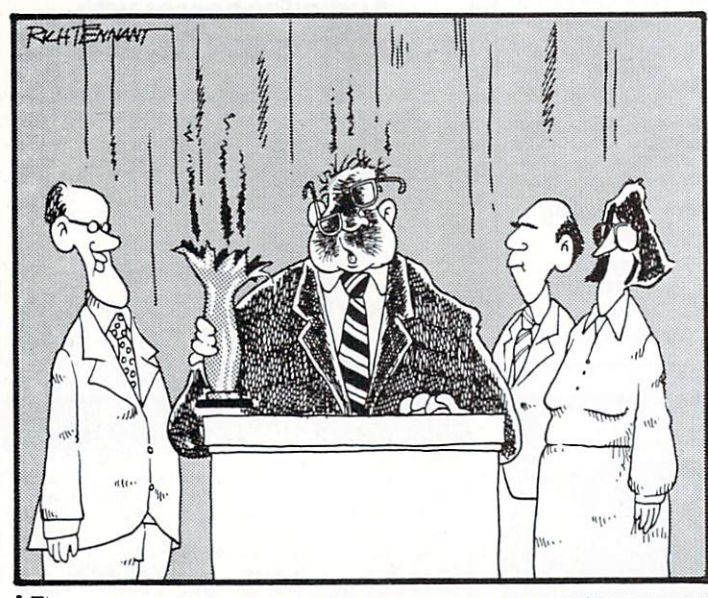

"I'D LIKE TO THANK EVERYONE FOR AWARDING MY COMPANY<br>THE LEADER IN COPY PROTECTED SOFTWARE PRODUCTS."

# Ear to the Wall

Good for what ale's you. Our Canadian neighbors will be seeing a Molson Brewing Company commercial smacking of Amiga animation. The first-place winner in AmigaWorld's animation contest, Stephen Menzies, recently told us that his prize-winning FeO footage will appear in Molson's summer advertising campaign. He also said, however, that he was unsure whether those of us south of the border would be able to view said ad on US TV

How is your Deutch? Time is running out for those of you trying to win that free trip to Amiga '90 in Cologne, West Germany in INOVAtronics CanDo contest. The Grand Prize includes two round-trip tickets plus hotel accommodations. Pack up your CanDo applications and ship them off to INOVAtronics (8499 Greenville Ave., Ste. 209B, Dallas, TX 75231, 214/340-4991) before the August 31st deadline for eligibility. Three first-prize recipients will receive \$500 credit towards the purchase of merchandise from participating dealers. Five second-prize winners will receive \$100 credit. Twenty third-prize winners will receive the 20 best applications submitted. Contact INOVAtronics for the contest rules.

CPU crisis line. By now, most of you have heard of Commodore's new 24-hour, toll-free helpline. Although it sounds very much like a suicide hotline, it is not. However, it may reduce anxiety attacks among frustrated but otherwise proud new A500 owners. Commodore's V.P. of Customer Satisfaction Jim Reeder claims the hotline is the first of a number of innovative

new services in the works. Commodore Express, a door-to-door customer service program for A500s, is also part of Reeder's plan. The helpline service offers assistance in the setting up and operation of new Amigas. If an ailment is undiagnosed, the unit is picked up, replaced or repaired, and returned-all free of charge.

Gurus:

Computer of champions. At press time, Commodore was in final negotiations with the 1992 Olympic committee. Commodore Ltd.'s Greg Kohler said this is an opportunity for the Amiga to play a major role in the Barcelona, Spain games.

Mutiny. Several former Paragon Software programmers are off on their own with a new company called Event Horizon Software. An Event Horizon spokesman cited personal and creative differences as reasons for the rift.

Texas Swing. According to a spokesman for Texasbased Applied Engineering, we should very soon be seeing a high-density floppy drive and modems that can be upgraded for sending fax transmissions.

Adding on. The colorful crew at Comp-U-Save is going international, according to a company representative. A high-profile personality was recently spotted in Europe looking for leads.

Holy Smokes! Amiga '90 show attendees saw an interesting sight in Basel, Switzerland recently-an IVS's Trump Card Pro prototype running  $3\frac{1}{2}$  minutes of low-res HAM images at 30 frames per second (with sound) off a hard disk.

69000005: Bus error. Scab keyboard smashed by a striking Greyhound worker.

90000399: Code blue guru. A string of commands went down the wrong way... your computer is choking; administer the Sassenrath maneuver!

1115514645B: Flotsom and Jetsam Checksum. You and your Amiga are sailing the salty seas-and taking on water. Check the bilge pump to see if it is functional, then signal the Coast Guard and back up your hard disk.

800340500: Goo Error. Cutesy chocolate floppy disk lodged in real floppy disk drive. Total meltdown. Time to punish the little one.

8009500: Illegal Instruction. Amiga unwilling to participate in cock-eyed bank-fraud scheme.

9000056: Insufficient Memory. Overloaded user failed to remember all significant commands. System requests user buy Nintendo.

400050007: Different plane error. You are being contacted by an inhabitant of the netherworld. Shut off all interior lights, reboot, and then await further instructions.

00007892: Recalibrate:checkmate. Your multitasking Amiga has been playing a game of mental chess with Uri Geller, and...congratulations, it just won!

7878787878: Exec check failure. Under special circumstances (full moon, Mercury in retrograde, etc.), your system can detect your contact with IBM CPUs. Using the CLI, key in an apology and pray your system possesses a capacity for forgiveness.

2205405: Wife Alert. The Computer has determined that 24 nonstop hours of computing is too much. Pay attention to your wife.

104 August 1990

# **Introducing the <b>AMIGA TOOL CHEST**

## *Open Any Drawer and Discover Something Extraordinary!*

A top-quality dual disk software collection from Amiga-<br>World Magazine. Published every other month, our specially commissioned software series gives you:

• PROGRAMS! An exciting variety of the newest and best in original Amiga programming , featuring productive utilities, entertaining games, visual effects, and more.

• CLIP ART. A wide-ranging assortment of IFF art you can use with your paint or print programs.

• 3-D VECTOR OBJECTS. Fantastic creations to incorporate into your own animations.

• MUSIC and SOUND. Speech programs, sound effects, digitized instruments, utilities, and more.

• PLUS each new issue has a hot new Amiga animation from a top Amiga artist! All on a two-disk set for only \$14.95!

## **0RDER NOW! Call toll-free 1-800-343-0728**

Send me the AmigaWorld Tool Chest Vol. 2, #2 today. My payment for  $$14.95$  is enclosed.

Save me \$20! Enter my one year (6 issues) subscription for \$69.95.

**CANIMATION OBJECTS** 

**TOOL CHEST** 

(ORIGINAL PROGRAMS)

**CUP ART** 

~ ~ *SouNOS* **It MUSIC;) c:)** 

- FULL-LENGTH ANIMATION

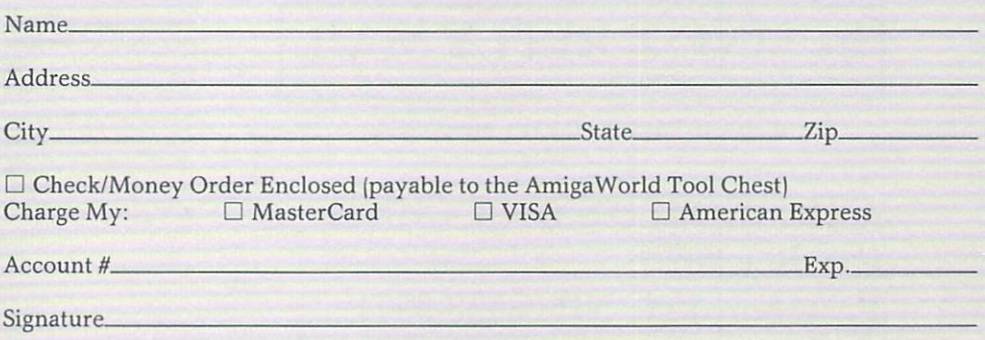

Foreign Orders, add S2.50 for Air Mail Delivery . Foreign Subscriptions are \$84.95 prepaid. Payment is required in U.S. Funds which can be drawn on a U.S. Bank. Note that some animations require I MB of memory.

TC890S

**AMIGAWORLD TOOL CHEST, PO Box 802, Peterborough, NH 03458** 

# *SUBSCRIBE NOW AND SA VE \$20!*

Save \$20 off the single copy price and get these subscriber benefits:

- Automatic delivery of every two-disk edition for an entire year.
- AmigaWorld subscription /renewal discount certificate.
- Discount on AmiExpo admissions!

*PLUS!* • Full Money Back Guarantee.

If you are not fully satisfied with *any* issue of AmigaWorld's Tool Chest, simply return it to us for an immediate refund.

## *See the other side for order form*

## *the* **AmigaWorld TOOL CHEST**

NO POSTAGE NECESSARY IF MAILED INTHE UNITED STATES

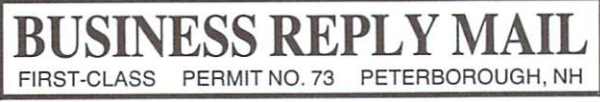

POSTAGE WILL BE PAID BY ADDRESSEE

AMIGAWORLD'S TOOL CHEST P.O. Box 802 Peterborough, NH 03458-9971

I I I <sup>11</sup> <sup>1</sup> <sup>11</sup>II 1 .1 •• 1.1.1.1 •• 1.1.1 •• 1.1 •• 1 ••• 1 ••• 11.1 •• 11
# To Receive FREE Product Information AMIGA

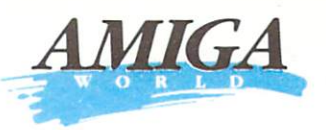

TEAR out the perforated card. Please print or type your name and address where indicated.

## **CIRCLE**

the numbers on the card that correspond to the reader service numbers on the advertisements that interest you.

READER SERVICE

**ORDER** a one year subscription to

AmigaWorld by circling 500 on the card.

**MAIL** the card with your check, money order or U.S. currency to: AmigaWorld Reader Service Management Department P.O. Box 5170 Pittsfield, MA 01203-5170 Or, you may request billing.

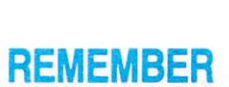

**LOOK FOR** 

your subscription in 10 to

12 weeks.

to put the proper postage on the card.

#### August card valid until October 31, 1990.

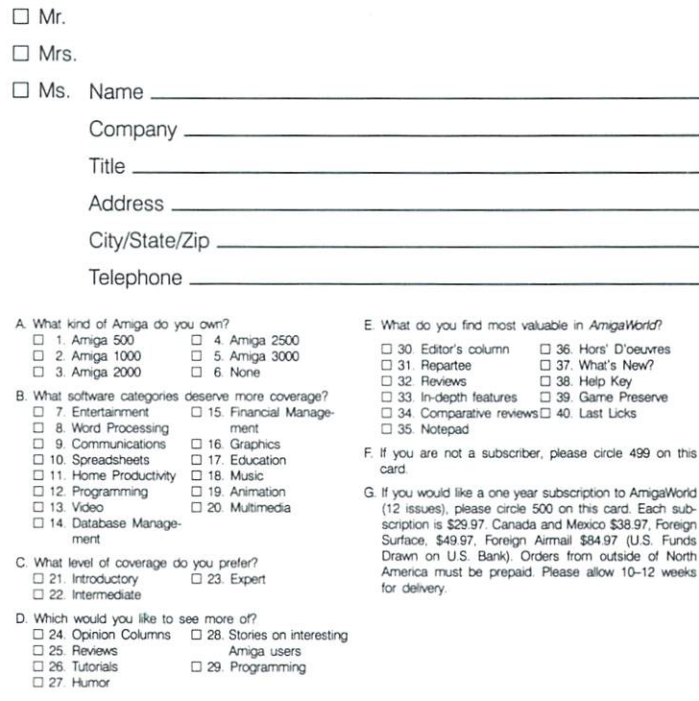

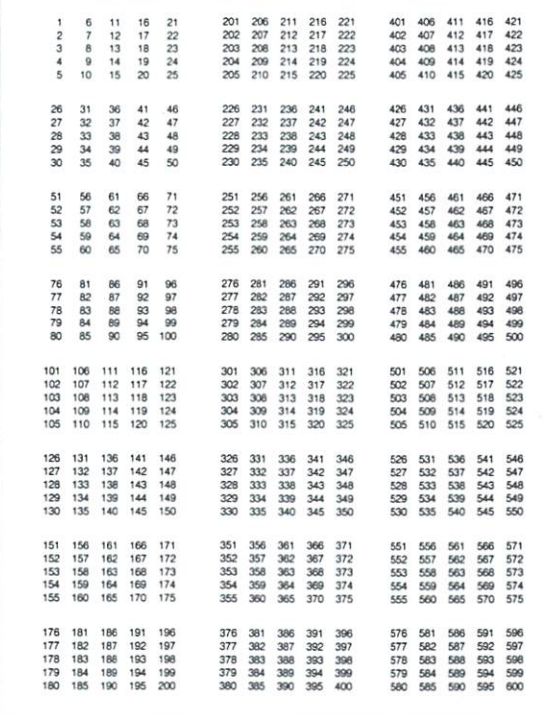

#### August card valid until October 31, 1990.

 $\Box$  Mr.  $\Box$  Mrs  $\Box$  Ms. Name. Title. Address City/State/Zip Telephone A. What kind of Amiga do you own? E. What do you find most valuable in AmigaWorld? □ 1. Amiga 500<br>□ 2. Amiga 500<br>□ 3. Amiga 2000 □ 4. Amiga 2500<br>□ 5. Amiga 3000<br>□ 6. None  $\Box$  30. Editor's column  $\Box$  36. Hors' D'oeuvres<br> $\Box$  31. Repartee  $\Box$  37. What's New? 31. Replace  $\Box$  38. Help Key<br>33. In-depth features  $\Box$  39. Game Preserve<br>34. Comparative reviews  $\Box$  39. Game Preserve  $\square$  32. Reviews B. What software categories deserve more coverage?  $\overline{a}$ Entertainment D 15. Financial Manage- $\begin{array}{c} \square \\ \square \end{array}$  $\square$  34 8. Word Processing □ 8. Word Processing ment<br>
□ 9. Communications = □ 16. Graphics<br>
□ 10. Spreadsheets = □ 17. Education<br>
□ 11. Home Productivity □ 18. Music<br>
□ 12. Programming = □ 9. Animation<br>
□ 13. Video = □ 20. Multimedia<br>
□ 14. Datab ment □ 35. Notepad F. If you are not a subscriber, please circle 499 on this card. G. If you would like a one year subscription to AmigaWorld (12 issues), please circle 500 on this card. Each sub-scription is \$28.97. Ceneign<br>surface, \$49.97. Canada and Mexico \$38.97, Foreign<br>Surface, \$49.97. Ceneign Airm D 20. Multimedia ment C. What level of coverage do you prefer?<br>  $\square$  21. Introductory  $\square$  23. Expert America must be prepaid. Please allow 10-12 weeks  $\begin{array}{ll}\Box 21. & \text{Introduction:}\\ \Box 22. & \text{intermediate}\end{array}$ for delivery D. Which would you like to see more of? □ 24. Opinion Columns □ 28. Stories on interesting<br>□ 25. Reviews Amiga users  $\Box$  25. Reviews<br> $\Box$  26. Tutorials Amiga users<br>Amiga users<br>D 29. Programming

 $727$  Humor

206 211<br>207 212<br>208 213<br>209 214<br>210 215 216<br>217<br>218<br>219<br>220 406<br>407<br>408<br>409<br>410 221<br>222<br>223<br>224<br>225 411<br>412<br>413<br>414<br>415 416<br>417<br>418<br>419<br>420 421<br>422<br>423<br>424<br>425 401 6<br>7<br>8<br>9<br>10  $\frac{11}{12}$ <br> $\frac{13}{14}$ <br> $\frac{14}{15}$ 16<br>17<br>18<br>19<br>20 21<br>22<br>23<br>24<br>25 201<br>202<br>203<br>206  $\begin{array}{r} 402 \\ 403 \\ 405 \end{array}$  $3400$ 231<br>232<br>233<br>234<br>235 26<br>28<br>39<br>30  $34\n34\n35$ 88848 **a** a a a 236<br>237<br>238<br>239<br>240 241<br>242<br>243<br>244<br>245 431<br>432<br>435<br>435 436<br>437<br>438<br>440  $\frac{41}{44}$ 446<br>447<br>448<br>450 46<br>47<br>48<br>50 226<br>227<br>228<br>229<br>230 246<br>247<br>248<br>249<br>250 426<br>427<br>428<br>429<br>430 251<br>252<br>253<br>254<br>255 256<br>257<br>258<br>259<br>260 261<br>262<br>264<br>265 266<br>267<br>268<br>269<br>270 456<br>457<br>458<br>459 461<br>462<br>464<br>465 466<br>467<br>468<br>469<br>470  $471$ <br> $472$ <br> $473$ <br> $474$ <br> $475$ 55 55 55 56<br>59<br>59<br>59<br>50 88889 66<br>67<br>68<br>70  $71$ <br> $72$ <br> $73$ <br> $74$ <br> $75$ 451<br>452<br>454<br>455 271<br>272<br>273<br>274<br>275 276<br>277<br>278<br>279 281<br>282<br>283<br>284<br>285 286<br>287<br>288<br>289<br>290 486<br>487<br>488<br>489 496<br>497<br>498<br>499<br>500 76<br>77<br>78<br>79<br>80 81 82 83 85 86<br>80<br>80<br>90  $291$ 481 82889 **1888** 476<br>477<br>478<br>479<br>480 2823323 297<br>297<br>298 482<br>483<br>484 491<br>492<br>496 280 300 485 106<br>107<br>108<br>109<br>110 306<br>307<br>308<br>309<br>309  $\begin{array}{r} 311 \\ 312 \\ 313 \\ 314 \\ 314 \\ 315 \end{array}$ 506<br>507<br>508<br>509<br>510 516<br>517<br>518<br>519<br>520 521<br>522<br>523<br>524<br>525 111 316<br>317<br>318<br>319<br>320 101<br>102<br>103<br>104<br>105 116  $121$ 301<br>302 501  $511$  $32$ 117<br>118<br>119<br>120  $\frac{112}{113}$ <br> $\frac{113}{114}$ <br> $\frac{114}{115}$  $\begin{array}{r} 322 \\ 323 \\ 324 \\ 326 \end{array}$ 502<br>503<br>505  $\frac{512}{513}$ <br> $\frac{513}{514}$ 122<br>123<br>124<br>125 303<br>304<br>305 515 131<br>132<br>133<br>134 326<br>327<br>328<br>329<br>330 331<br>332<br>333<br>334<br>335 126<br>127<br>128<br>129<br>130 136<br>137<br>138<br>139<br>140 336<br>337<br>338<br>339<br>340 341<br>342<br>343<br>345 526<br>527<br>528<br>529<br>530 536<br>537<br>538<br>539<br>539 543<br>543<br>545 546<br>547<br>548<br>549<br>550 141<br>142<br>143<br>144<br>145 346<br>347<br>348<br>349<br>350 531 146<br>147<br>148<br>149<br>150 532<br>533<br>534<br>535 156<br>157<br>158<br>159<br>160 351<br>352<br>353<br>354<br>355 356<br>357<br>358<br>359<br>359 361<br>362<br>363<br>364<br>365 166<br>167<br>168<br>169<br>170 171<br>172<br>173<br>174<br>175 366<br>367<br>368<br>369<br>370  $\begin{array}{c} 371 \\ 372 \\ 373 \\ 374 \\ 375 \end{array}$ 556<br>557<br>558<br>559<br>560 561<br>562<br>563<br>565<br>565 151<br>152<br>153<br>154<br>155 551<br>552<br>553<br>554<br>555 161<br>162<br>163<br>164<br>165 566<br>567<br>568<br>569<br>570  $571$ 572<br>573<br>574<br>575 181<br>182<br>183<br>184<br>185 186<br>187<br>188<br>189<br>190 381<br>382<br>383<br>384<br>384 391<br>382<br>383<br>394<br>395 586<br>587<br>588<br>589<br>590 386<br>387<br>388<br>389<br>390 576<br>577<br>578<br>579 581<br>582<br>583<br>584<br>585 591<br>592<br>593<br>596<br>596 596<br>597<br>598<br>599<br>600 191 376<br>377 176<br>177 191 198<br>192 197<br>193 198<br>194 199 396<br>397<br>398<br>399<br>400 178<br>179<br>180 378<br>379

ш

 $\overline{\mathcal{C}}$ 

 $\geq$ 

Œ

Ш

ഗ

≃

ш

◠

⋖

ய

ണ

ш

# To Receive FREE Product Information **AMIGA**

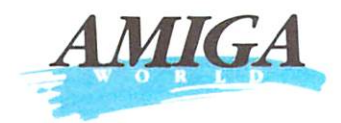

TEAR out the perforated card. Please print or type your name and address where indicated.

#### CIRCLE

the numbers on the card that correspond to the reader service numbers on the advertisements that interest you.

• READER SERVICE

ORDER a one year subscription to AmigaWorld by circling

500 on the card.

MAIL the card with your check,<br>money order or U.S. currency to: AmigaWorld<br>Reader Service Dept. P.0.Box 5170

Pittsfield, MA 01203-5170 Or, you may request billing.

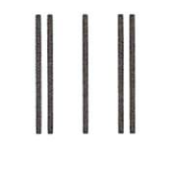

REMEMBER

LOOK FOR your subscription in 10 to 12 weeks.

to put the proper postage on the card.

> PLEASE USE FIRST CLASS LETTER POSTAGE

AmigaWorld Reader Service Management Department P.O. Box 5170 Pittsfield, MA 01203·5170

111 ...... 11 •• 1.111 ..... 11 •• 1.1 .... 111 ••• 111 ...... 111

PLEASE USE FIRST CLASS LETTER POSTAGE

**AmigaWorld** Reader Service Management Department P.O. Box 5170 Pittsfield, MA 01203-5170

111 ...... 11 •• 1.111 ..... 11 •• 1.1 .... 111 ...111 ...... 111

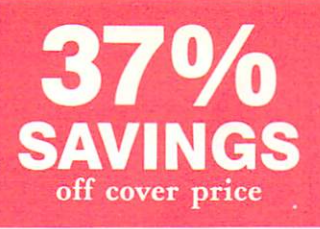

## **~ET 12 Issues of**  *miga World* **for 29.97. That's** *37o/o*  **ff the basic ewsstand price!**

Please make checks payable to *AmigaWorld.* Canada & Mexico \$38.97, Foreign Surface \$49.97, Foreign Airmail \$84.97 (U.S. Funds drawn on U.S. Bank). Prepayment is required on all Foreign Surface and Foreign Airmail orders. All prices are one year only. Please allow 6-8 weeks for delivery.

37%

**SAVINGS** 

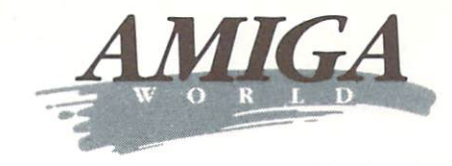

- □ Send me 12 issues of *AmigaWorld* for \$29.97. I save 37%!
- □ Send me 24 issues of *AmigaWorld* for \$46.00. I save 47%!

Savings based on annual single copy price of \$47.40.

#### NAME

#### ADDRESS

 $CITY$   $STATE$   $ZIP$ 

 $\Box$  Payment enclosed  $\Box$  Bill me

408A6

408A6

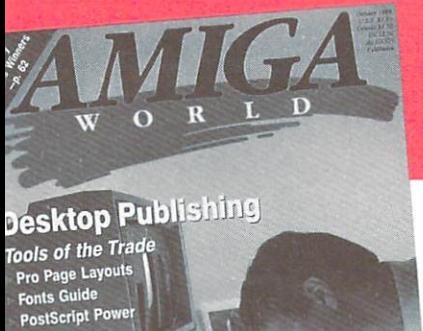

# **PLUS!**

# 37% **SAVINGS**

Please make checks payable to *AmigaWorld*. Canada & Mexico \$38.97, Foreign Surface \$49.97, Foreign Airmail \$84.97 (U.S. Funds drawn on U.S. Bank). Prepayment is required on all Foreign Surface and Foreign Airmail orders. All prices are one year only. Please allow 6-8 weeks for delivery.

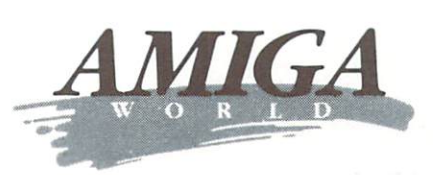

- □ Send me 12 issues of *AmigaWorld* for \$29.97. I save 37%!
- □ Send me 24 issues of *AmigaWorld* for \$46.00. I save 47%!

Savings based on annual single copy price of \$47.40.

## NAME **NAME** ADDRESS CITY \_\_ \_\_ STATE\_ ZIP \_\_ \_  $\Box$  Payment enclosed  $\Box$  Bill me

# **MIGAWORLD** he perfect gift for **ne Amiga user**

# **SPECIAL GIFT OFFER**

:nd your friends a gift that will Id to their computing skills! *A miga World* . . . where expert thors will lead you through the citing and revolutionary features of e Amiga!

*AmigaWorld* ... helping you scover and utilize a whole new world computer graphics and sounds!

*AmigaWorld .* . . because creative mputing was never so exciting and sy!

#### Please make checks payable to *AmigaWorld.* Canada & Mexico \$38.97, Foreign Surface \$49.97, Foreign Airmail \$84.97 (U.S. Funds drawn on U.S. Bank). Prepayment is required on all Foreign Surface and Foreign Airmail orders. All prices are one year only.

Please allow 6-8 weeks for delivery.

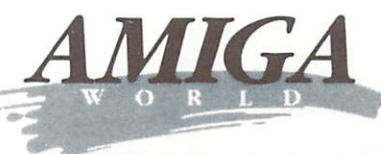

Gift Subscription

 $\Box$  Yes! I want to send the perfect gift to an Amiga  $user-a$  one year subscription  $(12$  issues in all!) for \$29.97.

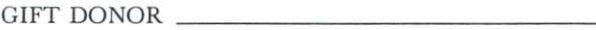

ADDRESS \_

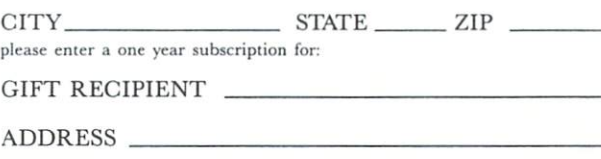

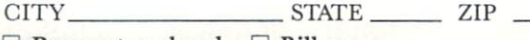

 $\Box$  Payment enclosed  $\Box$  Bill me

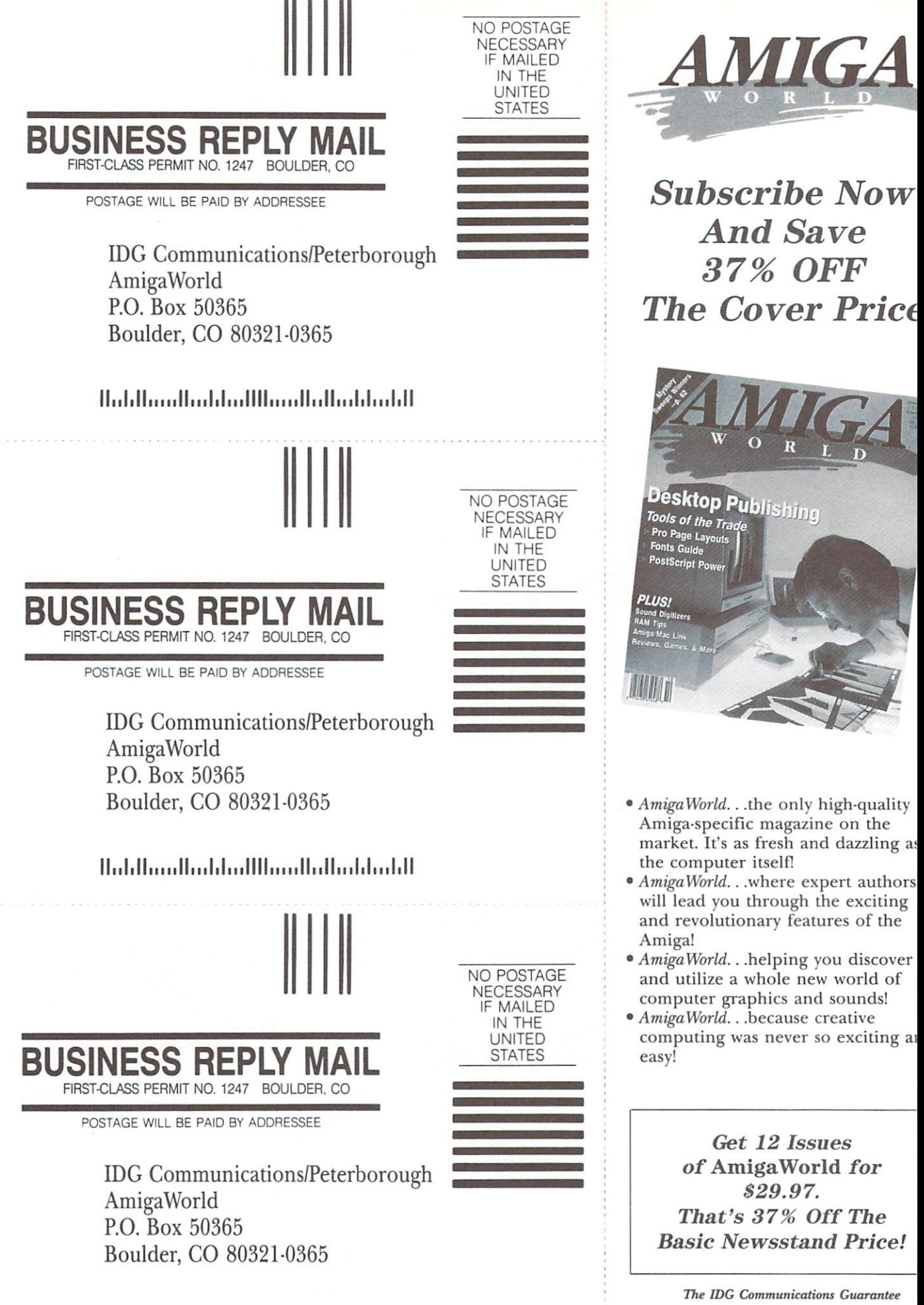

As the world's largest publisher of computer-related information, we unconditionally guarantee your *AmigaWork*<br>subscription. If you're not completely satisfied, tell us. We'll<br>refund the full price of your subscription—no questions as

البابوان والمتابون الاستارام الموزاراتيلا

# **Totally radical music** software from Dr. T's!

lood music software should be as personal as a vintage quitar, and as powerful as 300 watt amplifier stack. Our sequencers have always been able to configure themelves to the way you want to work. The V3.0 Level II and KCS revisions are even ore powerful and easier to use than ever before.

ur Multi Program Environment<sup>\*</sup> allows dynamic data transfer, as well as standard iultitasking. Transcribe directly from the sequencer to Copyist, record your Caged rtist editor "moves" directly into the sequencer, or use AutoMix" (included free, ith V3.0 Level II and KCS) to perform real time "MIDI mixdowns." If you need to ync to tape, our Phantom<sup>18</sup> SMPTE synchronizer locks you up faster and cheaper an you would have dreamed! And Dr.T's has added Laurie Spiegel's acclaimed lusic Mouse" program to our line of quality products. And if you are looking for great place to start try TIGER Cub, with sequencing and scoring for only \$99!

r.T's, software of quality and power that will never go out of style!

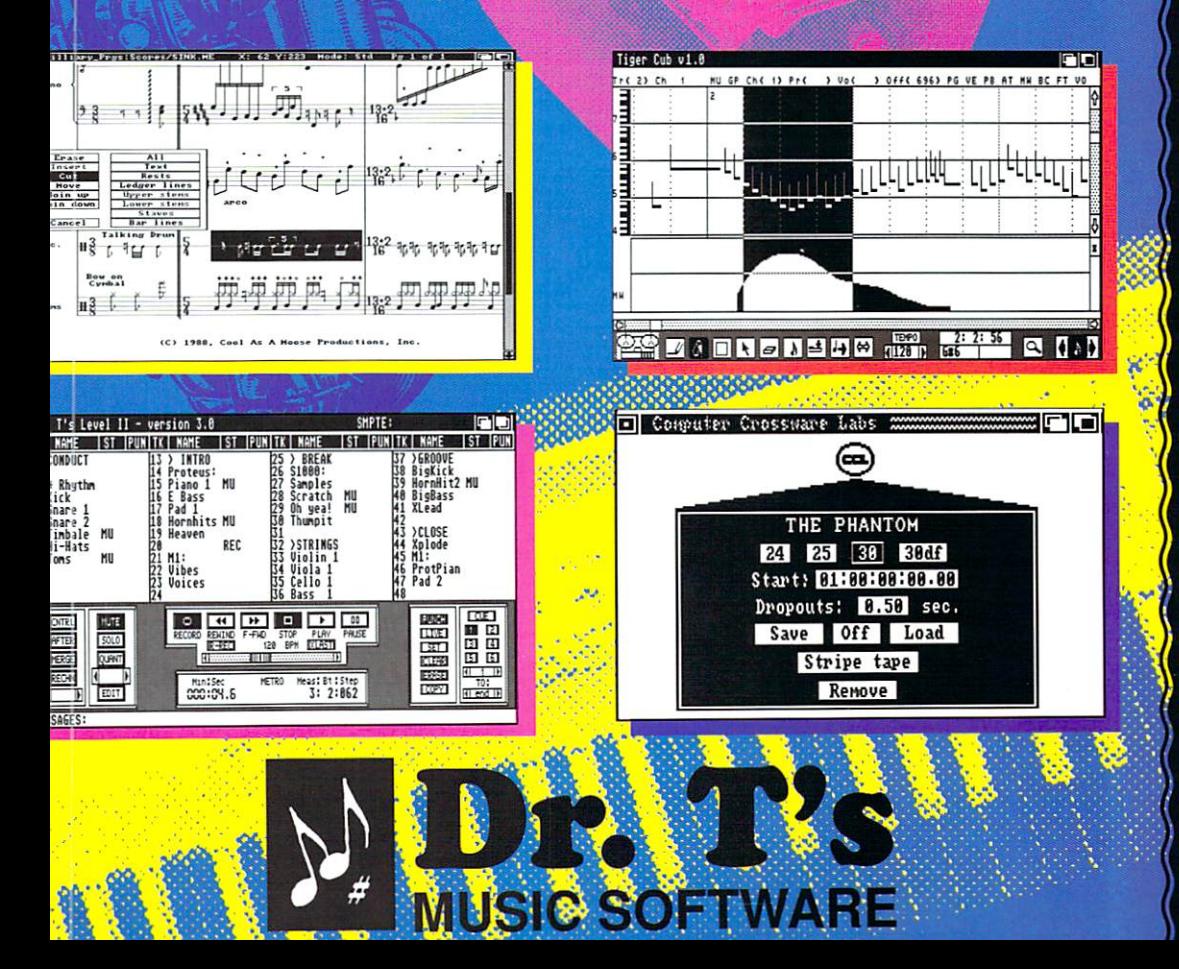

### **PRODUCTS**

#### **SEQUENCERS**

LEVEL II 3.0 w/AutoMix KCS 3.0 w/AutoMix **TIGER Cub MRS V1.1** 

#### **EDITORS/LIBRARIANS**

CASIO VZ-1 VZ-RIDER **CZ RIDER DX HEAVEN EMU Proteus** ESQ'apade ESQ-1 SQ-80 4-OP DELUXE (Yamaha) KAWAI K-1 KAWAI K-5 KORG M-1 **LEXICON PCM-70 OBERHEIM MATRIX 6/1000** ROLAND D-110 ROLAND D-50 ROLAND MT-32 X-OR V1.1 (UNIVERSAL EDITOR)

#### **COMPOSITION/SCORING**

**COPYIST APPRENTICE COPYIST DTP** TIGER (GRAPHIC EDITOR)

#### **MISCELLANEOUS**

MODEL-A MIDI INTERFACE PHANTOM SMPTE SYNCHRONIZER

#### Music Software of the Year, 1988 **Commodore Magazine**

"Our hands-down favorite new piece of software, TIGER... is a music composition program whose elegance is simply stunning. Finally, a program that bridges the gap between cold, hard technology and the creative musician."

#### **Keyboard Magazine**

"The most powerful and dependable of MIDI sequencers for the Amiga is KCS..." **Amiga World** 

"(Copyist is) a composer's delight that provides score editing, file conversion capability, and custom printing all in one package. Amiga World

"(MRS) ... compared to other sequencers, it is a great value.' **Amigo Times** 

"(Level II) is a powerful collection of MIDI recording and editing tools that works well, is responsive, and is designed with the highend user in mind." **Amiga Sentry** 

220 Boylston Street, Suite 206 Chestnut Hill, MA 02167 U.S.A. (617) 244-6954 FAX (617) 244-5243 Circle 35 on Reader Service card.

# 4096 Colors in High Resolution . . . is just the beginning

**The Company** 

W

ith the all new Digi-View 4.0 software you can do the one thing most people thought was impossible - digitize and display all 4096 colors in high resolution!

We call this revolutionary new graphics mode Dynamic HiRes and you will have to see it on your own screen to believe it. But that's just the start of what makes Digi-View 4.0 a breakthrough. Other new features include: Dynamic HAM (fringe free HAM), Noise Reduction (for the sharpest images ever), ARexx support, super bitmap digitizing, 24 bit color support, 68020/68030 compatibility and dozens of other new features making Digi-View Gold the hottest Amiga graphics product ever.

And it's still just as easy to use. Simply focus your video camera on any object or picture, and in seconds Digi-View Gold turns it into Amiga graphics that glow with vibrant color and stunning clarity. Whether you are creating graphics for desktop publishing, presentations, video, or just for fun, Digi-View Gold gives you dazzling images with amazing simplicity.

> These images were photographed directly from an Amiga<br>1080 monitor and show the new 4096 color<br>Dynamic HiRes mode available only with NewTek's Digi-View 4.0

#### Digi-View 4.0 and Digi-Paint 3 Become One

with the ultimate link between digitizer and paint program. With Digi-View 4.0's Digi-Port feature they can both share the same screen so that touching-up your digitized images is easier than ever. Transfer 768 x 480, 4096 color super bitmaps from Digi-View 4.0 to Digi-Paint 3 with a simple menu command, make changes such as combining images or adding titles, and redisplay them as Dynamic HiRes or other resolution images.

#### **Only Digi-View Gold:**

- . Digitizes in all Amiga resolution modes from 320 x 200 up to 768 x 480 (full HiRes overscan)
- · Uses 2 to 4096 colors (including halfbrite)
- . Has exclusive Dynamic modes for 4096 colors in HiRes
- . Digitizes in 21 bits per pixel (2.1 million colors) for the highest quality images possible
- . Has advanced dithering routines that give an apparent 100,000 colors on screen simultaneously
- . Comes with an icon driven slideshow program for presentations using both **IFF and Dynamic images**
- . Has complete software control of color saturation, brightness, sharpness, hue, resolution, and palette
- Offers an unprecedented lifetime warranty and toll-free support line

If you want the best graphics possible for your Amiga, then get best selling video digitizer of all time: Digi-View Gold.

# **Only \$199.95**

Digi-View Gold is available now at your<br>local Amiga dealer. Or call 1-800-843-8934. **Digi-View Owners call for "Instant"** upgrade to 4.0 software today.

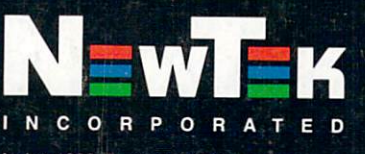

"Requires standard gender changer for use with Amiga 1000. Dynamic HiRes requires<br>2 megs of RAM. Digi-View Gold is a trademark of NewTek, Inc. If you want a Toaster then get<br>your bread ready...